# **DEAD HEAT RIDERS Operation Manual**

 **To ensure safe operation of the machine, be sure to read this Operation Manual before use. Keep this Operation Manual in a safe place for quick access whenever needed.**

**DEAD HE**

 $\bigoplus$ 

**AT RIDERS**

**DEAD HEAT RIDERS** 

2706101101

The machine specifications or the information in this Operation Manual may be changed without prior notice.

 $\bigcirc$ 

ONAMCO BANDAI Games Inc

**Operation Manual**

**Operation Manual** 

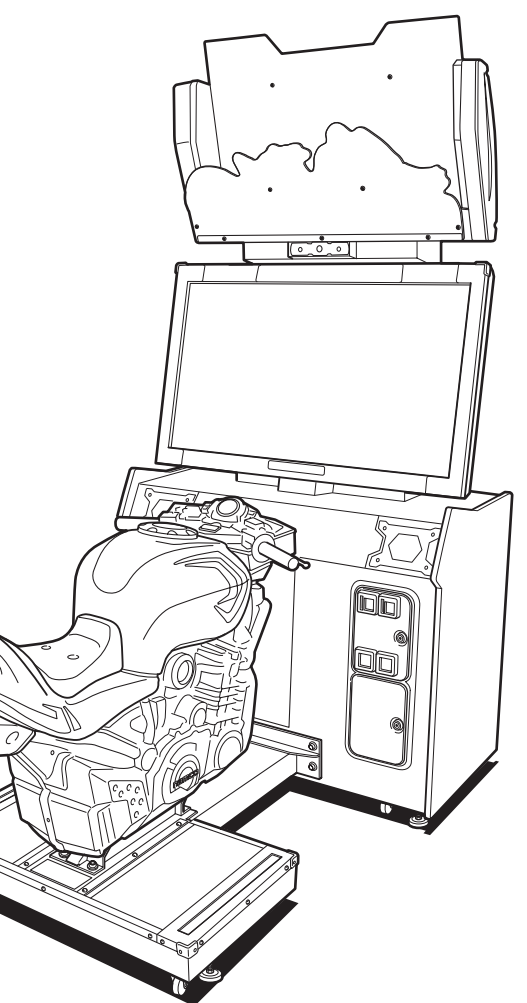

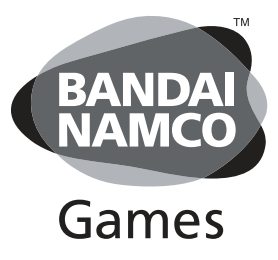

The actual product may differ slightly from the illustrations in this manual.

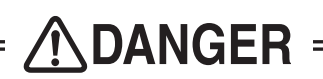

© NAMCO BANDAI Games Inc.

NAMCO UK

Brent Electronic,

Namco House, Units 7-8, Acton Park Estate, The Vale, London. W3 7QE

www.brentelectronic.co.uk

For Technical Support, Warranty and Advance Replacement Parts: Tel: +44 (0) 20 8324 6120

For Consumable Parts: Tel: +44 (0) 20 8324 6102

Fax for both:- +44 (0) 20 8324 6126

Copies of Namco Game Manuals can be downloaded from our website: www.namco.co.uk/brentelectronic/techni cal-manuals/namco.html

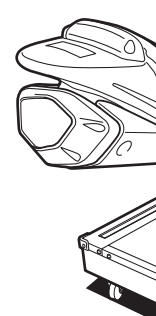

# © NAMCO BANDAI Games Inc.

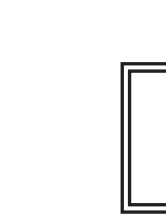

NAMCO US

NAMCO AMERICA INC.

951 Cambridge Drive Elk Grove Village, IL, 60007, USA

www.namcoamerica.com

Technical Assistance (USA)

Tech Service Tel: +1.847.264.5614

Parts Tel: +1.847.2645612

Fax for both: +1.847.264.5613

Copies of Namco Game Manuals can be downloaded from our website: www.namcoamerica.com/manuals.php

For all Parts or Technical Support contact:

# **Introduction**

Thank you very much for purchasing DEAD HEAT RIDERS (referred to as the "machine" in this manual).

#### **This Operation Manual describes:**

- How to safely install, move, transport, operate, service and dispose of the machine.
- How to make full use of the machine's functions and operate it correctly.

 $\bigcirc$ 

 $\bullet$  How to ensure the safety of players and bystanders.

**Contact for machine and machine repair inquiries**

For inquiries regarding the machine or machine repairs, contact your distributor.

 $\bigoplus$ 

# **1. Safety Precautions -Be sure to read to ensure safe operation-**

## **Instructions to the Owner**

• If you delegate the work for installing, moving, transporting, operating, servicing or disposing the machine to other people, ensure that these people read the relevant sections of this operation manual carefully before starting work and observe the corresponding precautions.

## **1-1 Levels of Risk**

The safety and property damage precautions on the machine warning labels and in this Operation Manual are classified according to their risk level, as follows.

**WARNING**: Failure to avoid these risks may result in serious injury or death

 $\sqrt{\phantom{a}}$  CAUTION  $\phantom{a}$ : Failure to avoid these risks may result in light injury or damage to other property

Notes about functionality that are not linked to safety are indicated with the following symbol.

: Information about product functions or protection

◈

# **1-2 Definition of "Technician"**

This Operation Manual is designed for arcade personnel. However, the sections marked "Must be performed by a technician" in the Table of Contents are written for technicians. These tasks must be performed by technicians only.

**Technician:** A person involved in the design, manufacture, inspection, maintenance or service at an amusement device manufacturer, or a person involved routinely in the maintenance or management (such as repair) of amusement devices and has specialist knowledge of electricity, electronics or mechanical engineering equivalent to or higher than a technical high school graduate.

◈

П

◈

**1**

**Test Mode**

**Test Mode** 

**Troubleshooting**

Troubleshooting

**1. Safety Precautions -Be sure to read to ensure safe operation-**

## **1-3 Critical Safety Precautions**

### **AWARNING**

◈

- **Should an abnormality occur, turn off the power switch immediately to stop operations. Then, be sure to disconnect the power cord plug from the outlet. Operating the machine while the abnormality persists may result in fire or accident.**
- **Sections of the monitor remain at a high temperature and high voltage even after the power switch is turned off.**

**To avoid electric shock or burns, be careful not to accidentally touch these sections.**

- **Dust accumulating on the power cord plug may cause fire. Inspect the plug regularly and remove any dust.**
- **Fully insert the power cord plug into the outlet. Poor contact may generate heat and cause fire or burns.**
- **Damage to the power cord may result in fire, electric shock or electrical leakage. Be sure to observe the following.**
	- **• Keep the power cord away from heaters.**
	- **• Do not twist the power cord.**
	- **• Do not forcibly bend the power cord.**
	- **• Do not alter the power cord.**
	- **• Do not bundle the power cord.**
	- **• Do not pull the power cord. (Always unplug by holding the plug and not the power cord.)**
	- **• Do not place objects on the power cord.**
	- **• Do not allow the power cord to be caught between the machine and other devices or the wall.**
	- **• Do not do anything else that might damage the power cord.**
- **Do not expose the power cord and power cord plug to water. It may result in electric shock or electrical leakage.**
- **Do not touch the power cord plug with wet hands. It may result in electric shock.**
- **The power capacity of the machine is maximum current consumption 1.8 A in case of AC 230 V specifications, ormaximumcurrent consumption 3Ain case ofAC120 V specifications. To prevent fire and electric shock, use indoor wiring that conforms to these power supply specifications.**
- Use a power supply voltage range of AC 230 V ±10 V (in case of AC 230 V specifications) or AC 120 V ±10 V (in case of AC 120 V specifications). Using a voltage outside this range may result **in fire or electric shock. However, to ensure that the machine operates in the optimum condition,** keep the voltage at AC 230 V in case of AC230 specifications or at AC 120 V in case of AC120 V **specifications as much as possible.**
- **Use the consumables and service parts (including screws) that are specified by our company. Use of non-specified consumables and parts may result in unforeseen hazards. To order parts, contact your distributor.**
- **Do not modify the machine without permission. Do not perform any operations that are not described in this Operation Manual. Modifying the machine may create unforeseen hazards.**
- **If you decide to transfer the ownership of this machine, be sure to provide this Operation Manual with the machine.**

◈

◈

**1. Safety Precautions -Be sure to read to ensure safe operation-**

# **1-4 Machine Warning Labels**

### **AWARNING**

- **The warning labels contain important information for ensuring safety. Be sure to observe the following.**
	- **• orderInto ensure that thewarning labels attached to the machine are always clearly visible, install the machine in an appropriate location with ample illumination and keep the labels clean at all times. Make sure that the labels are not hidden by other game machines or objects.**
	- **• not Doremove or alter the warning labels.**
	- **• a warning If label becomes excessively dirty or damaged, replace it with a new one. To order warning labels, contact your distributor.**

#### **Front**

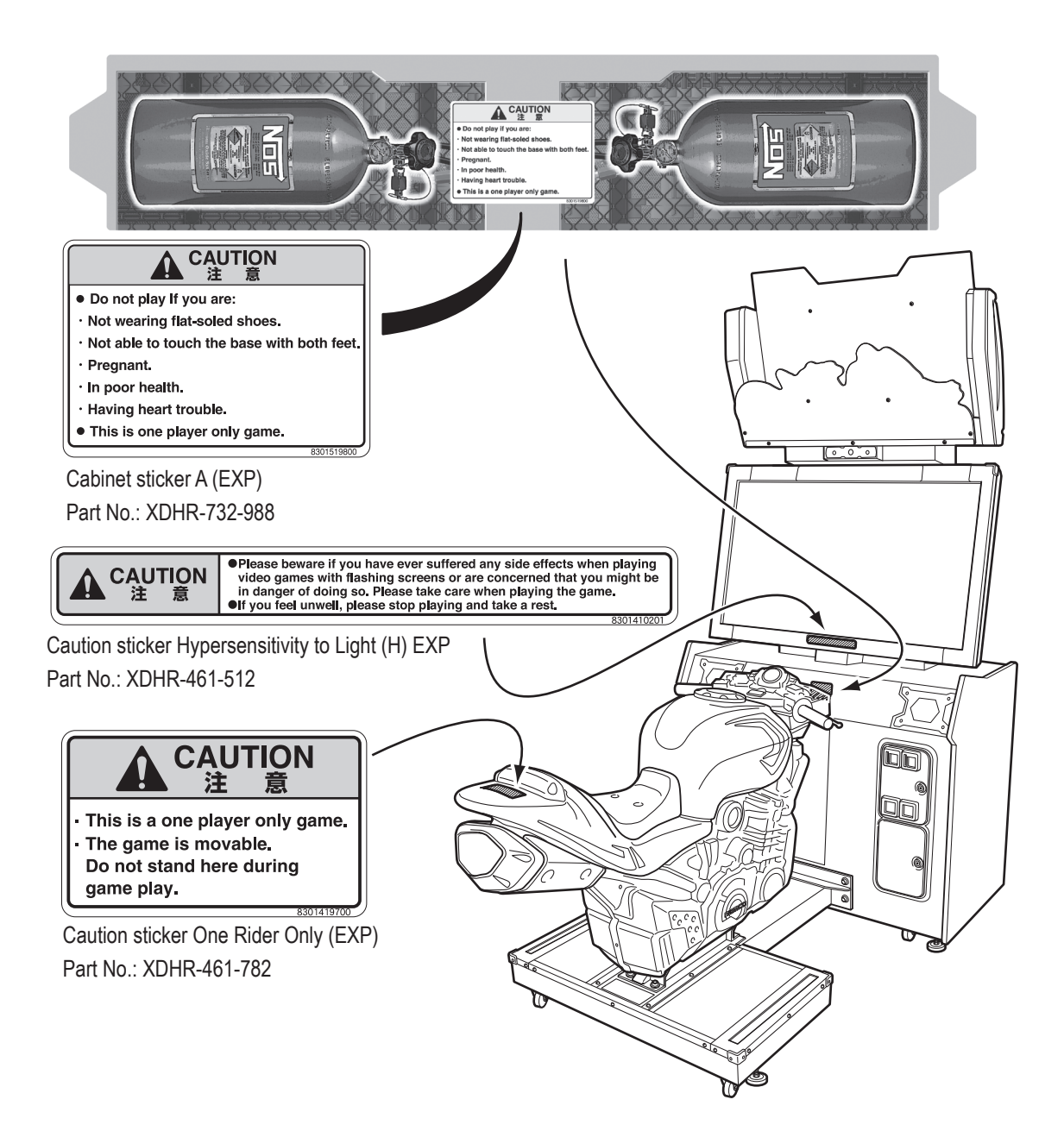

◈

1

**3**

**Test Mode**

**Test Mode** 

**Troubleshooting**

Troubleshooting

 $\bigcirc$ 

**1. Safety Precautions -Be sure to read to ensure safe operation-**

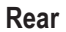

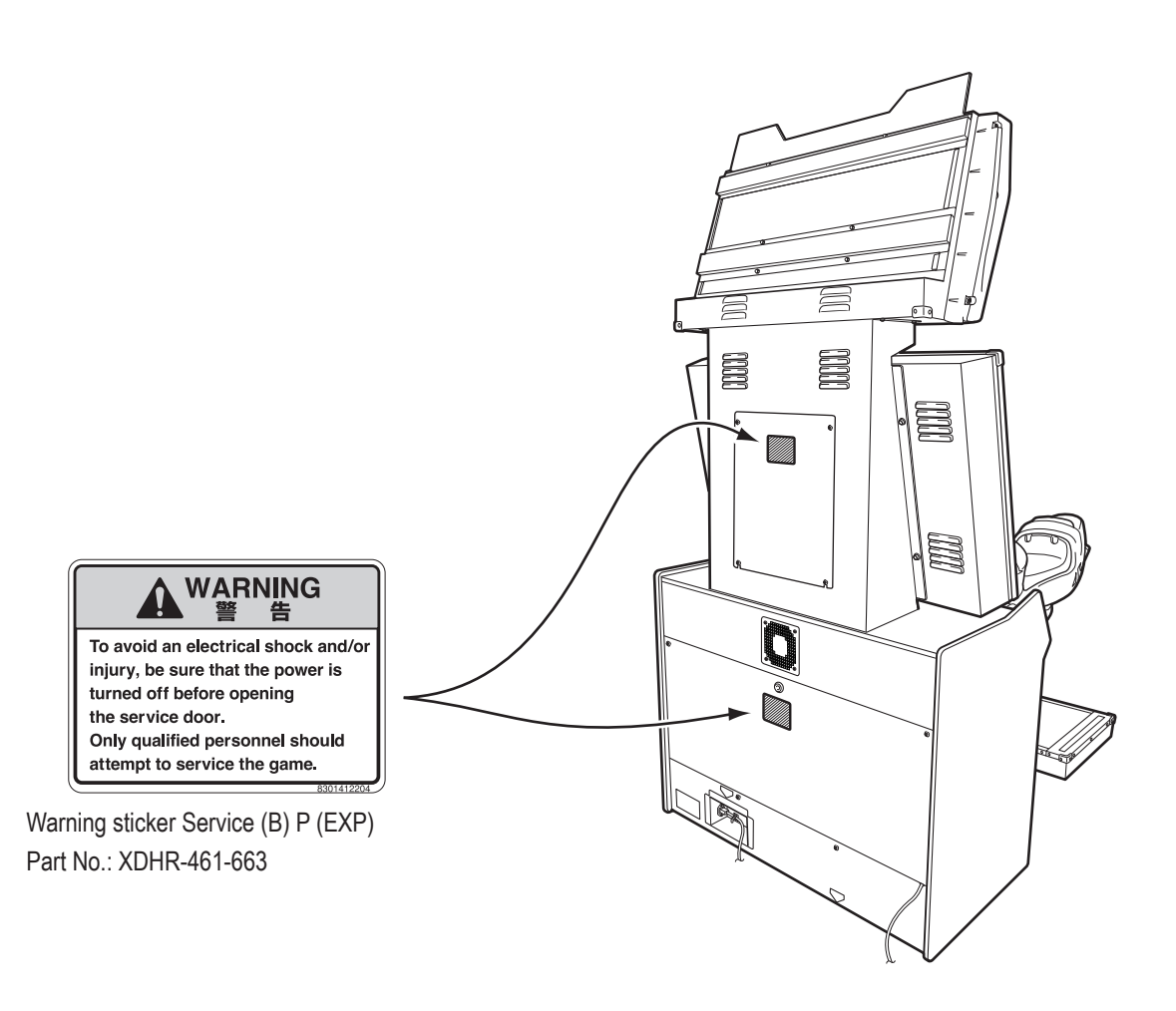

 $\bigcirc \hspace{-3.5 pt} \bigcirc \hspace{-3.5 pt} \bigcirc$ 

# **Table of Contents**

 $\begin{array}{c} \hline \end{array}$ 

 $\bigoplus$ 

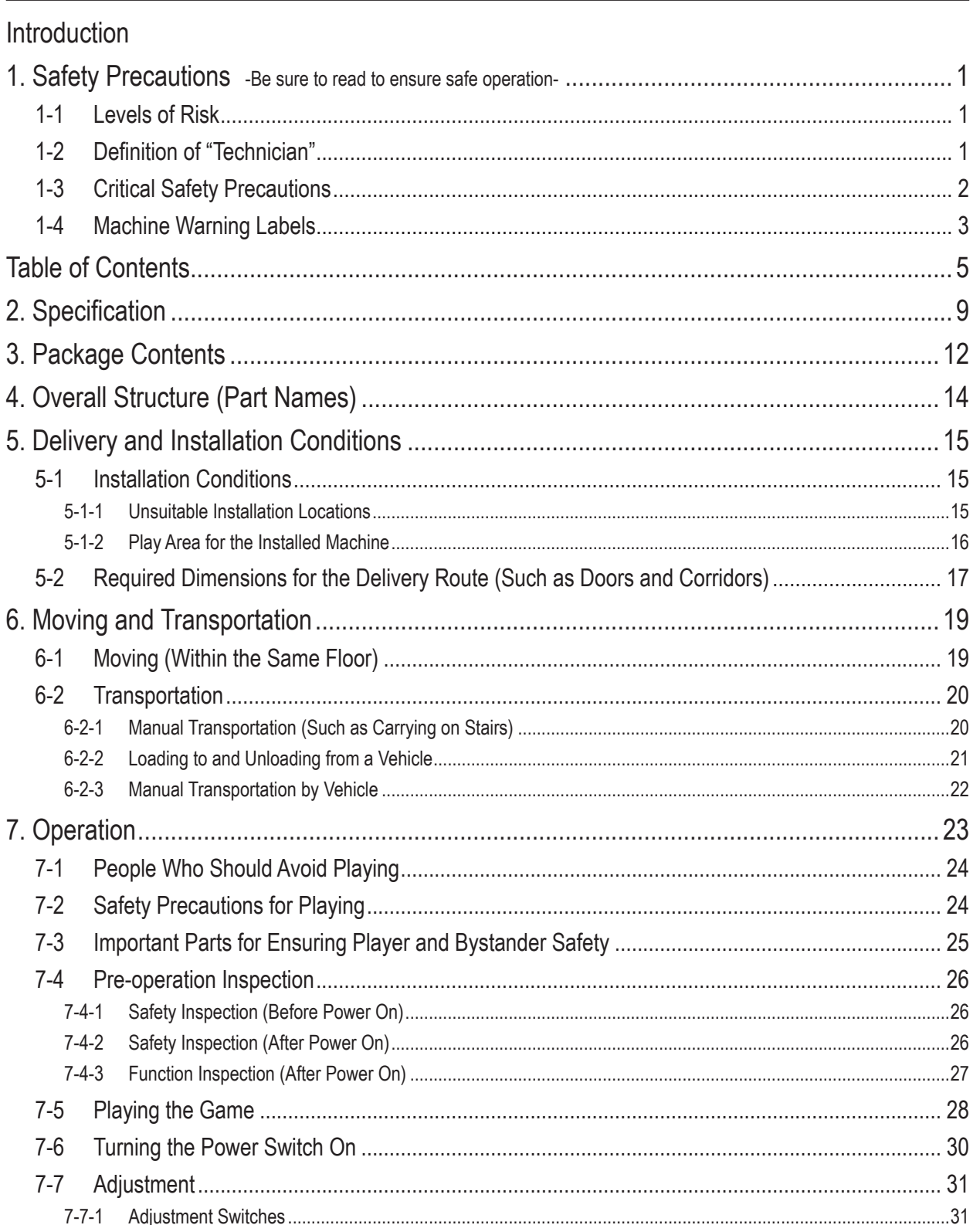

 $\bigoplus$ 

 $\bigoplus$ 

**Test Mode** 

Troubleshooting

 $\equiv$ 

 $\bigoplus$ 

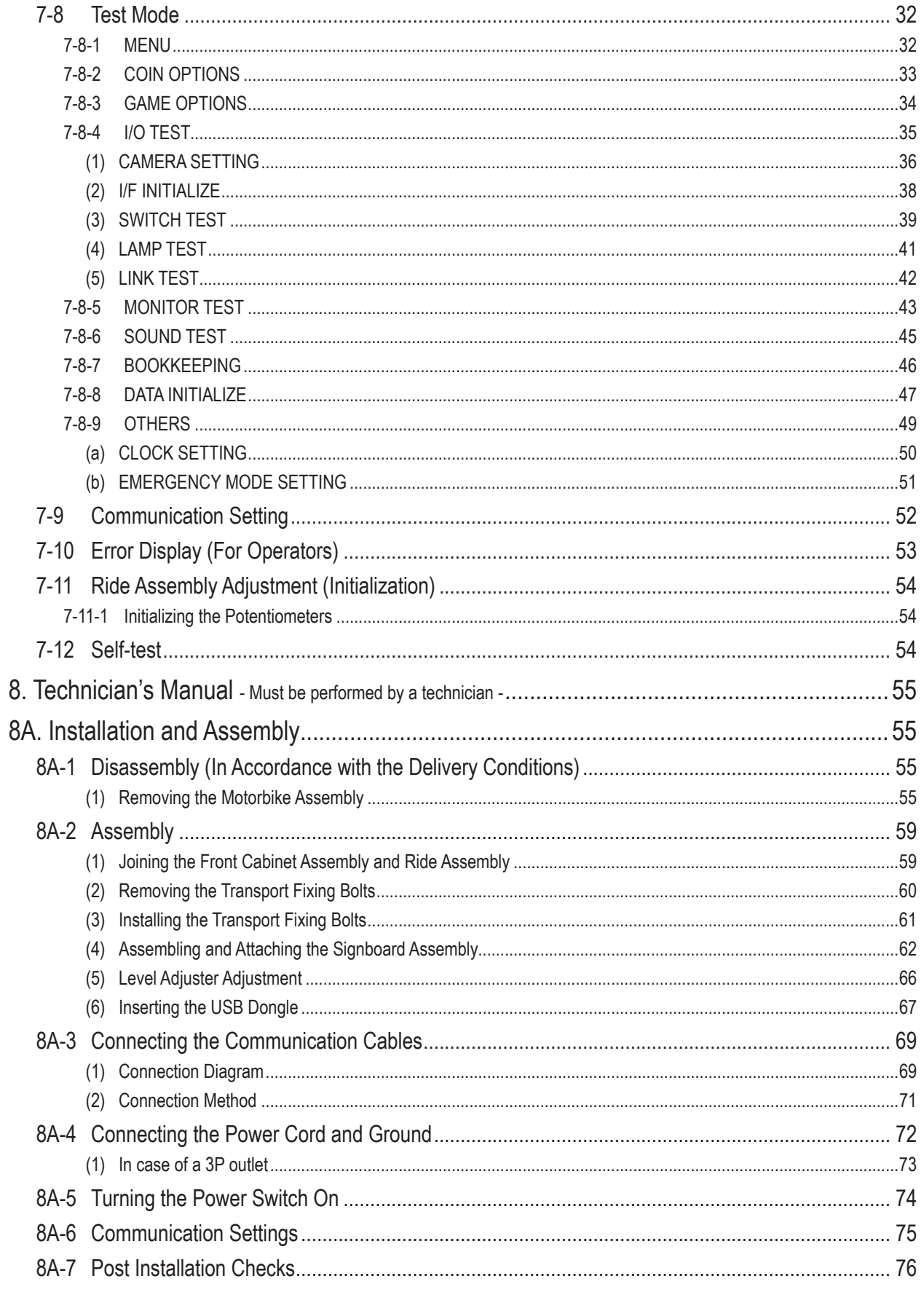

 $\bigoplus$ 

# $6\phantom{a}$

 $\bigoplus$ 

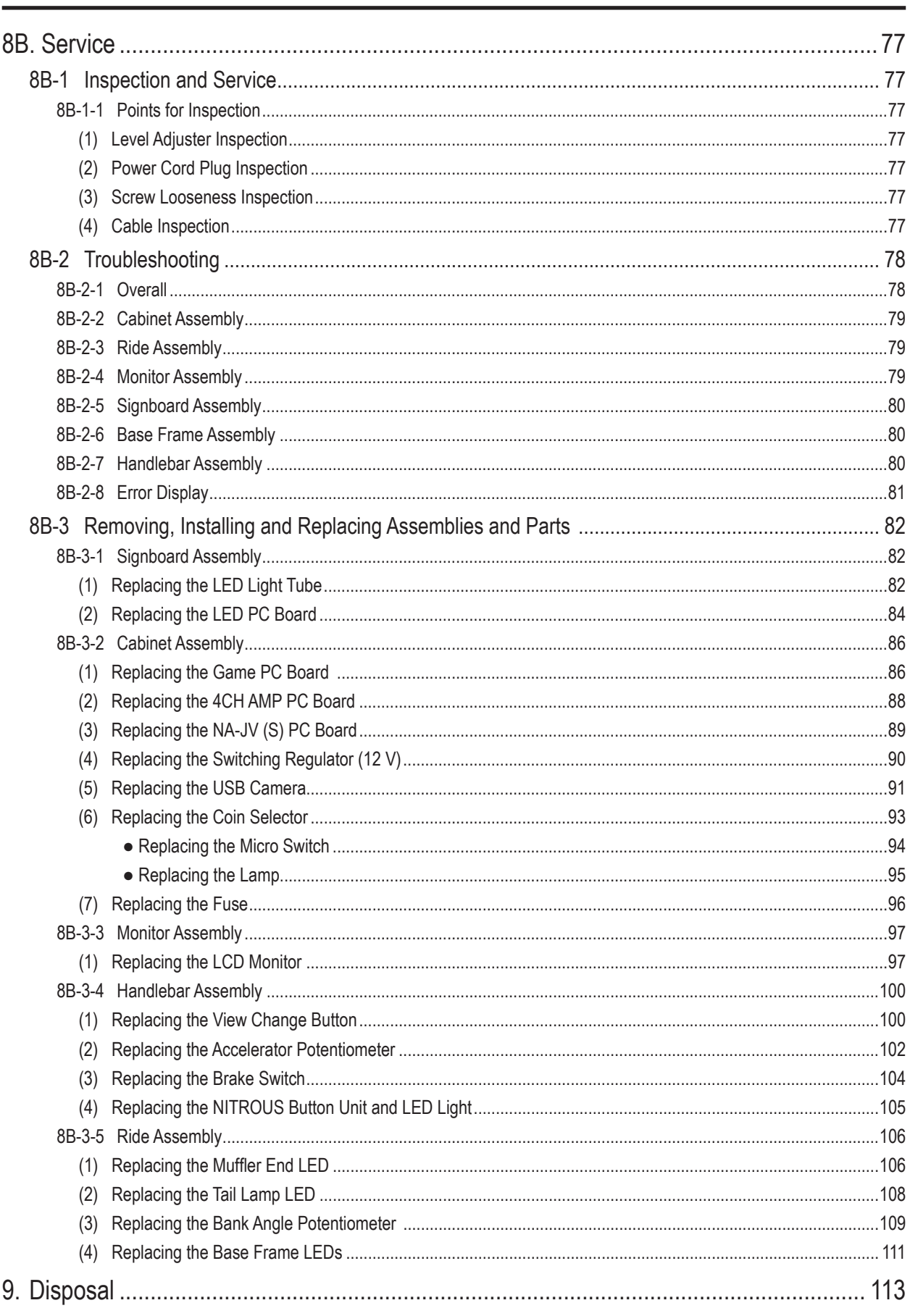

 $\bigcirc \hspace{-3.5 pt}\bigcirc$ 

 $\boxed{2}$  $\frac{3}{4}$  $\overline{\mathbf{5}}$  $\frac{1}{6}$  $\overline{BA}$  $\overline{8}$  $\overline{g}$ | O || C || Table of Contents

 $\overline{1}$ 

 $\bigoplus$ 

Troubleshooting

 $\Box$ 

 $\overline{\phantom{a}}$ 

 $\bigoplus$ 

 $\overline{\mathbf{7}}$ 

 $\Box$ 

 $\bigoplus$ 

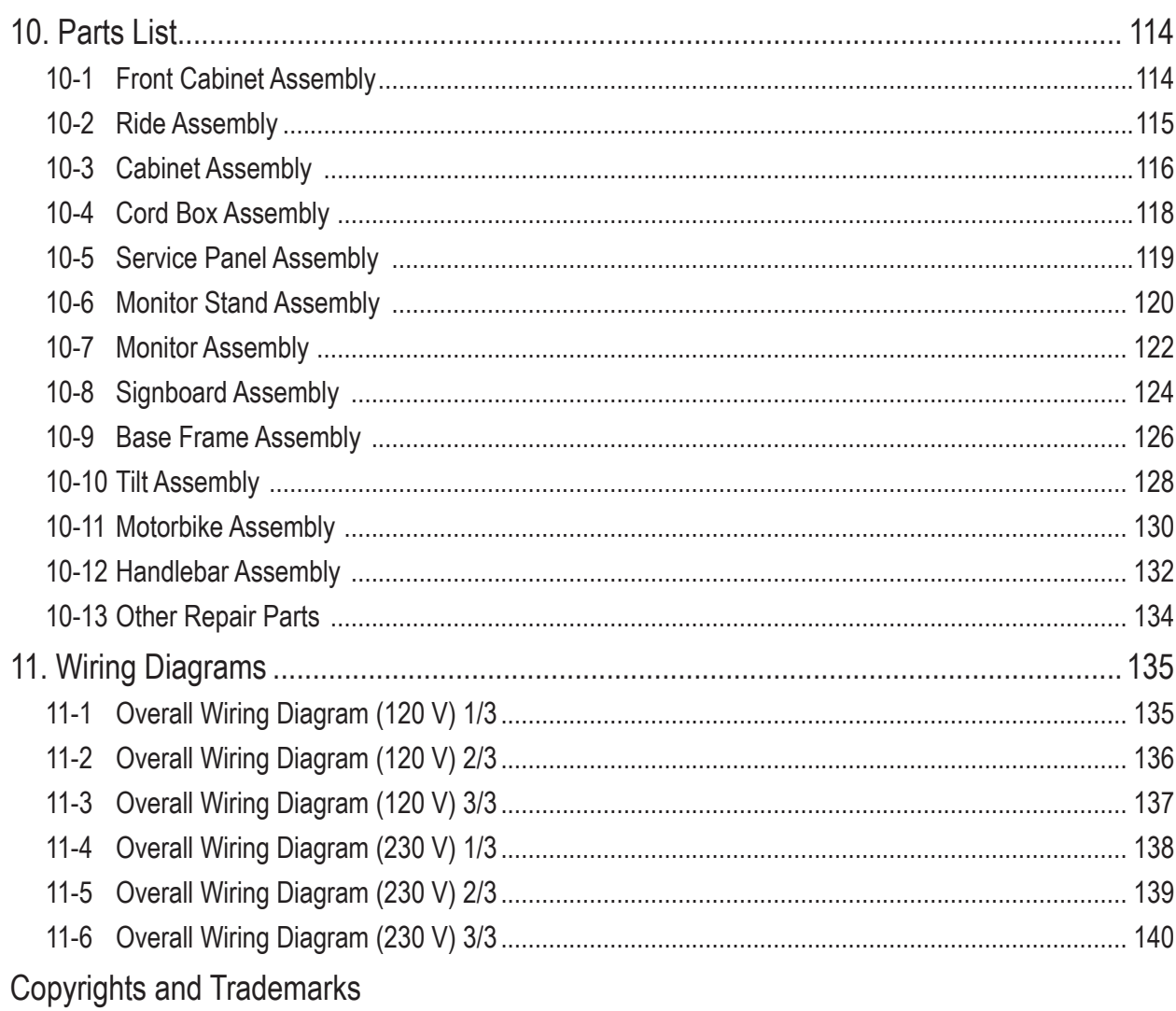

 $\bigoplus$ 

 $\mathbf{L}$ 

 $\bigoplus$ 

# **2. Specification**

- 
- (1) Rated power supply AC 230 V specifications: AC 230 V ±10 V AC 120 V specifications: AC 120 V ±10 V (2) Rated power consumption 330 W (3) Maximum current consumption AC 230 V specifications: 1.8 A AC 120 V specifications: 3 A

 $\bigoplus$ 

- (4) Monitor LCD monitor (42-inch)
- (5) Dimensions

1) When installed Width (W) 1,060 x Depth (D) 1,940 x Height (H) 2,260 [mm]

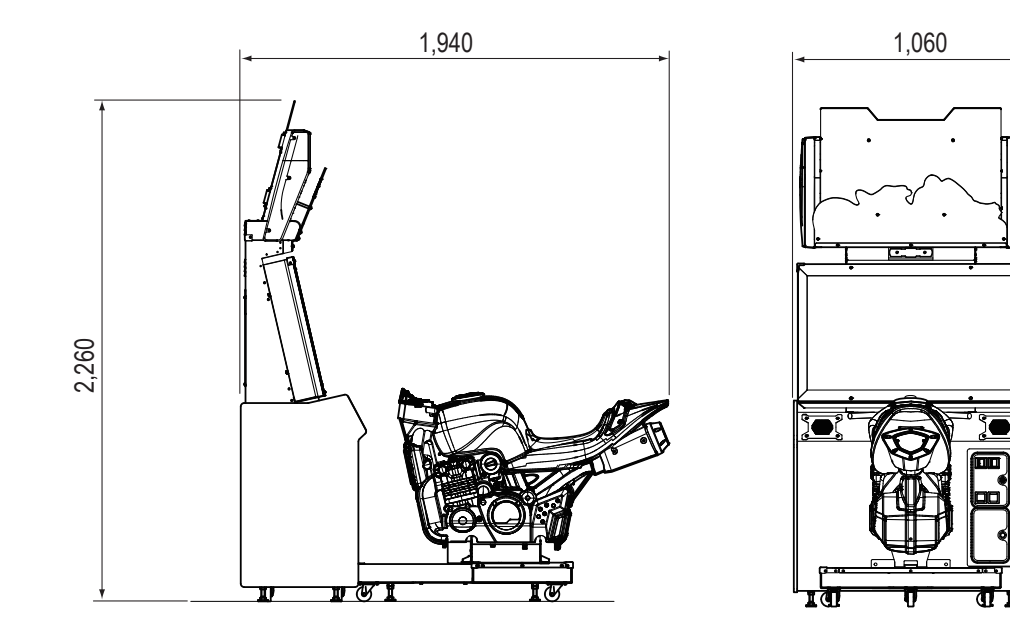

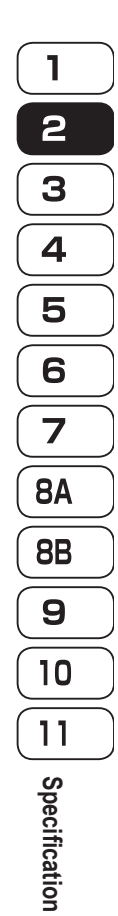

 $\bigoplus$ 

2) When disassembled

Front cabinet assembly Width (W) 1,060 x Depth (D) 565 x Height (H) 2,260 [mm]

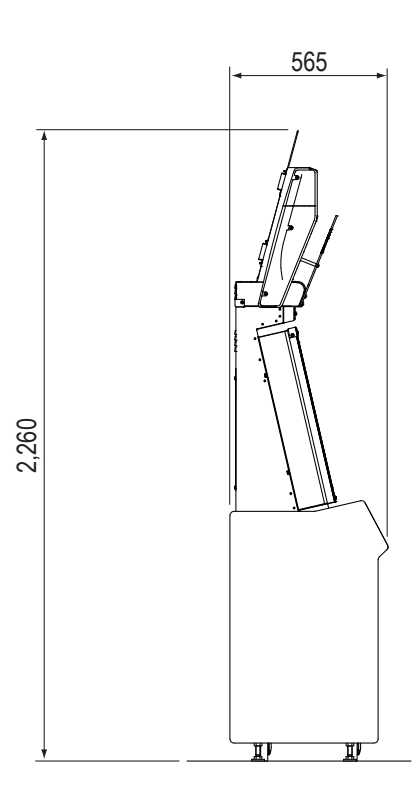

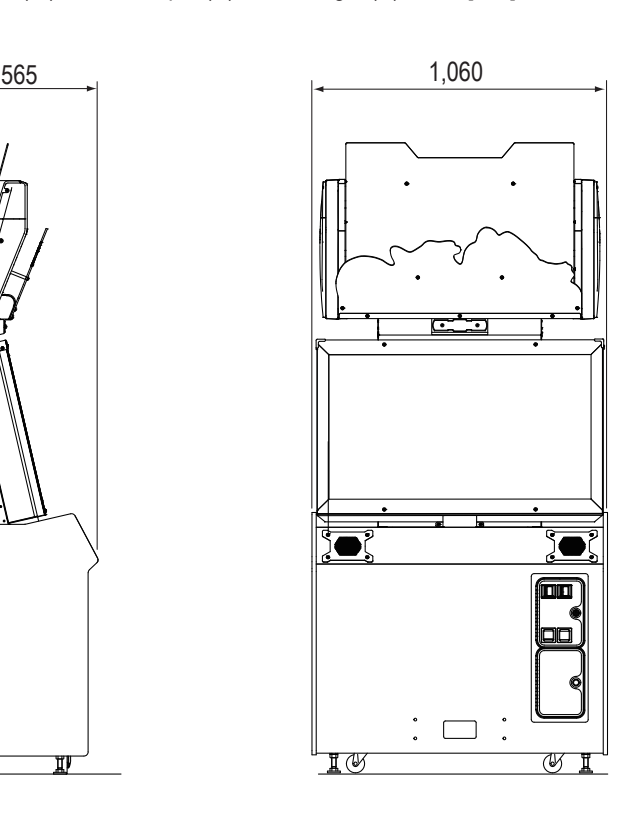

**Troubleshooting Specification Test Mode Test Mode Troubleshooting** 

**9**

 $\bigcirc$ 

**2. Specification**

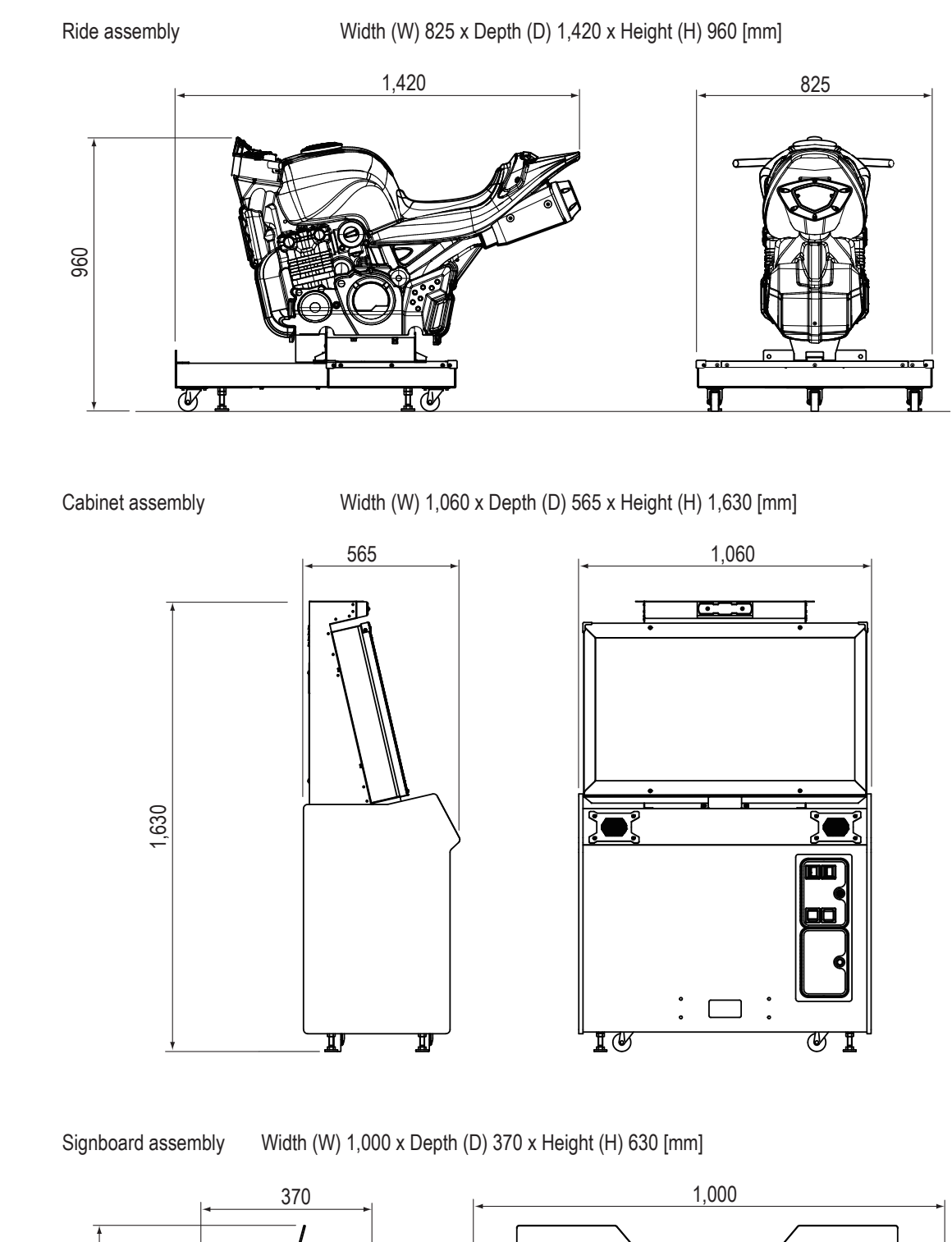

 $\bigoplus$ 

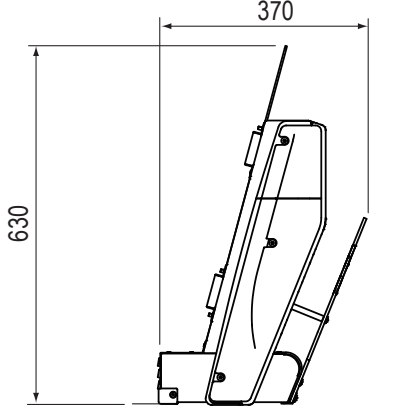

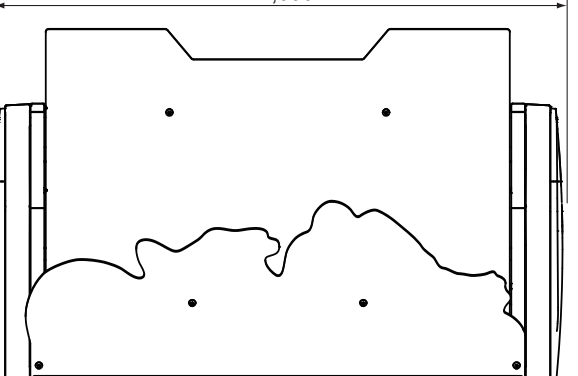

**10**

 $\bigoplus$ 

#### **2. Specification**

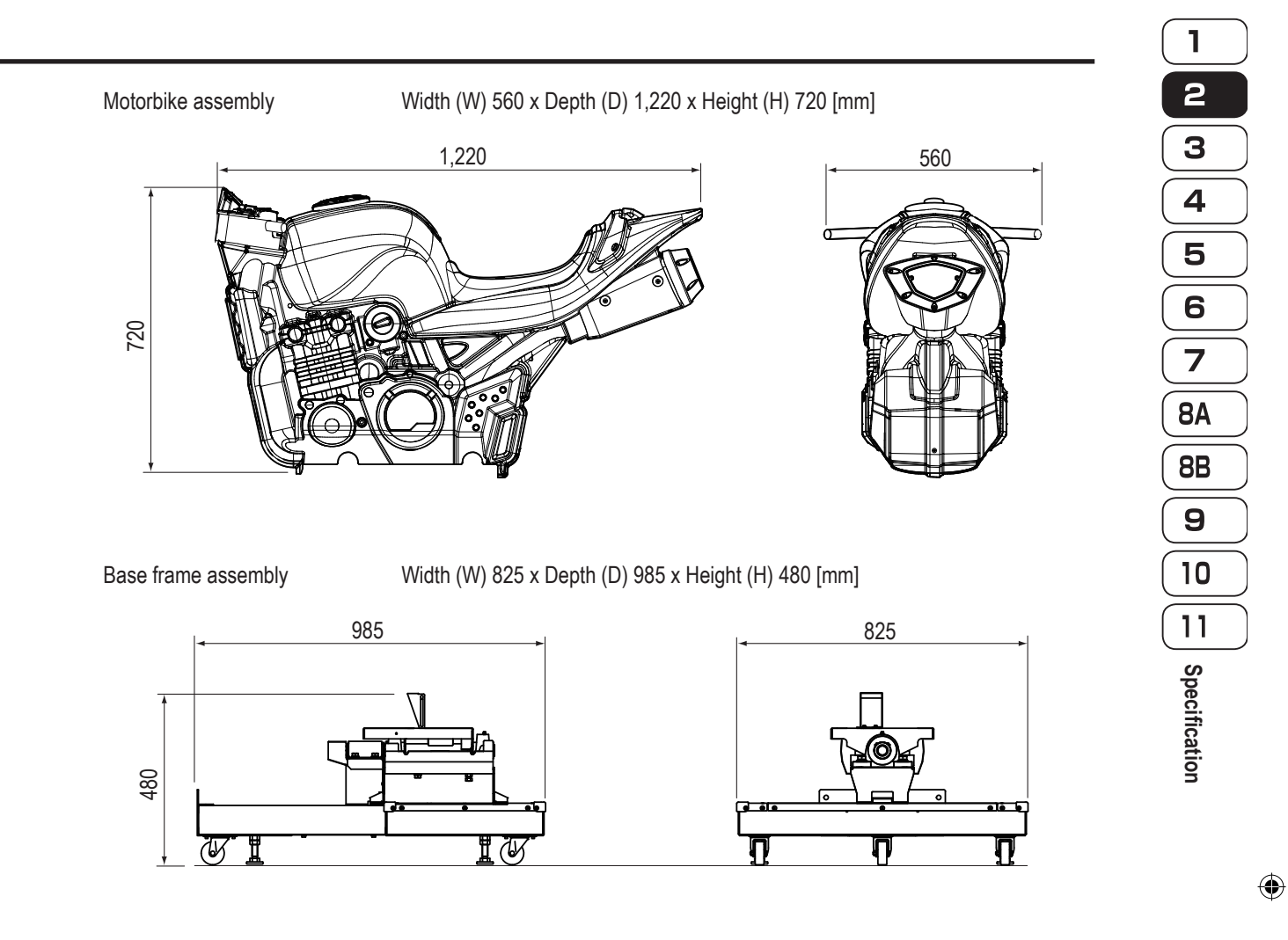

 $\bigoplus$ 

### (6) Weight

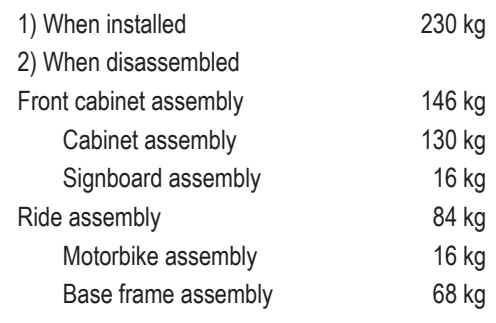

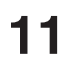

# **3. Package Contents**

The following items are included when this machine is shipped.

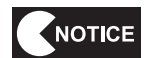

 **Make sure that all the items below are contained in the product package. IF ANOTICE IF AND A SUP CONTACT AND THE MANUST OF A SUPPORT AND A SUPPORT AND A SUPPORT AND A SUPPORT AND A SUPPORT AND A SUPPORT AND A SUPPORT AND A SUPPORT AND THE MANUSCRIPT OF A SUPPORT AND A SUPPORT AND A SUPPORT A** 

 $\bigcirc$ 

**•** Front cabinet assembly

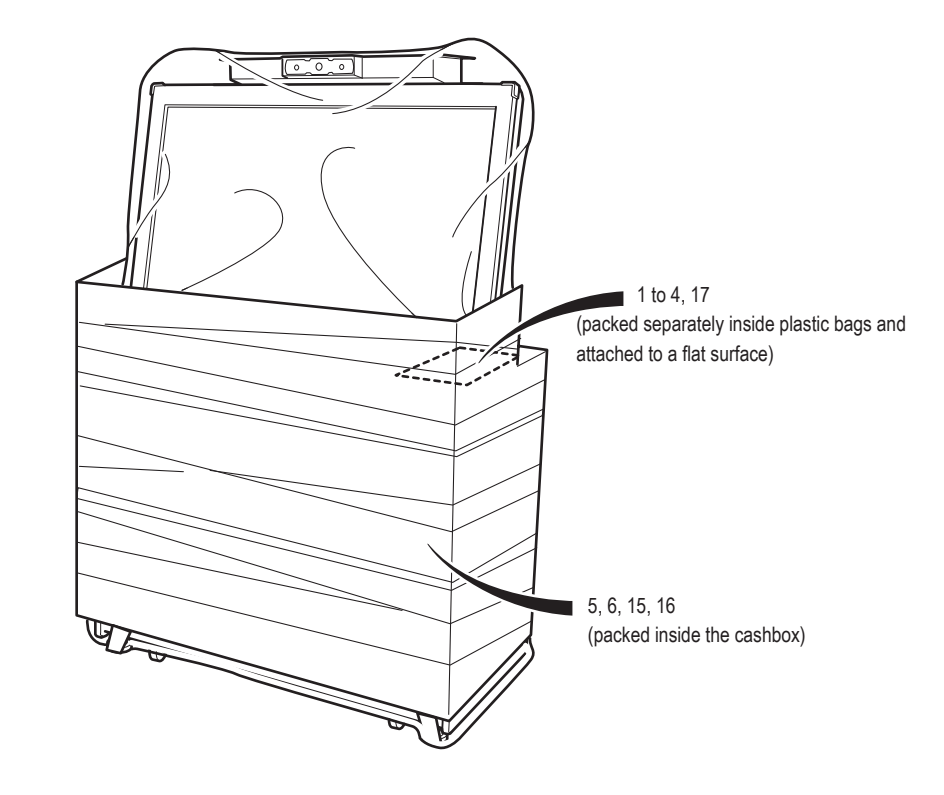

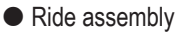

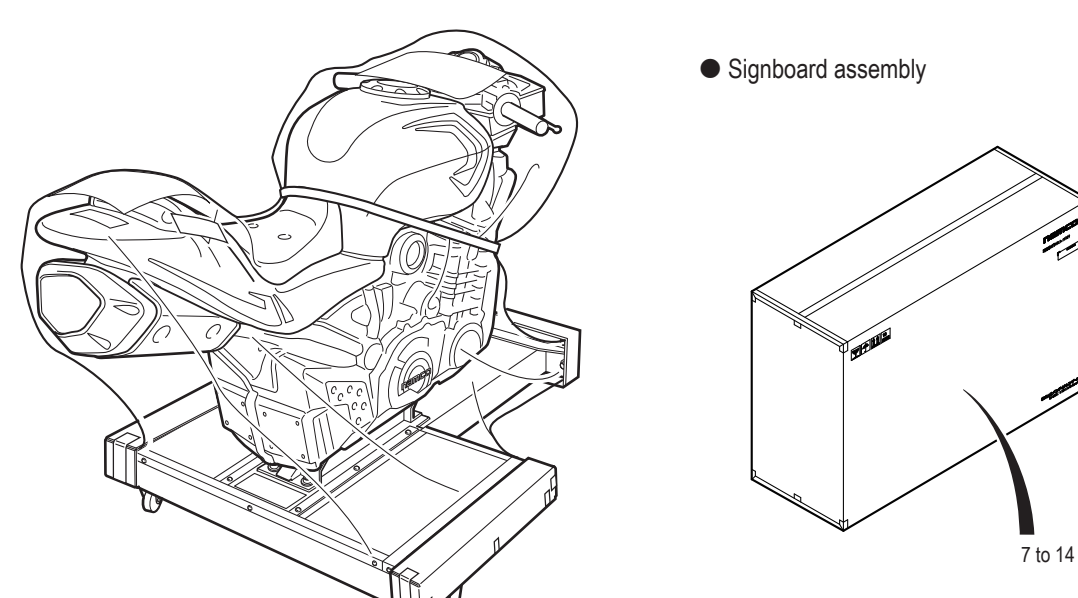

 $\bigcirc$ 

**3. Package Contents**

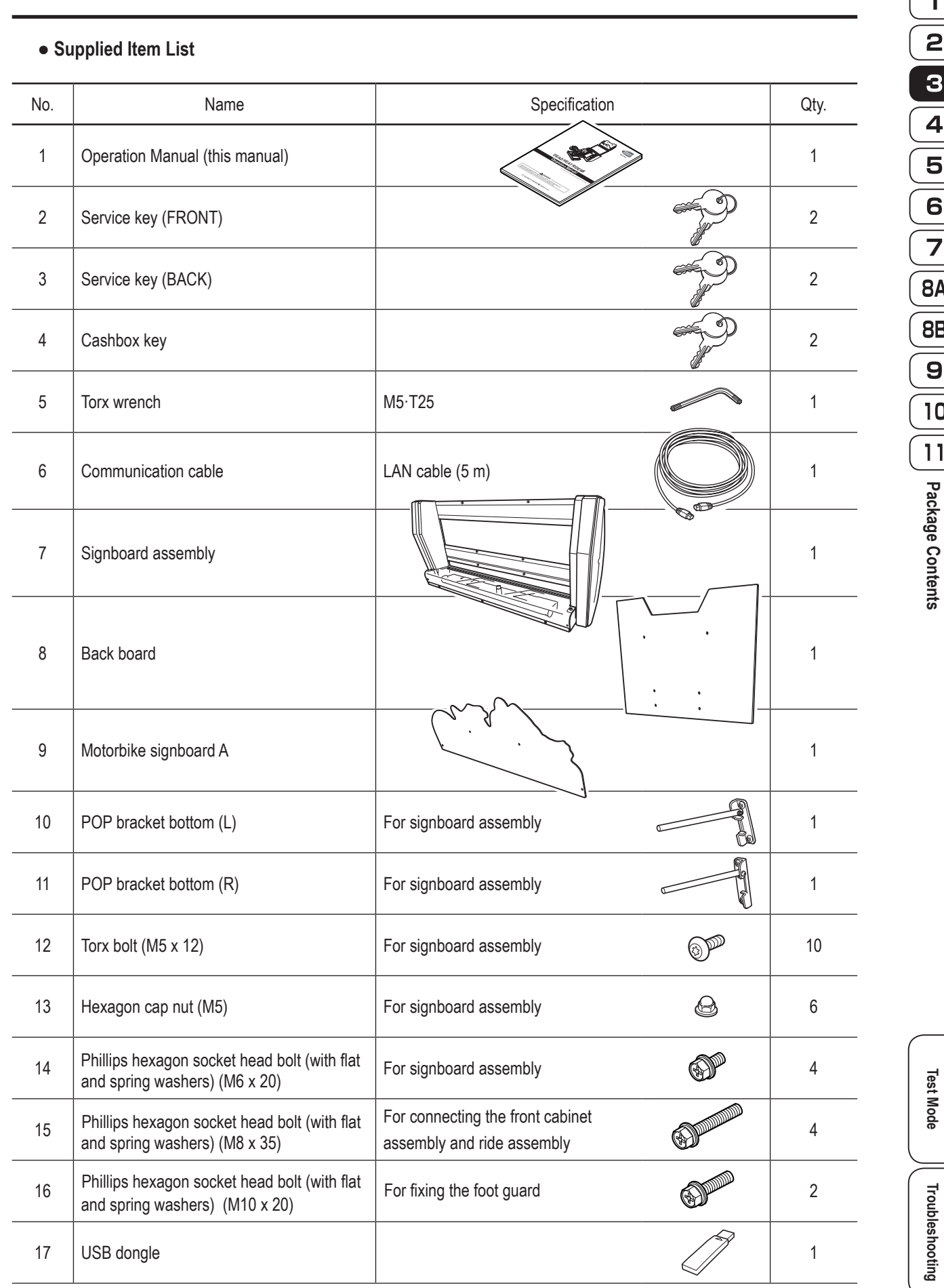

 $\bigoplus$ 

 $\begin{array}{|c|c|}\n\hline\n1 & \mathbf{a} \\
\hline\n\mathbf{b} & \mathbf{b} \\
\hline\n\mathbf{c} & \mathbf{b} \\
\hline\n\mathbf{b} & \mathbf{c} \\
\hline\n\mathbf{c} & \mathbf{d} \\
\hline\n\mathbf{d} & \mathbf{b} \\
\hline\n\mathbf{d} & \mathbf{b} \\
\hline\n\mathbf{d} & \mathbf{b} \\
\hline\n\mathbf{d} & \mathbf{b} \\
\hline\n\mathbf{d} & \mathbf{b} \\
\hline\n\mathbf{d} & \mathbf{b} \\
\hline\n\mathbf{d} & \mathbf{$ **Troubleshooting Package Contents**

 $\begin{array}{c} \hline \end{array}$ 

 $\bigoplus$ 

**Test Mode**

 $\vert \vert$ 

# **4. Overall Structure (Part Names)**

 $\bigoplus$ 

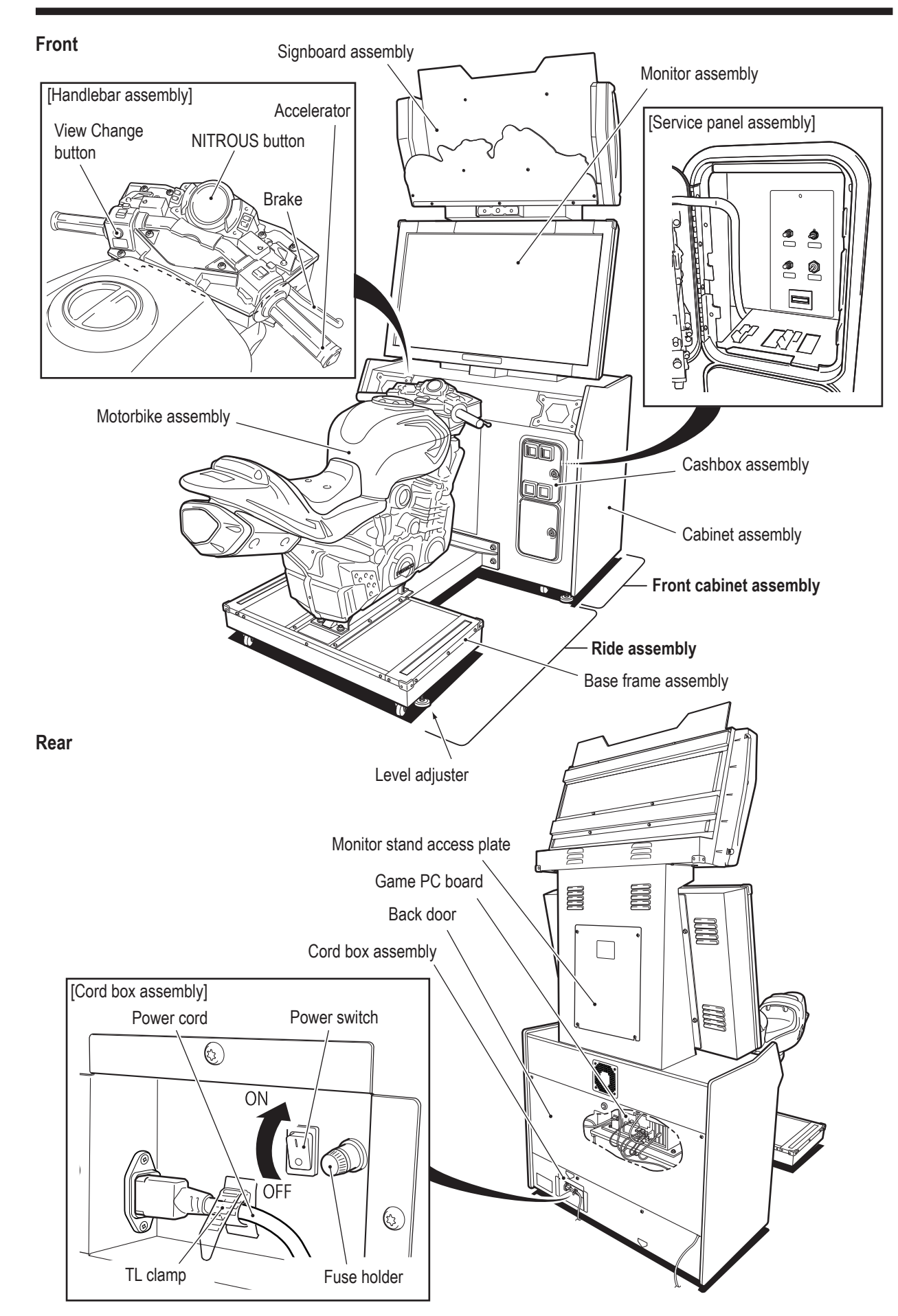

 $\bigoplus$ 

 $\bigcirc$ 

# AWARNING- **Install the machine according to the instructions in this Operation Manual. If you do not follow these instructions, it may result in fire, electric shock, injury or malfunction. Fully insert the power cord plug into the outlet. Poor contact may generate heat and cause fire Be sure to install the ground wire. Failure to install the ground wire may result in electric shock in the event of electrical leakage. (See "8A-4 Connecting the Power Cord and Ground" on page Install the machine securely by using the level adjusters. Unstable machine installation may result in accident or injury. (See "8A-2 (5) Level Adjuster Adjustment" on page 66.)**

**5. Delivery and Installation Conditions**

 $\bigoplus$ 

# **5-1 Installation Conditions**

**or burns.**

**73.)**

# **AWARNING**

 **Do not block the air intake and exhaust vents on the back and sides of the machine with any**  objects or a wall, etc. If the air intake and exhaust vents are blocked, the inside of the machine **may become hot and result in fire or malfunction.**

### **5-1-1 Unsuitable Installation Locations**

## **AWARNING**

- **The machine is designed for indoor use. Never install the machine outside or in the following locations.**
	- **• A location exposed to direct sunlight**
	- **• A location exposed to rain or water leaks**
	- **• A damp location**
	- **• A dusty location**
	- **• A location close to heaters**
	- **• A hot location**
	- **• An extremely cold location**
	- **• A location exposed to condensation caused by temperature differences**
	- **• A location that obstructs an emergency exit or fire extinguishing equipment**
	- **• An unstable location or a location exposed to vibration**

◈

1

# **15**

**Test Mode**

**Test Mode** 

**Troubleshooting**

Troubleshooting

### **5-1-2 Play Area for the Installed Machine**

A CAUTION

 $\bigcirc$ 

 **Create a play area around the machine so that players leaving the machine do not bump into bystanders or passersby.**

NOTICE

 **Leave space of 50 cm or more between the back side of the machine and the wall or other machines to enable the back door to be removed for service.**

 **A ceiling height of 2 m 30 cm or more is required.**

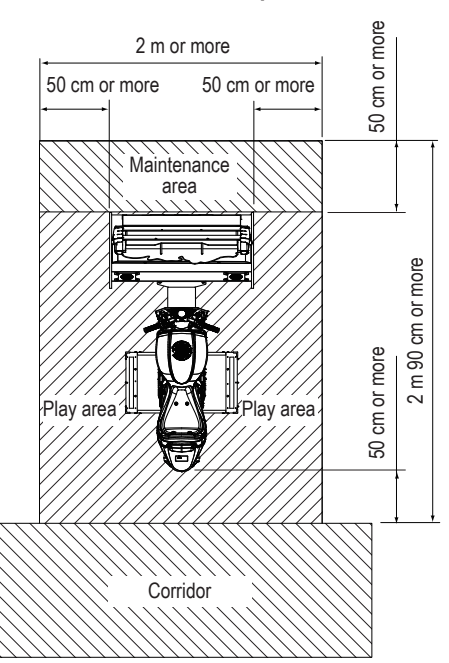

 **When installing two or more machines**

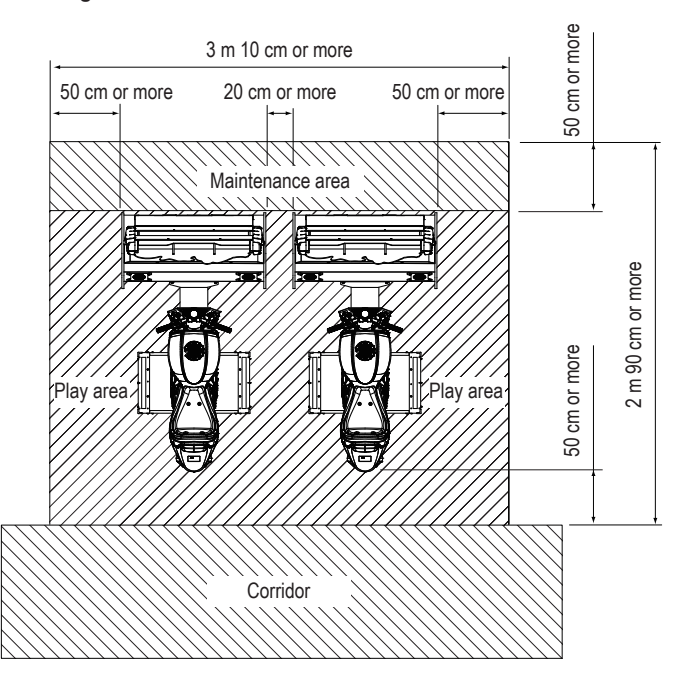

**16**

 $\bigcirc$ 

# **5-2 Required Dimensions for the Delivery Route (Such as Doors and Corridors)**

 $\bigoplus$ 

Entryways and corridors must be larger than the dimensions noted below. The machine is disassembled at the time of shipment. The dimensions of the main units are as follows.

#### ● Cabinet assembly

Width (W) 1,060 x Depth (D) 565 x Height (H) 1,630 [mm] Weight 130 kg

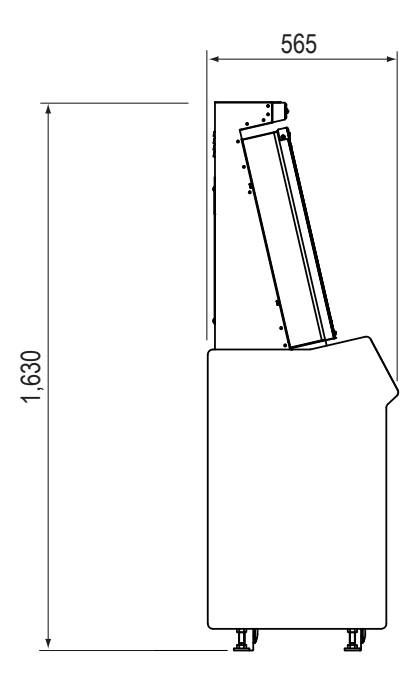

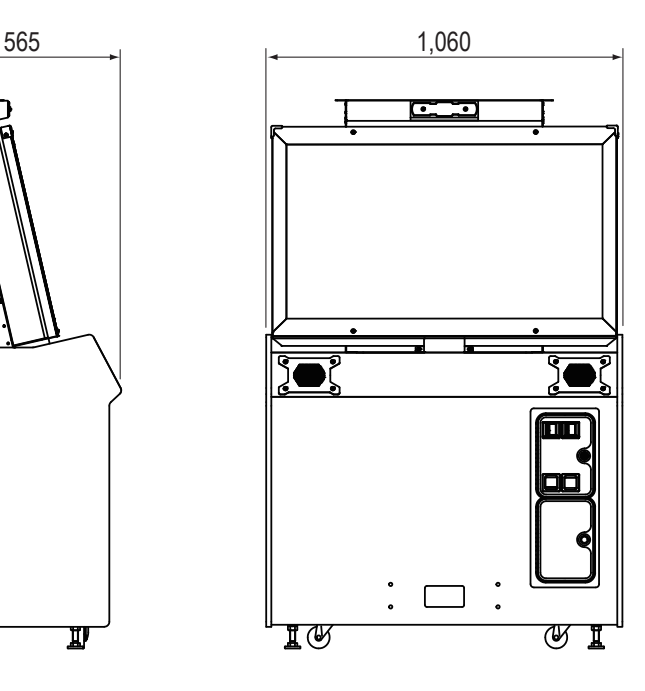

● Ride assembly Width (W) 825 x Depth (D) 1,420 x Height (H) 960 [mm] Weight 84 kg

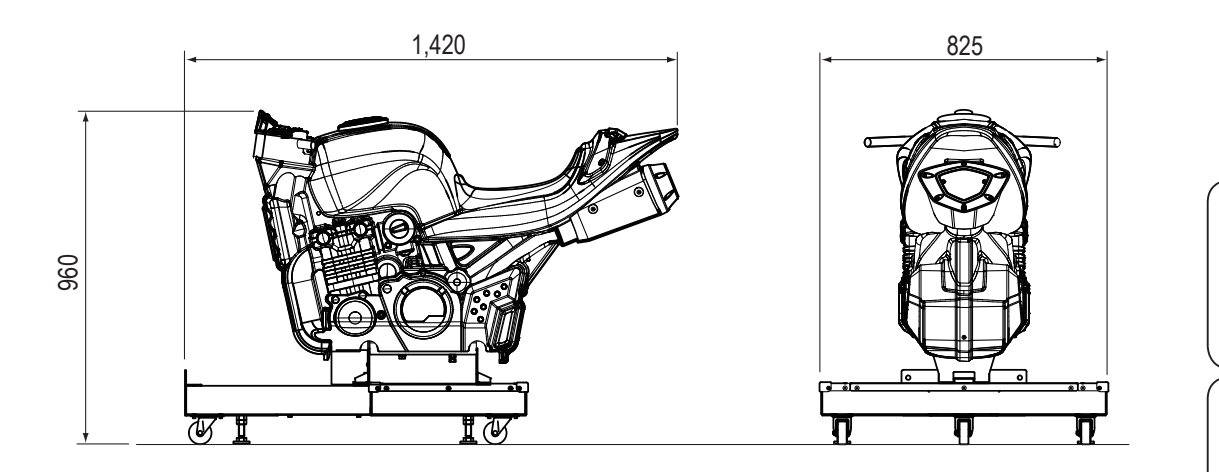

 $\bigoplus$ 

**Test Mode**

**Test Mode** 

Troubleshooting

**5. Installation**

● Signboard assembly

Width (W) 1,000 x Depth (D) 300 x Height (H) 500 [mm] Weight 16 kg

 $\bigoplus$ 

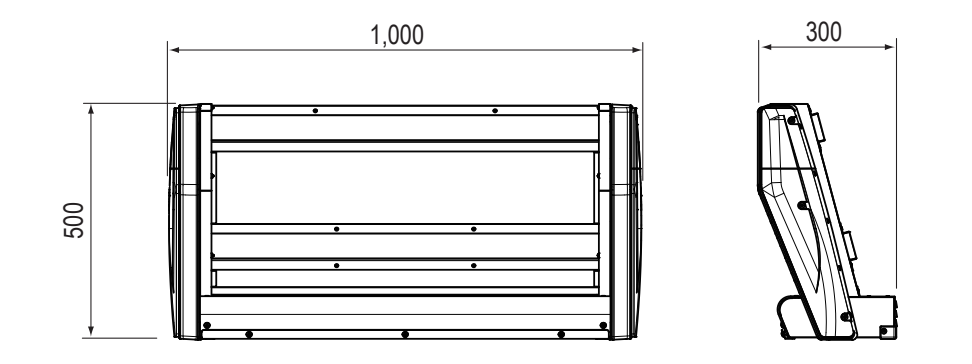

Refer to the above dimensions and check beforehand that the machine can be carried in without problem. In addition, the machine can be disassembled as follows in accordance with the delivery route conditions. \* When disassembly is not necessary, go to "8A-2 Assembly" on page 59.

 $\bullet$  Motorbike assembly

Width (W) 560 x Depth (D) 1,220 x Height (H) 720 [mm] Weight 16 kg

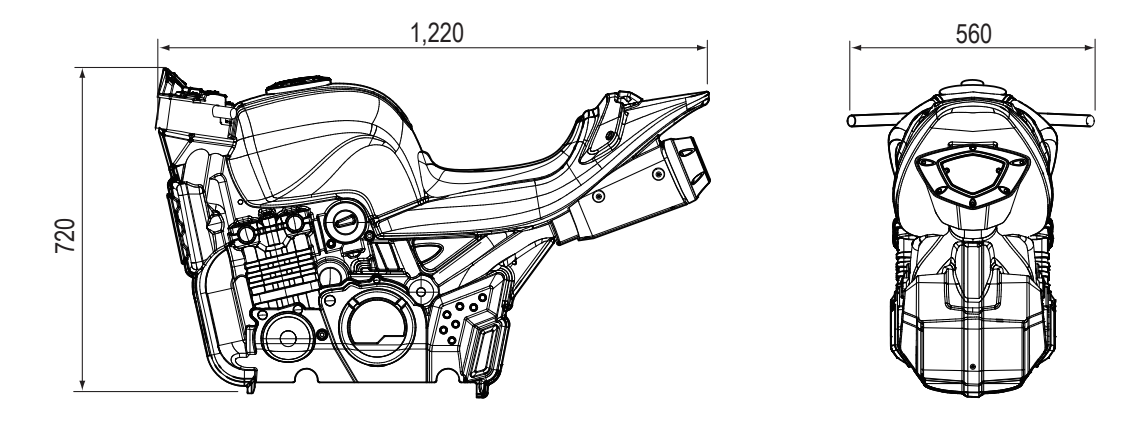

#### ● Base frame assembly Width (W) 825 x Depth (D) 985 x Height (H) 480 [mm] Weight 68 kg

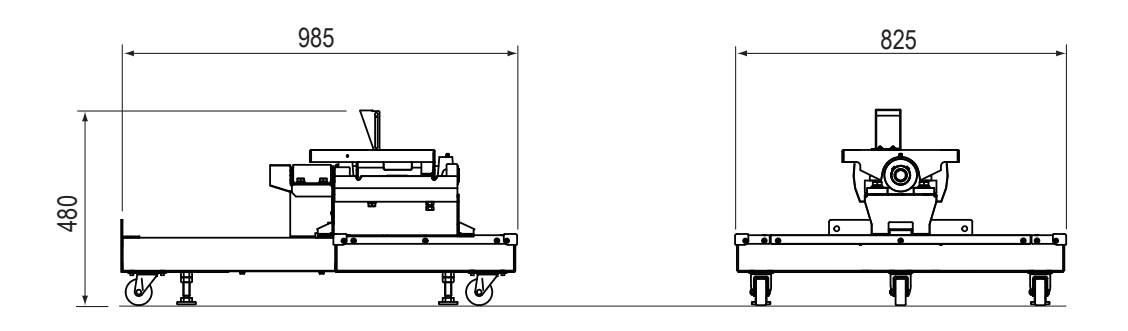

For the disassembly method, see "8A-1 Disassembly (in Accordance with the Delivery Conditions)" on page 55.

 $\bigoplus$ 

 $\bigcirc$ 

# **6. Moving and Transportation**

# **AWARNING**

**Do not leave the machine on a slope. It may fall over or cause accident.**

 $\bigoplus$ 

# **6-1 Moving (Within the Same Floor)**

- **Even when moving the machine only a short distance, be sure to raise the level adjusters of the front cabinet assembly and ride assembly to their highest level. (See "8A-2 (4) Level Adjuster Adjustment" on page 66.)**
- **The plastic parts are weak. Do not apply strong force to these parts.**
- **Move the machine carefully to avoid damaging it.**
- **Be sure to turn off the power switch before starting work.**
- **Be sure to disconnect the communication cable and power cord from the machine and handle them carefully. Be especially careful when connecting and disconnecting the communication cable connectors. (See "8A-3 Connecting the Communication Cables" on page 69.)**
- Turn off the power switch of the machine. (See "8A-5 Turning the Power Switch On" on page 74.) l 1 L Disconnect the power cord and communication cable.
- $|2|$ Raise the level adjusters of the machine to their highest level. (seven locations total) (See "8A-2 (5) Level Adjuster Adjustment" on page 66.)

l 3. Disassemble and move the machine in accordance with the delivery route conditions.

 $\vert 4 \vert$ After moving the machine, refer to "5-1 Delivery and Installation Conditions" on page 15 and install the machine.

◈

**19**

**Test Mode**

**Test Mode** 

**Troubleshooting**

Troubleshooting

◈

NOTICE

### **6-2 Transportation**

### **6-2-1 Manual Transportation (Such as Carrying on Stairs)**

### **AWARNING**

 $\bigoplus$ 

- **Before transporting the machine manually, be sure to disassemble it into the cabinet assembly, monitor assembly, signboard assembly, base frame assembly and motorbike assembly. Transporting the assembled machine manually may result in accident or injury. (See "8A-1 Disassembly (in Accordance with the Delivery Conditions)" on page 55 and "8A-2 Assembly" on page 59.)**
- **When transporting the machine manually, be sure to use the following number of people. Overburdening yourself may result in accident or injury.**

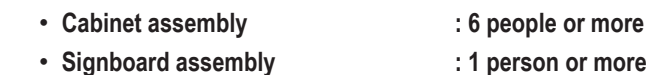

- 
- 
- • **Base frame assembly : 5 people or more**
- 
- • **Motorbike assembly : 2 people or more**

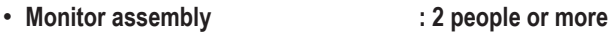

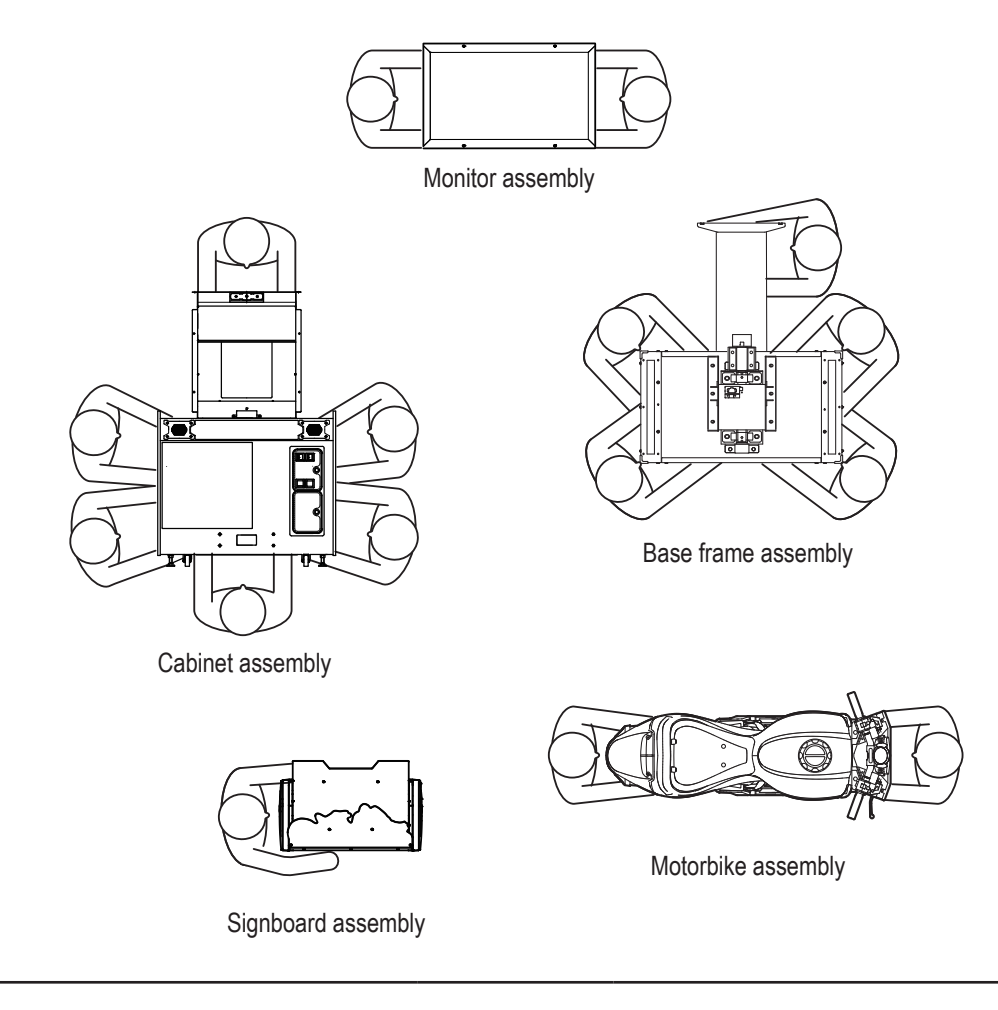

NOTICE

**Do not subject the machine to impact while lowering it.**

# **20**

 $\bigcirc$ 

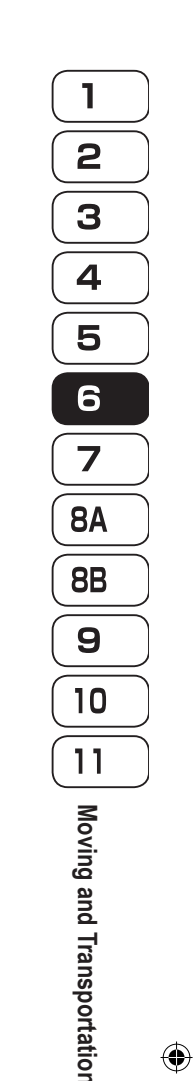

### **6-2-2 Loading to and Unloading from a Vehicle**

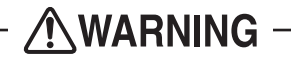

- **Before transporting the machine manually, be sure to disassemble it into the cabinet assembly, monitor assembly, signboard assembly, base frame assembly and motorbike assembly. Transporting the assembled machine manually may result in accident or injury. (See "8A-1 Disassembly (in Accordance with the Delivery Conditions)" on page 55 and "8A-2 Assembly" on page 59.)**
- **When using a forklift to transport the front cabinet assembly, observe the following. Failure to observe the following may result in accident, such as the front cabinet assembly falling over.**
	- • **Be sure to insert the forks into the specified positions.**

 $\bigoplus$ 

• **Make sure that the front cabinet assembly is balanced properly during transportation.**

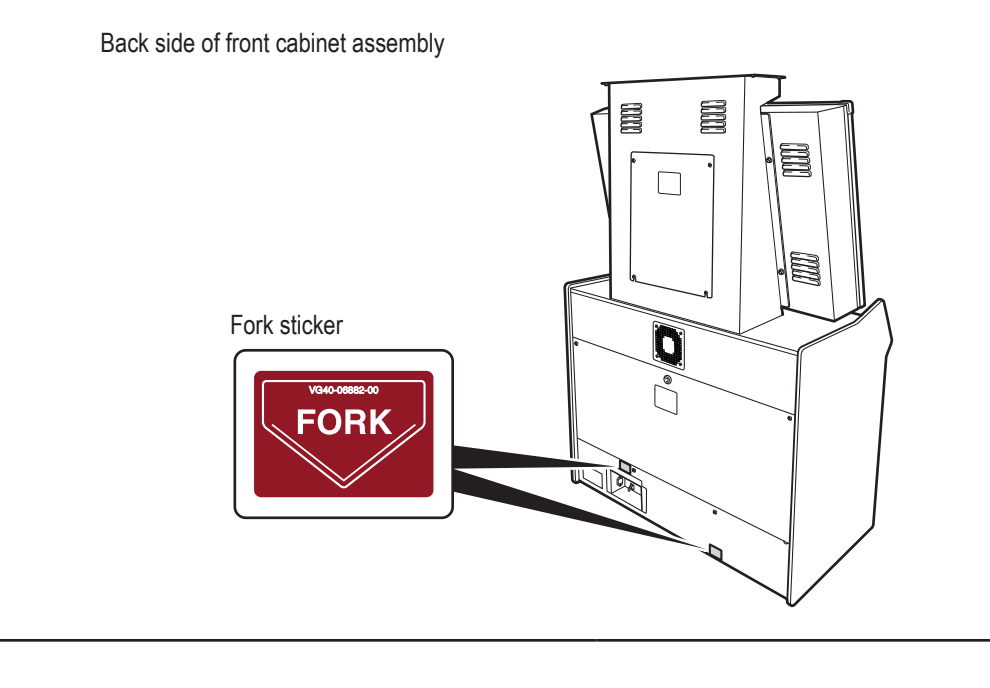

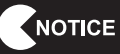

**Do not subject the front cabinet assembly to impact while raising or lowering it with the forklift.**

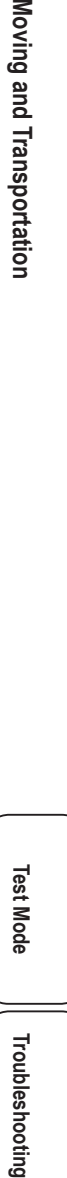

 $\bigcirc$ 

### **6-2-3 Manual Transportation by Vehicle**

### - AWARNING -

 $\bigoplus$ 

 **When transporting the machine on a vehicle, secure the machine firmly so that it does not move during vehicle transport. Failure to secure the machine may result in accident.**

### NOTICE

- **Do not subject the machine to impact while lowering it.**
- **Be sure to attach the transport fixing bolts. (See "8A-2 (2) Removing the Transport Fixing Bolts" on page 60)**
- **When securing the machine with a rope, observe the following.**
	- • **Be sure to secure the machine with the rope in the positions shown in the figure below.**
	- • **Place blankets or other shock absorbing material between the machine and the rope to protect the machine surfaces.**
- **Place styrofoam or other shock absorbing material between the machine and the truck bed and any other equipment or items to protect the machine surfaces.**
- **Be sure to disassemble the signboard assembly from the cabinet assembly, and remove the back board and motorbike signboard. Transporting the assembled machine manually may result in accident or injury. (See "8A-2 (4) Assembling and Attaching the Signboard Assembly" on page 62)**
- **When transporting the machine in rainy weather, use a vehicle with a cargo cover, a container truck, or similar vehicle to protect the machine from direct exposure to rain.**

Styrofoam or other shock absorbing material

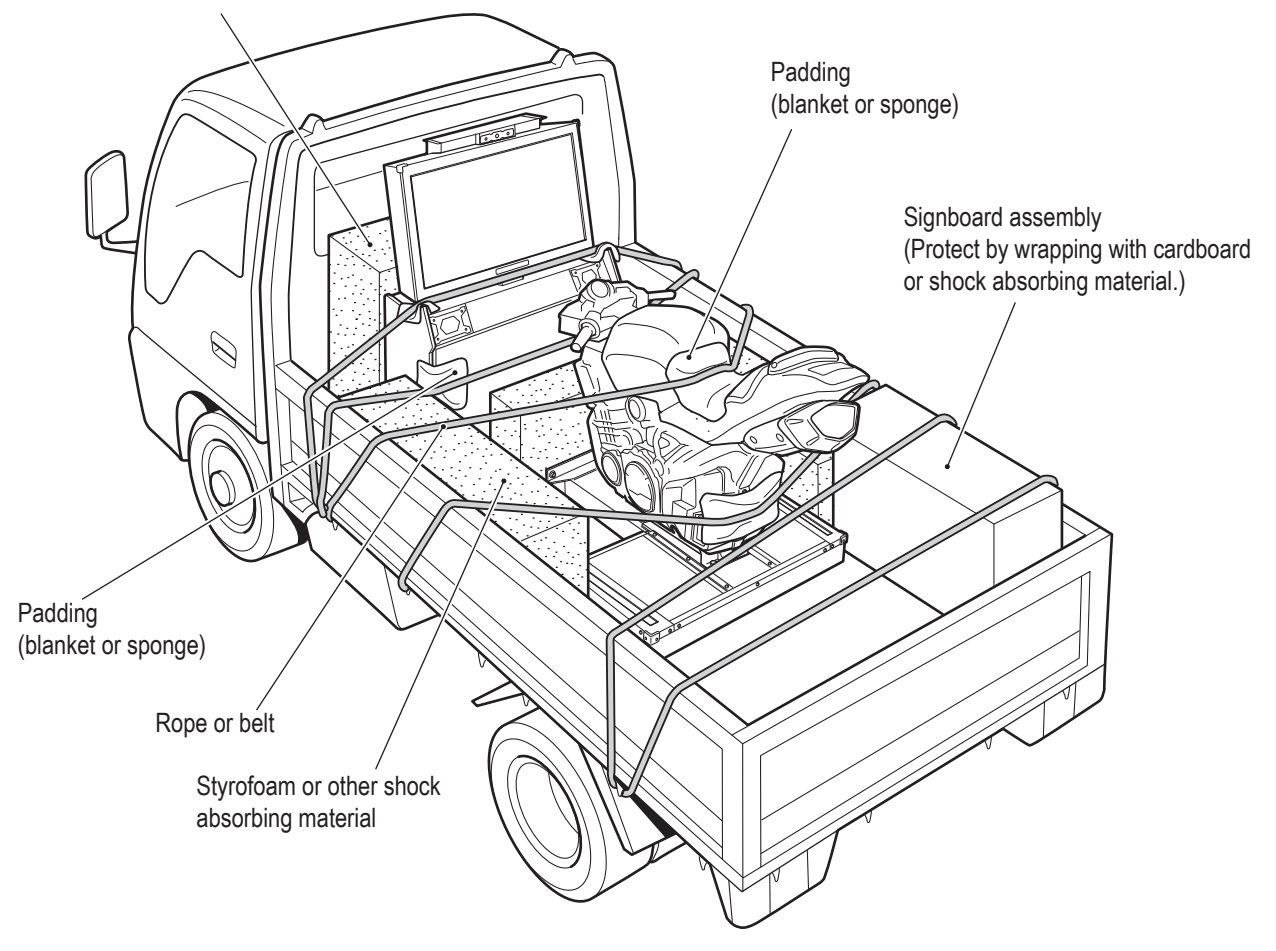

◈

# **7. Operation**

# **AWARNING**

 $\bigoplus$ 

- **The motorbike part of the machine moves to the right and left, so if bystanders or passersby, especially small children, carelessly approach the machine, they may get bumped by the machine and be injured. Post signs or take other measures to caution bystanders or passersby not to approach the machine too closely, and guide them to safe positions.**
- **Should an abnormality occur, turn off the power switch immediately to stop operation. Then, be sure to disconnect the power cord plug from the outlet. Operating the machine while the abnormality persists may result in fire or accident.**
- **Dust accumulating on the power cord plug may cause fire. Inspect the plug regularly and remove any dust.**
- **Fully insert the power cord plug into the outlet. Poor contact may generate heat and cause fire or burns.**
- **Before operating the machine, be sure to check that installation has been performed according to the instructions and specified procedures in this Operation Manual (see "5. Delivery and Installation Conditions" on page 15). Failure to install the machine correctly may result in fire, electric shock, injury or malfunction.**
- **The warning labels contain important information for ensuring safety. Be sure to observe the following.**
	- • **In order to ensure that the warning labels attached to the machine are always clearly visible, install the machine in an appropriate location with ample illumination and keep the labels clean at all times. Make sure that the labels are not hidden by other game machines or objects.**
	- • **Do not remove or alter the warning labels.**
	- • **If a warning label becomes excessively dirty or damaged, replace it with a new one. To order warning labels, contact your distributor.**
- **To ensure safe use of the machine, be sure to perform the pre-operation inspection (see "7-4 Pre-operation Inspection" on page 26) and service (see "8B. Service" on page 77) described in this Operation Manual. Omitting these inspections or service may result in accident.**

### NOTICE

 **Do not turn off the power switch during game play. It may corrupt the Test mode settings.**

- **When turning on the power switch, make sure to turn on the power switches of all communicationlinked machines within 5 minutes or the machines may not be able to communicate properly. The communication status can be assessed by checking the "UP TO PLAYERS CAN RACE!" message (where is the number of communicating machines) that is displayed in the center of the title screen.**
- **Make sure that games being played on other communication-linked cabinets have finished before turning off the power switch. Otherwise, the games being played may be affected.**

◈

**Test Mode**

**Test Mode** 

## **7-1 People Who Should Avoid Playing**

### **ACAUTION**

 $\bigoplus$ 

- **The machine is designed for one player (one rider) only. If two or more people attempt to ride at the same time, they may fall from the motorbike, resulting in injury.**
- **To ensure the safety of players, be careful not to let the following types of people play. Otherwise, this may result in accident.**
	- **• People wearing slippery shoes or shoes with high heels, etc**
	- **• People whose feet cannot reach the steps when sitting on the seat**
	- **• People who are pregnant**
	- **• People with heart conditions**
	- **• People under the influence of alcohol**
	- **• People with other ailments**

## **7-2 Safety Precautions for Playing**

**ACAUTION** 

- **If a player starts feeling ill because of the game images or light stimulation, they must stop playing and take a break immediately.**
- **In rare cases, stimulation by lights or video images may cause the player to have a seizure or lose consciousness. If this happens, advise the player to consult a doctor as soon as possible. When pre-school children play, instruct their parents or guardians to observe them.**

 $\bigcirc$ 

# **7-3 Important Parts for Ensuring Player and Bystander Safety**

 $\bigoplus$ 

## **AWARNING-**

 **This machine includes important parts used to ensure the safety of players and bystanders. Operating the machine while these "important parts for ensuring player and bystander safety" are broken, damaged or deteriorated, or with defective installation may result in injury to the players or bystanders. If you discover an abnormality, replace the affected part immediately. To order parts, contact your distributor.**

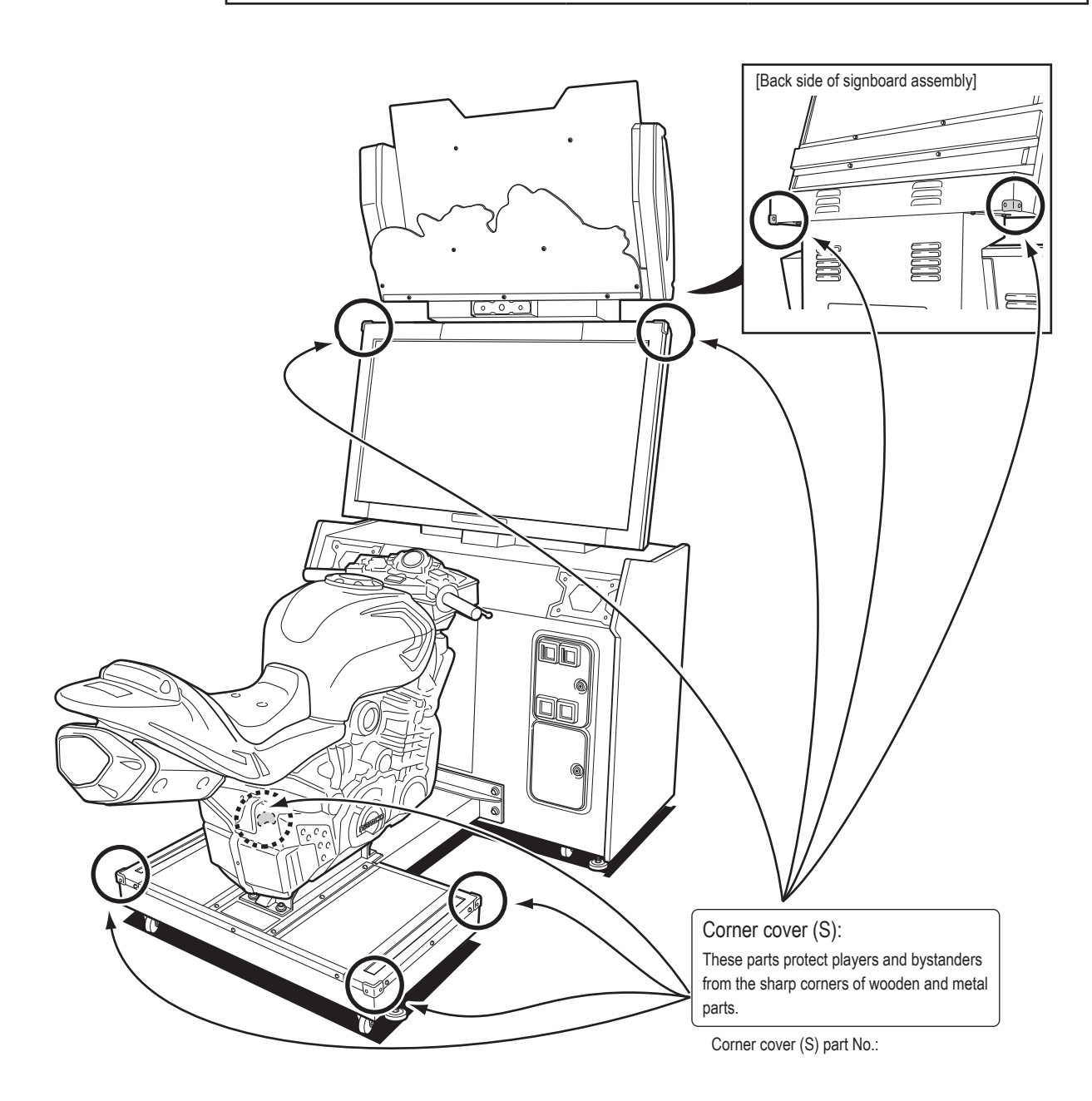

 $\bigcirc$ 

**Test Mode**

**Test Mode** 

**Troubleshooting**

**Troubleshooting** 

### **7-4 Pre-operation Inspection**

Check the items below before operating the machine. If there is an abnormality, resolve it referring to "8B-2 Troubleshooting" on page 78.

 $\bigoplus$ 

### **7-4-1 Safety Inspection (Before Power On)**

### 

- Before operating the machine, check the following locations. This is required to prevent accident **or injury.**
- **Operating the machine while parts are broken, damaged or deteriorated, or while the installation is defective, may result in injury to the player or a bystander. If you discover an abnormality, replace the affected part immediately.**

**To order parts, contact your distributor.**

- (1) Are all warning labels legible? (See "1-4 Machine Warning Labels" on page 3.)
- (2) Are all level adjusters adjusted properly so that the machine is stable? (Front cabinet assembly and ride assembly) (See "8A-2 (5) Level Adjuster Adjustment" on page 66.)
- (3) Is the specified play area provided? (See "5-1-2 Play Area for the Installed Machine" on page 16.)
- (4) Are the power cord and communication cables laid out safely so that they will not cause players or other customers to trip over them?
- (5) Have the transport fixing bolts been removed? (Ride assembly) (See "8A-2 (2) Removing the Transport Fixing Bolts" on page 60.)
- (6) Are the front cabinet assembly and the ride assembly fixed securely to each other?
- (7) Are the monitor assembly and the cabinet assembly fixed securely to each other?
- (8) Are the signboard assembly and the cabinet assembly fixed securely to each other?
- (9) Are the motorbike assembly and the base frame assembly fixed securely to each other?
- (10) Are the corner covers (S) damaged, broken or deteriorated?

Inspect the following items after turning on the power switch. If you discover an abnormality, turn off the power switch immediately to stop operation. Then, disconnect the power cord plug from the outlet and contact your distributor.

### **7-4-2 Safety Inspection (After Power On)**

- (1) Is any part of the power cord or plug abnormally hot?
- (2) Does touching the machine give a tingling electric shock?
- (3) Is there a burning smell, abnormal noise or vibration?
- (4) Is there any other abnormality or malfunction?

◈

### ◈

### **7-4-3 Function Inspection (After Power On)**

Check the following items after turning on the power switch. (See "7-6 Turning the Power Switch On" on page 30.)

- (1) Check the audio. (Is sound produced by each speaker?) (See "7-8-6 SOUND TEST" on page 45.)
- (2) Check the LED light tube and LEDs of the signboard assembly. (Do the LED light tube and LEDs light up?)
- (3) Check the muffler end LED. (Does the LED light up?)
- (4) Check the tail lamp LED. (Does the LED light up?)
- (5) Check the base frame LEDs. (Do the LEDs light up?)
- (6) Check the monitor display. (Does the monitor operate properly?) (See "7-8-5 MONITOR TEST" on page 43.)

#### **To check the following inspection items, test play the actual game, and perform the SWITCH TEST to check operation. (See "7-8-4 (3) SWITCH TEST" on page 39.)**

- (7) Check the handlebar assembly operation.
- (8) Check the bank angle potentiometer operation.
- (9) Check the operation of each switch and button.

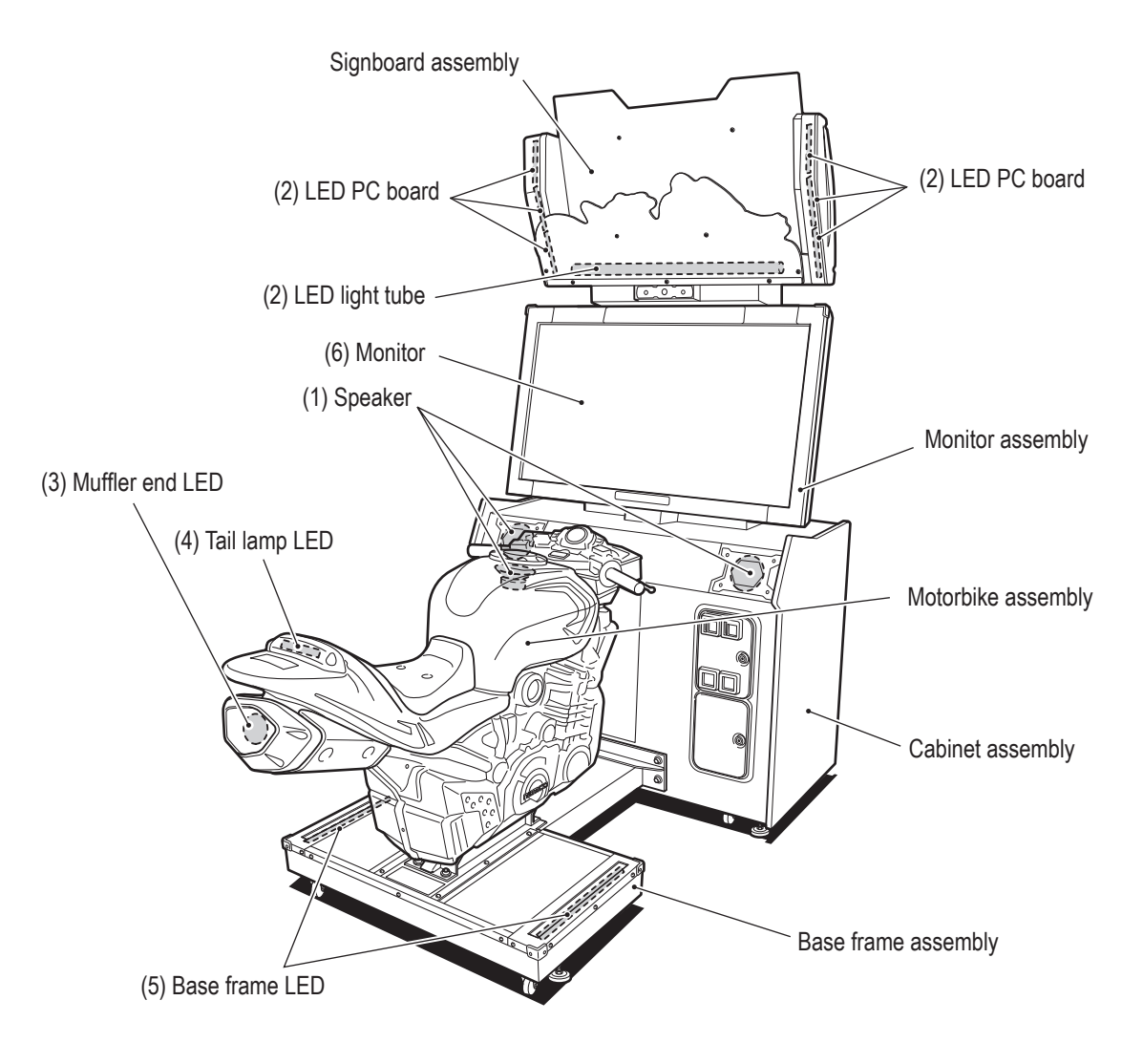

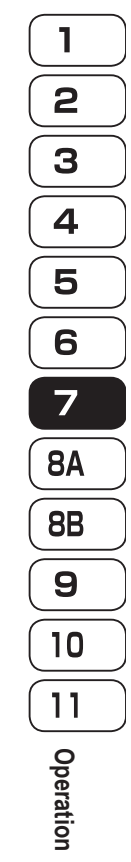

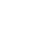

◈

**Test Mode**

**Test Mode** 

**Troubleshooting**

Troubleshooting

## **7-5 Playing the Game**

### **ACAUTION**

- **If you discover anyone behaving as follows, tell them to stop immediately. Such behavior may cause accident.**
	- • **Two people sitting on the machine at the same time.**
	- • **A person other than the player touching the motorbike assembly.**

 $\bigoplus$ 

- **If a player starts feeling ill because the game images or light stimulation, they must stop playing and take a break immediately.**
- **In rare cases, stimulation by lights or video images may cause the player to have a seizure or lose consciousness. If this happens, advise the player to consult a doctor as soon as possible. When pre-school children play, instruct their parents or guardians to observe them.**

This machine is a communication-linked racing game where players ride simulations of motorbikes on closed public road courses to compete for rankings.

Up to four players can race against each other using the communication function, and photos of opponents appear during the race.

### **[Controls during Game Play]**

- Tilt the motorbike
- The motorbike turns in the tilted direction.
- Rotate the accelerator

The motorbike accelerates in accordance with the rotation amount.

- Pull the brake lever
- The motorbike decelerates.
- Press the NITROUS button

The motorbike accelerates rapidly.

• Press the View Change button

The view on the display switches between third-person viewpoint and first-person viewpoint.

### **[Game Flow]**

When coins equal to the credits required for game play are inserted, the player selects the course and motorbike type, the camera takes the player's photo, and then game play starts.

### **[Game Settings]**

#### **(1) Communication linked racing**

When coins equal to the credits required for game play are inserted, the displays of other cabinets connected by communication cables change to the VS challenger entry screen. When coins equal to the credits required for game play are inserted into any of the linked cabinets within the time limit, a VS player mode game is established. When a VS player mode game is not established, operation switches to single-player mode.

◈

#### **(2) Course selection**

Tilt the motorbike to the right or left to select the race course from the four cities of NEW YORK, SAN FRANCISCO, CHICAGO and LONDON, and press the NITROUS button to enter the selection.

If a selection is not entered within the time limit, the city selected when the time runs out is automatically selected as the course.

\* The first player to insert coins equal to the credits required for game play selects the course.

 $\bigoplus$ 

#### **(3) Motorbike selection**

Tilt the motorbike to the right or left to select the motorbike from the five types of MX TYPE, STREET TYPE, SPORTS TYPE, SCOOTER TYPE and AMERICAN TYPE, and press the NITROUS button to enter the selection. If a selection is not entered within the time limit, the motorbike type selected when the time runs out is automatically selected.

#### **(4) Photo shooting**

The image viewed through the camera is displayed on the monitor.

Press the NITROUS button to take a photo. If the NITROUS button is not pressed within the time limit, a photo is automatically taken when the time runs out.

The taken photo is registered to the game.

#### **(5) Accepting the photo**

The player confirms whether to save the taken photo and register it in other player's games.

If YES is selected, the photo is saved in the cabinet and registered as a rival motorbike in other player's games. If NO is selected, the photo is not saved and not registered as a rival motorbike in other player's games.

Up to 250 saved photos are stored between the communication-linked cabinets. Saved photos are automatically deleted 6 hours after they are taken or when the number of photos exceeds 250, whichever comes first. In the latter case, photos are deleted in order from oldest to newest.

In addition, the photo data can be initialized using PHOTO DATA INITIALIZE as described in "7-8-8 DATA INITIALIZE" on page 47.

Players can use these photos to distinguish between their opponents during races.

#### **[Races]**

◈

Races start when the screen display changes from READY to GO.

Race play is possible until the timer showing the time limit at the upper right of the screen reaches "0".

When the specified distance is driven along the course within the time limit, the race finishes.

The NITROUS button can be used while racing to rapidly accelerate the motorbike.

The NITROUS button can be used up to three times per race.

The viewpoint displayed by the machine can be changed while racing.

Each time the View Change button is pressed, the display switches between first-person viewpoint and thirdperson viewpoint.

◈

**Test Mode**

**Test Mode** 

**Troubleshooting**

Troubleshooting

## **7-6 Turning the Power Switch On**

Turn on the power switch located in the cord box assembly on the back side of the front cabinet assembly.

 $\bigoplus$ 

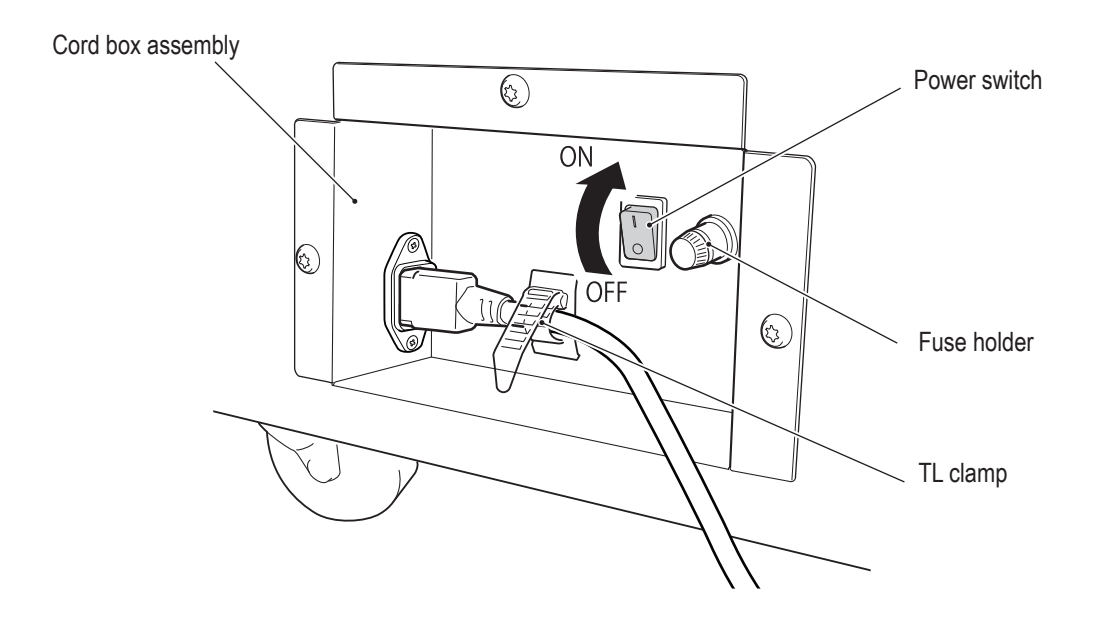

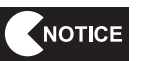

 $\bigcirc$ 

 **Do not turn the power switch on and off repeatedly. Doing so may result in a machine malfunction. When turning the power switch off and on in succession (OFF→ON→OFF, ON→OFF→ON), wait 30 seconds or more between operations to protect the machine.**

**Test Mode**

**Test Mode** 

AV0023\_EN.indb 31 2013/05/22 10:25:39

 $\bigoplus$ 

#### **7. Operation**

# **7-7 Adjustment**

### **7-7-1 Adjustment Switches**

Open the service door for access to the adjustment switches.

◈

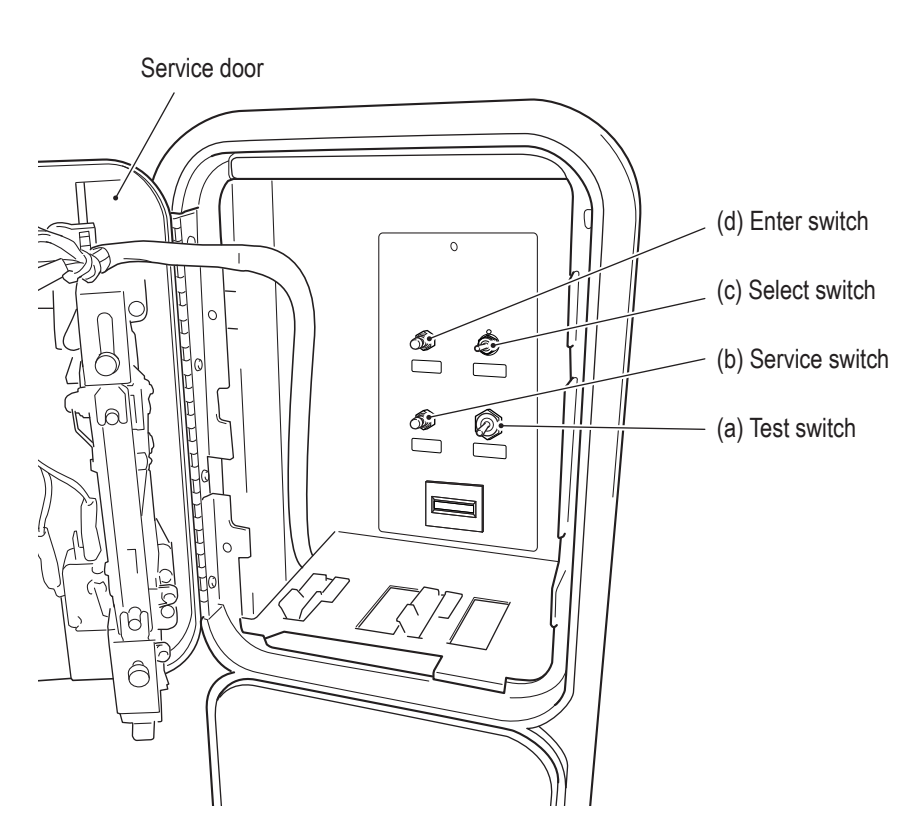

 $\bigoplus$ 

#### **(a) Test switch**

Set this switch to ON to enter Test mode.

#### **(b) Service switch**

Press this button to increase the credit count without operating the coin counter.

#### **(c) Select switch**

In Test mode, flip this switch up and down to select an item or setting (numerical value).

#### **(d) Enter switch**

After selecting an item or setting (numerical value) with the Select switch, press this button to enter or execute the selection.

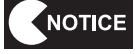

#### **Press the buttons slowly and firmly.**

**If pressed too fast, the buttons may not operate.**

### **7-8 Test Mode**

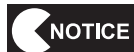

- **Make sure that games being played on other communication-linked cabinets have finished before entering Test mode. Otherwise, the games being played may be affected.**
- **The number of communication-linked machines can be checked by referring to the "UP TO PLAYERS CAN RACE!" message that is displayed in the center of the title screen or "LINKED=" that is displayed in the GAME OPTIONS screen (see "7-8-3 GAME OPTIONS" on page 34). ( refers to the number of communicating machines.)**

### **7-8-1 MENU**

**11** Use the supplied key to open the service door and set the Test switch to ON. The MENU screen appears.

 $\bigoplus$ 

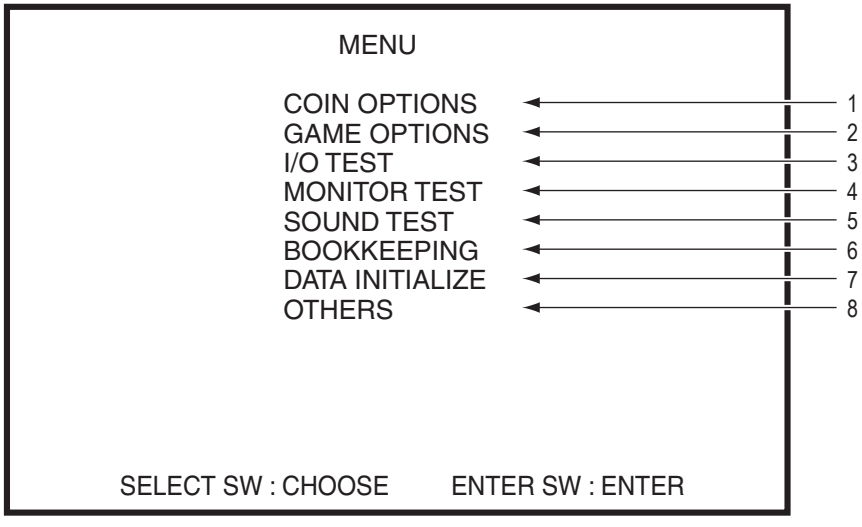

MENU screen

 $|2|$ 

Flip the Select switch up and down to select an item. The selected item blinks.

Press the Enter switch to enter the selected item. When the selection is entered, the screen displays <u>| 3 |</u> the detailed information for the selected item.

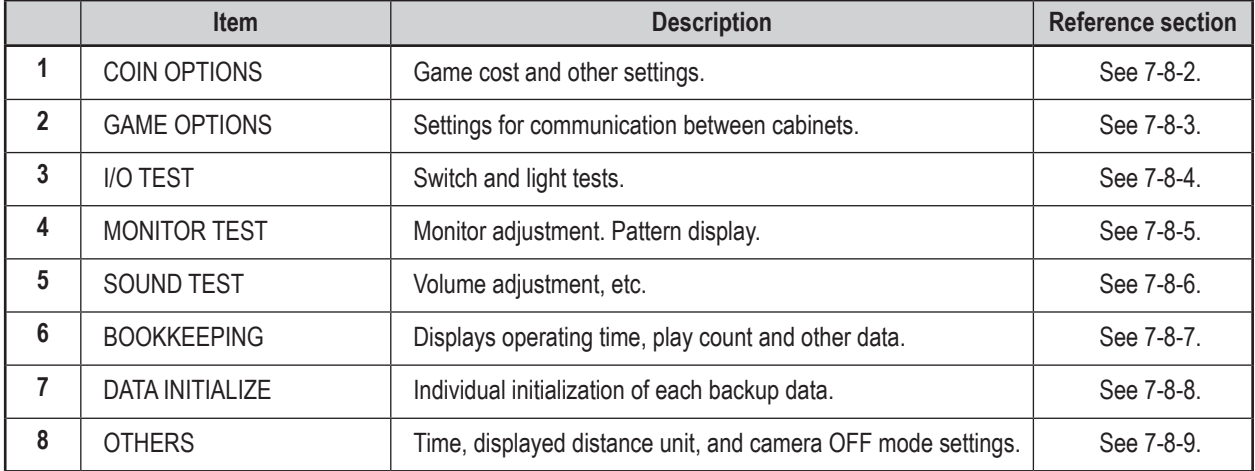

After finishing all the adjustments, set the Test switch to OFF. The display returns to the game screen.

 $\bigcirc$ 

### **7-8-2 COIN OPTIONS**

This screen is used to adjust the game cost and free play settings.

 $\bigoplus$ 

l 1 l In the MENU screen, select COIN OPTIONS and press the Enter switch. The following screen appears.

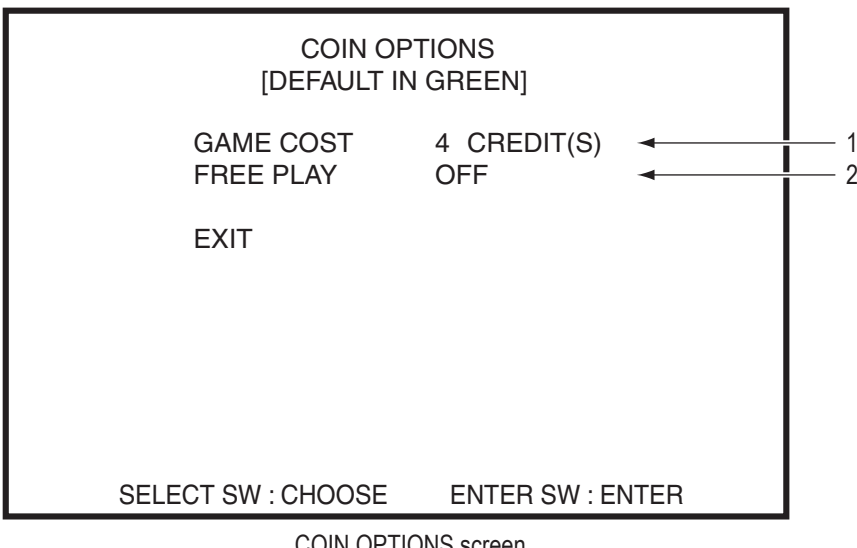

COIN OPTIONS screen

 $|2|$ 

**3** 

**5** 

Use the Select switch to select an item. The selected item blinks.

Select the desired item and press the Enter switch. When the selection is entered, the setting for that item can be changed.

 $|4|$ Use the Select switch to change to the desired setting, then press the Enter switch to enter the setting.

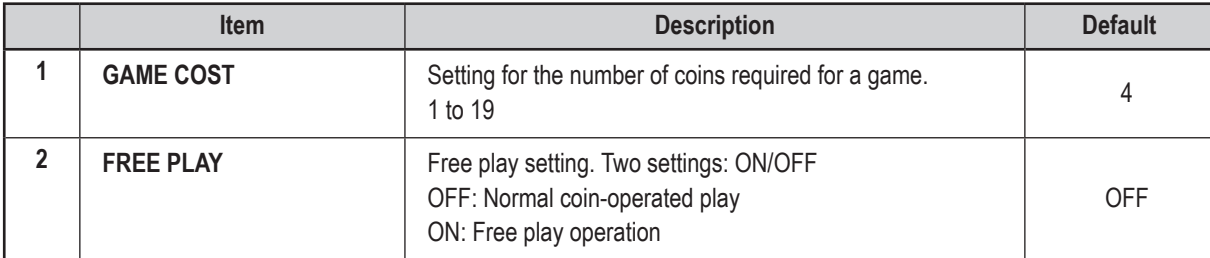

\* The maximum number of coins that the cash box can hold is 255.

After finishing all the adjustments, select EXIT and press the Enter switch to return to the MENU screen.

**Troubleshooting**

Troubleshooting

 $\bigoplus$ 

 $\mathbf{I}$ 

2

**33**

### **7-8-3 GAME OPTIONS**

 $|2|$ 

**3** 

 $\vert 4 \vert$ 

This screen is used to adjust the communication settings.

l 1 I In the MENU screen, select GAME OPTIONS and press the Enter switch. The following screen appears.

1

2

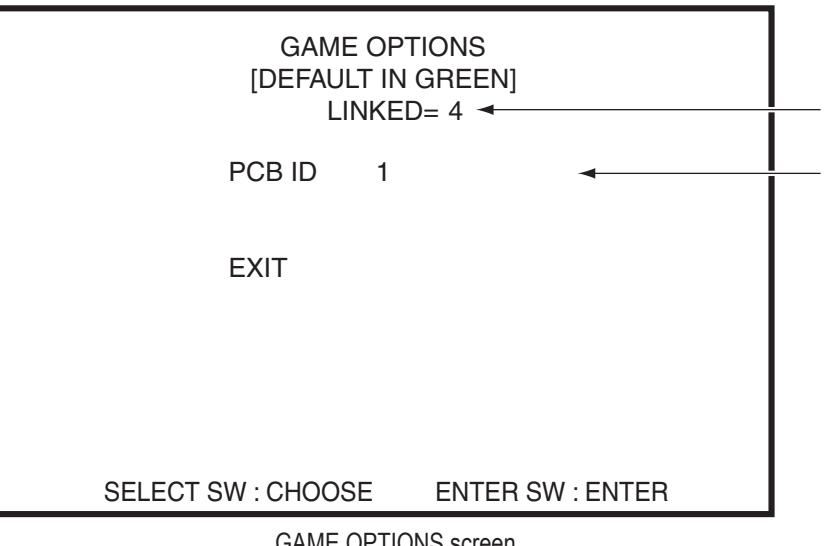

◈

OPTIONS screen

Use the Select switch to select an item. The selected item blinks.

Select the desired item and press the Enter switch. When the selection is entered, the setting for that item can be changed.

Use the Select switch to change to the desired setting, then press the Enter switch to enter the setting.

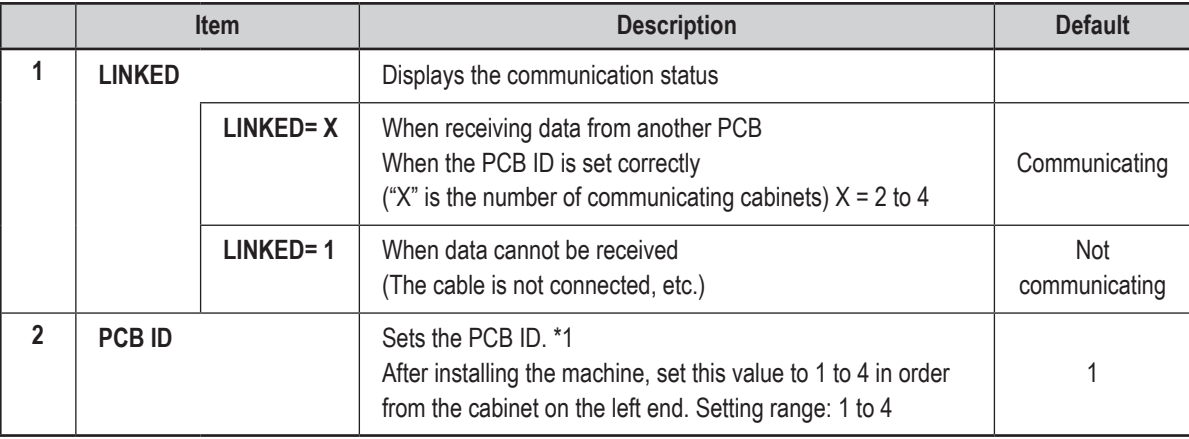

\*1 Assign a value to each cabinet for communication-linked play. Make sure there are no duplicate or the cabinets will not be able to communicate with each other. In addition, the game will not start correctly.

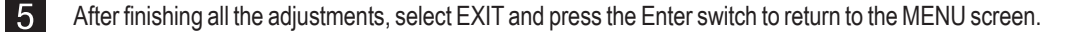

 $\bigcirc$
# **7-8-4 I/O TEST**

This screen is used to test the switches and other components.

 $\bigcirc$ 

 $\blacksquare$ In the MENU screen, select I/O TEST and press the Enter switch. The following screen appears.

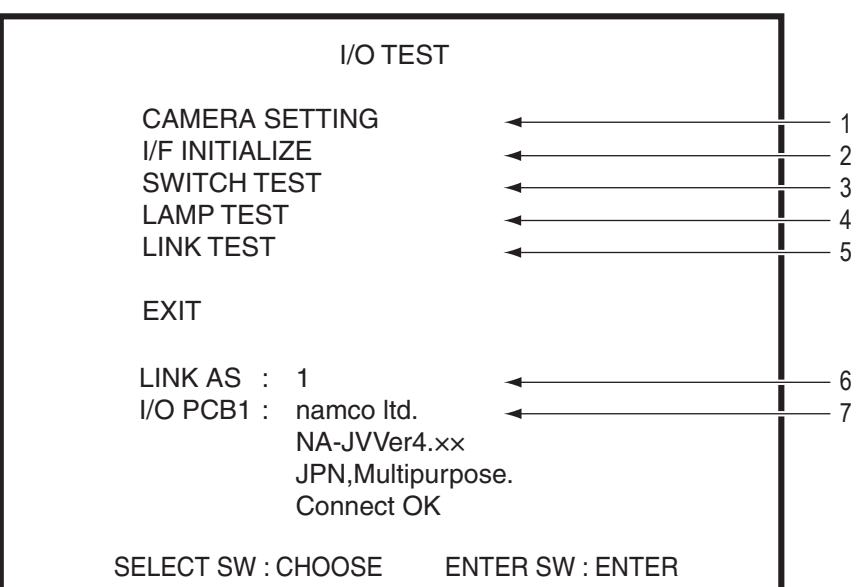

I/O TEST screen

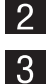

Use the Select switch to select an item. The selected item blinks.

Select the desired item and press the Enter switch. When the selection is entered, the setting for that item can be changed.

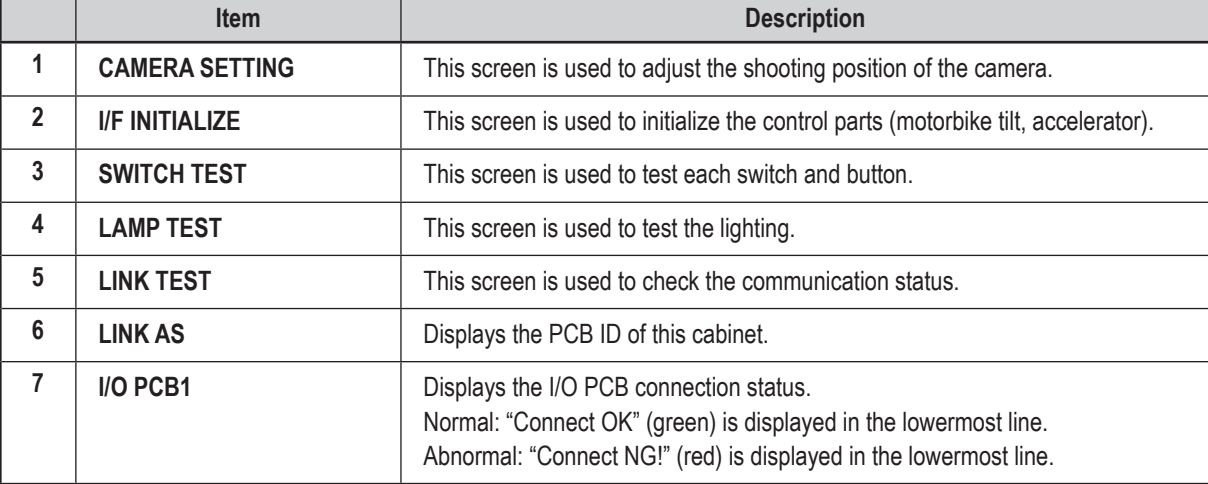

**4** Use the Select switch to change to the desired setting, then press the Enter switch to enter the setting.

**5** After finishing all the adjustments, select EXIT and press the Enter switch to return to the MENU screen.

 $\bigoplus$ 

**Test Mode Test Mode**

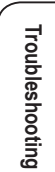

 $\bigcirc$ 

**35**

#### **(1) CAMERA SETTING**

**3** 

This screen is used to adjust the shooting position of the camera.

- In the I/O TEST screen, select CAMERA SETTING and press the Enter switch. The following screen appears.
- $|2|$ Use the Select switch to select an item. (movement direction) The selected item blinks.

Select the desired item and press the Enter switch to move the camera in that direction.

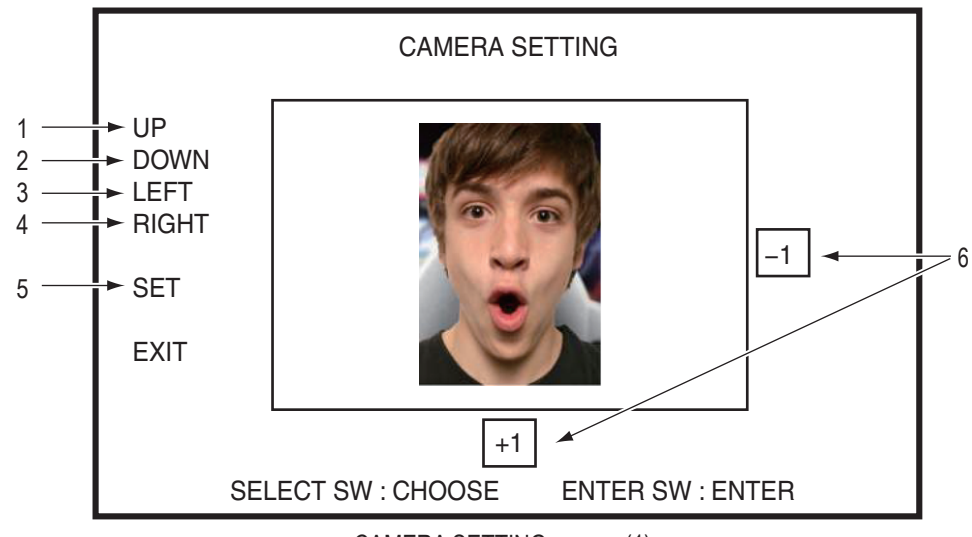

#### CAMERA SETTING screen (1)

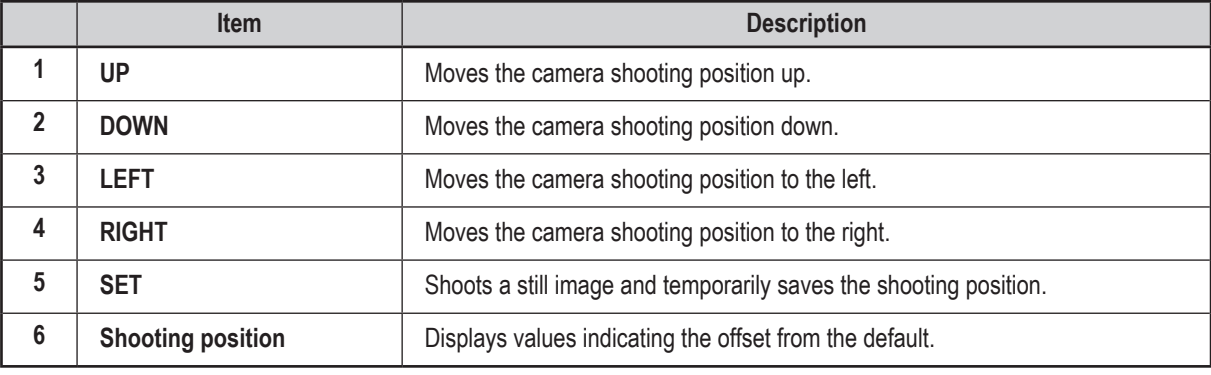

 $\bigcirc$ 

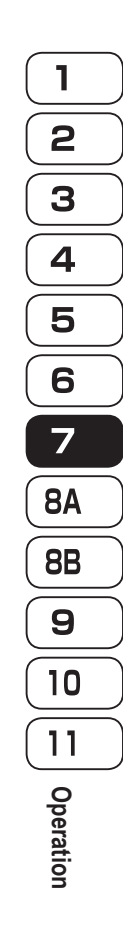

 $\bigoplus$ 

4 To save the changes, select SET and press the Enter switch, and then select SAVE SETTING and press the Enter switch again.

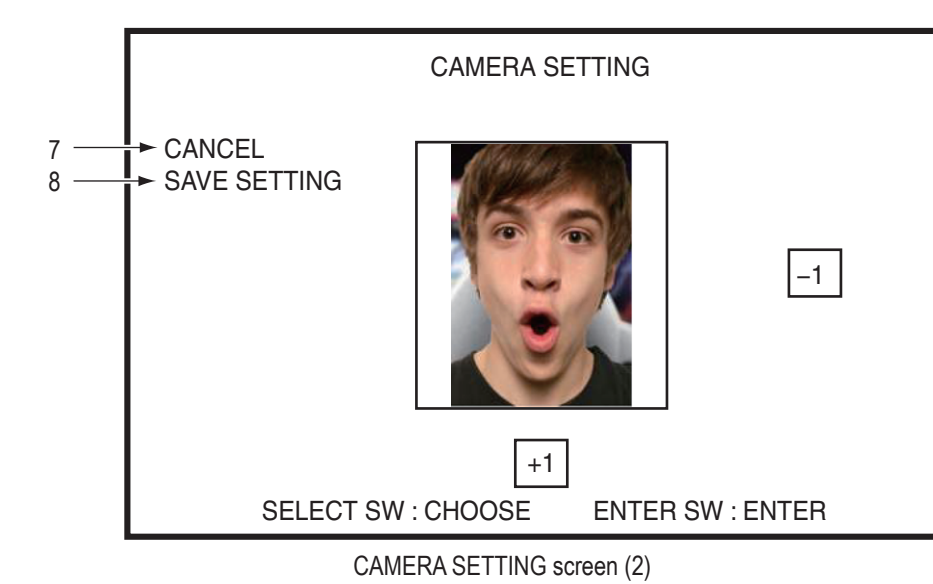

 $\bigoplus$ 

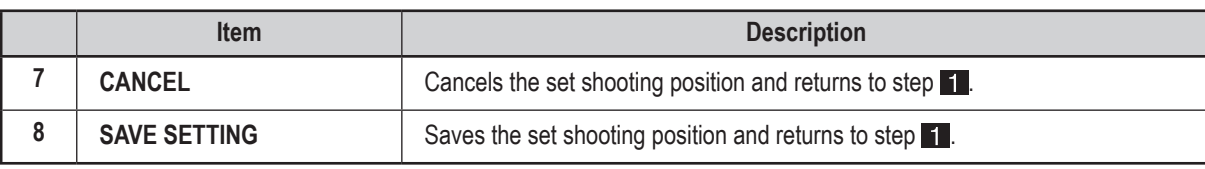

5 Select CANCEL or SAVE SETTING and press the Enter switch to return to the CAMERA SETTING screen (1). Select EXIT and press the Enter switch to return to the I/O TEST screen.

**Troubleshooting**

Troubleshooting

 $\bigcirc$ 

#### **(2) I/F INITIALIZE**

 $\blacksquare$ 

This screen is used to check the initialization of the control parts (potentiometer).

In the I/O TEST screen, select I/F INITIALIZE and press the Enter switch. The following screen appears.

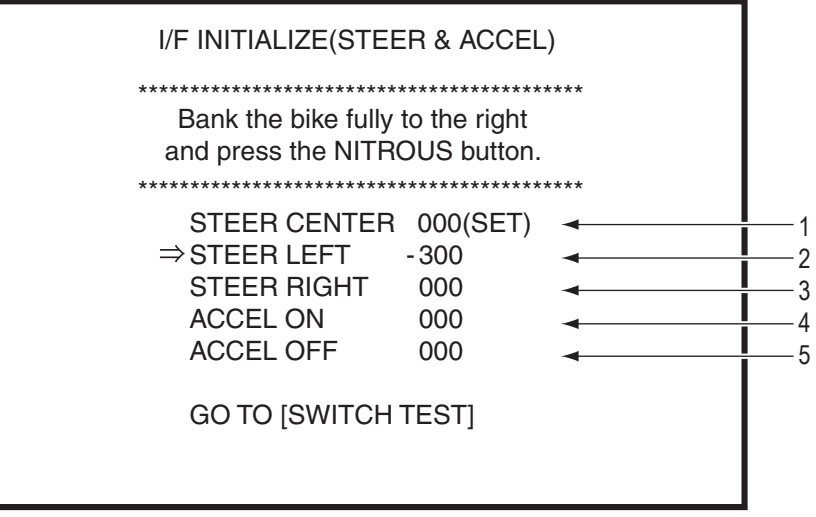

### I/F INITIALIZE screen

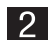

Perform initialization in order starting with the STEER CENTER item. " $\Rightarrow$ " is displayed in front of the selected item, and the selected item blinks.

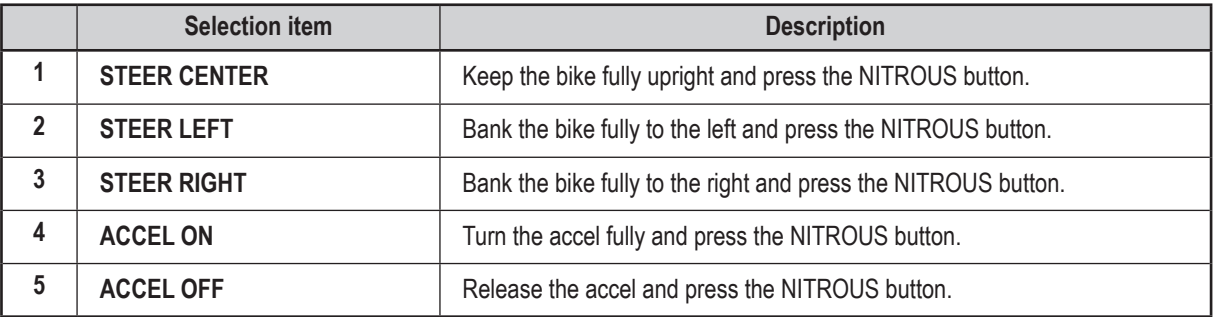

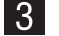

 $|4|$ 

**3** After initializing each item, select GO TO [SWITCH TEST] and press the Enter switch. The screen changes to display the "(3) SWITCH TEST" items on page 39. Check that each item is normal.

Select EXIT and press the Enter switch to return to the MENU screen.

 $\bigcirc$ 

## **(3) SWITCH TEST**

This screen is used to test each switch and button.

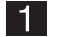

In the I/O TEST screen, select SWITCH TEST and press the Enter switch. The following screen appears.

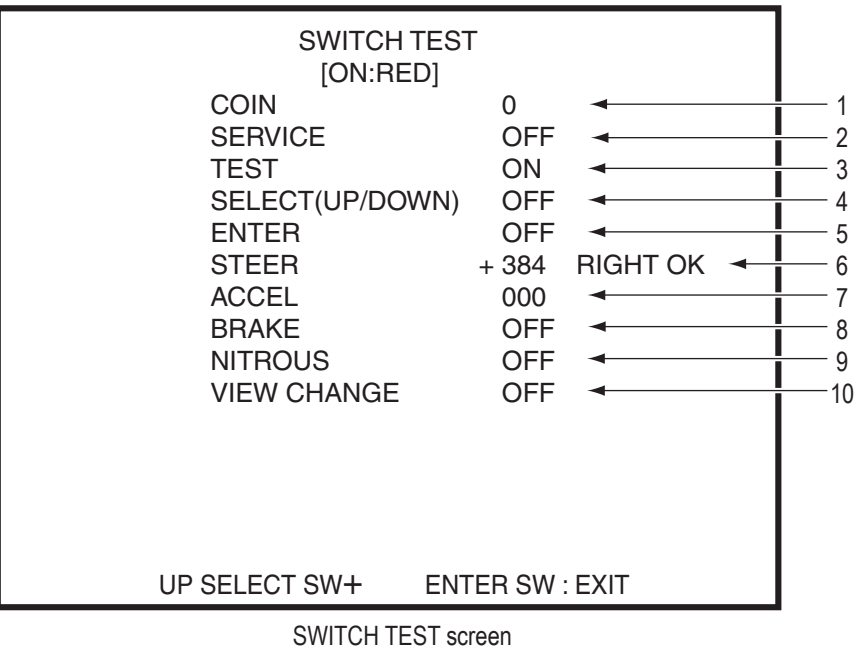

 $\bigoplus$ 

 $\bigoplus$ 

 $|2|$ 

This screen displays the input status of each switch and control in real time.

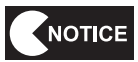

 $\bigcirc$ 

 **IfOK is not displayed for STEER andACCEL, perform initialization as described in "(2) I/F INITIALIZE" on page 38, then check these items again.**

**3** Flip and hold the Select switch up and press the Enter switch to return to the I/O TEST screen.

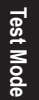

**Troubleshooting**

Troubleshooting

**7. Operation**

 $\Box$ 

 $\bigcirc$ 

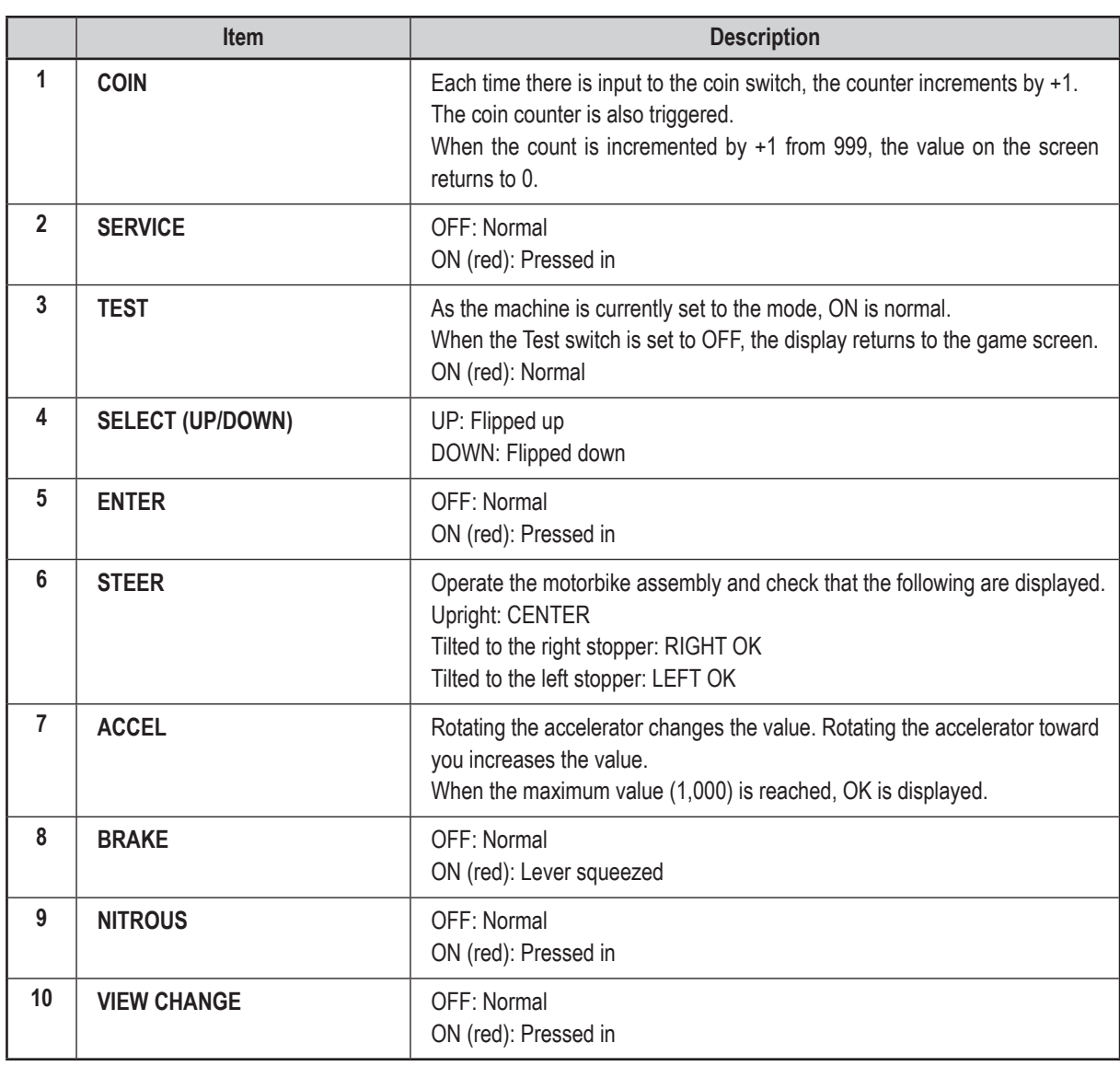

 $\bigoplus$ 

 $\mathbf{L}$ 

## **(4) LAMP TEST**

This screen is used to test the lighting.

See "7-4-3 Function Inspection (After Power On)" on page 27 for the lighting positions.

◈

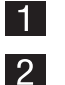

In the I/O TEST screen, select LAMP TEST and press the Enter switch. The following screen appears.

This screen is used to test the functionality of the lights and illuminated switches. Use the Select switch to select an item. The selected item blinks.

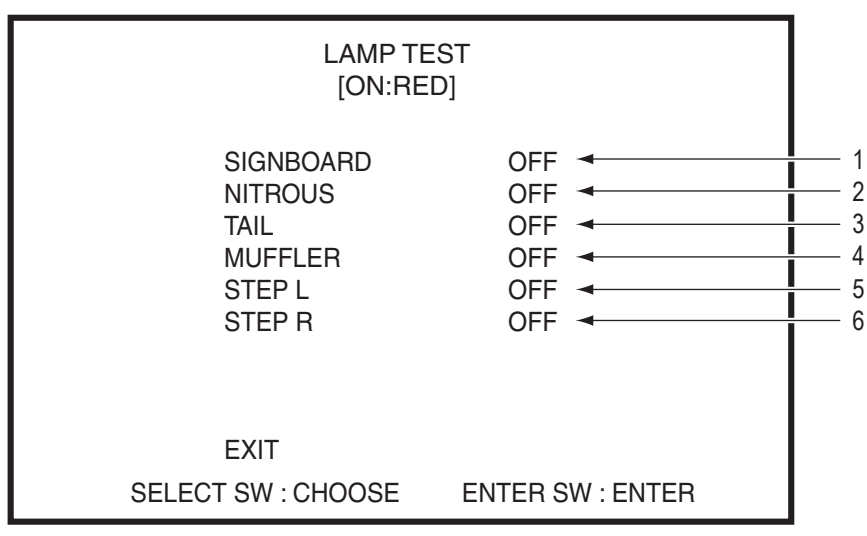

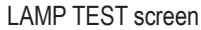

 $|3|$ Select the desired item and press the Enter switch. When the selection is entered, the test for that item can be performed.

Use the Select switch to set the desired lighting status. Press the Enter switch to return to the item selection status.

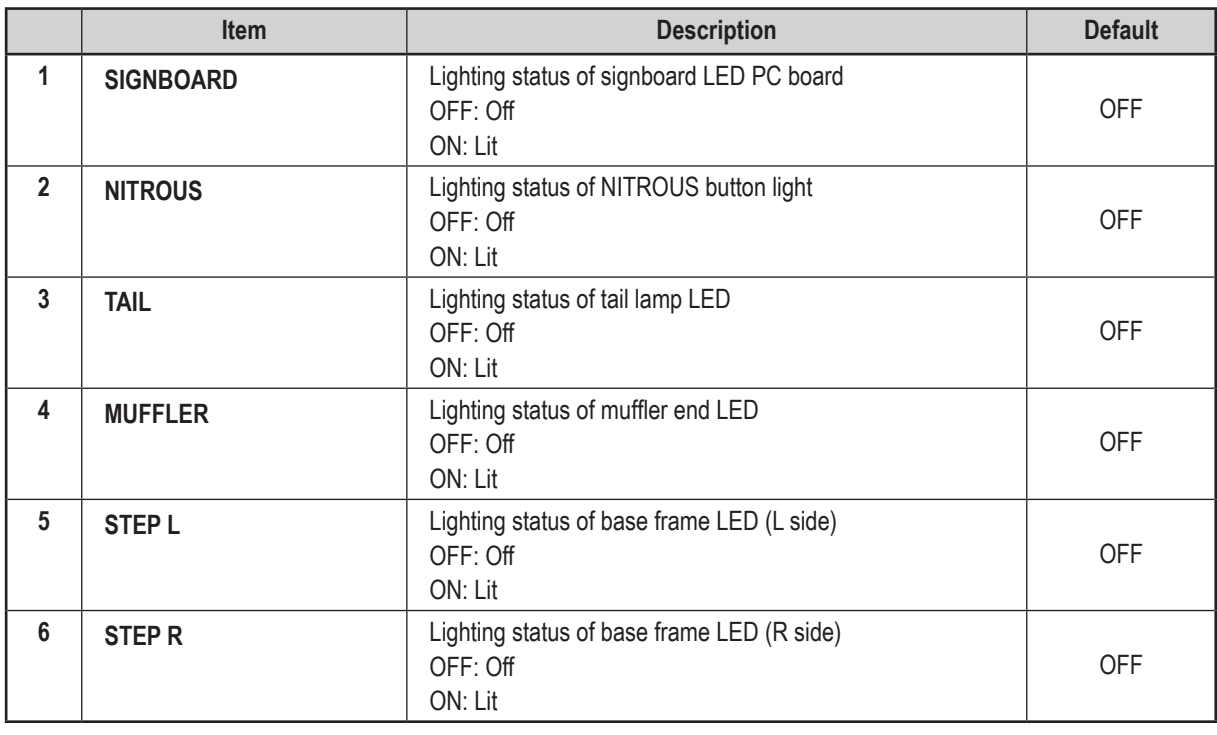

After finishing all adjustments, select EXIT and press the Enter switch to return to the I/O TEST screen.

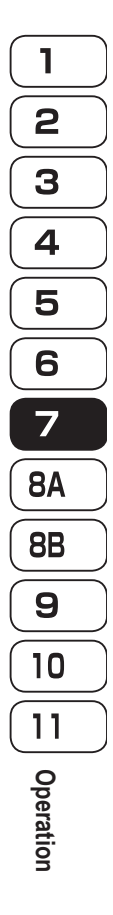

 $\bigcirc$ 

**Test Mode Test Mode**

Troubleshooting **Troubleshooting**

 $\bigcirc$ 

**41**

## **(5) LINK TEST**

This screen is used to check the communication status between cabinets connected by communication cables.

 $\bigoplus$ 

In the I/O TEST screen, select LINK TEST and press the Enter switch. The following screen appears.  $\vert$  1  $\vert$ 

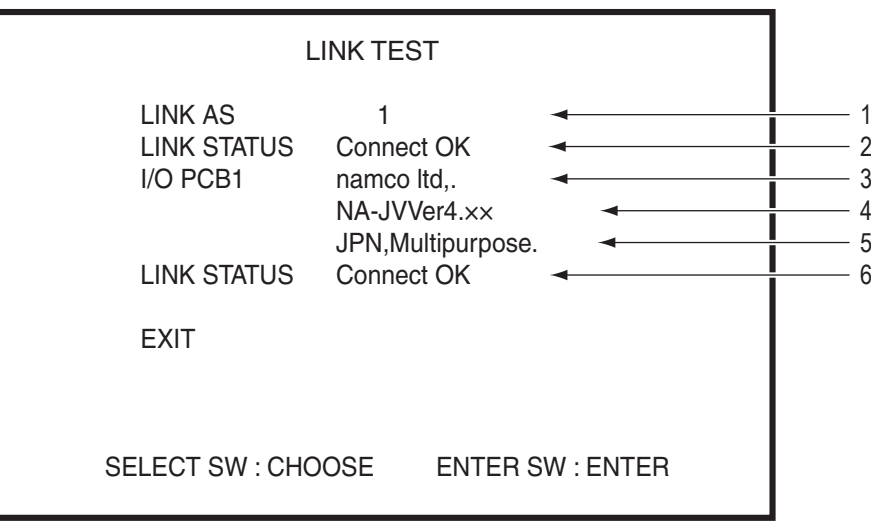

#### LINK TEST screen

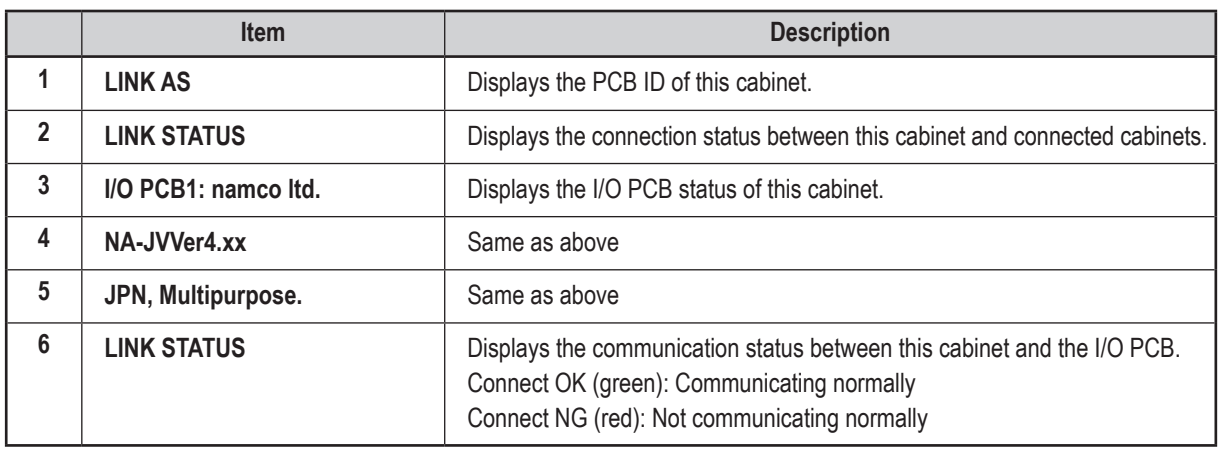

**2** After finishing all adjustments, select EXIT and press the Enter switch to return to the I/O TEST screen.

 $\bigcirc$ 

## **7-8-5 MONITOR TEST**

This screen is used to display pattern screens for adjusting the monitor.

 $\bigoplus$ 

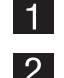

In the MENU screen, select MONITOR TEST and press the Enter switch. The following screen appears.

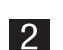

Press the Enter button to display the GRADATION PATTERN.

The displayed pattern changes in the order shown below each time the Enter switch is pressed.

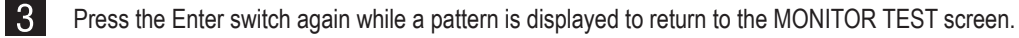

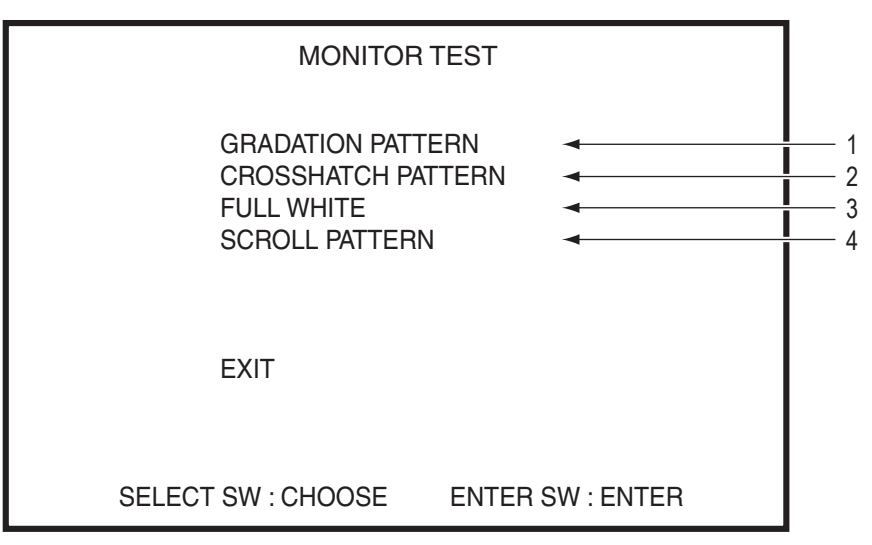

MONITOR TEST screen

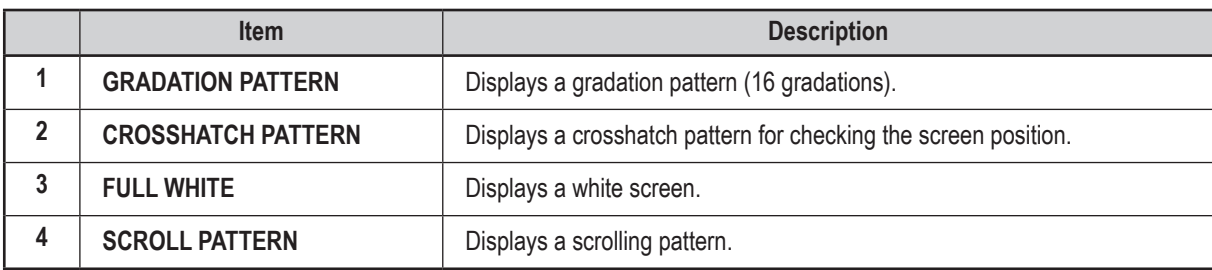

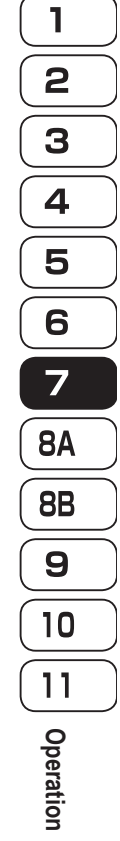

**Troubleshooting**

Troubleshooting

 $\bigoplus$ 

**7. Operation**

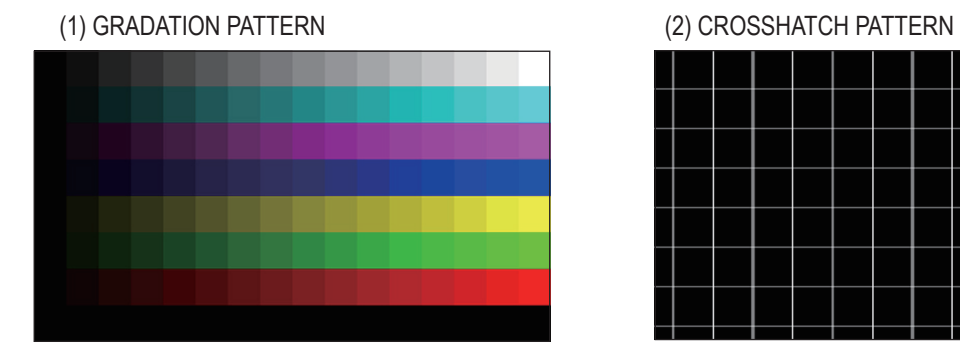

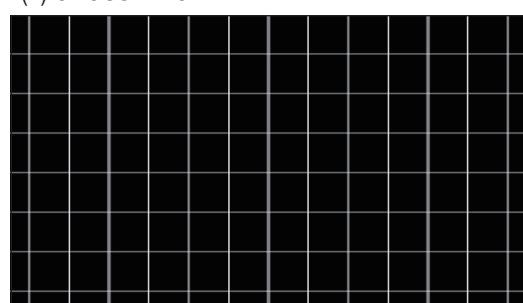

## (3) FULL WHITE (3) AND THE (4) SCROLL PATTERN

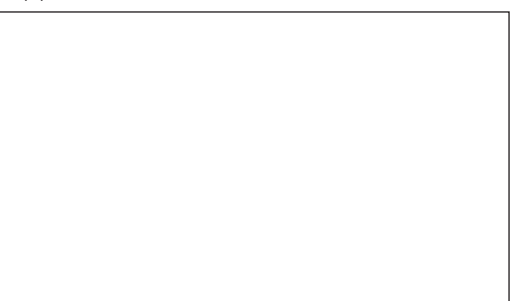

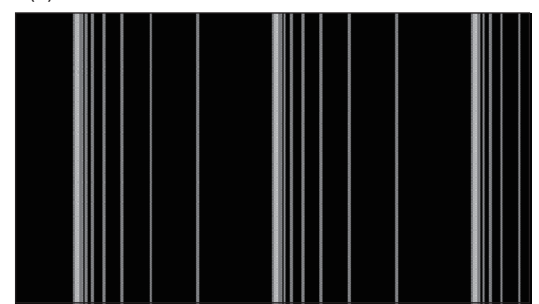

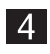

After finishing all adjustments, select EXIT and press the Enter switch to return to the MENU screen.

 $\bigcirc \hspace{-3.5 pt} \bigcirc \hspace{-3.5 pt} \bigcirc$ 

## **7-8-6 SOUND TEST**

This screen is used to set the sound volume in Game mode and Attract mode.

 $\bigoplus$ 

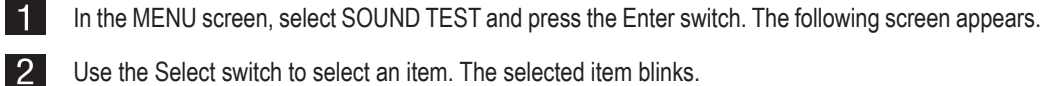

Use the Select switch to select an item. The selected item blinks.

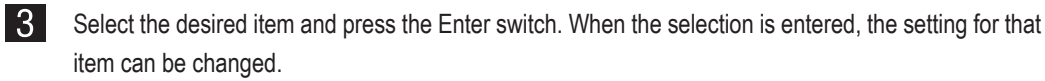

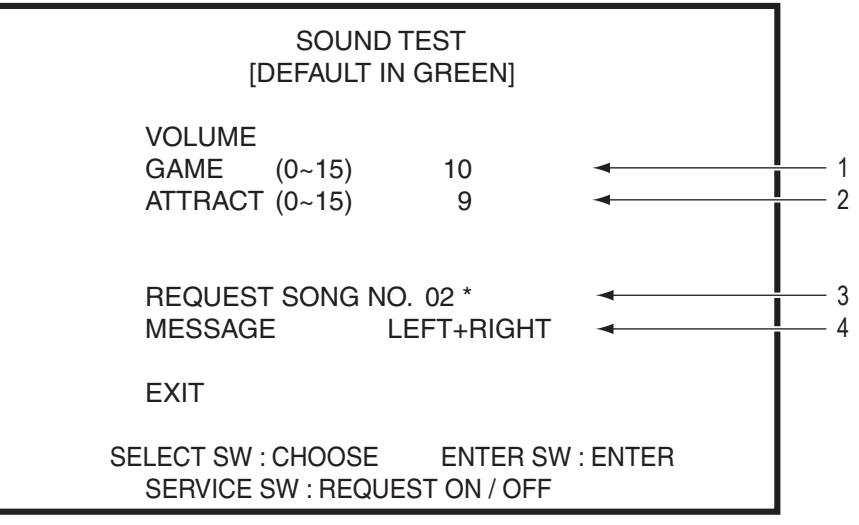

SOUND TEST screen

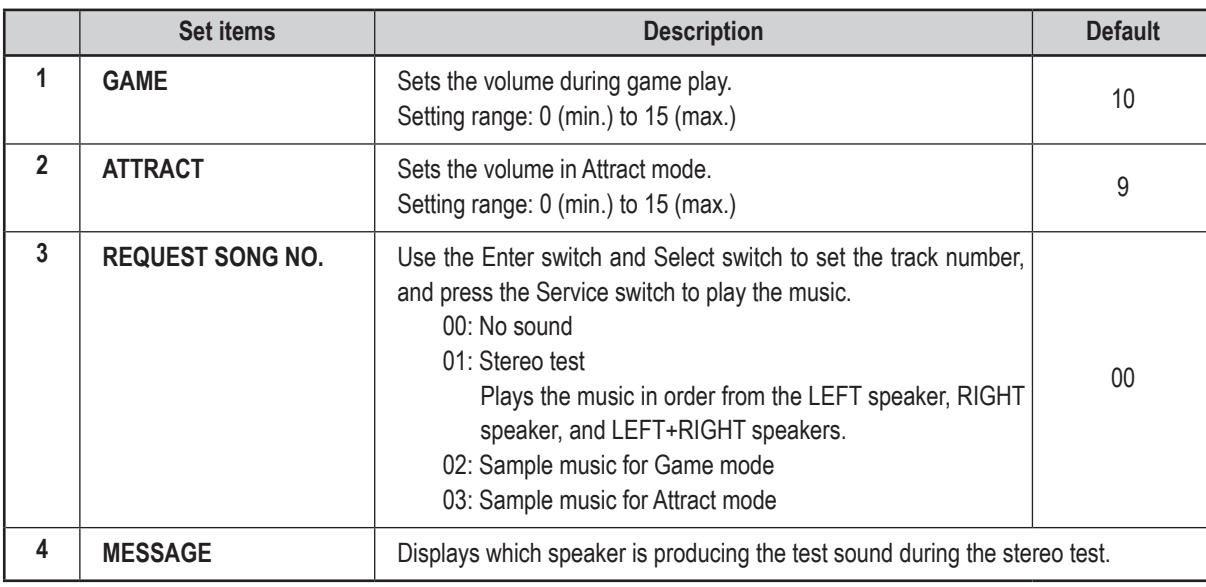

 $\vert 4 \vert$ After finishing all adjustments, select EXIT and press the Enter switch to return to the MENU screen.

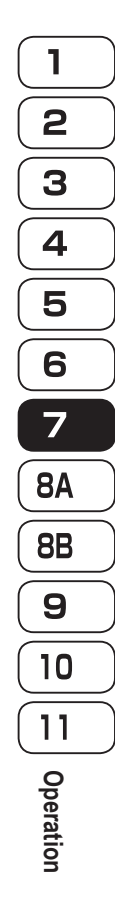

 $\bigoplus$ 

**Test Mode Test Mode**

**Troubleshooting**

Troubleshooting

**45**

## **7-8-7 BOOKKEEPING**

This screen displays various game related data.

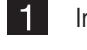

In the MENU screen, select BOOKKEEPING and press the Enter switch. The BOOKKEEPING screen appears.

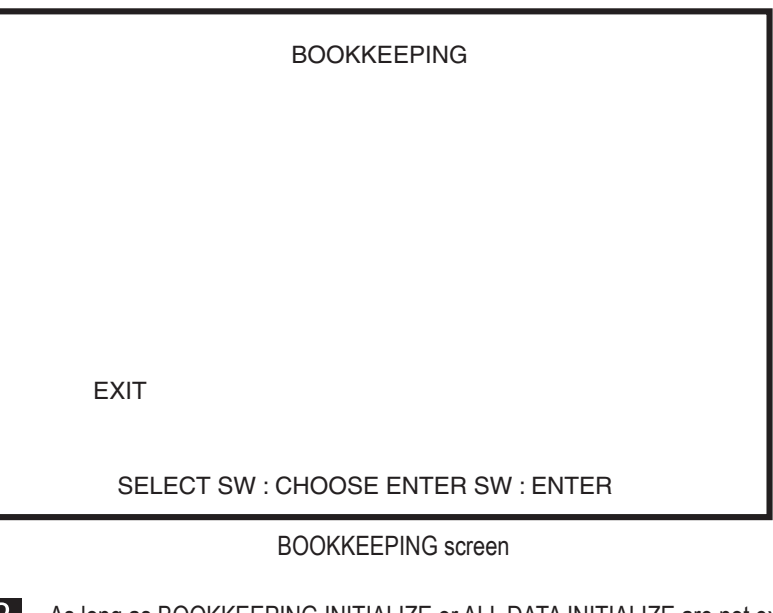

 $\bigoplus$ 

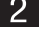

 $|3|$ 

2 As long as BOOKKEEPING INITIALIZE or ALL DATA INITIALIZE are not executed (see "7-8-8 DATA INITIALIZE" on page 47), the various data is not lost even if the power switch is turned off.

After checking the items, select EXIT and press the Enter switch to return to the MENU screen.

 $\bigcirc$ 

 $\bigcirc$ 

## **7-8-8 DATA INITIALIZE**

This screen is used to initialize individual backup data items.

 $\bigoplus$ 

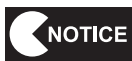

#### **Initialized data cannot be restored.**

 **Do not turn off the power switch while BOOKKEEPING INITIALIZE is underway. All game data may be reset.**

 $\blacksquare$ 

In the MENU screen, select DATA INITIALIZE and press the Enter switch. The following screen appears.

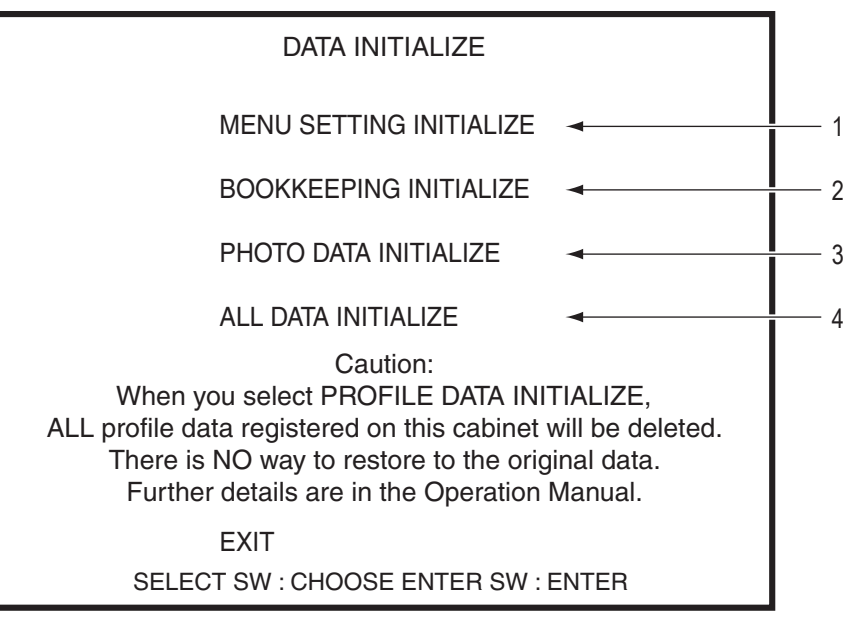

#### DATA INITIALIZE screen

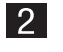

**2** Use the Select switch to select an item. The selected item blinks.

S Select the desired item and press the Enter switch. A question mark appears at the end of the selected item, followed by NO/YES.

Use the Select switch to select YES and press the Enter switch to initialize the corresponding data and return to the default settings.

After initialization is complete, the "COMPLETED!" message is displayed.

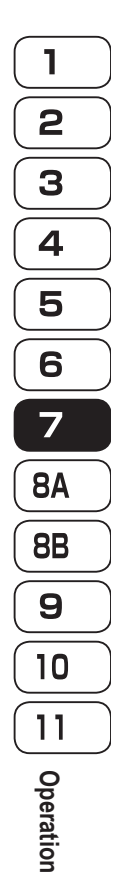

◈

**Test Mode Test Mode**

**Troubleshooting**

**Troubleshooting** 

**7. Operation**

[When BOOKKEEPING INITIALIZE is entered]

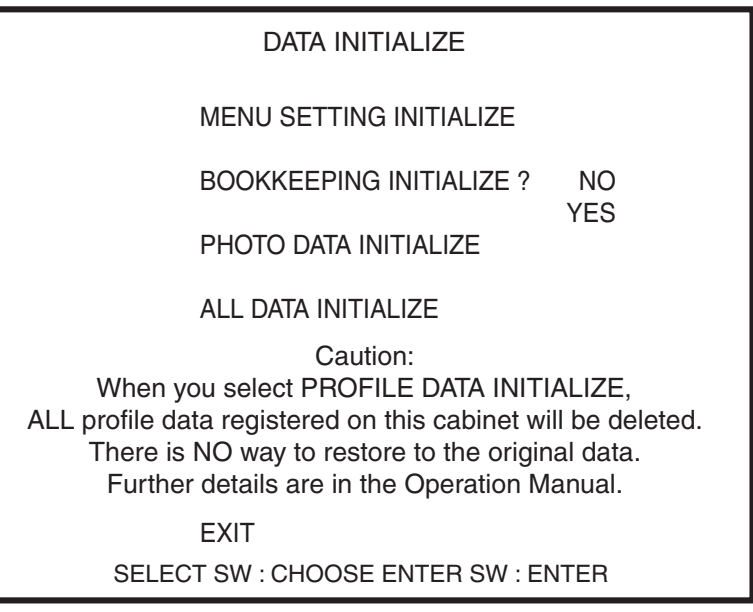

 $\bigoplus$ 

"DATA INITIALIZE" BOOKKEEPING INITIALIZE select screen

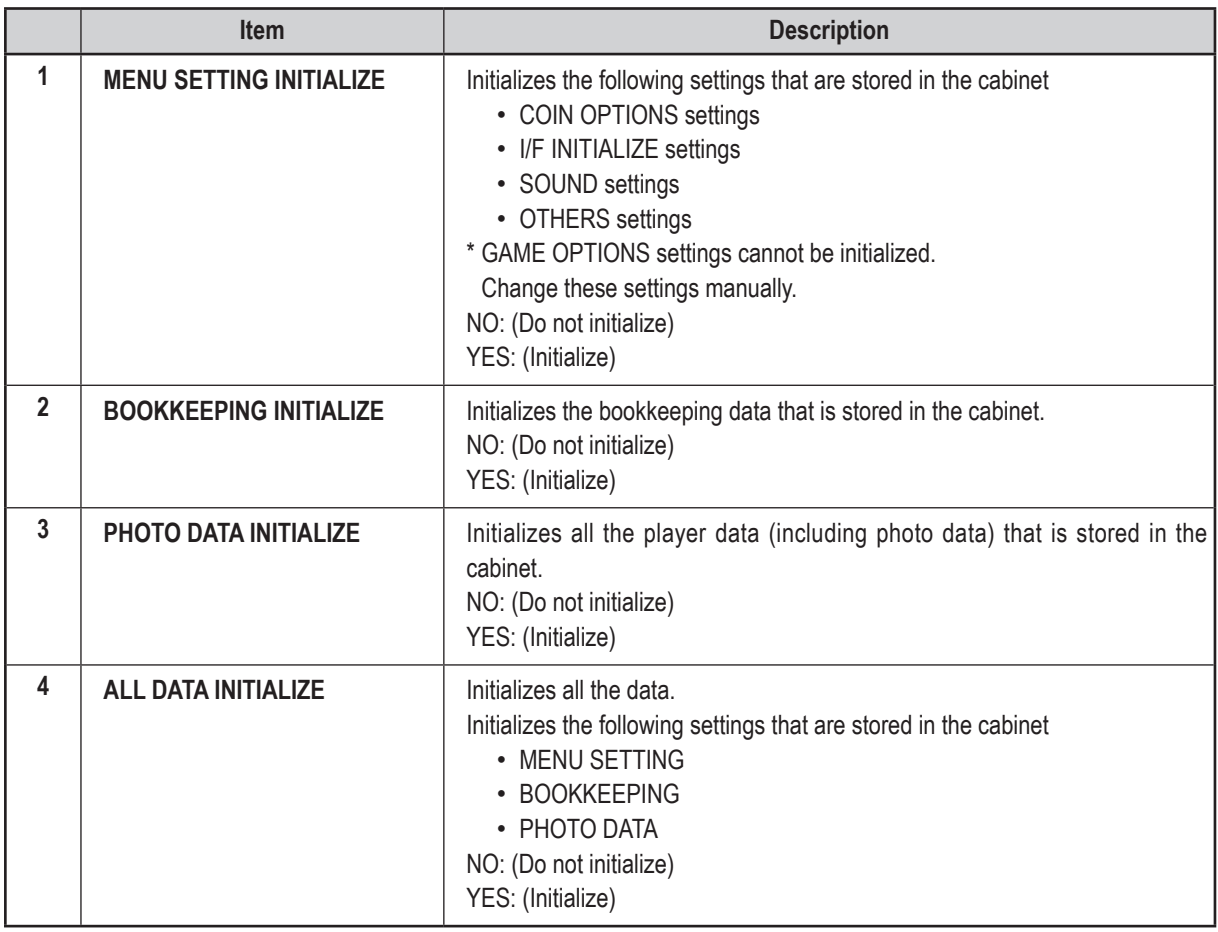

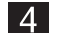

After finishing initialization work, select EXIT and press the Enter switch to return to the MENU screen.

 $\bigoplus$ 

## **7-8-9 OTHERS**

This screen is used to display and set other items.

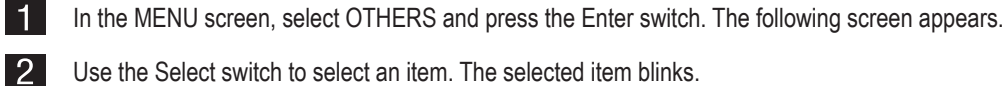

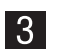

Use the Select switch to select an item. The selected item blinks.

 $\bigcirc$ 

Select the desired item and press the Enter switch. When the selection is entered, the setting for that item can be changed.

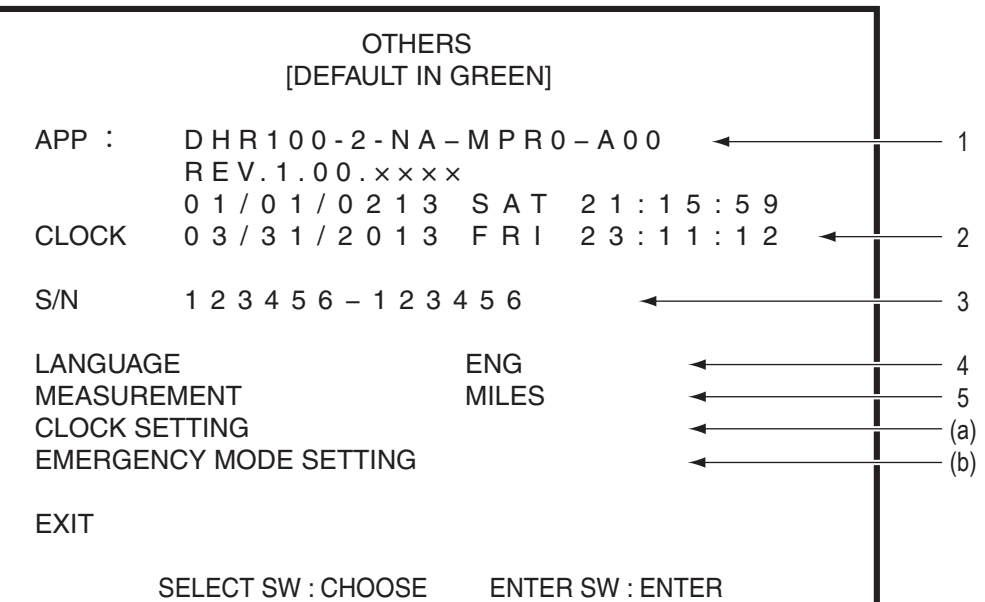

OTHERS screen

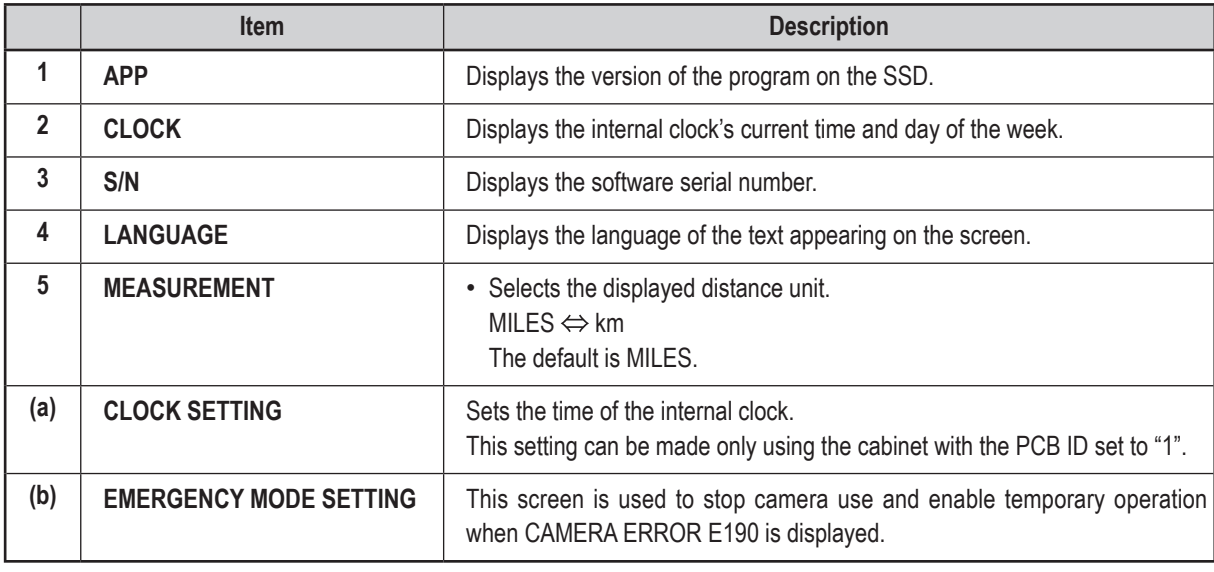

After finishing all adjustments, select EXIT and press the Enter switch to return to the MENU screen.

◈

 $\mathbf{I}$ 

2

**Test Mode Test Mode**

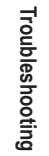

 $\bigcirc$ 

## **(a) CLOCK SETTING**

This screen is used to set the time of the internal clock.

When multiple cabinets are connected by communication cables, the clock can be set only using the cabinet with the PCB ID set to "1". All connected cabinets will have identical clock settings to cabinet "1".

 $\bigoplus$ 

NOTICE

 **Before adjusting any settings, check the number of communication-linked machines with the "UP TO PLAYERS CAN RACE!" message (where is the number of communicating machines) that is displayed in the center of the title screen in Attract mode.**

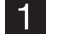

In the OTHERS screen, select CLOCK SETTING and press the Enter switch. The following screen appears.

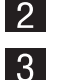

Use the Select switch to select an item. The selected item blinks.

Select the desired item and press the Enter switch. When the selection is entered, the setting for that item can be changed.

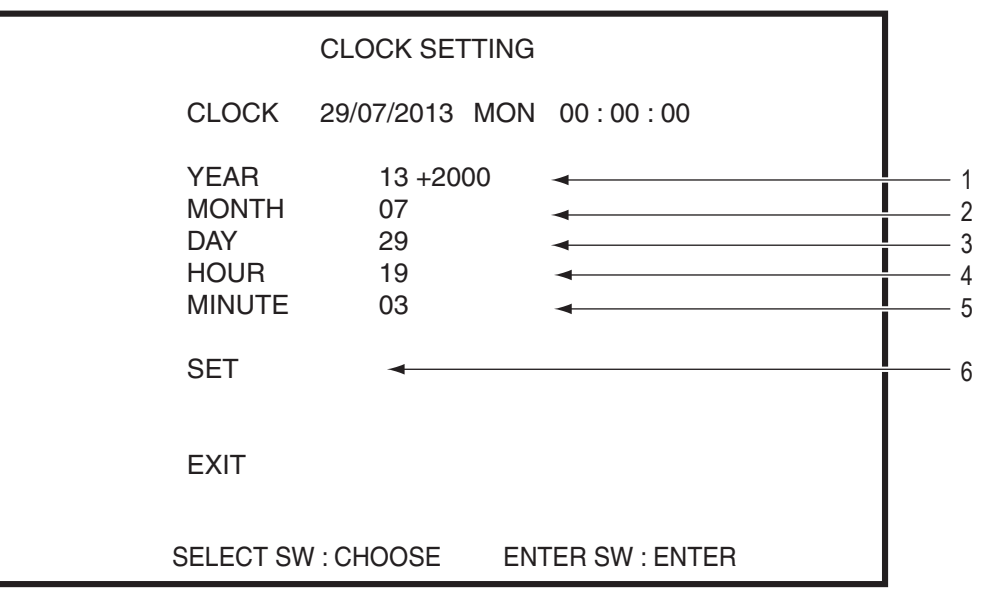

CLOCK SETTING screen

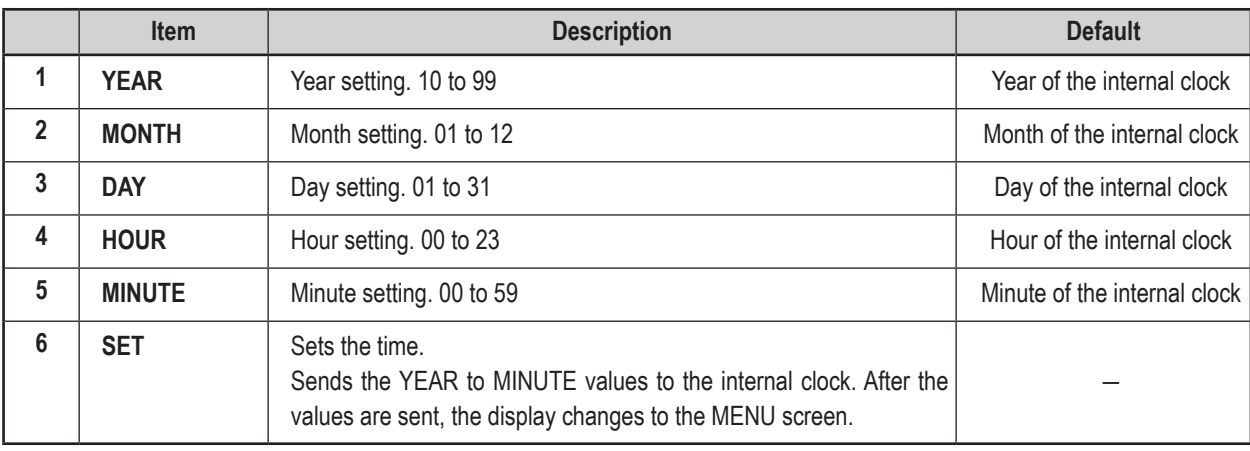

 $\vert 4 \vert$ Select EXIT and press the Enter switch to return to the OTHERS screen.

 $\bigcirc$ 

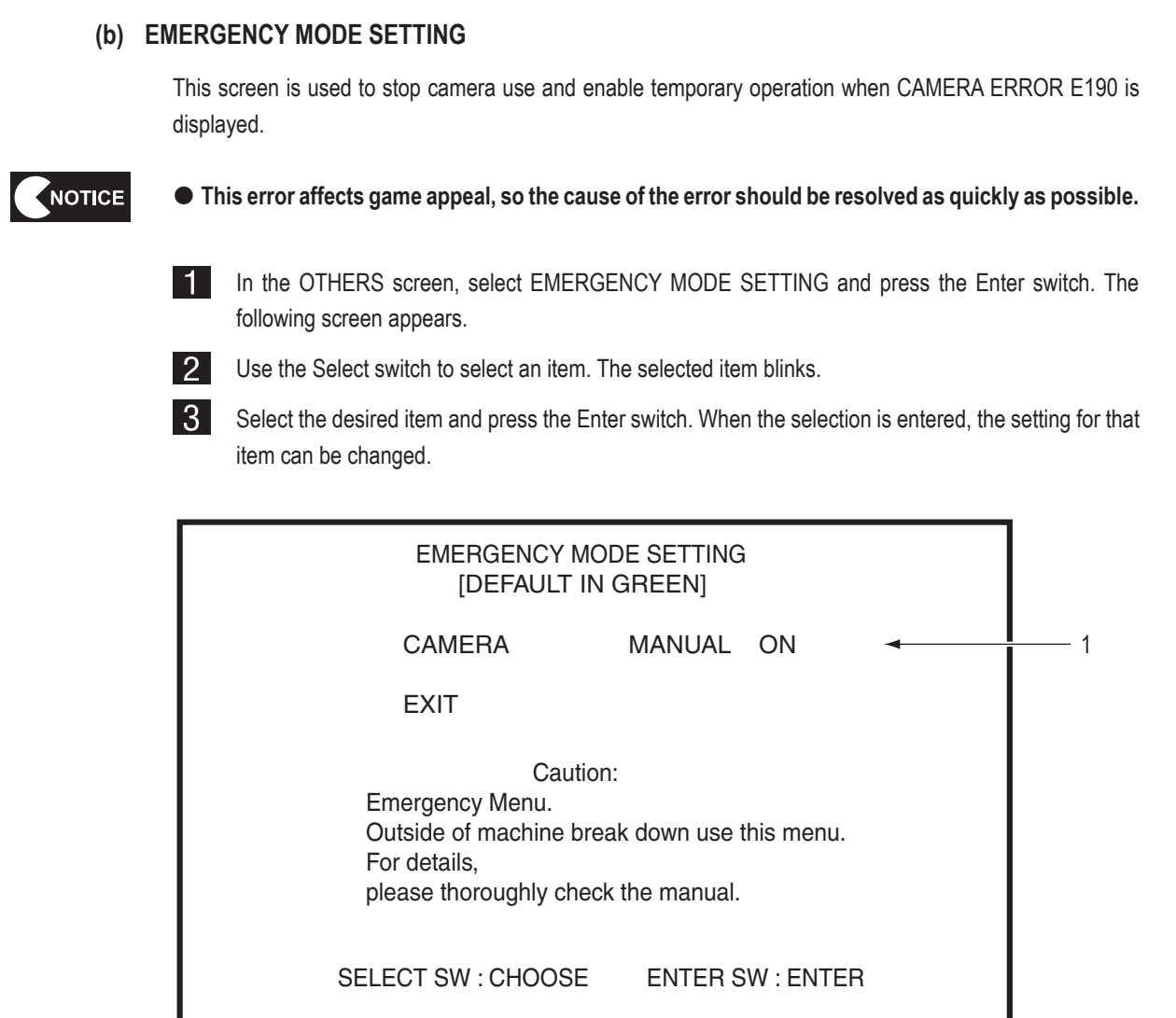

 $\bigoplus$ 

#### EMERGENCY MODE SETTING screen

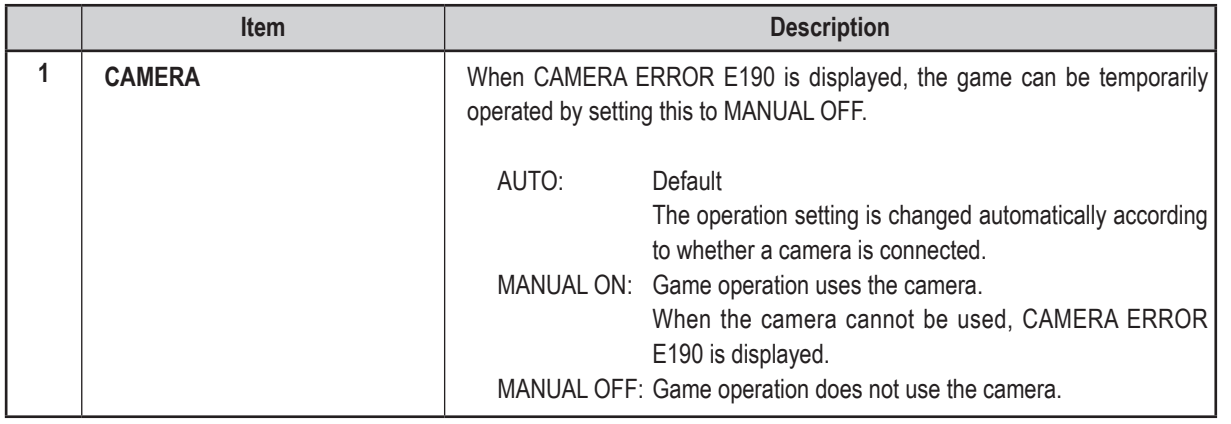

 $\vert 4 \vert$ After finishing all adjustments, select EXIT and press the Enter switch to return to the OTHERS screen.  $\bigoplus$ 

**Test Mode Test Mode**

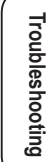

 $\bigcirc \hspace{-3.5 pt} \bigcirc \hspace{-3.5 pt} \bigcirc$ 

# **7-9 Communication Setting**

Two to four machines can be connected for communication-linked VS player game play. \* Adjust the following settings even when operating only one machine.

 $\bigoplus$ 

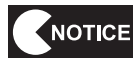

 **The communication status can also be checked with the "UP TO PLAYERS CAN RACE!" message (where is the number of communicating machines) that is displayed in the center of the title screen in Attract mode.**

Turn on the power switches of all connected cabinets. (See "7-6 Turning the Power Switch On" on l 1 l page 30.)

**2** Turn on the Test switch to display the MENU screen. (See "7-7-1 Adjustment Switches" on page 31 and "7-8-1 MENU" on page 32.)

Select GAME OPTIONS and press the Enter switch to display the GAME OPTIONS screen. I 3.

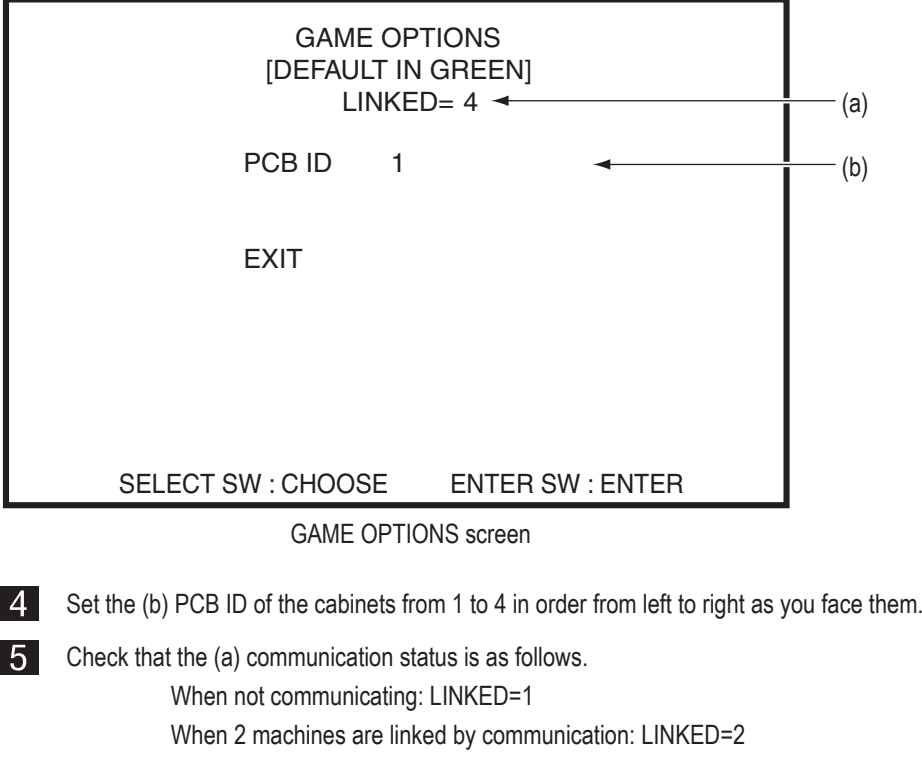

When 3 machines are linked by communication: LINKED=3 When 4 machines are linked by communication: LINKED=4

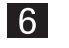

 $\overline{7}$ 

Select EXIT and press the Enter switch to return to the MENU screen.

Set the time of the internal clock on the cabinet with the PCB ID set to "1". (See "7-8-9 (a) CLOCK SETTING" on page 50.)

◈

#### **7-10 Error Display (For Operators)** When an error is detected, the error number and error description are displayed near the center of the screen. When multiple errors occur simultaneously, the error that was detected first is displayed. **Symptom Cause Cause Solution** • "COIN ERROR E11" is displayed on the screen. • The coin selector is jammed.  $\cdot$  Check the coin selector and resolve the problem. • A coin selector malfunction. • Replace the coin selector. • An abnormality in the harness around the coin selector. • Contact your distributor. • A NA-JV(S) PC board malfunction. • Replace the NA-JV(S) PC board • "COIN ERROR E12" is displayed on the screen. • A Service switch malfunction. • Replace the Service switch. • An abnormality in the harness around the Service switch. • Contact your distributor. • A NA-JV(S) PC board malfunction. • Replace the NA-JV(S) PC board • "I/O PCB ERROR E30" is displayed on the screen. • A NA-JV(S) PC board malfunction. • Replace the NA-JV(S) PC board • The JV IO cable is not connected. • Connect the JV IO cable correctly. • "CAMERA ERROR E190" is displayed on the screen. • A USB camera malfunction.  $\vert \cdot \vert$  Replace the USB camera. • The USB camera cable is not connected. • Insert the USB camera cable connector securely. • "Notice: Currently, the Camera is unavailable." is displayed on the screen. • A USB camera malfunction. • Replace the USB camera. • The USB camera cable is not connected. • Insert the USB camera cable connector securely. • The USB camera setting is MANUAL OFF. • Refer to "7-8-9 OTHERS (b) EMERGENCY MODE SETTING" and check the settings. • "REGION ERROR E210" is displayed on the screen. • The regions of the game PC boards of the communication-linked cabinets differ. • Contact your distributor. • "DONGLE ERROR E193" is displayed on the screen. • The USB dongle is not inserted correctly to the game PC board. • Insert the USB dongle securely. • A USB dongle malfunction.  $\vert \cdot \vert$  Contact your distributor. • A game PC board malfunction.  $\vert \cdot \vert$  Replace the game PC board. • "DONGLE ERROR 2 E194" is displayed on the screen. • An abnormality in the game PC board software. • Contact your distributor. • "DONGLE ERROR 3 E195" is displayed on the screen. • Multiple USB dongles are inserted to the game PC board. • Remove the unnecessary dongles, and restart the machine.

 $\bigoplus$ 

◈

**Test Mode Test Mode**

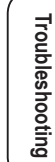

# **7-11 Ride Assembly Adjustment (Initialization)**

# NOTICE

 **Be sure to initialize the ride assembly after installing or reinstalling the machine or replacing the accelerator potentiometer or bank angle potentiometer. If the ride assembly is not initialized, the game cannot be played properly.**

 $\bigoplus$ 

 **After initializing the potentiometers, perform the STEER and ACCEL operations in the switch test (see "7-8-4 (3) SWITCH TEST" on page 39) and check that STEER and ACCEL indicate OK.**

## **7-11-1 Initializing the Potentiometers**

11 In the MENU screen (see page 32), select I/O TEST and press the Enter switch, then select I/F INITIALIZE and press the Enter switch again. (See "7-8-4 (2) I/F INITIALIZE" on page 38.)

# **7-12 Self-test**

The machine automatically executes a self-test after the power switch is turned on. If no problems are found, the monitor display switches to the startup screen after a short time. If an abnormality is found, the error sound is produced or an error message is displayed on the monitor, and the machine stops operating. (See "8B-2 Troubleshooting" on page 78.)

◈

◈

**8. Technician's Manual - Must be performed by a technician -**

 $\bigoplus$ 

# **8A. Installation and Assembly**

**8A-1 Disassembly (In Accordance with the Delivery Conditions)**

## **(1) Removing the Motorbike Assembly**

\* When removal is not necessary, go to "8A-2 Assembly" on page 59.

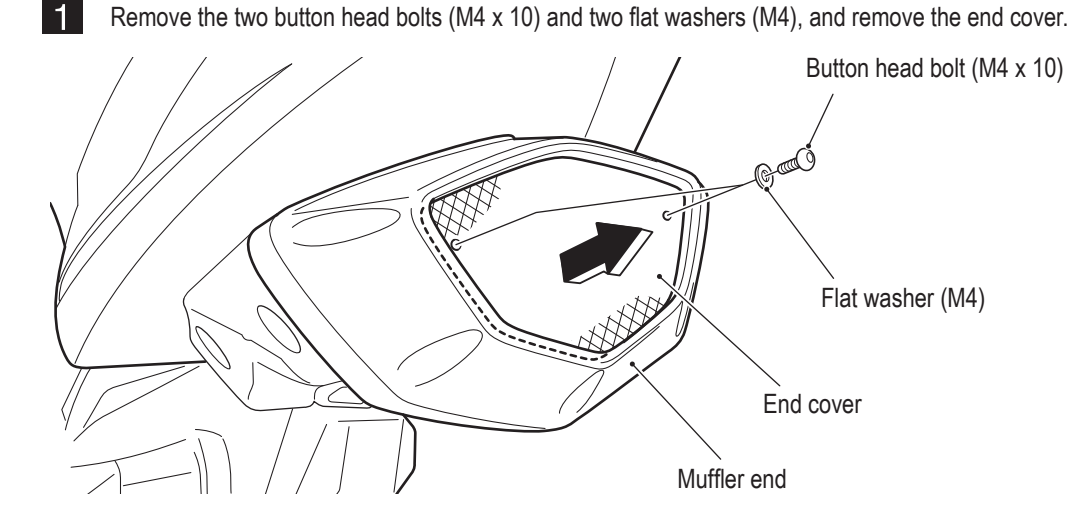

- $|2|$
- Remove the four torx bolts (M5 x 25), shift the muffler end, disconnect the connector, and remove the muffler end.

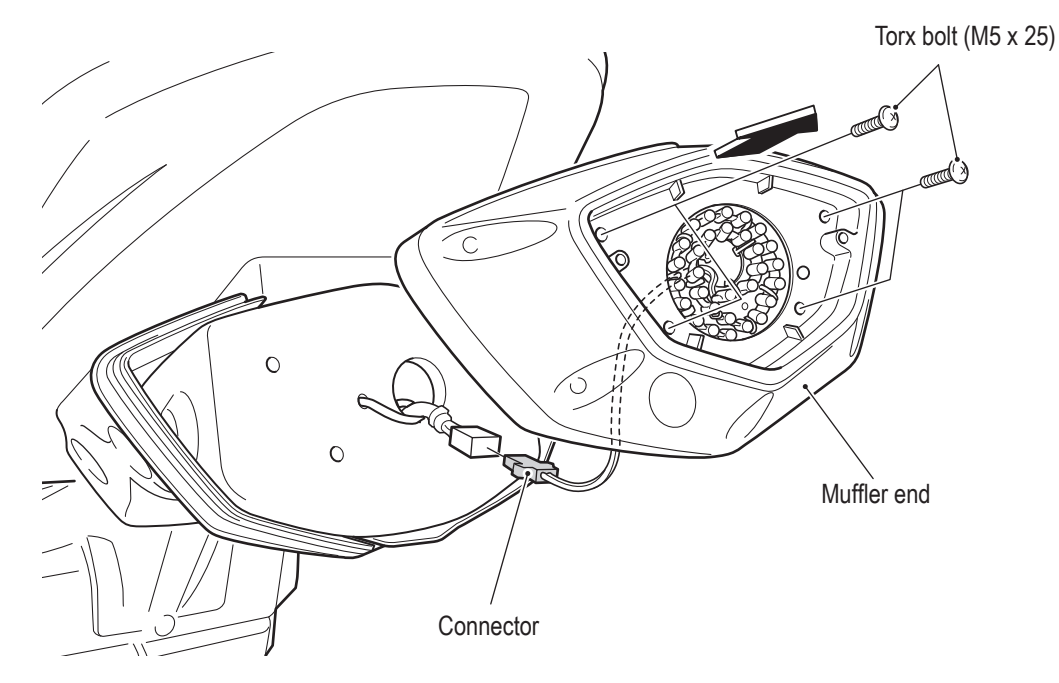

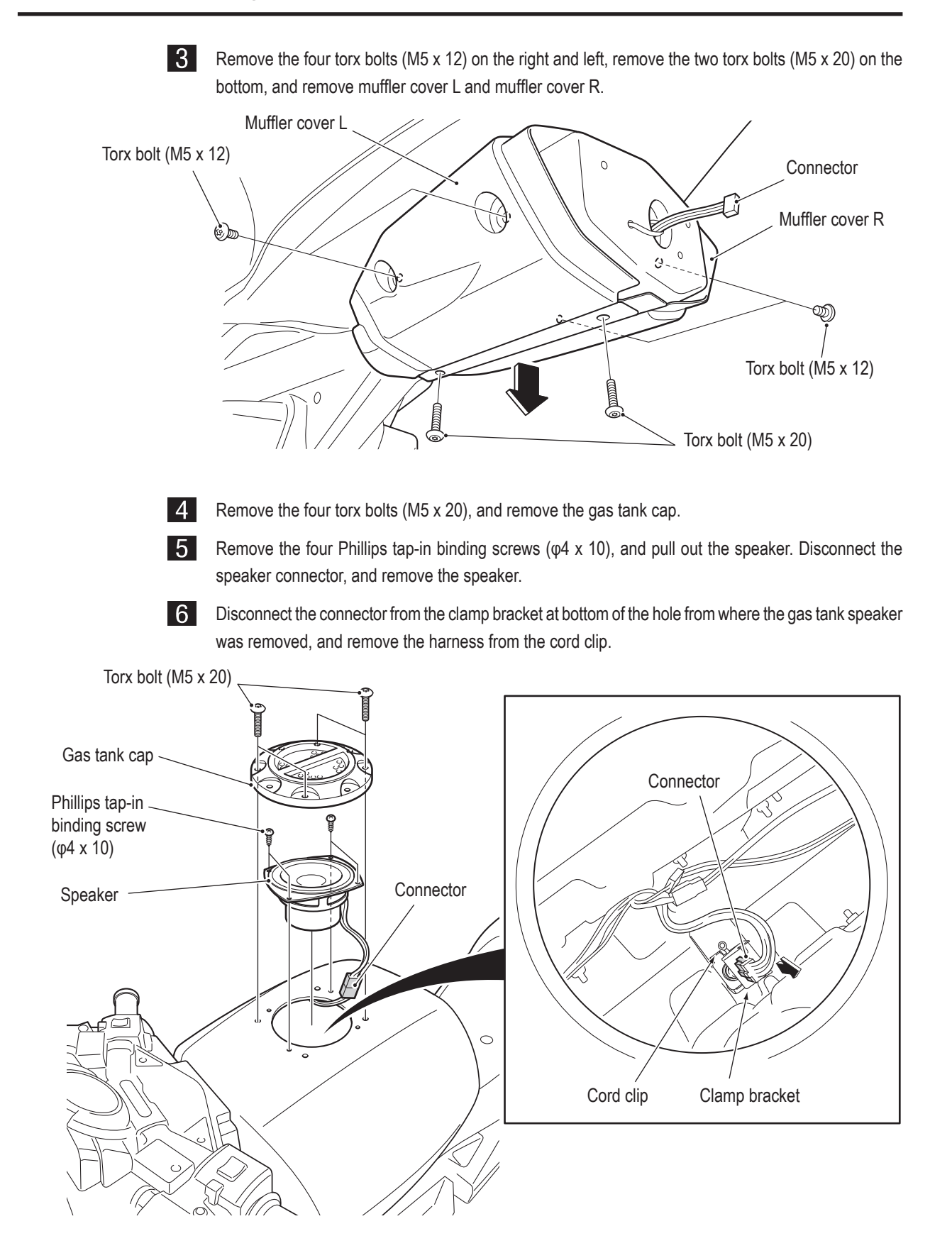

 $\bigoplus$ 

**56**

 $\bigoplus$ 

**7** Remove the five torx bolts (M5 x 12), remove the two torx bolts (M5 x 20) at the joints, and remove the engine cover (L).

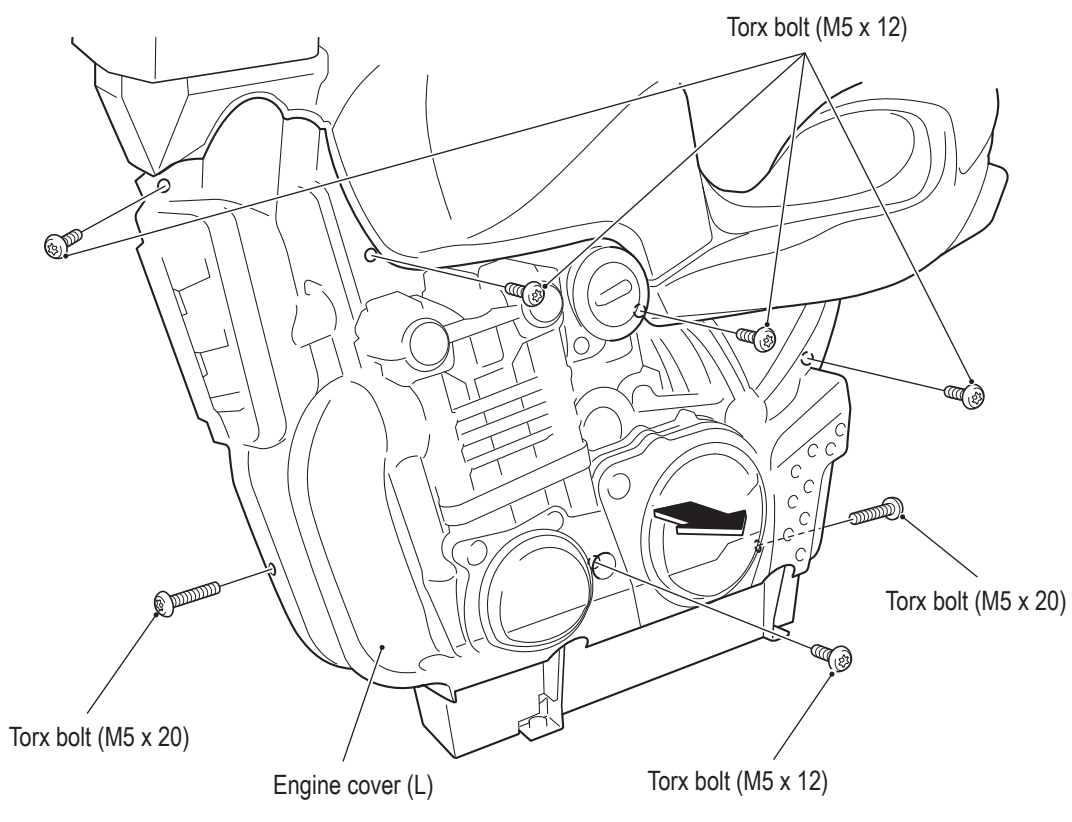

In the same manner as step  $\overline{7}$ , remove the five torx bolts (M5 x 12), and remove the engine cover  $|8|$ (R).

**9** Remove the three hexagon socket head bolts (with flat and spring washers) (M8 x 20) from the top of the motorbike base side (L).

IO In the same manner as step 9, remove the three hexagon socket head bolts (with flat and spring washers) (M8 x 20) from the top of the motorbike base side (R).

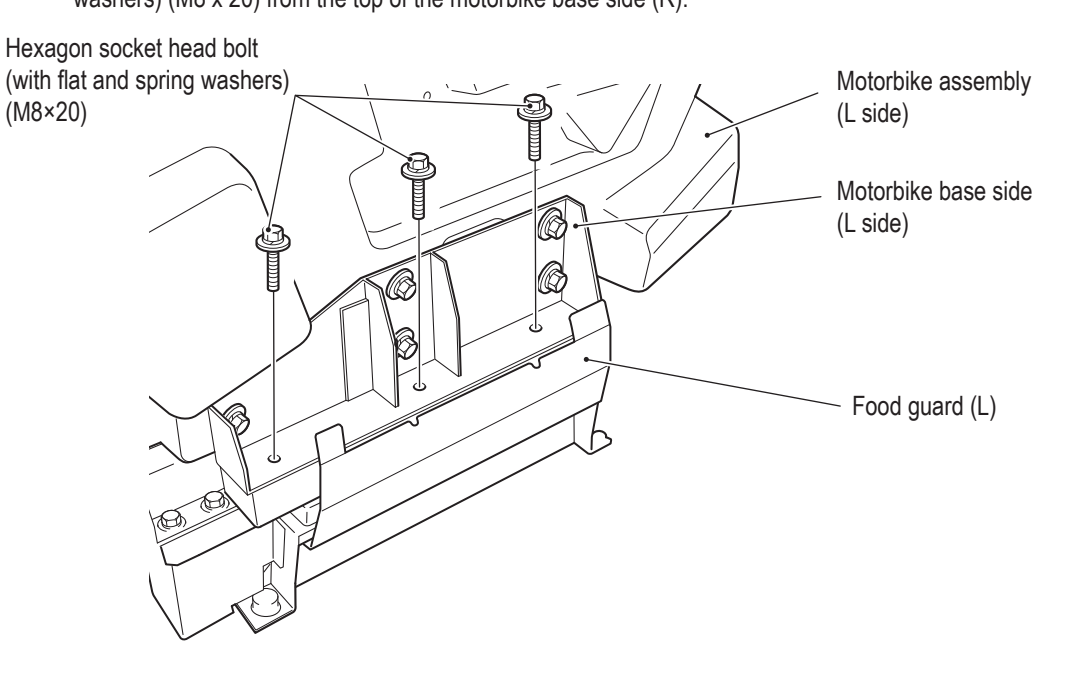

**Test Mode Test Mode Troubleshooting Troubleshooting**

**Manual**

 $\bigoplus$ 

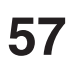

11 Being careful of the surroundings, lift the motorbike assembly straight up approximately 150 mm from the tilt assembly and remove it.

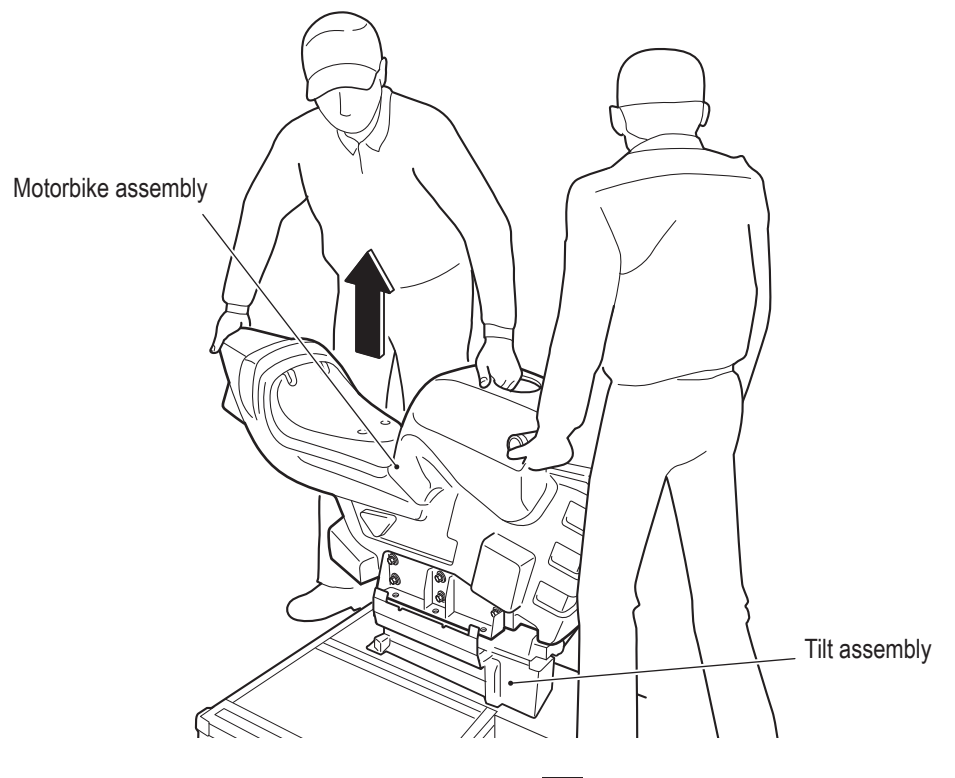

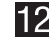

To install, perform the procedure in reverse. (Step  $1 \rightarrow$  Step  $1$ )

When reinstalling the bolts removed in steps  $\bigcirc$  and  $10$ , apply threadlocker (recommended: LOCTITE 243).

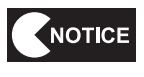

 **When installing, be careful not to pinch the connectors and harness.**

- **When connecting the connectors, check the connector alignments carefully to avoid damaging the electronic circuitry.**
- **When installing, lock the connectors securely.**

◈

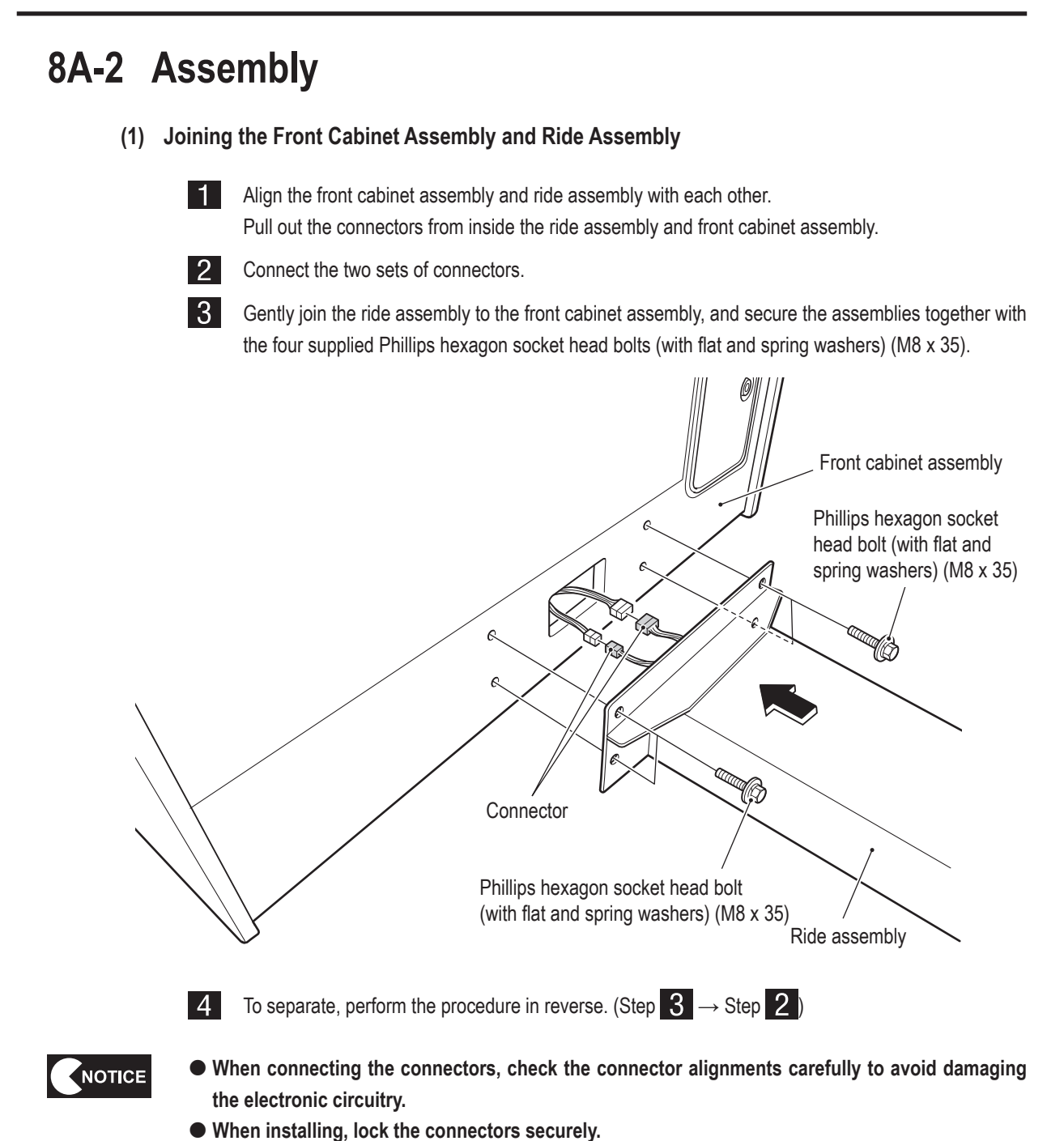

◈

**Installation**

1

2

3

 $\overline{\mathbf{4}}$ 

5

6

 $\overline{z}$ 

**8A** 

**8B** 

9

10

 $11$ 

**and**

**Assembly/Technician's**

**Manual**

**Test Mode Test Mode**

**Troubleshooting**

Troubleshooting

**59**

 $\bigcirc$ 

 **When installing, be careful not to pinch the connectors and harness.**

 $\bigoplus$ 

**8A. Installation and Assembly**

## **- Must be performed by a technician -**

- **(2) Removing the Transport Fixing Bolts**
- NOTICE
- **The motorbike assembly has been secured so that it is stable during transport. After installation, remove the transport fixing bolts prior to operation.**
- **The removed lock nuts and transport fixing bolts (total two bolts) are required during transport, so be sure to keep them in a safe place to prevent loss. In addition, be sure to secure the motorbike assembly with these transport fixing bolts when**
	- **transporting the machine.**
- l 1 l Loosen the two lock nuts on the bottom of the engine covers (L) and (R), and then remove the two transport fixing bolts (hexagon socket head bolts (M10 x 75) and the two lock nuts from bottom of the stopper base.
- $|2|$ Fix the foot guards (L) and (R) with the two supplied hexagon socket head bolts (with flat and spring washers) (M10 x 20) in the locations where the transport fixing bolts were removed in step  $\blacksquare$ .

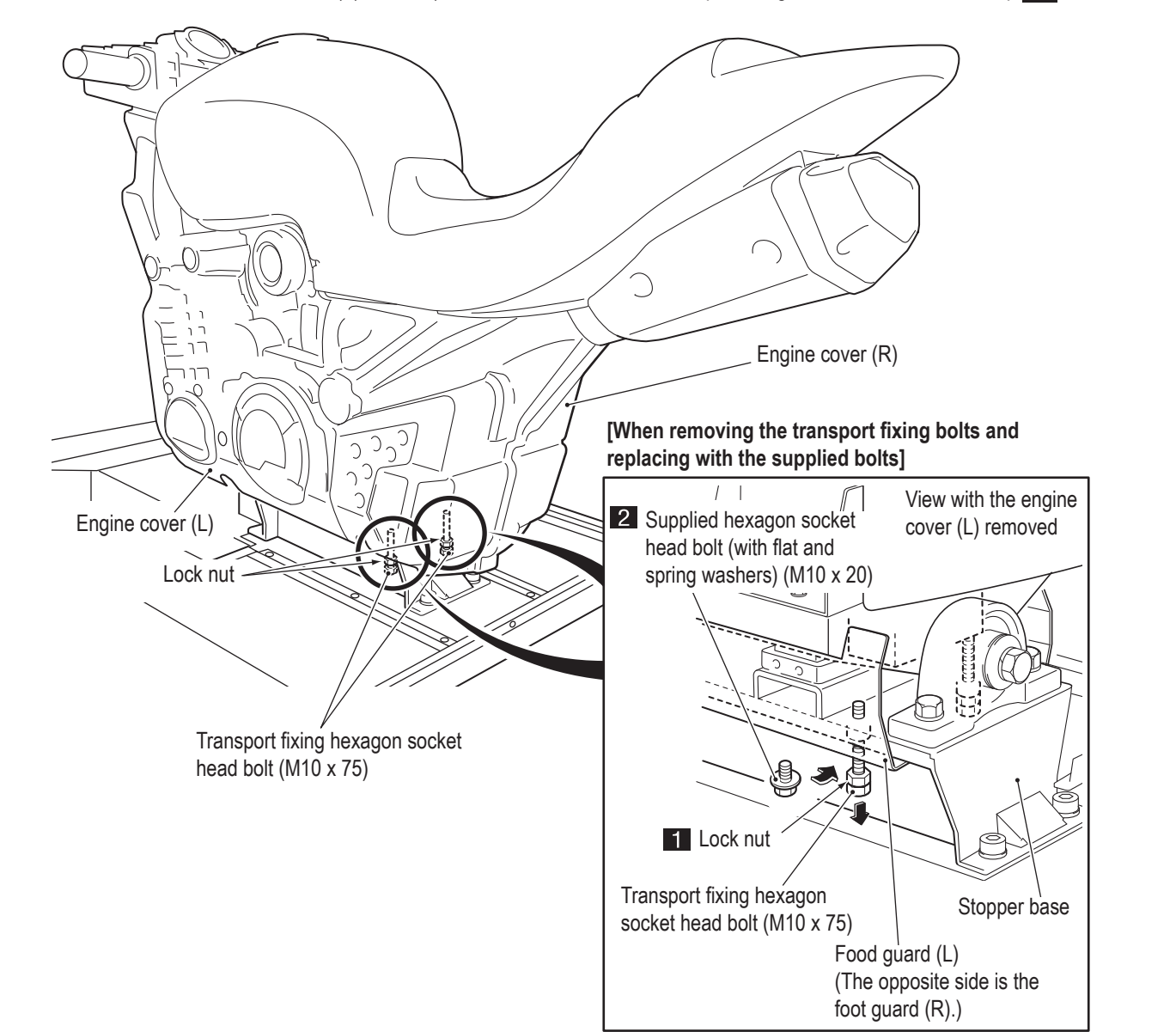

◈

### **(3) Installing the Transport Fixing Bolts**

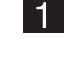

When installing the transport fixing bolts (for transport), remove the two hexagon socket head bolts (with flat and spring washers) (M10 x 20), and perform the removal procedure in reverse.

 $|2|$ Tighten the transport fixing hexagon socket head bolts so that the motorbike assembly is positioned upright, and secure the two transport fixing hexagon socket head bolts (M10 x 75) with lock nuts.

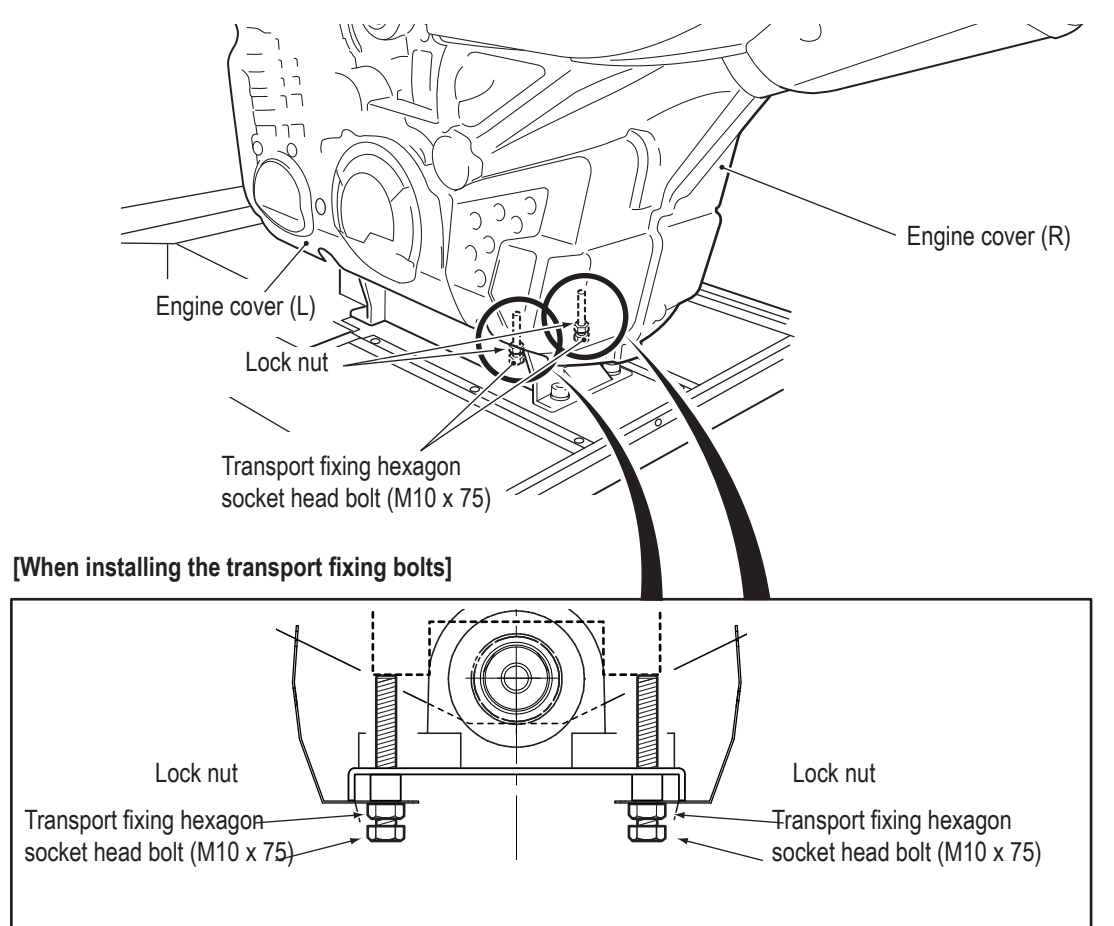

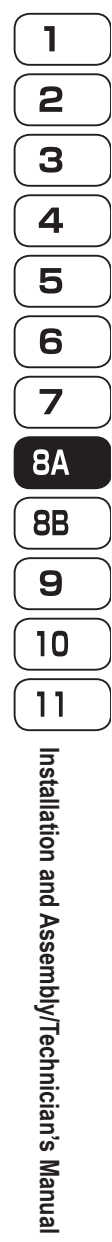

 $\bigoplus$ 

**Test Mode**

**Test Mode** 

**Troubleshooting**

**Troubleshooting** 

**8A. Installation and Assembly**

# **- Must be performed by a technician -**

## **(4) Assembling and Attaching the Signboard Assembly**

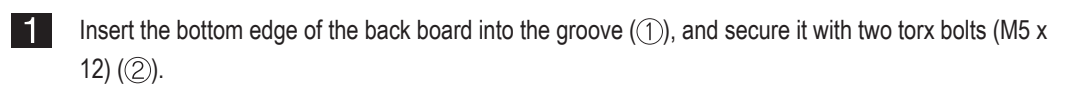

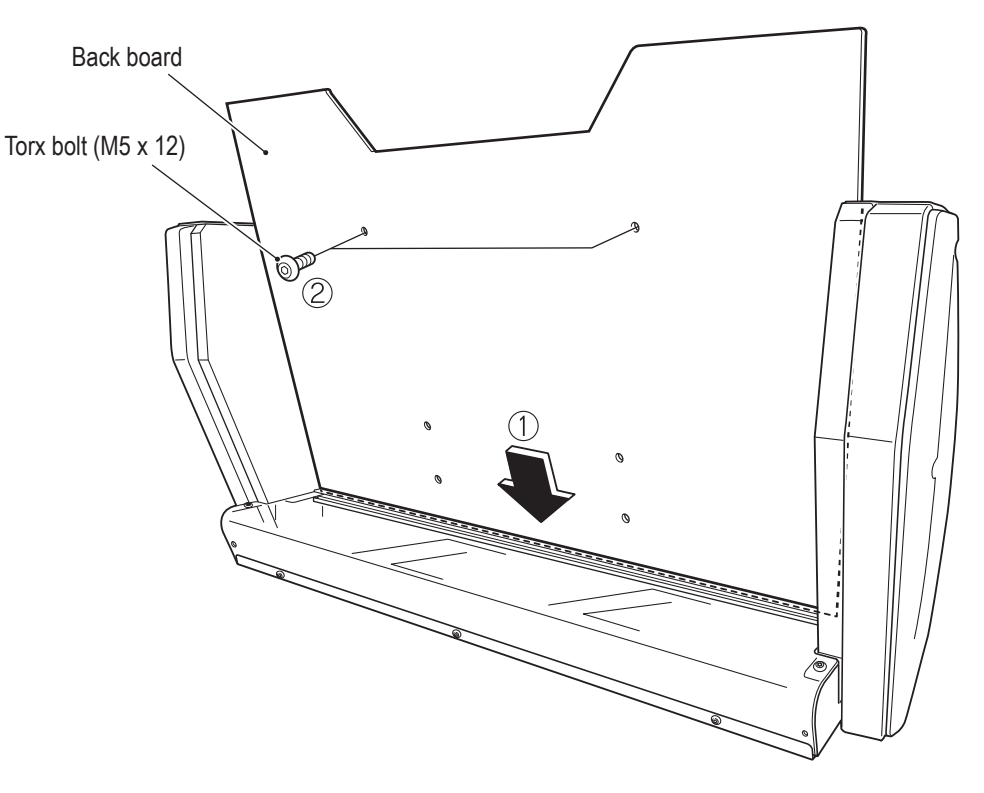

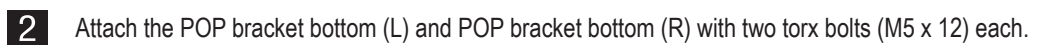

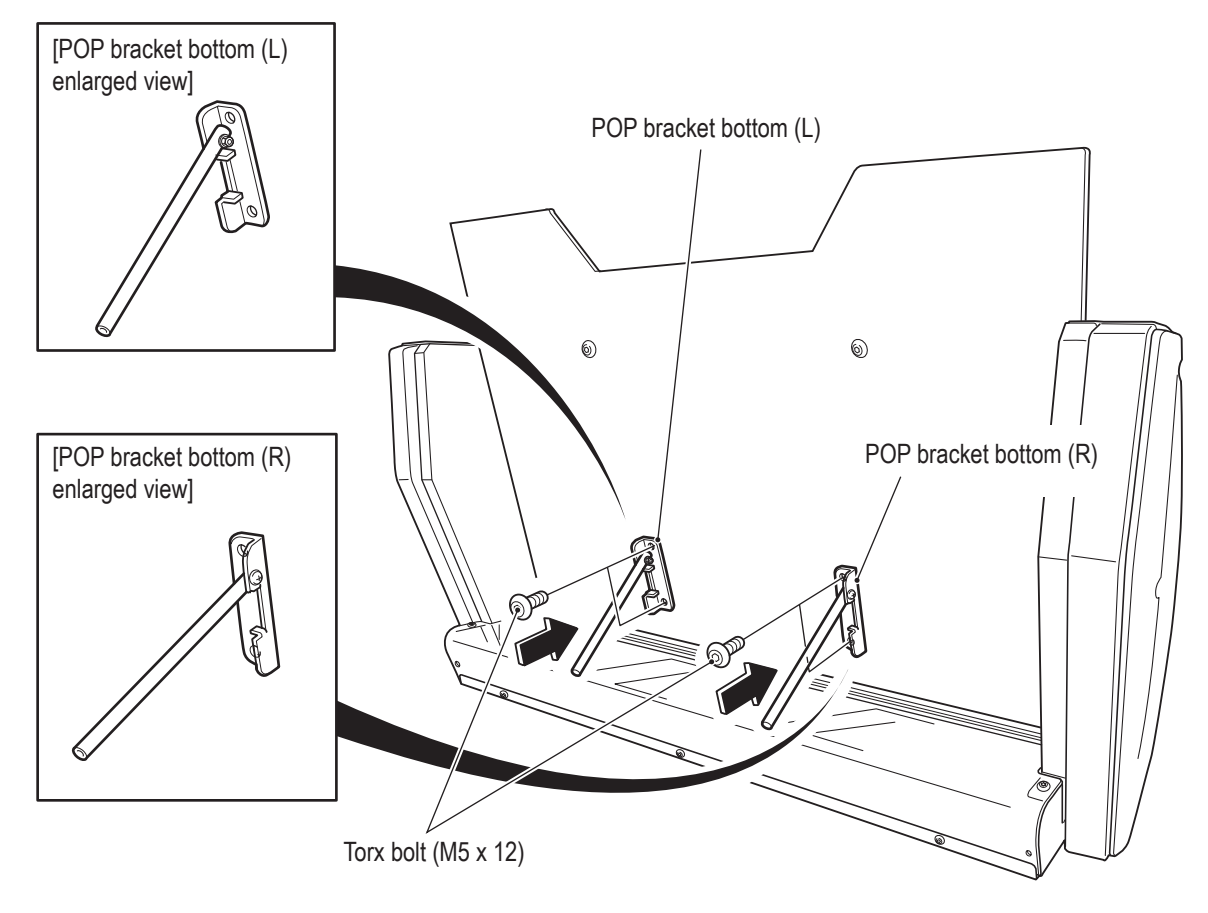

◈

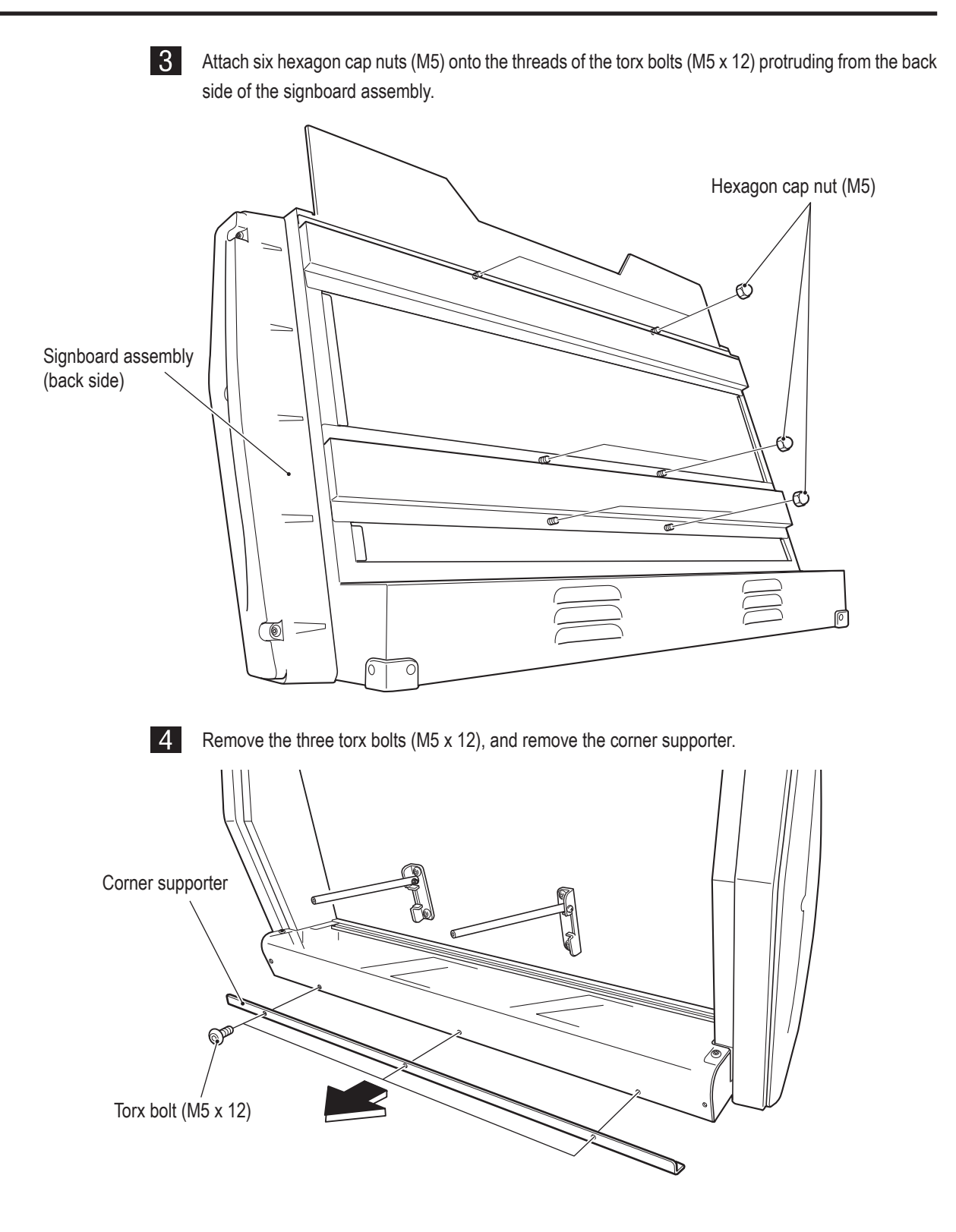

2 3  $\overline{\mathbf{4}}$  $\overline{\mathbf{5}}$ 6  $\overline{\mathbf{z}}$ **8A 8B** 9 10  $\overline{11}$ **Installation and Assembly/Technician's**

 $\overline{1}$ 

**Test Mode Test Mode Troubleshooting Troubleshooting**

**Manual**

 $\bigoplus$ 

**63**

**5** Attach the motorbike signboard A and the corner supporter with seven torx bolts (M5 x 12).

l 6 l Temporarily attach two Phillips hexagon socket head bolts (with flat and spring washers) (M6 x 20) to the rear of the bottom surface of the signboard assembly so that approximately 5 mm of the threads remain visible.

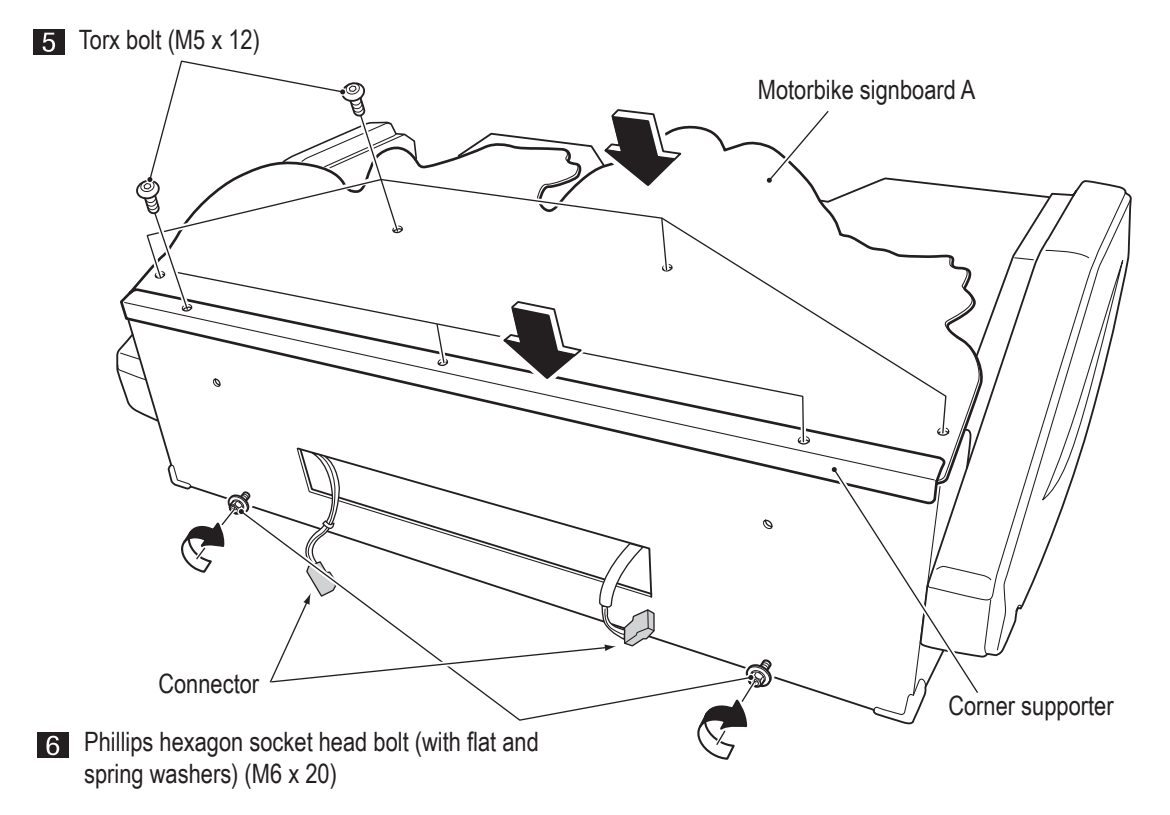

<u> 17 I</u> Place the signboard assembly on top of the monitor stand assembly from the back so that the temporarily attached bolts enter the slots, attach the two Phillips hexagon socket head bolts (with flat and spring washers) (M6 x 20), then fully tighten the two temporarily attached bolts.

 **When placing the signboard assembly on top of the monitor assembly, be careful not to pinch the**  NOTICE **connectors or harnesses.** Signboard assembly Phillips hexagon socket head bolt (with flat and spring washers) (M6 x 20) Monitor stand assembly (Rear) Phillips hexagon socket head bolt (with flat and spring washers) (M6 x 20)

# **64**

◈

8 Remove the two torx bolts (M5 x 12) from the top of the monitor stand access plate, loosen the two torx bolts (M5 x 12) at the bottom of the monitor stand access plate, and remove the monitor stand access plate.

**9** Pull out and connect the two connectors from the bottom of the signboard assembly.

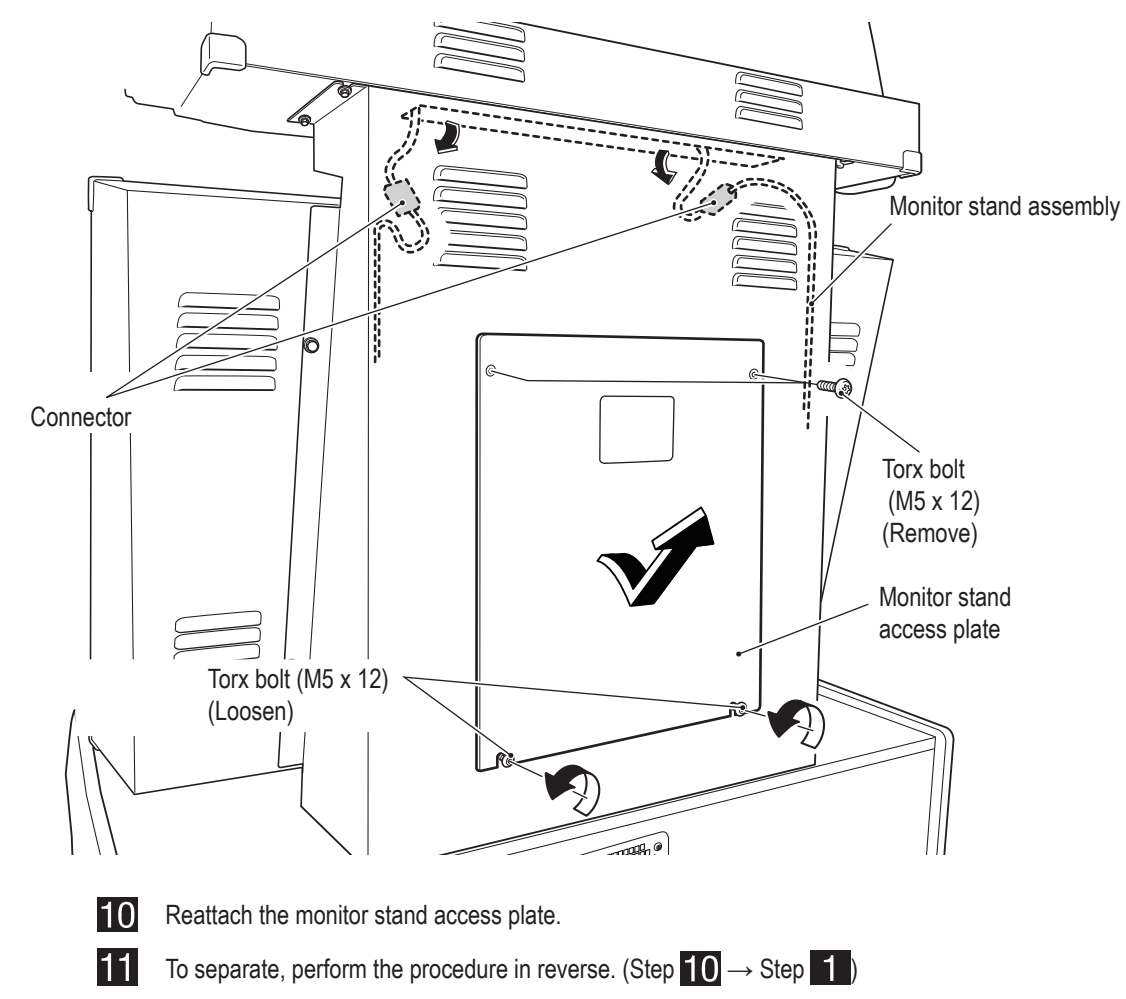

 $\bigcirc$ 

**Troubleshooting Troubleshooting**

**Test Mode**

**Test Mode** 

## **(5) Level Adjuster Adjustment**

After the machine is installed in accordance with "5-1 Installation Conditions" on page 15, lower the level adjusters (4 locations on the front cabinet assembly and 3 locations on the base frame assembly) until the casters are at a height of approximately 5 mm from the floor. (The casters should be able to turn freely.)

Then, secure the level adjusters of the base frame assembly with the lock nuts.

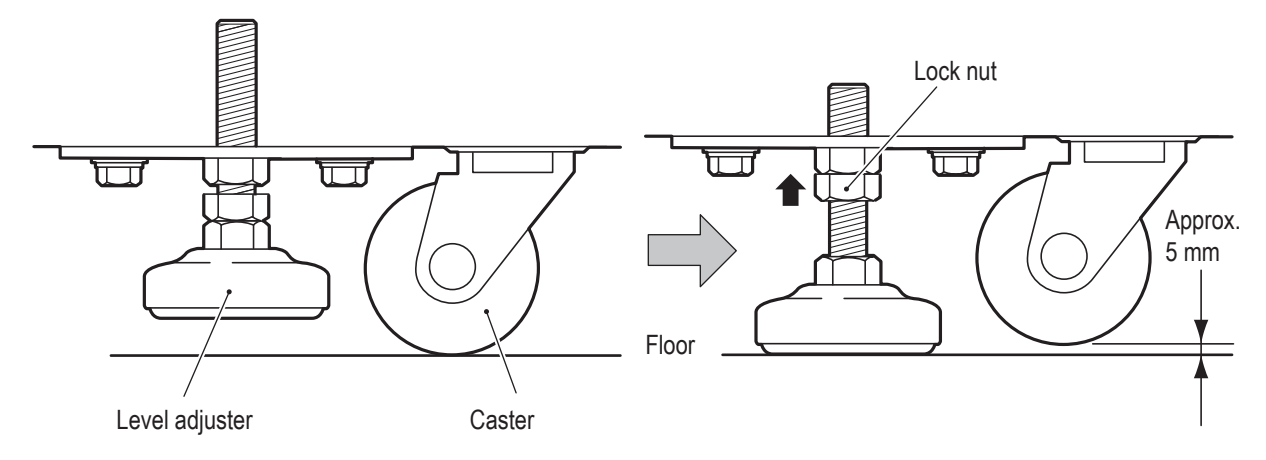

 $\bigcirc$ 

 $\bigcirc$ 

**(6) Inserting the USB Dongle**

# **AWARNING -**

- **To avoid electric shock, accident or injury to yourself or others as well as damage to the electronic circuitry, be sure to turn off the power switch before starting this task.**
- **The USB dongle is for use exclusively with this machine. Do not use it with other equipment. Do not insert other USB dongles into this machine. Doing so may cause the machine to malfunction.**
- **Be sure to turn off the power switch before inserting the USB dongle.**

 $\bigoplus$ 

Remove the four torx bolts (M5 x 30) from the back side of the cabinet assembly, unlock the lock with l 1 the service key (BACK), and remove the back door.

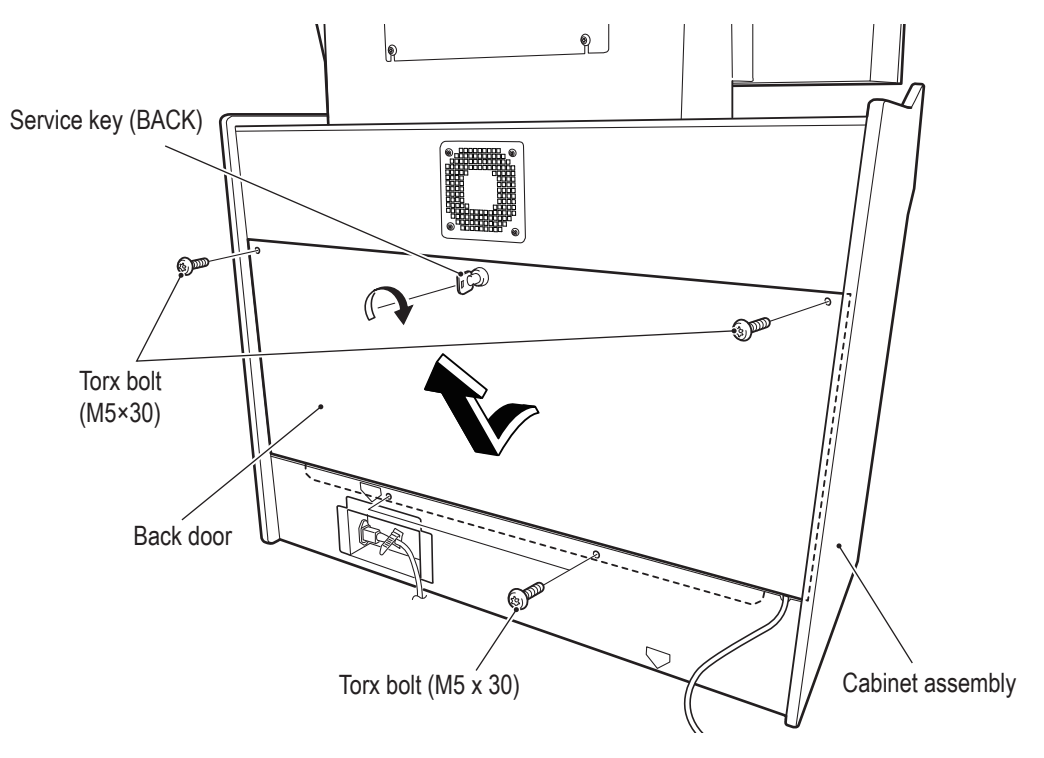

◈

### **8A. Installation and Assembly**

# **- Must be performed by a technician -**

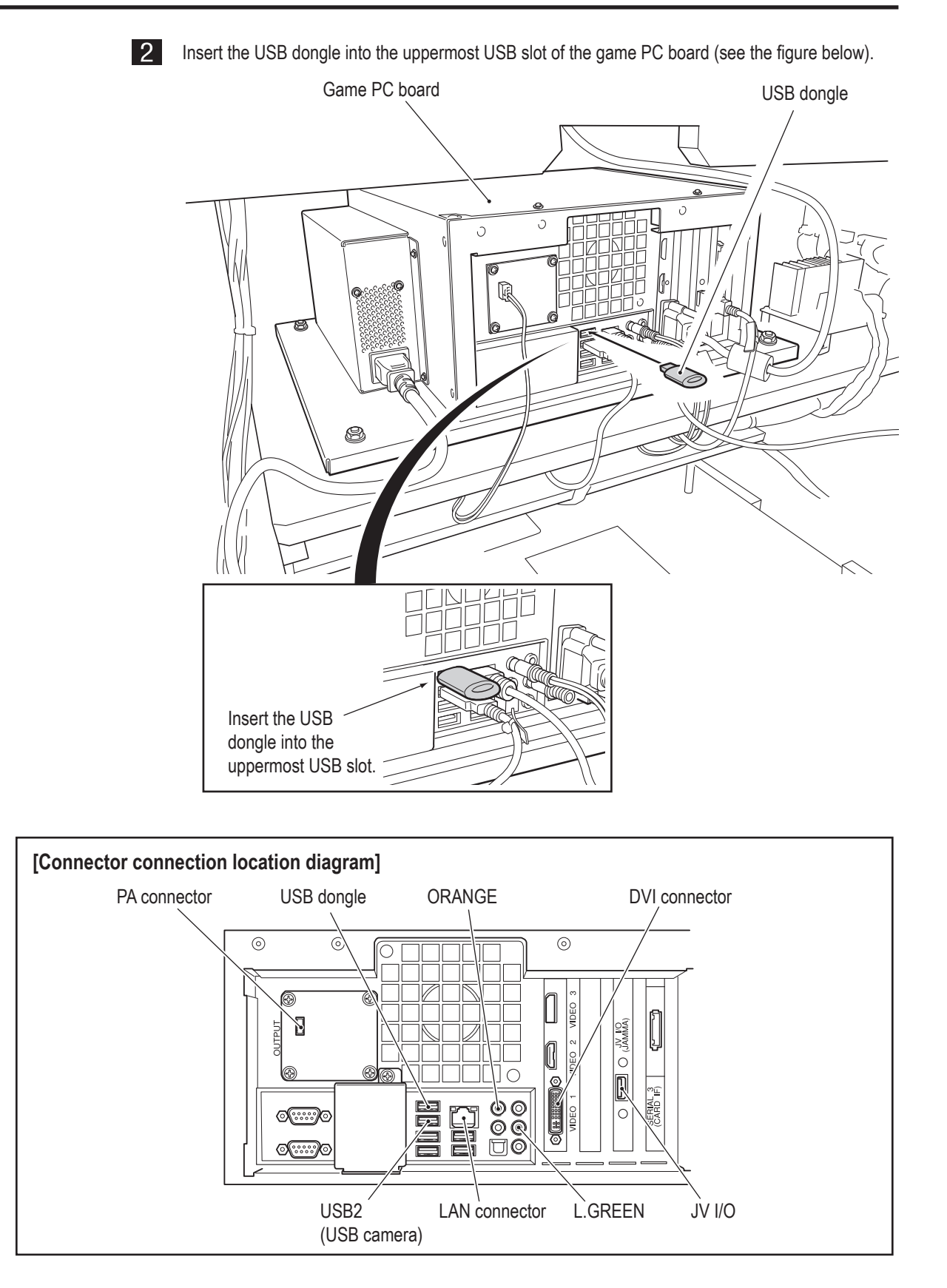

 $|3|$ Reattach the back door.

# **68**

 $\bigoplus$ 

# **8A-3 Connecting the Communication Cables**

 $\bigoplus$ 

# ACAUTION -

 **Lay out the communication cables safely so that they will not cause players, bystanders or passersby to trip over them.**

Up to four machines can be connected for communication-linked play.

When operating only one machine without communication, this procedure is not required.

When connecting two machines for communication, operation is possible using the supplied communication cable.

When connecting three or four machines for communication, a hub (sold separately) is necessary.

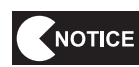

 **After connecting the communication cables, be sure to check that the machines are connected correctly with "7-8-3 GAME OPTIONS" on page 34 and "7-8-4 (5) LINK TEST" on page 42. Provide a hub that meets the necessary specifications.**

## **(1) Connection Diagram**

## • **Connecting Two Machines for Communication**

Connect using one of the supplied communication cables as shown in the figure below.

Communication cable

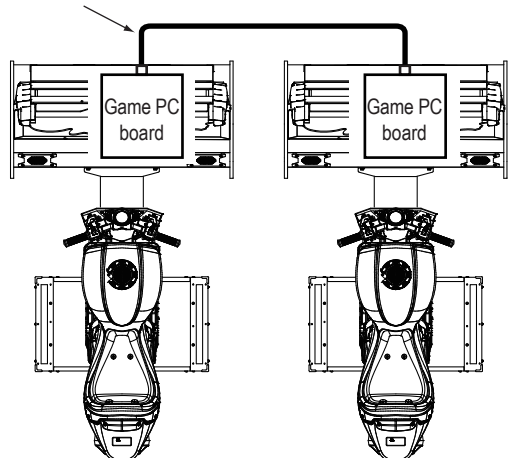

◈

**Test Mode**

**Test Mode** 

#### • **Connecting Three or Four Machines for Communication**

Connect using the supplied communication cables and a hub (sold separately) as shown in the figure below. Purchase the hub at a PC shop or other distributor before starting installation.

#### **[Recommended specifications]**

100BASE-TX/10BASE-T(RJ-45), 4 ports or more All ports support AUTO MDI/MDI-X

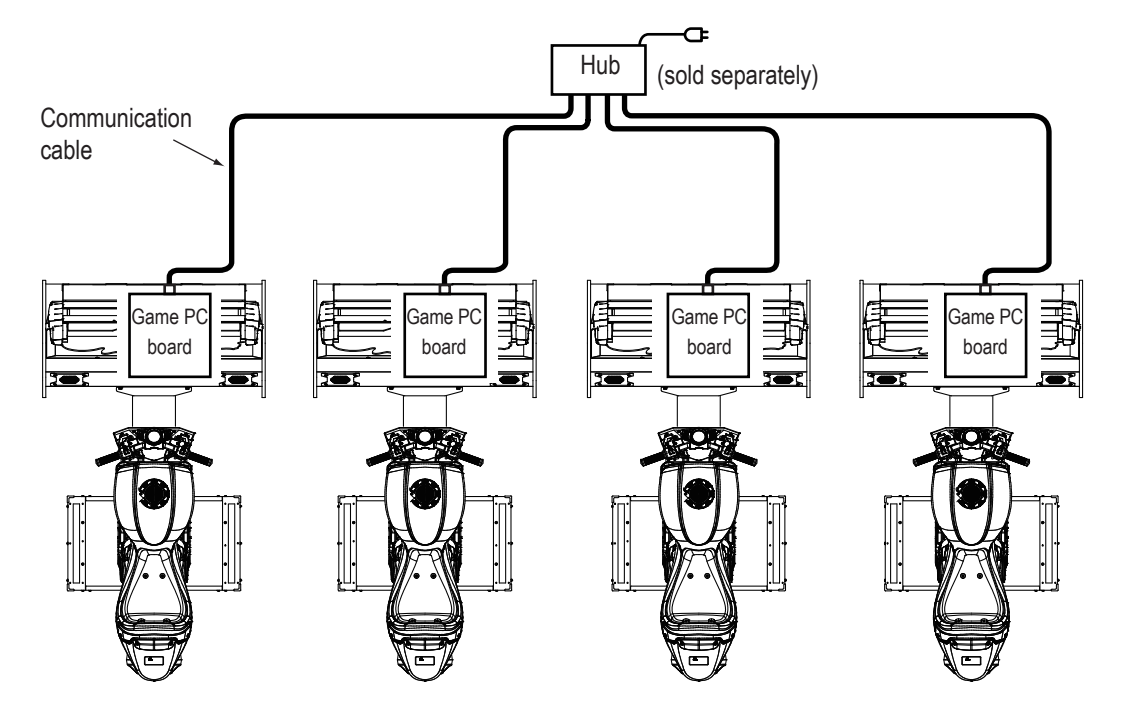

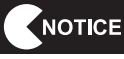

 $\bigcirc$ 

- **See the hub instructions for details on handling the hub.**
- **To ensure that the hub is not exposed to water, wax or other substances, use the magnets supplied with the hub or other means and attach it to the rear or bottom panel of the machine. Do not place the hub on the floor.**
- **Turn on the power to the hub before or at the same time as the power to the machines.**  If power is not supplied to the hub at the time the self-test (see "7-12 Self-test" on page 54) finishes, **communication cannot be performed correctly. If communication cannot be performed correctly, turn off the power switch of the machines, make sure that the POWER lamp of the hub is lit, then turn on the power switches again.**
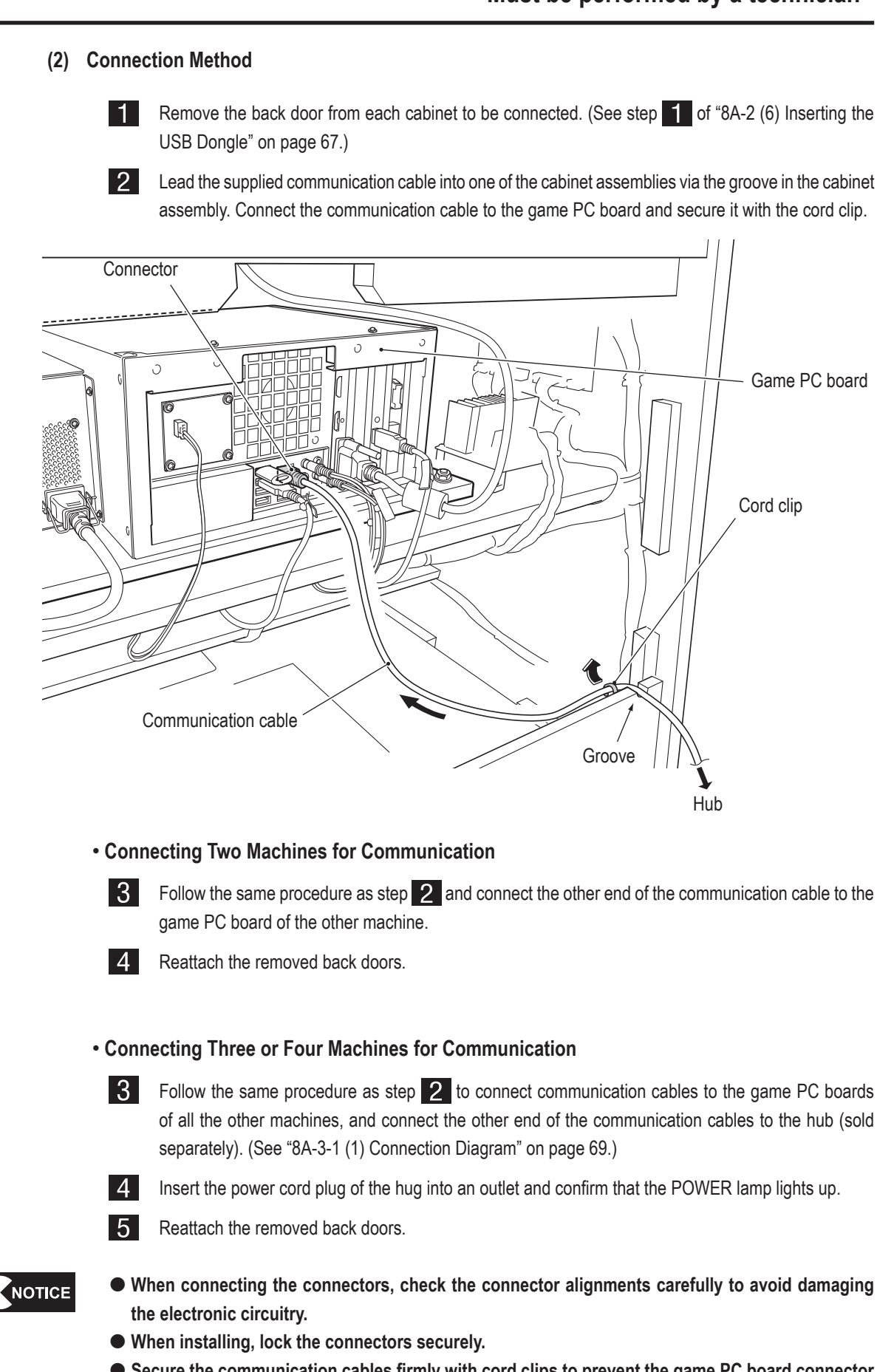

 $\bigoplus$ 

 **When installing, be careful not to pinch the connectors and harness.** 

◈

◈

**71**

**Test Mode**

**Test Mode** 

**Troubleshooting**

**Troubleshooting** 

**8A. Installation and Assembly**

 **- Must be performed by a technician -**

 $|2|$ l 3

# **8A-4 Connecting the Power Cord and Ground**

# **AWARNING**

 $\bigoplus$ 

- **Connect the ground lead. If the machine is not grounded properly, electric shock can occur in case of electrical leakage.**
- **To avoid electric shock, accident or injury to yourself or others as well as damage to the electronic circuitry, be sure to turn off the power switch before starting this task.**
- $\blacksquare$ Insert the socket side of the power cord into the power supply input socket in the cord box assembly on the back side of the cabinet assembly.
	- Secure the power cord with the TL clamp.
	- Insert the power cord plug into the outlet.

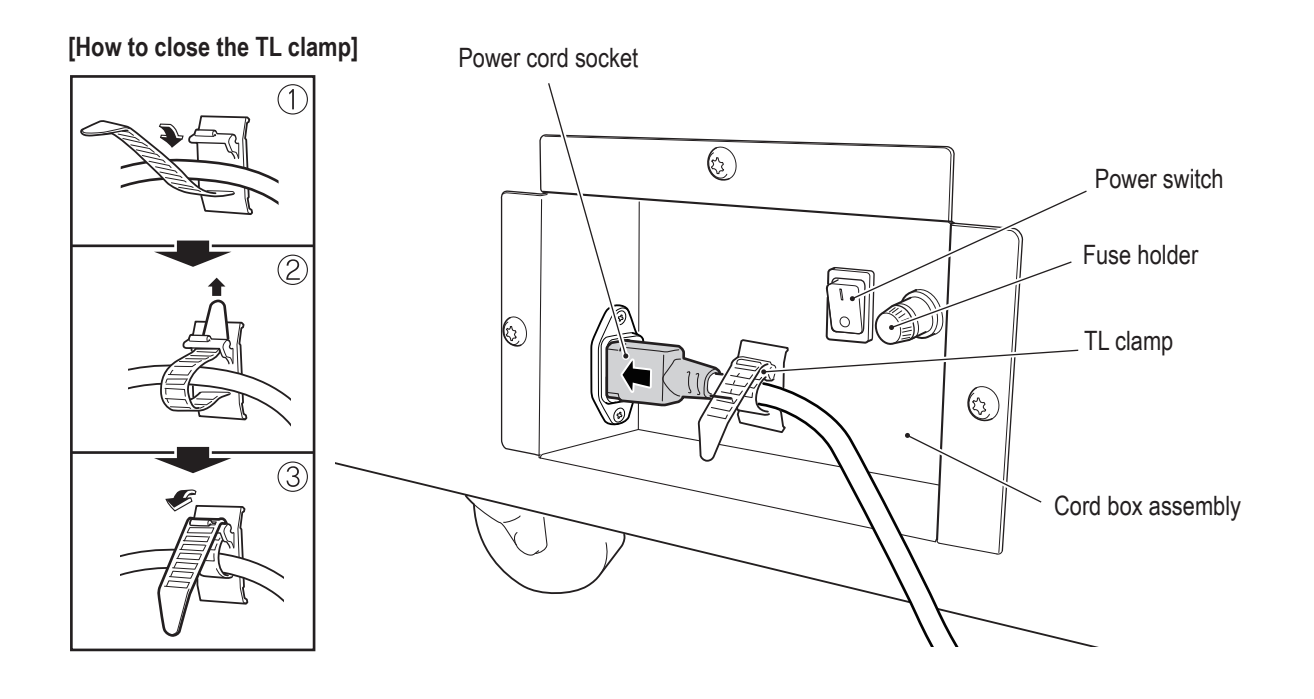

 $\bigcirc$ 

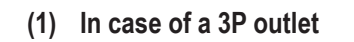

Insert the power cord plug directly into the outlet.

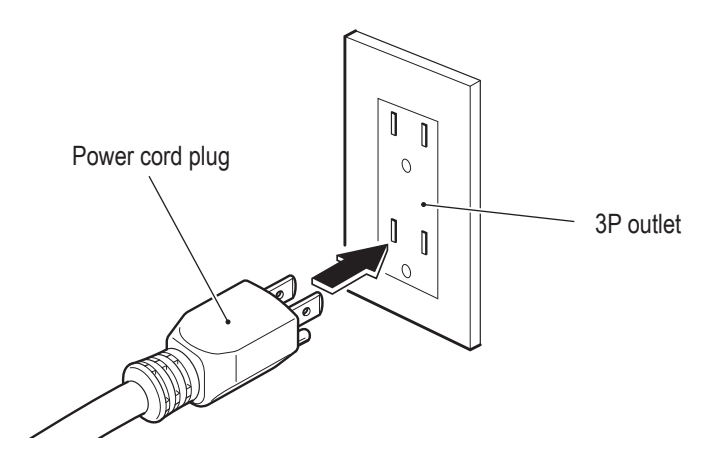

 $\bigoplus$ 

**Manual**

 $\bigoplus$ 

**8A. Installation and Assembly**

 **- Must be performed by a technician -**

# **8A-5 Turning the Power Switch On**

Turn on the power switch located in the cord box assembly. **11** 

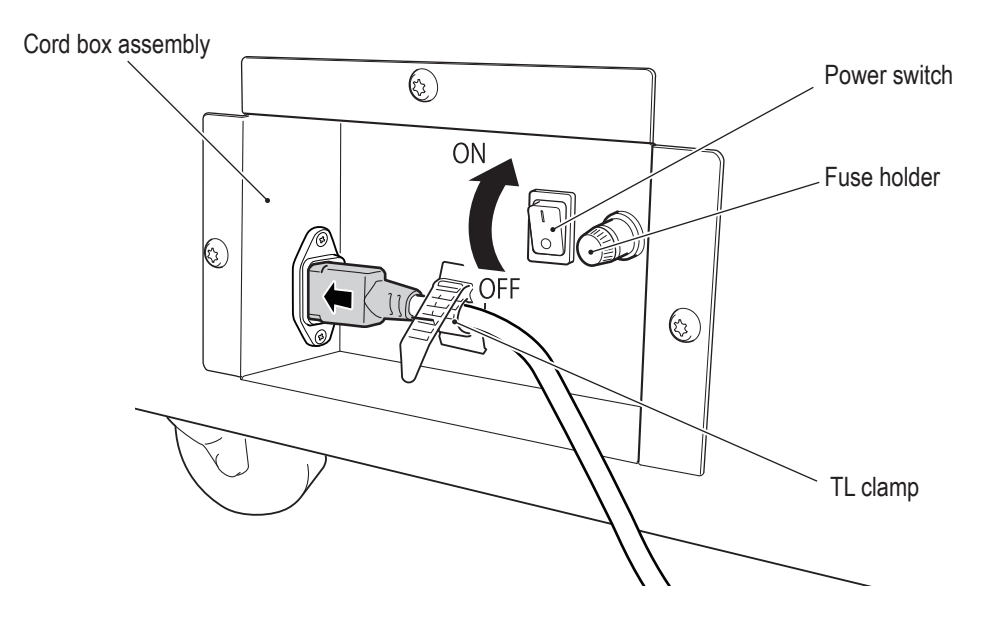

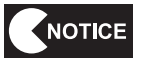

 $\bigoplus$ 

 **Do not turn the power switch on and off repeatedly. Doing so may result in a machine malfunction.**

**When turning the power switch off and on in succession (OFF→ON→OFF, ON→OFF→ON), wait 30 seconds or more between operations to protect the machine.**

 **Make sure that games being played on other communication-linked cabinets have finished before turning off the power switch.**

**Otherwise, the games being played may be affected.** 

# **8A-6 Communication Settings**

Two to four machines can be connected for communication-linked VS player game play.

 $\bigoplus$ 

\* Adjust the following settings even when operating only one machine.

Refer to page 52 and adjust the communication settings.

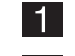

l 5 l

Turn on the power switch. (See "8A-5 Turning the Power Switch On" on page 74.)

 $|2\rangle$ Set the Test switch to ON. The MENU screen appears. (See "7-7-1 Adjustment Switches" on page 31 and the description of the "7-8-1 MENU" screen on page 32.)

l 3 l Select GAME OPTIONS and press the Enter switch to display the GAME OPTIONS screen.

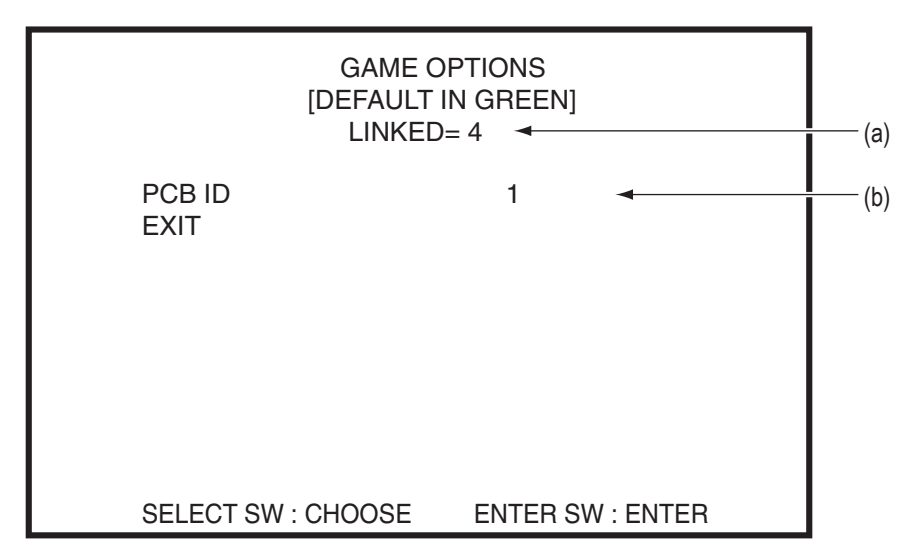

GAME OPTIONS screen

 $\vert 4 \vert$ Set the (b) PCB ID of the cabinets from 1 to 4 in order from left to right as you face them.

Check that the (a) communication status is as follows.

When not communicating: LINKED=1

When 2 machines are linked by communication: LINKED=2

When 3 machines are linked by communication: LINKED=3

When 4 machines are linked by communication: LINKED=4

**6** Select EXIT and press the Enter switch to return to the game screen.

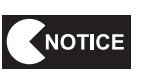

 **The communication status can also be checked with the "UP TO PLAYERS CAN RACE!" message** (where  $\times$  is the number of communicating machines) that is displayed in the center of the title **screen in Attract mode.**

◈

Troubleshooting **Troubleshooting**

**Test Mode**

**Test Mode** 

◈

**75**

# **8A-7 Post Installation Checks**

After finishing all installation work, perform pre-operation inspection (see "7-4 Pre-operation Inspection" on page 26) and initialization (see "7-8-4 (2) I/F INITIALIZE" on page 38).

 $\bigcirc$ 

In addition, adjust the game cost, volume and other settings as necessary. (See "7-8-2 COIN OPTIONS" on page 33 and "7-8-6 SOUND TEST" on page 45.)

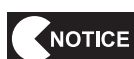

 **Be sure to perform initialization after installation. If the ride assembly is not initialized, the game cannot be played properly.**

 $\bigoplus$ 

# **8B. Service**

# **AWARNING**

 $\bigoplus$ 

To avoid electric shock, accidents or injury to yourself or others, be sure to turn off the power **switch before performing service work (such as repairs or correcting malfunctions).**

# **8B-1 Inspection and Service**

- **AWARNING**
- **Perform periodic service. Failure to perform service may result in accident or injury.**
- **Perform the inspections every day before starting operations. These are required to prevent accidents.**
	- **(See "7-4 Pre-operation Inspection" on page 26.)**

#### **8B-1-1 Points for Inspection**

After performing "7-4 Pre-operation Inspection" on page 26, check the following points for inspection for any abnormalities.

#### **(1) Level Adjuster Inspection**

1. Check that the level adjusters are set securely. (See "8A-2 (5) Level Adjuster Adjustment" on page 66.)

#### **(2) Power Cord Plug Inspection**

- 1. Check that both ends of the power cord plug are firmly inserted into the power supply input socket in the cord box assembly and an outlet respectively.
- 2. Clean any dust or other dirt from all parts of the power cord plug.
- 3. Check for any cracks or dirt on the power cord covering. If any abnormalities are found, the power cord must be replaced.

#### **(3) Screw Looseness Inspection**

Check the following parts for loose screws. Fully retighten any loose screws.

- 1. Front cabinet assembly and ride assembly fixing screws (See "8A-2 (1) Joining the Front Cabinet Assembly and Ride Assembly" on page 59.)
- 2. Signboard assembly fixing screws (See "8A-2 (4) Assembling and Attaching the Signboard Assembly" on page 62.)

#### **(4) Cable Inspection**

1. Check that the cable connectors are inserted firmly, and that there are no abnormalities on the cables.

◈

◈

**77**

**Test Mode**

**Test Mode** 

**Troubleshooting**

Troubleshooting

# **8B-2 Troubleshooting**

# AWARNING-

 $\bigoplus$ 

- **To avoid electric shock, accident or injury to yourself or others as well as damage to the electronic circuitry, be sure to turn off the power switch before starting this task.**
- **If the problem is not described in "8B-2 Troubleshooting" or the problem persists despite taking the appropriate action, turn off the power switch immediately to stop operations, and contact your distributor. Continuing operations may result in accident.**

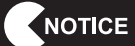

- **When searching forthe cause of a malfunction, first make sure that all the connectors are connected securely.**
- **When sending parts for repair, be sure to pack them properly. Particularly when sending the game PC board, other PC boards, or the LCD monitor, wrap the part in sponge or air bubble wrapping before packing it in a cardboard box to make sure that the part is not exposed to external force.**

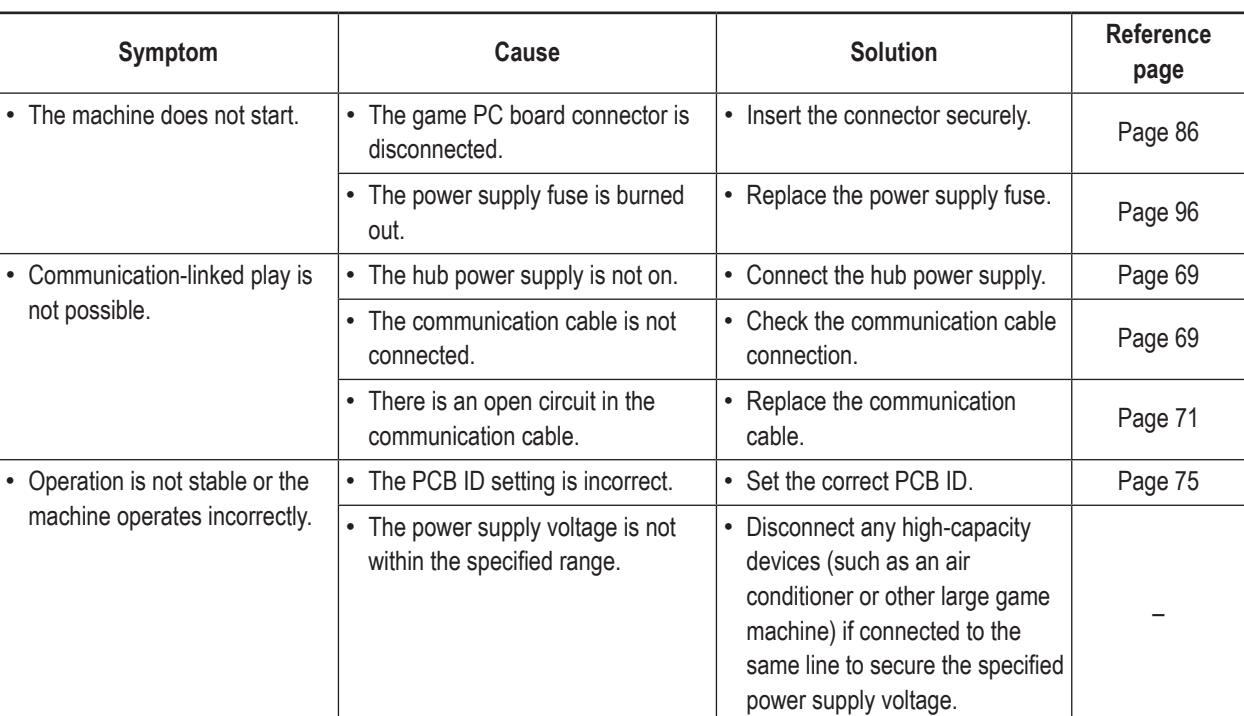

#### **8B-2-1 Overall**

◈

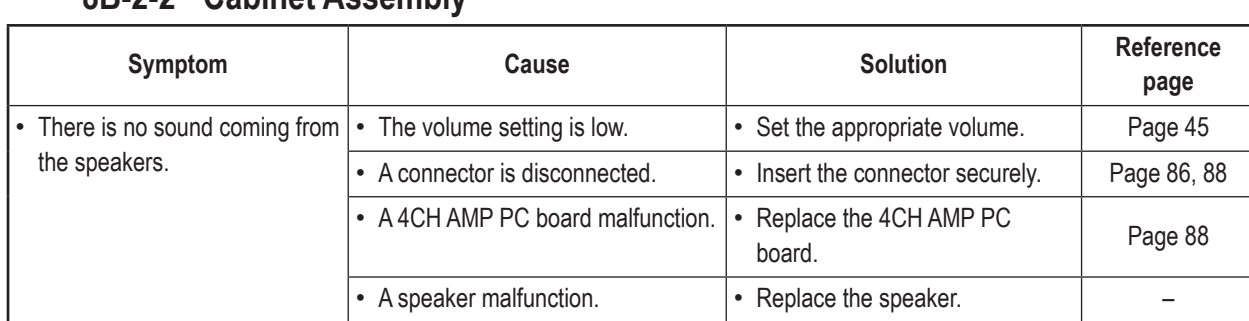

#### **8B-2-2 Cabinet Assembly**

### **8B-2-3 Ride Assembly**

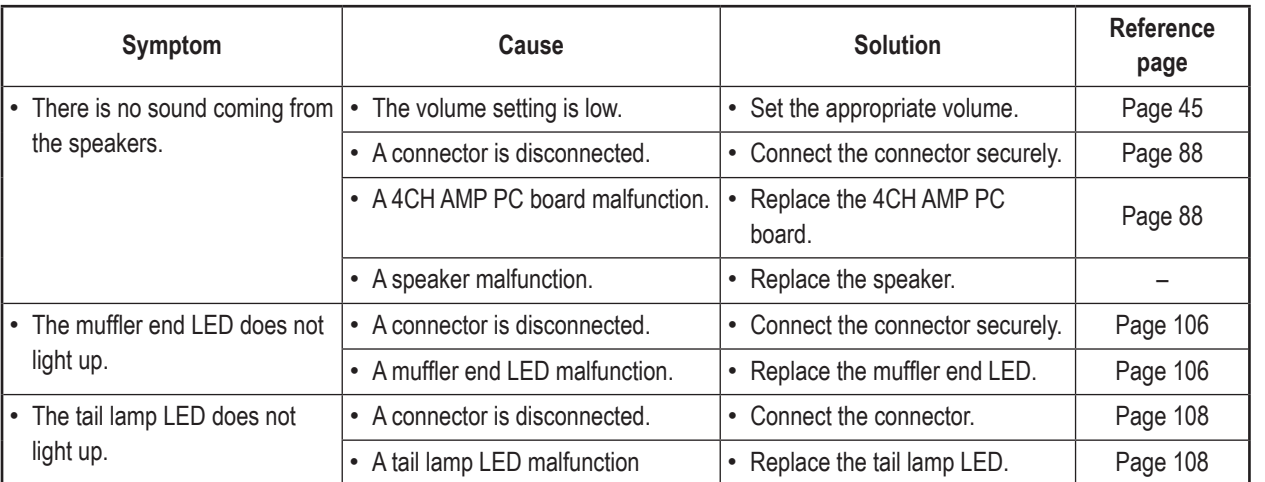

### **8B-2-4 Monitor Assembly**

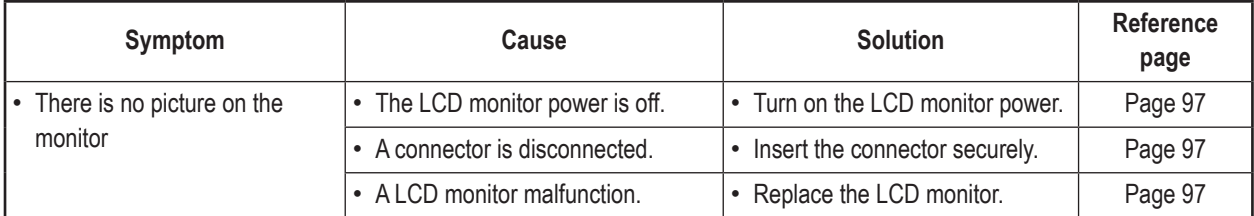

 $\bigoplus$ 

**Troubleshooting**

Troubleshooting

**79**

## **8B-2-5 Signboard Assembly**

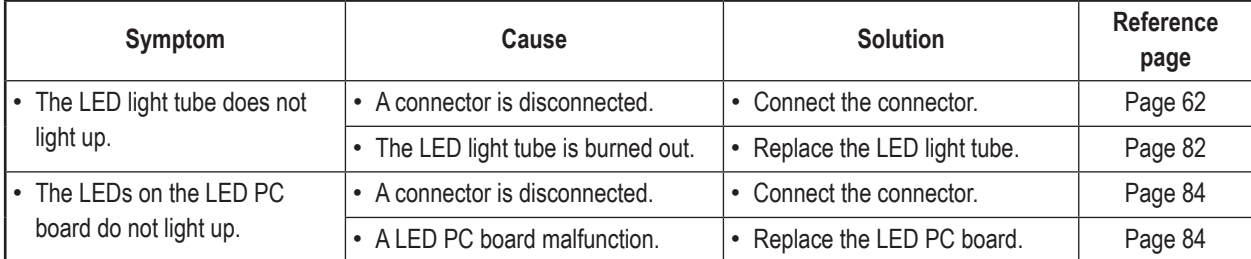

## **8B-2-6 Base Frame Assembly**

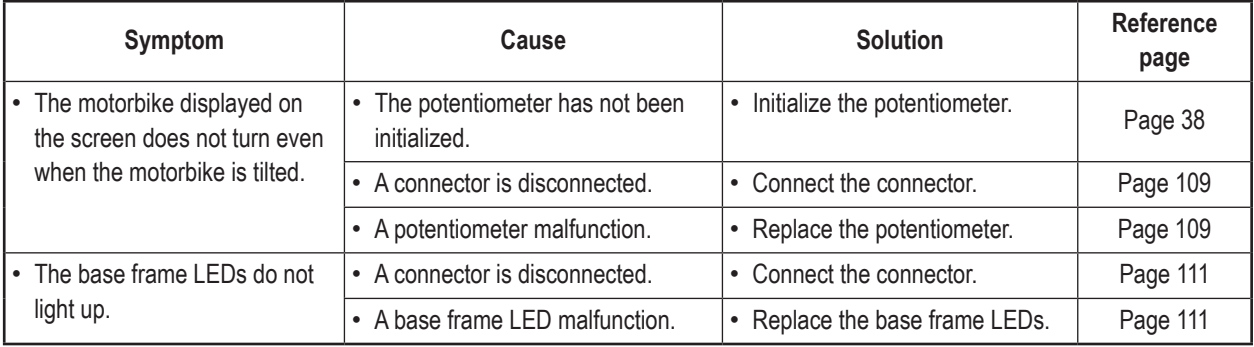

## **8B-2-7 Handlebar Assembly**

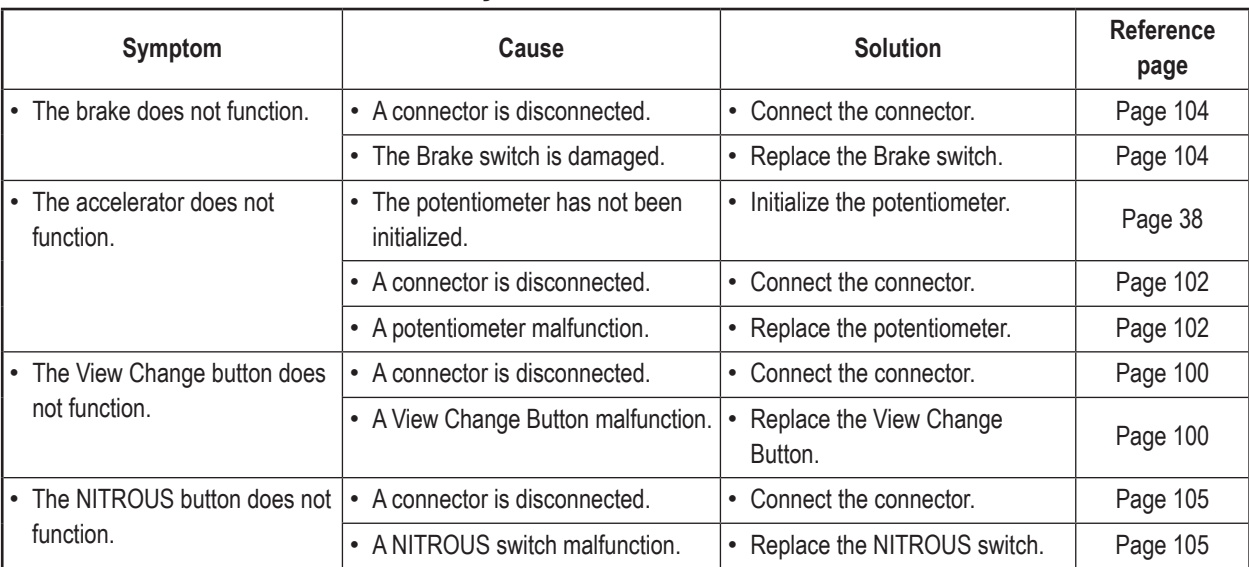

 $\bigoplus$ 

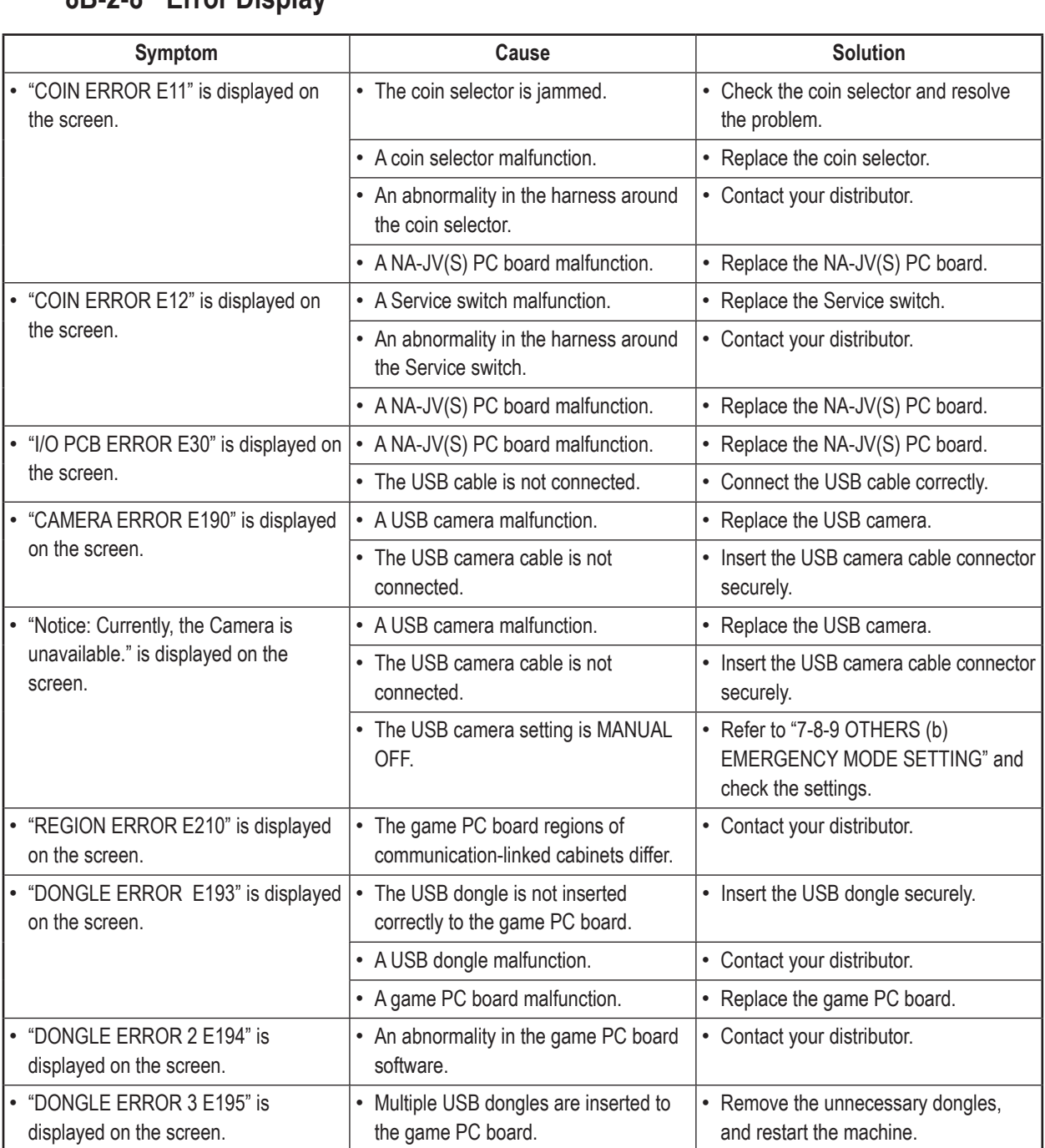

 $\bigoplus$ 

### **8B-2-8 Error Display**

 $\begin{array}{c} \begin{array}{c} \begin{array}{c} \end{array} \end{array} \end{array}$ 

 $\bigoplus$ 

 $\overline{\mathbf{1}}$ 

**Troubleshooting**

Troubleshooting

**81**

# **8B-3 Removing, Installing and Replacing Assemblies and Parts**

### **8B-3-1 Signboard Assembly**

 $\overline{2}$ 

**(1) Replacing the LED Light Tube**

 **To avoid electric shock, accident or injury to yourself or others as well as damage to the electronic circuitry, be sure to turn off the power switch before starting this task.**

**AWARNING-**

# **ACAUTION**

 **The LED light tube becomes very hot during operation. Be very careful when removing it. Replacing the LED light tube requires standing at an elevated height. Be very careful while working.**

 $\vert$ 1 Turn off the power switch of the machine. (See "8A-5 Turning the Power Switch On" on page 74.)

Remove the seven torx bolts (M5 x 12), and remove the corner supporter and motorbike signboard A.

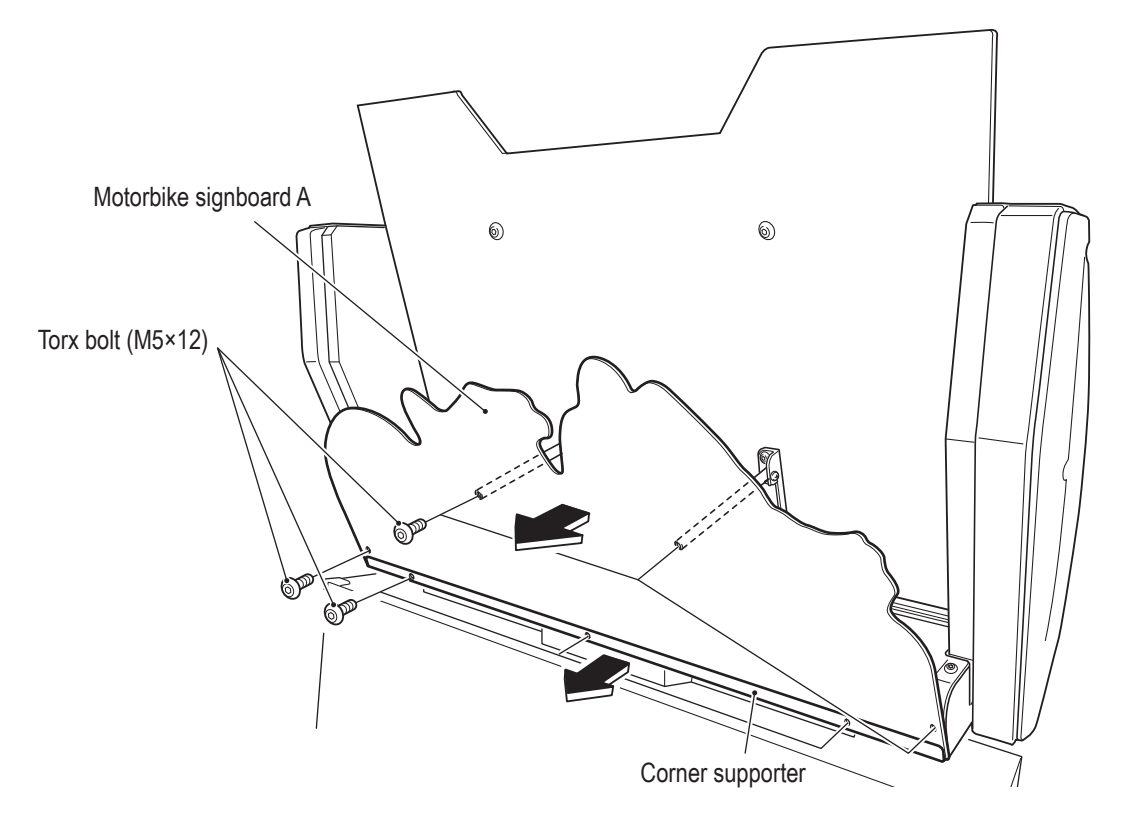

 $\bigcirc$ 

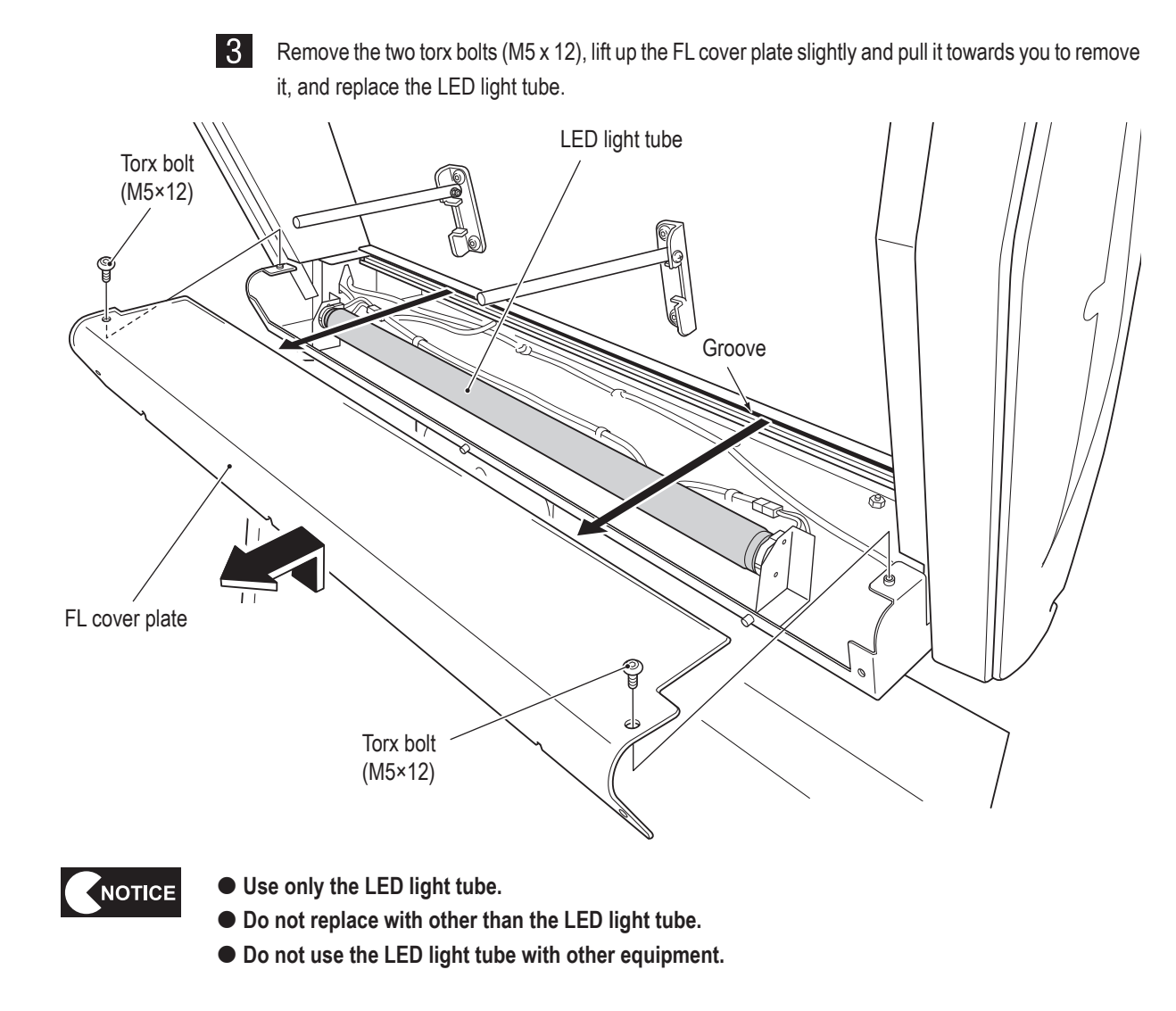

 $\bigoplus$ 

 $|4|$ To install, perform the procedure in reverse. Insert the FL cover plate into the groove at the back, and then lower it on the signboard assembly and secure it with two torx bolts (M5 x 12).

 $\mathbf{I}$ 2 3  $\overline{\mathbf{4}}$ 5 6  $\overline{7}$ **8A 8B** 9 10  $11$ Service/Technician's Manual **Service/Technician's**

 $\bigcirc$ 

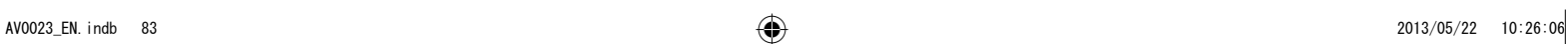

 $\bigcirc$ 

**Test Mode**

**Test Mode** 

**Troubleshooting**

Troubleshooting

#### **(2) Replacing the LED PC Board**

The description below explains how to replace the LED PC board on the (R) side. Follow the same procedure to replace the (L) side.

**AWARNING** 

 $\bigoplus$ 

- **To avoid electric shock, accident or injury to yourself or others as well as damage to the electronic circuitry, be sure to turn off the power switch before starting this task.**
- **Replacing the LED PC boards requires standing at an elevated height. Be very careful while working.**

ACAUTION-

NOTICE

 $\boxed{2}$ 

● PC boards are sensitive to static electricity. If a person handles a PC board while charged with **static electricity, the parts on the PC board may be damaged. Before handling a PC board, discharge the static electricity from your body. (Example method : Touching the surface of grounded metal.)**

 $\blacksquare$ Turn off the power switch of the machine. (See "8A-5 Turning the Power Switch On" on page 74.)

Remove the three torx bolts (M5 x 12), and remove the signboard side cover (R).

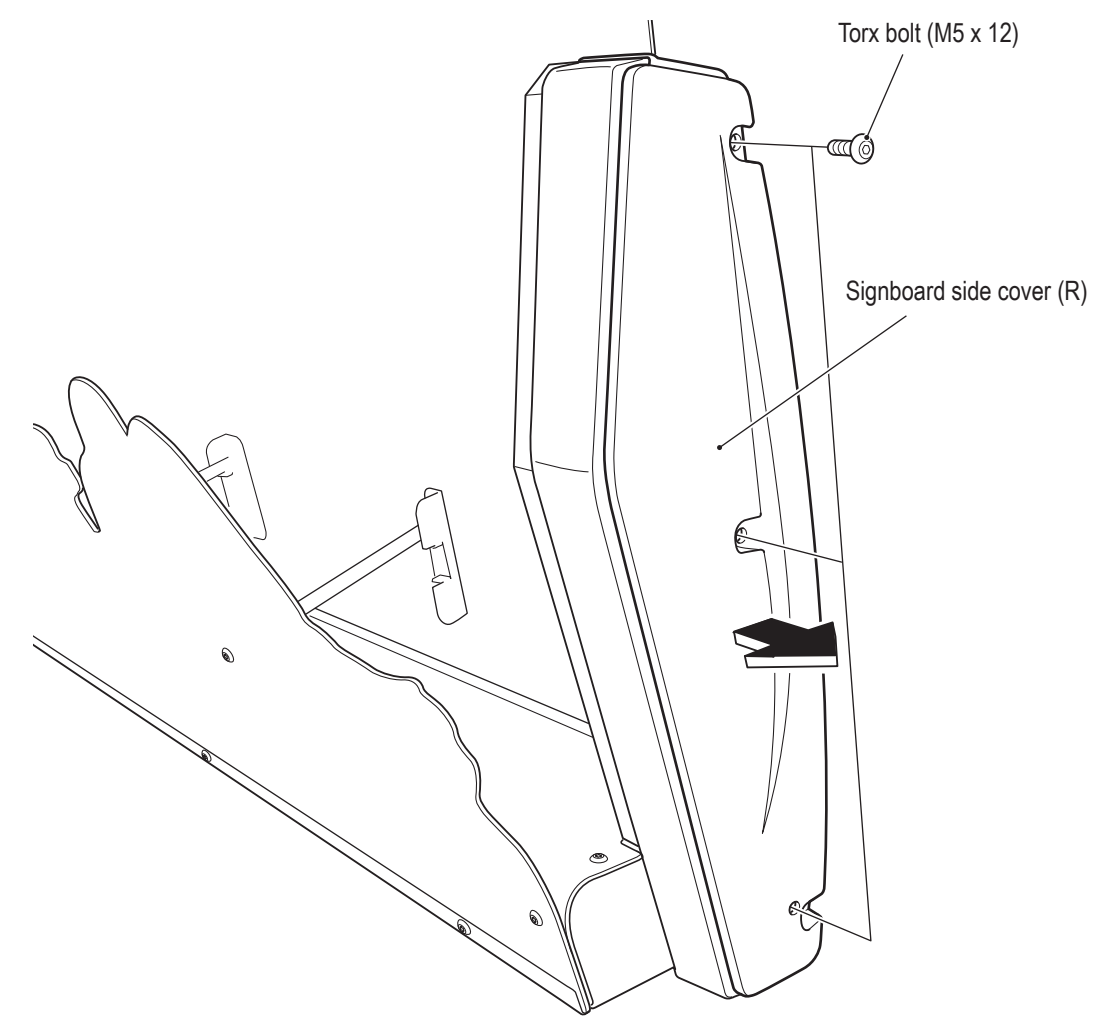

**84**

 $\bigcirc$ 

8 Disconnect the connector from the LED PC board to be replaced, remove the two Phillips pan head screws (with flat and spring washers) (M3 x 10), and remove the LED PC board.

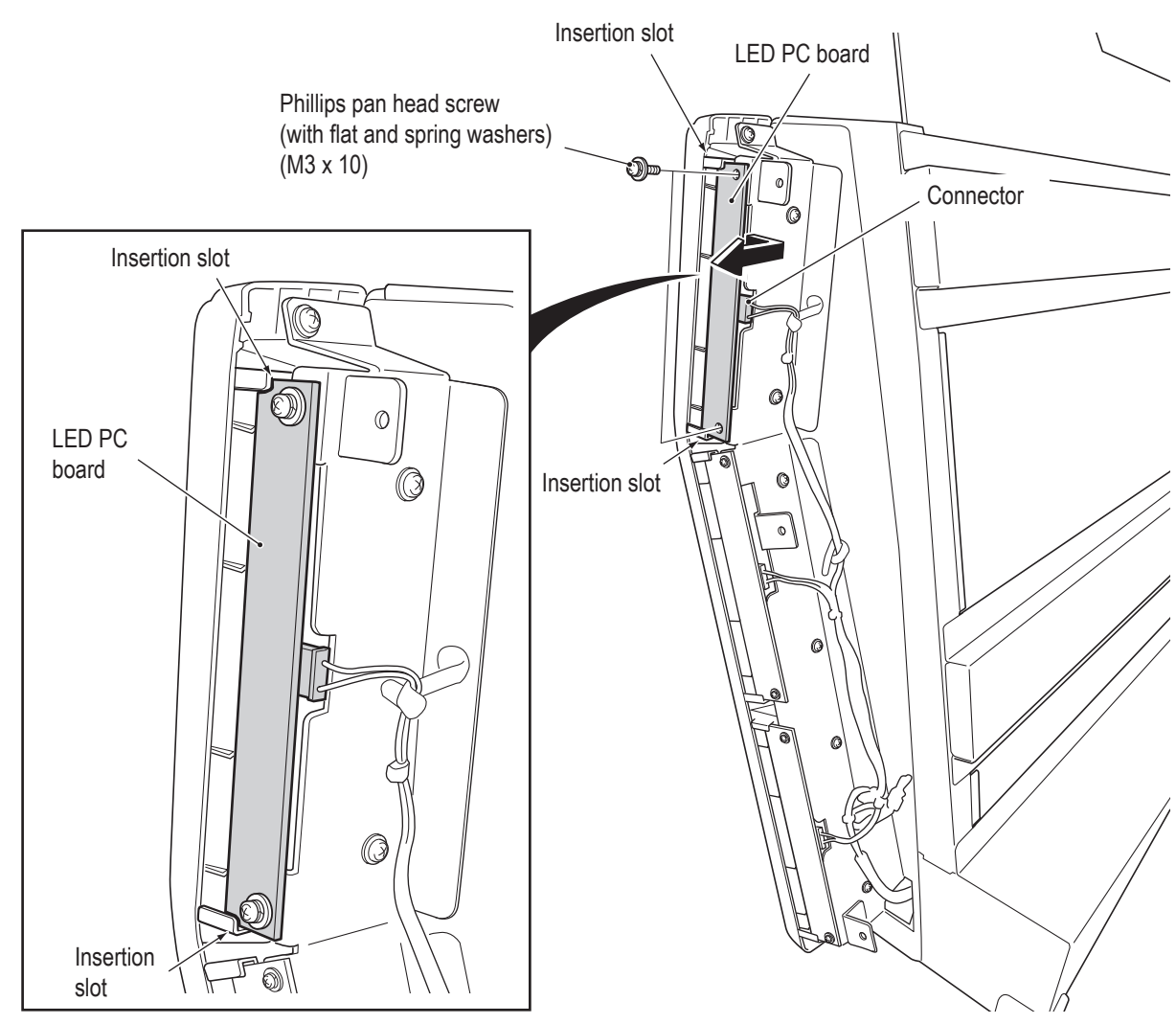

 $\bigoplus$ 

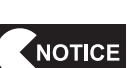

To install, perform the procedure in reverse.

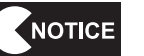

 $\vert 4 \vert$ 

 **When installing, be sure to insert the LED PC board into both of the insertion slots.**

 $\bigoplus$ 

 $\mathbf 1$ 

**Test Mode**

**Test Mode** 

**Troubleshooting**

**Troubleshooting** 

**85**

 $\bigcirc$ 

#### **8B-3-2 Cabinet Assembly**

**(1) Replacing the Game PC Board**

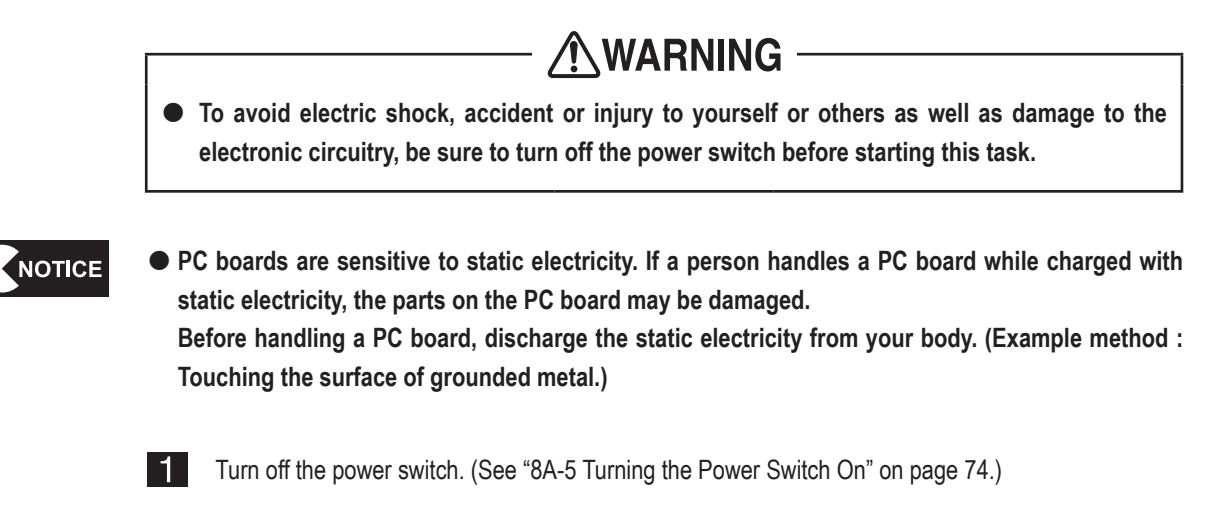

- Remove the back door. (See step  $\blacksquare$  of "8A-2 (6) Inserting the USB Dongle" on page 67.)  $|2|$
- **B** Disconnect the six connectors, the LAN connector and the power connector, remove the USB dongle and the four countersunk washer nuts (M6), and remove the game PC board together with the rack base.

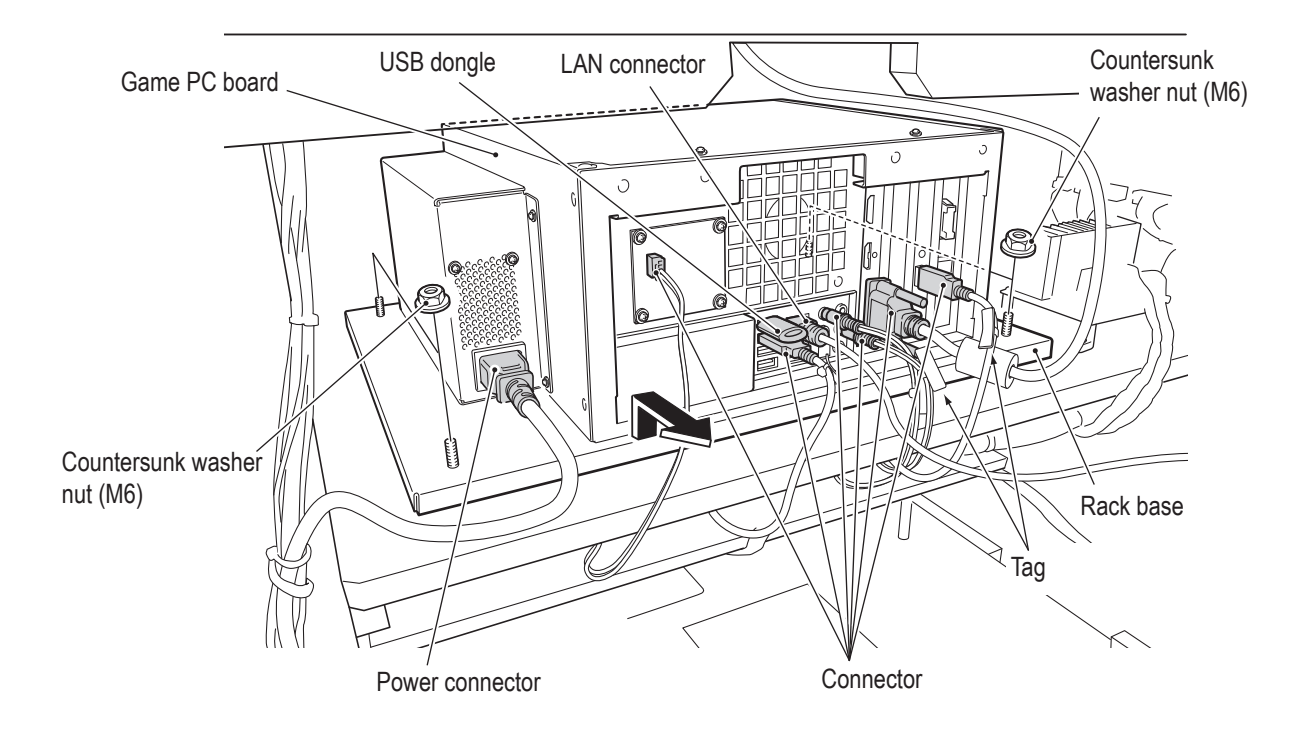

**86**

 $\bigcirc$ 

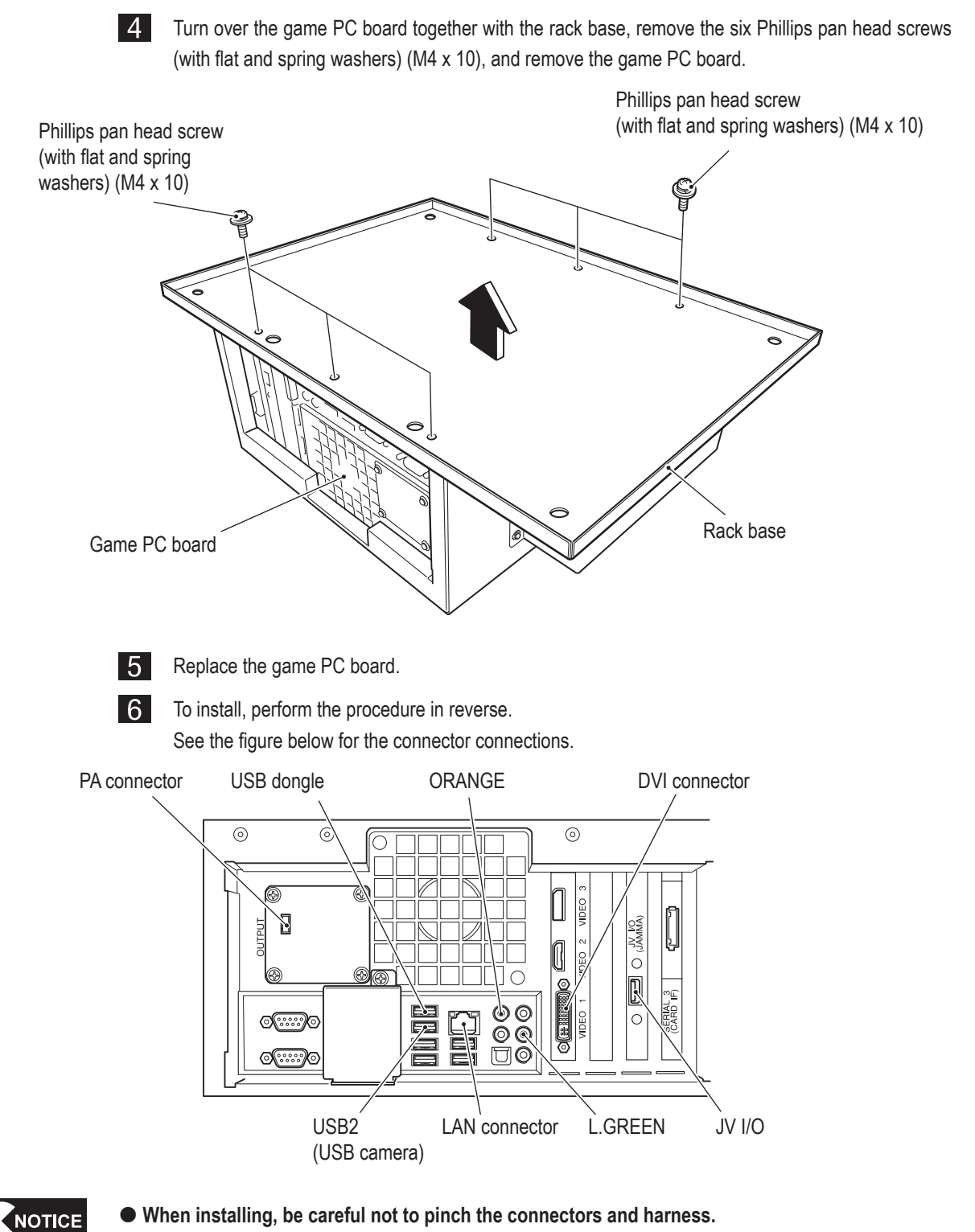

◈

- **When connecting the connectors, check the connector alignments and tags carefully to avoid damaging the electronic circuitry.**
- **When installing, lock the connectors securely.**
- **After replacement, be sure to confirm that it operates correctly and check the settings. (See "7-8 TEST MODE" on page 32.)**

**Service/Technician's** Service/Technician's Manual

 $\bigcirc$ 

 $\mathbf{I}$ 

2

3

 $\overline{\mathbf{4}}$ 

5

6

 $\overline{z}$ 

**8A** 

**8B** 

9

10

 $11$ 

 $\bigoplus$ 

**87**

 $\bigoplus$ 

**8B. Service**

#### **- Must be performed by a technician -**

**(2) Replacing the 4CH AMP PC Board**

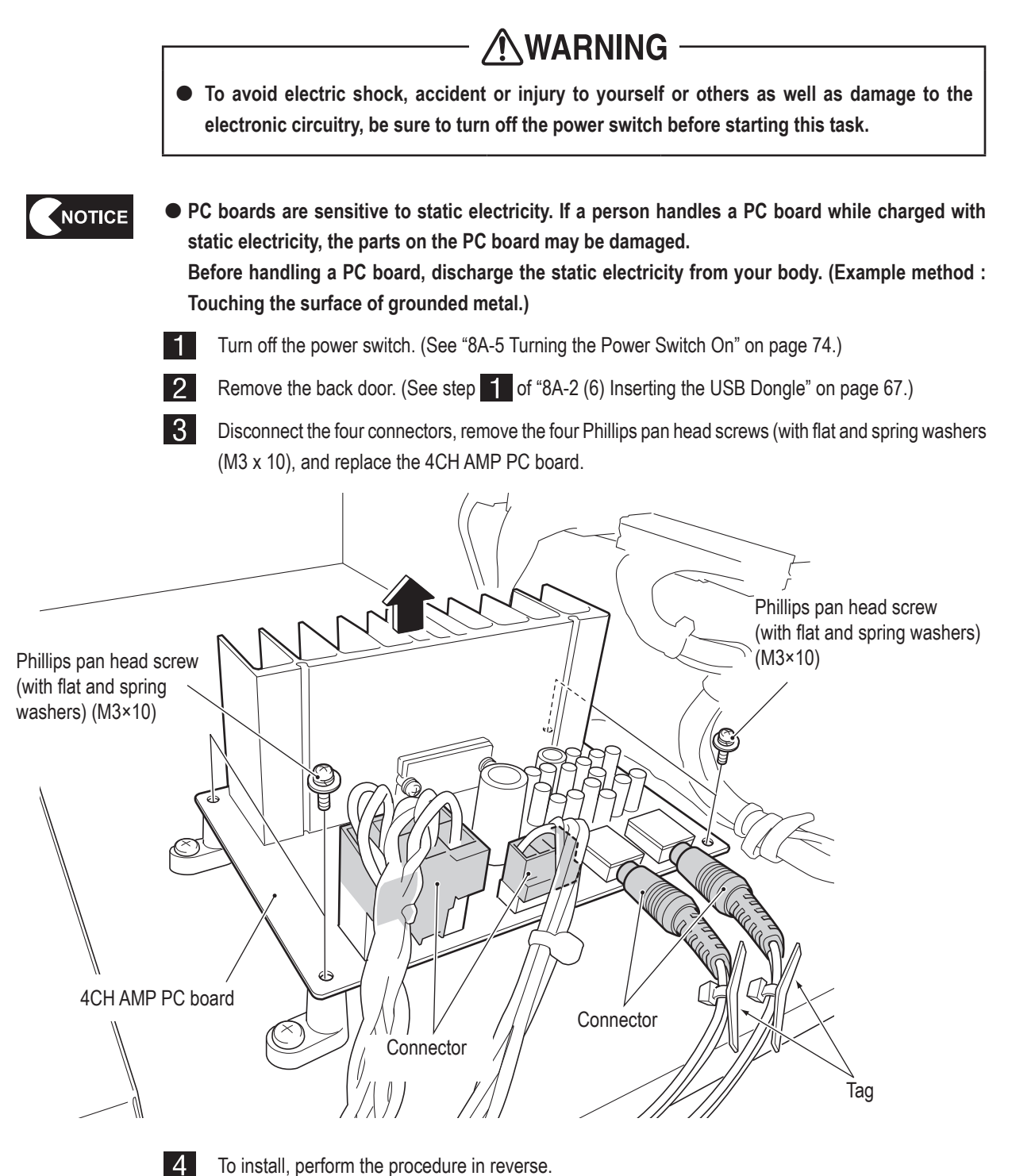

NOTICE

 **When installing, lock the connectors securely.**

- **When installing, be careful not to pinch the connectors and harness.**
- **When connecting the connectors, check the connector alignments carefully to avoid damaging the electronic circuitry.**
- **After replacement, be sure to confirm that it operates correctly and check the settings. (See "7-8-6 SOUND TEST" on page 45.)**

**88**

 $\bigcirc$ 

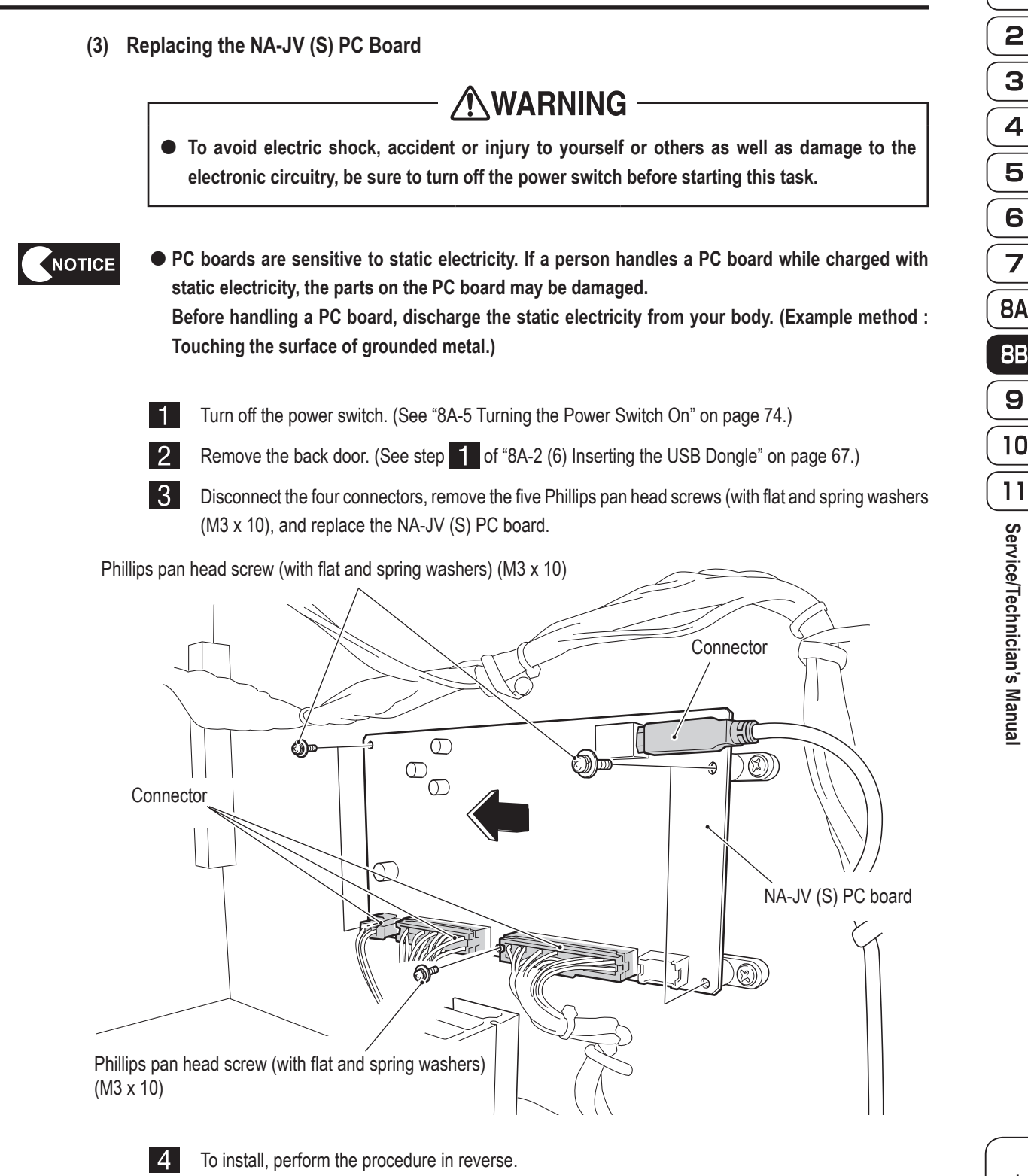

 $\bigoplus$ 

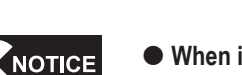

 **When installing, lock the connectors securely.**

- **When installing, be careful not to pinch the connectors and harness.**
- **When connecting the connectors, check the connector alignments carefully to avoid damaging the electronic circuitry.**
- **After replacement, be sure to confirm that it operates correctly and check the settings. (See "7-8-4 (3) SWITCH TEST" on page 39.)**

**Test Mode Test Mode**

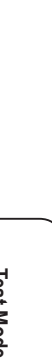

**Service/Technician's** Service/Technician's Manual

◈

1

2

3

 $\overline{\mathbf{4}}$ 

5

6

 $\overline{7}$ 

9

Troubleshooting **Troubleshooting**

◈

**89**

 $\bigoplus$ 

#### **8B. Service**

#### **- Must be performed by a technician -**

**(4) Replacing the Switching Regulator (12 V)**

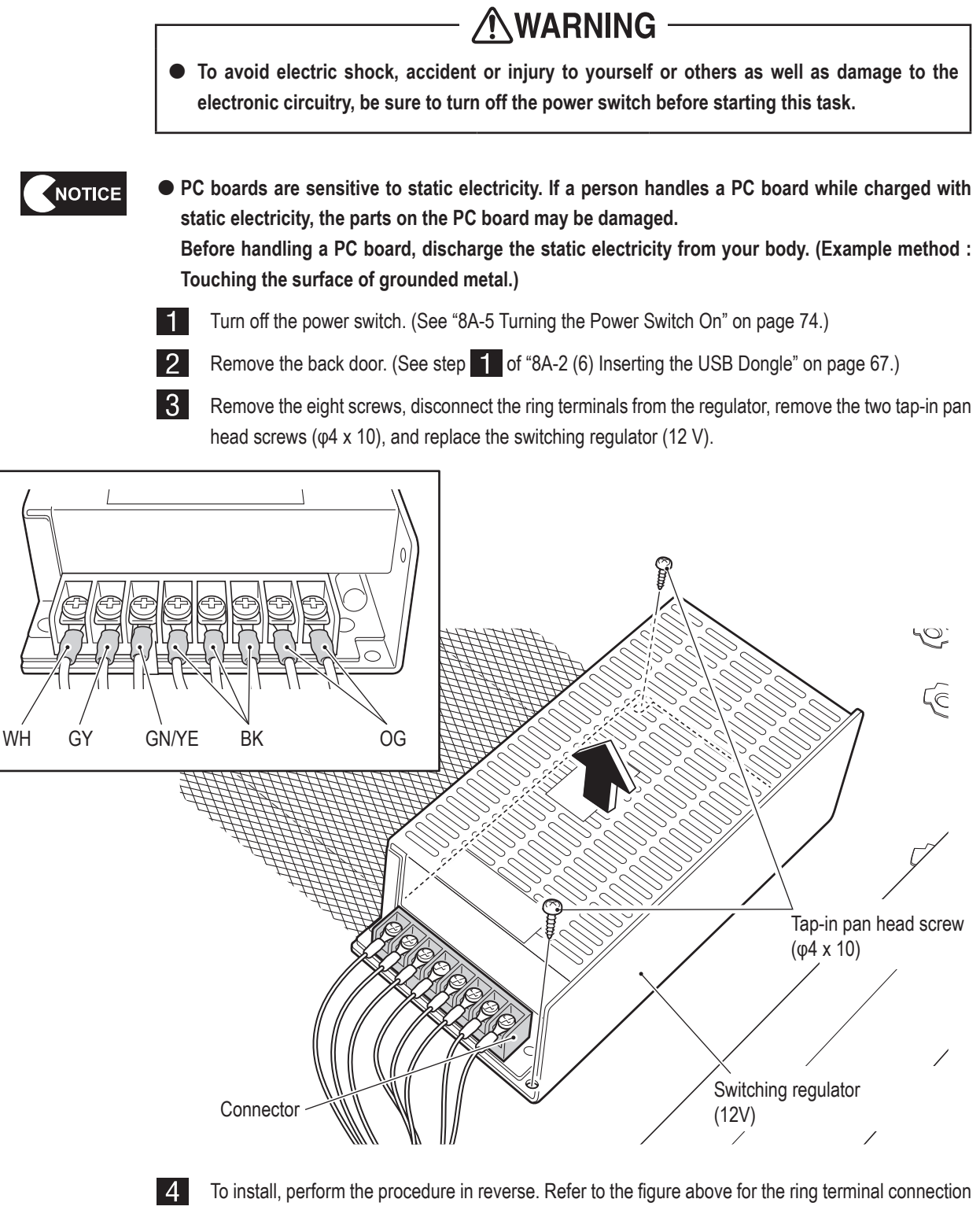

locations.

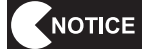

 **When connecting the ring terminals, check the harness colors and contact conditions carefully to avoid damaging the electronic circuits.**

**90**

◈

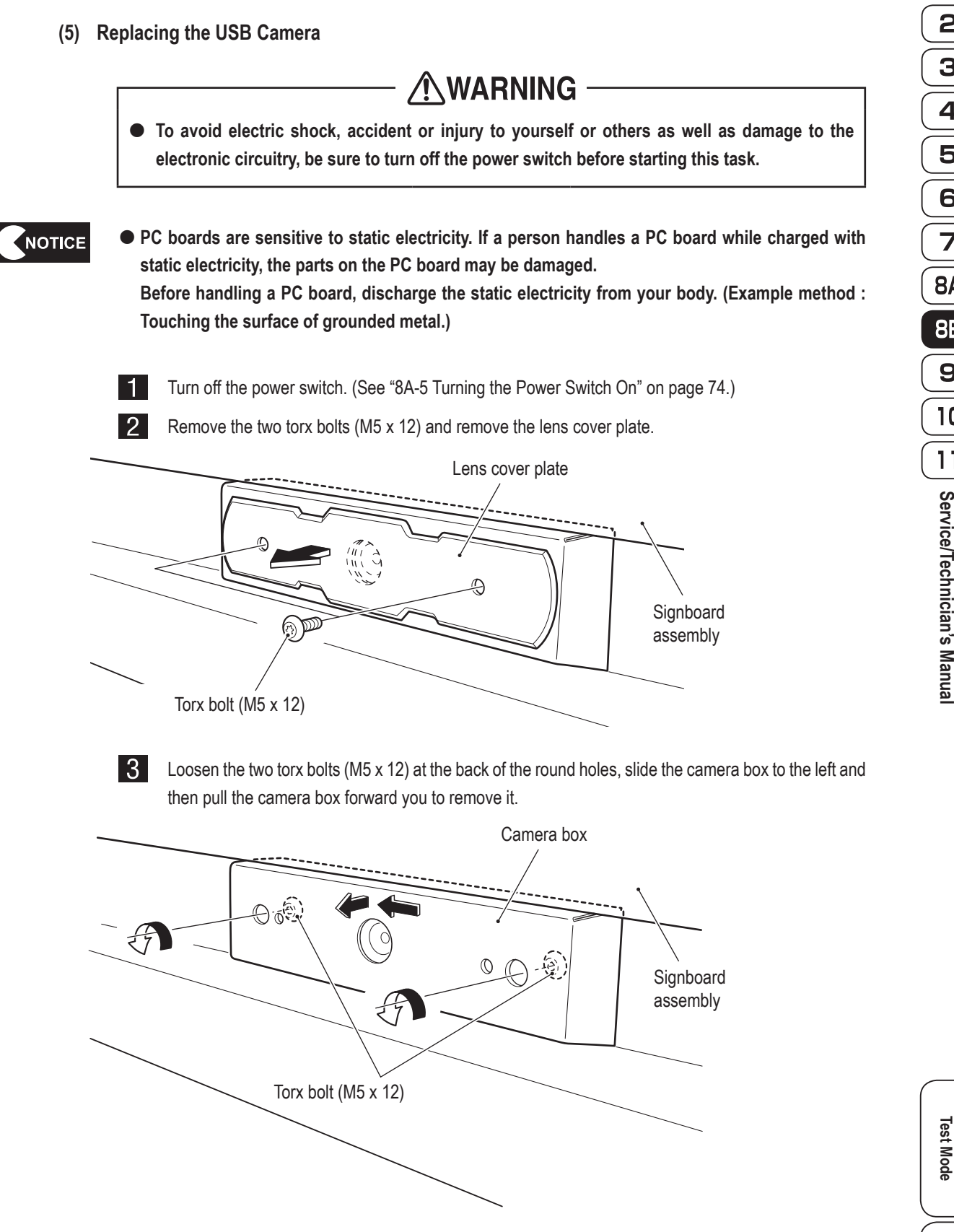

 $\bigoplus$ 

1 2 3 4 5 6  $\overline{z}$ **8A 8B**  $\boldsymbol{9}$ 10  $11$ Service/Technician's Manual **Service/Technician's**

◈

**Test Mode**

**Troubleshooting**

**Troubleshooting** 

 $\bigcirc$ 

 $\blacksquare$  Disconnect the connector, remove the two Phillips pan head screws (M2 x 4), then remove and replace the USB camera PC board.

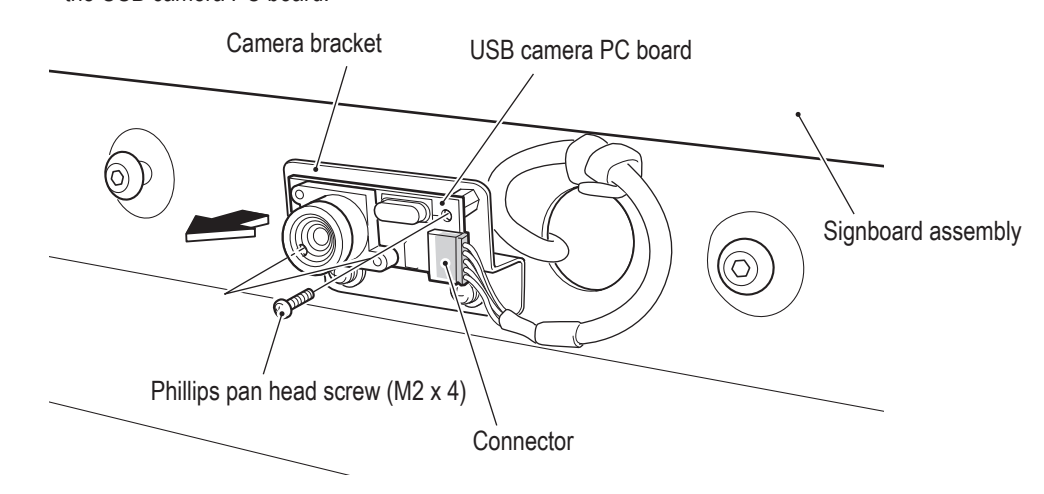

 $\overline{5}$ To install, perform the procedure in reverse.

- NOTICE
- **When connecting the connectors, check the connector alignments carefully to avoid damaging the electronic circuitry.**
- **When installing, lock the connectors securely.**
- **When installing, be careful not to pinch the connectors and harness.**
- **After replacement, be sure to confirm that it operates correctly and check the settings. (See "7-8-4 (1) CAMERA SETTING" on page 36.)**

 $\bigoplus$ 

 $\mathbf{I}$ 

2

3

4

5

6

 $\overline{z}$ 

 $\boldsymbol{9}$ 

 $11$ 

#### **- Must be performed by a technician -**

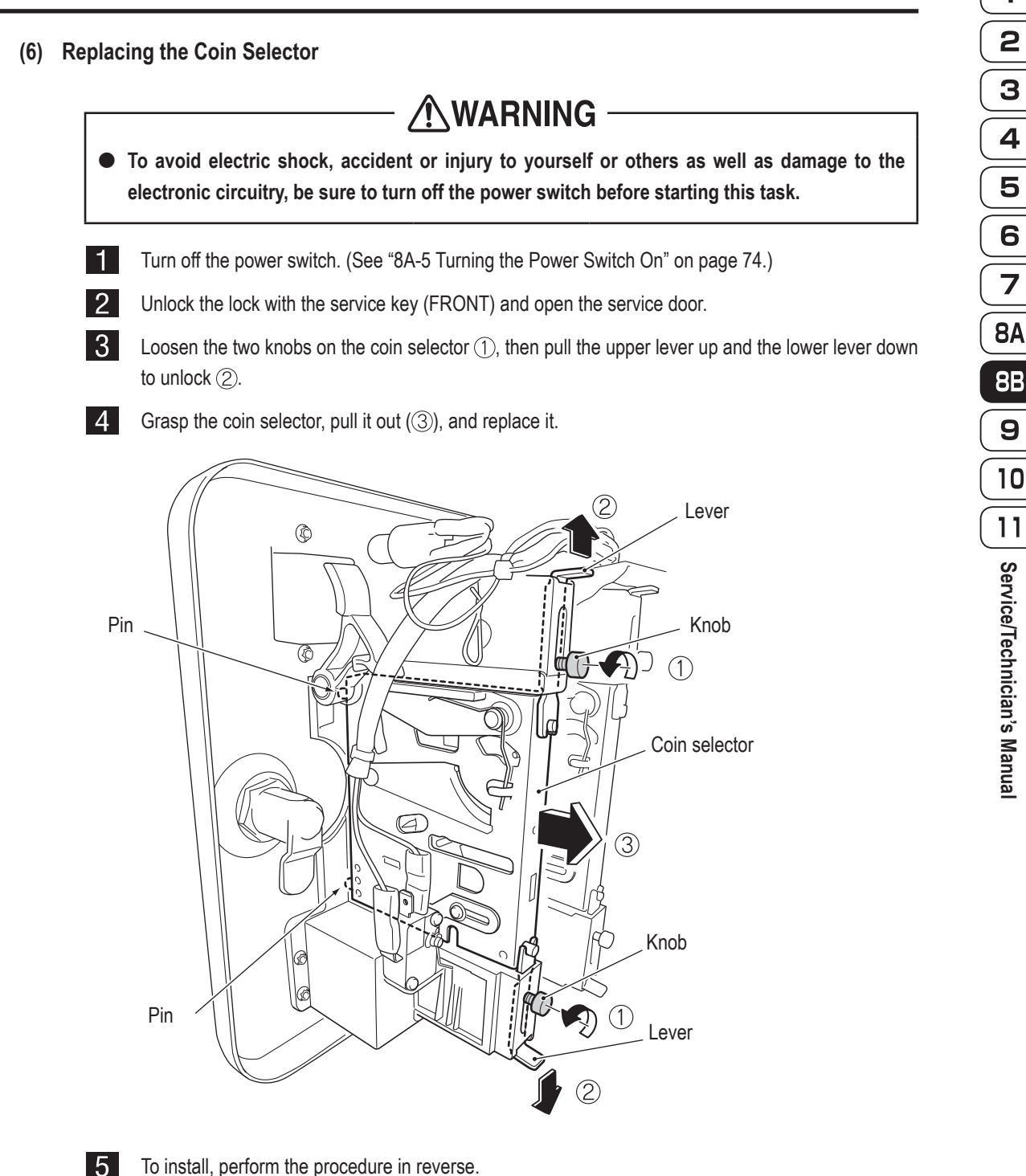

 $\bigoplus$ 

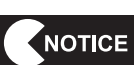

To install, perform the procedure in reverse.

 **After replacing the coin selector, enter Test mode, insert a coin and check that the coin counter operates properly. (See "7-8-2 COIN OPTIONS" on page 33.)**

 $\bigcirc$ 

**Test Mode**

**Test Mode** 

**Troubleshooting**

**Troubleshooting** 

 $\bigcirc$ 

**● Replacing the Micro Switch**

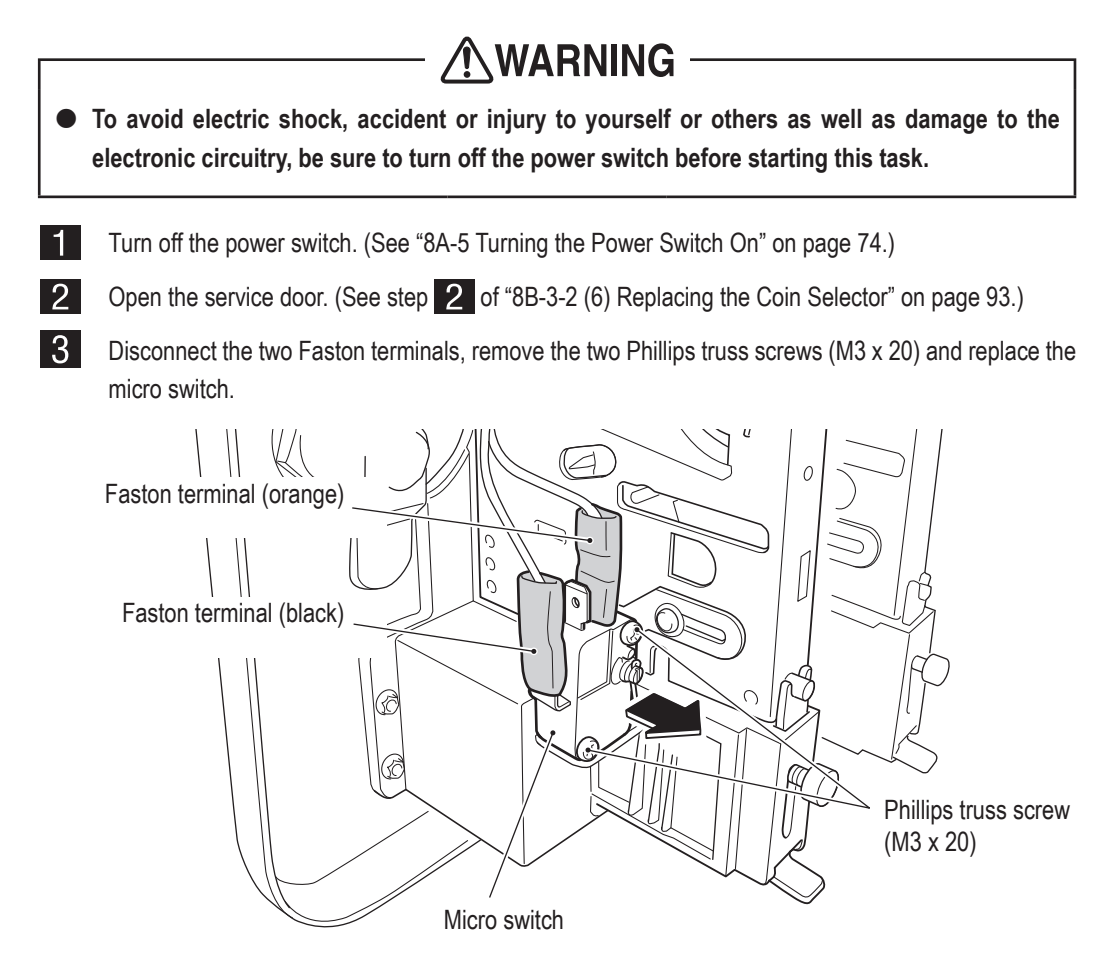

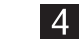

To install, perform the procedure in reverse.

NOTICE

 **After replacing the micro switch, enter Test mode, insert a coin and check that the coin counter operates properly. (See "7-8-4 (3) SWITCH TEST" on page 39.)**

 $\bigoplus$ 

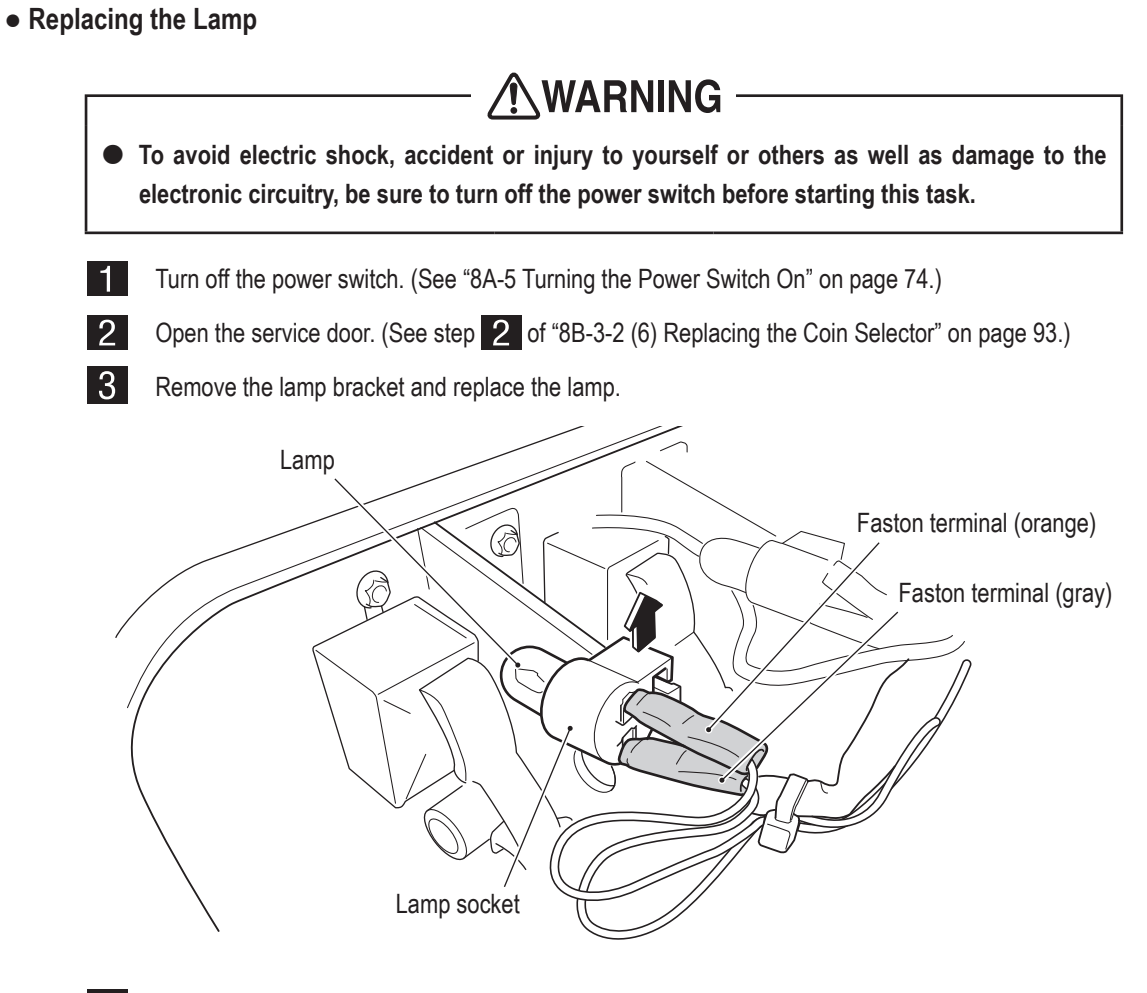

 $\bigcirc$ 

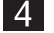

4 To install, perform the procedure in reverse.

2 3  $\overline{\mathbf{4}}$ 5 6  $\overline{7}$ **8A 8B** 9 10  $\overline{11}$ **Service/Technician's Manual Service/Technician's**

 $\bigcirc$ 

 $\mathbf{I}$ 

**Test Mode Test Mode Troubleshooting Troubleshooting**

**95**

**8B. Service**

#### **- Must be performed by a technician -**

**(7) Replacing the Fuse**

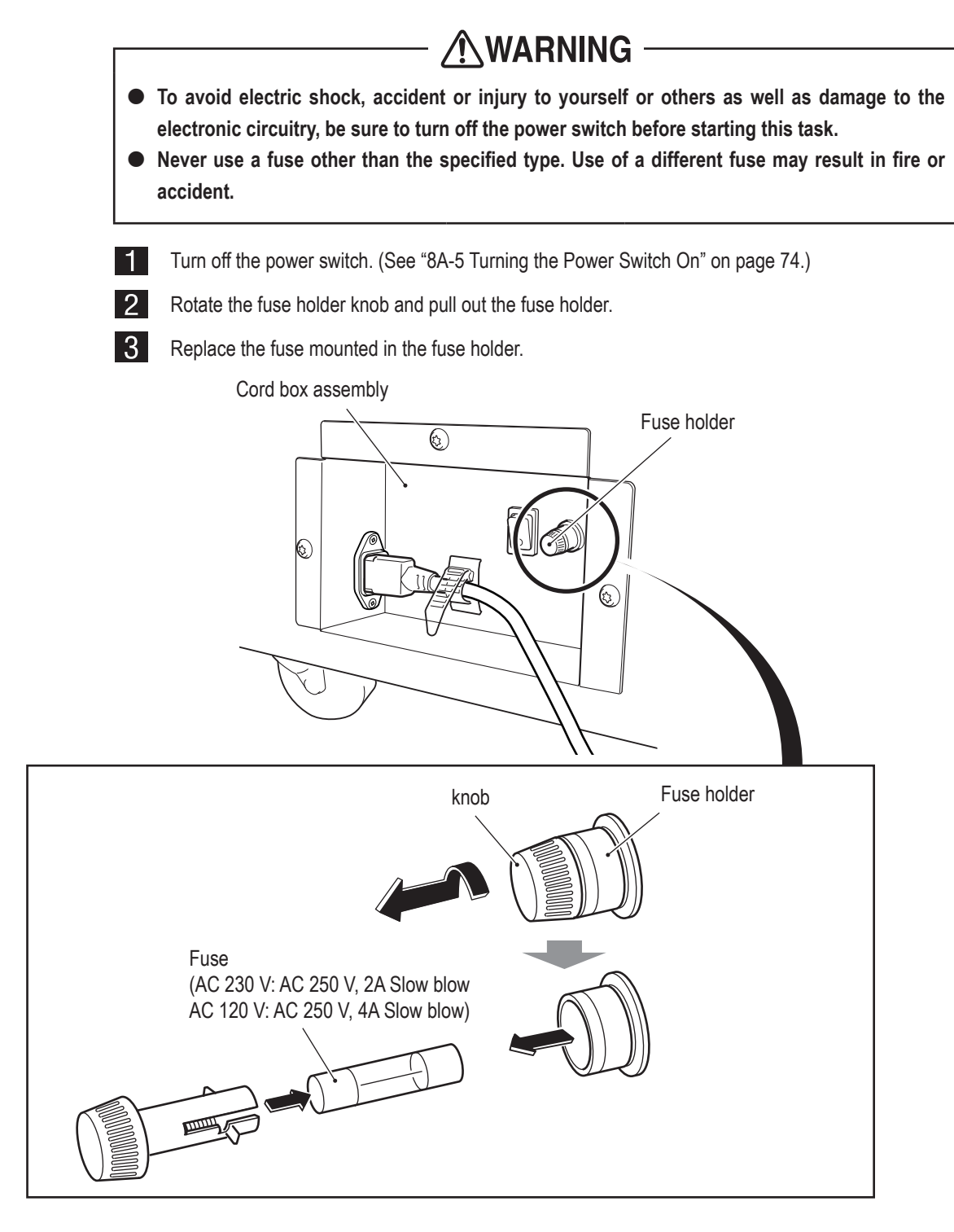

 $\vert 4 \vert$ 

To install, perform the procedure in reverse.

NOTICE

 **If the fuse burns out again soon after replacement, it is a sign that there may be some other cause for the abnormality. Turn off the power switch immediately, disconnect the power cord plug from the outlet, and contact your distributor.** 

**96**

 $\bigcirc$ 

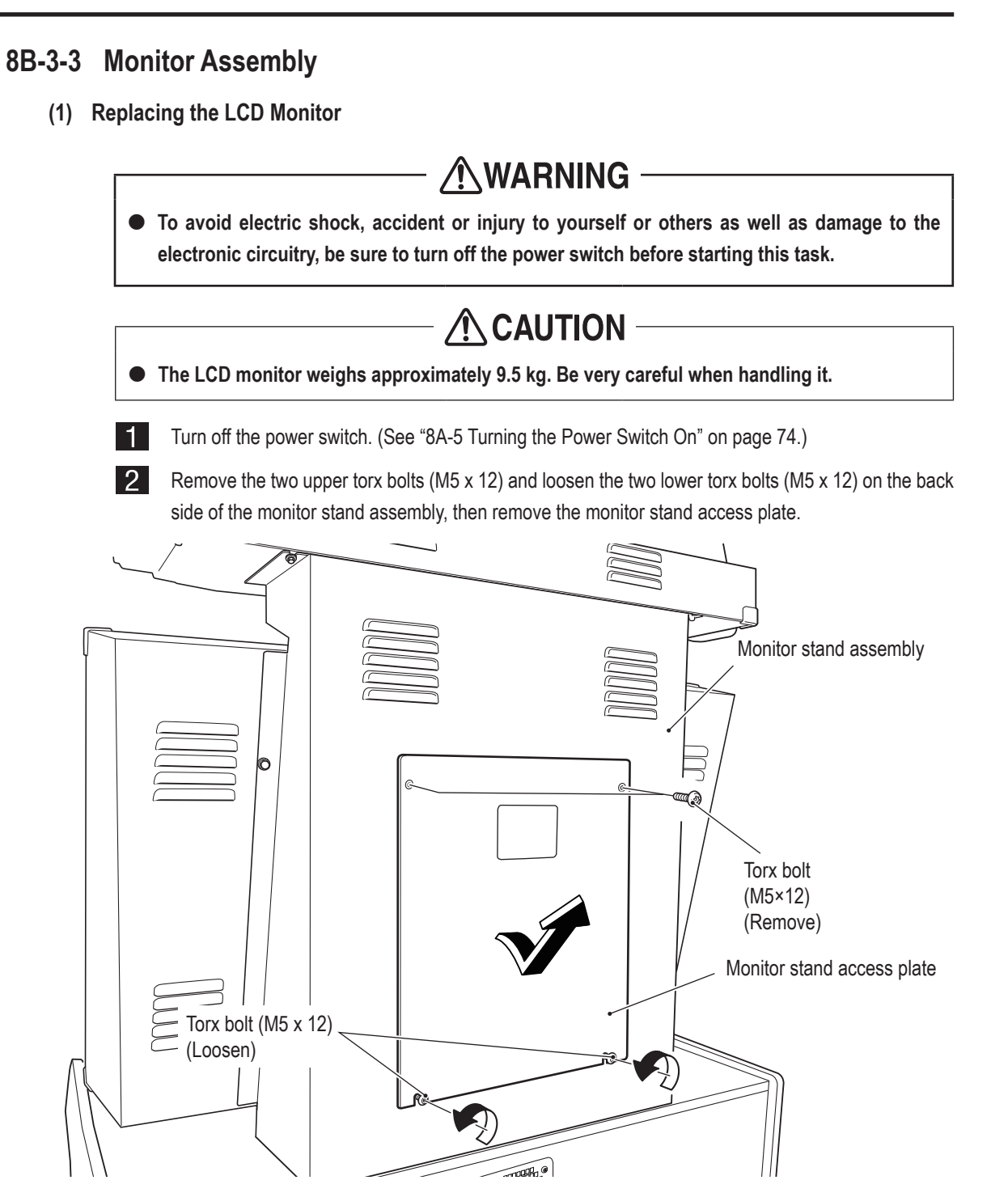

 $\bigoplus$ 

 $\bigcirc$ 

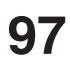

 $\bigoplus$ 

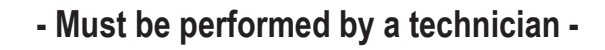

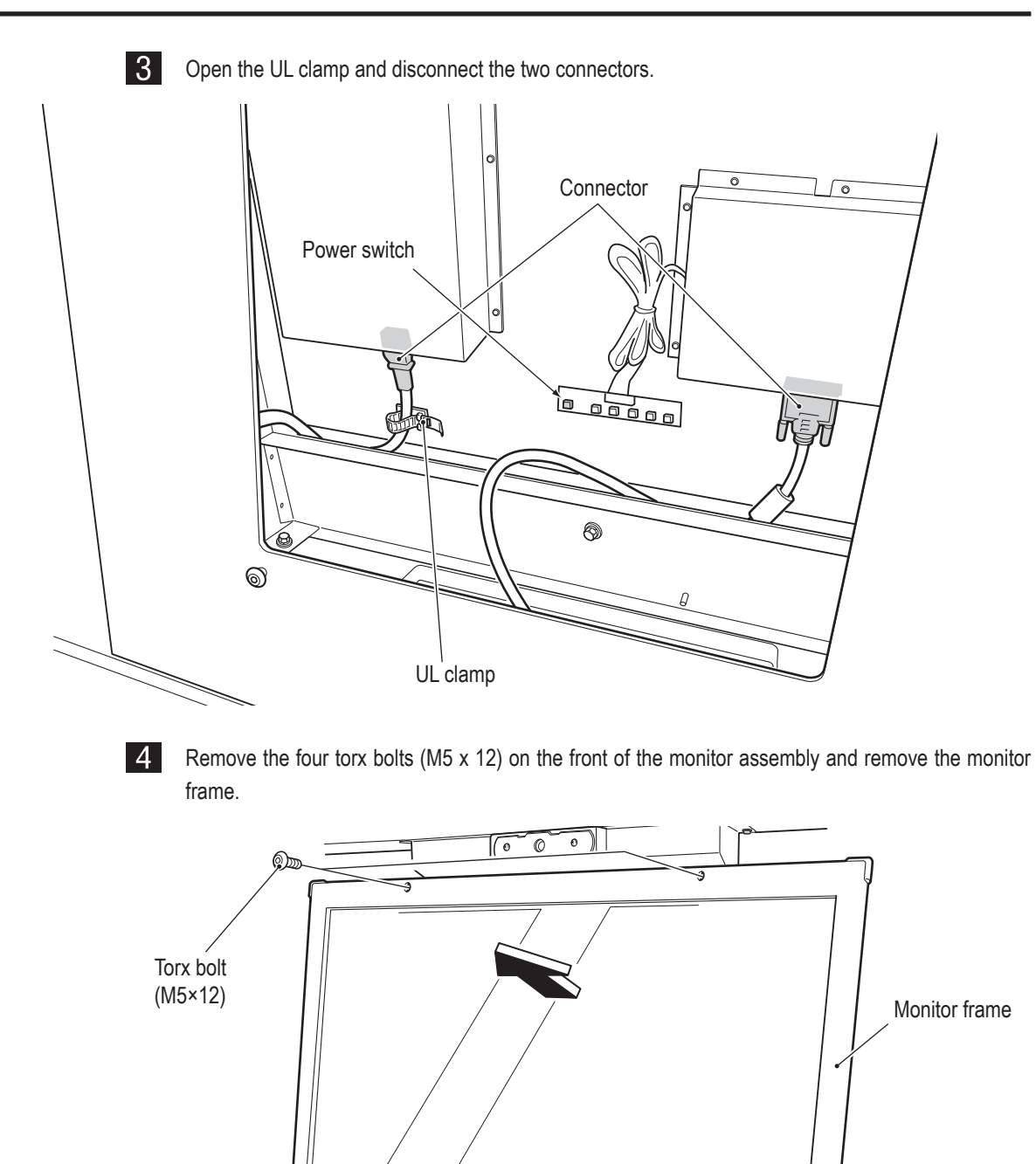

 $\bigoplus$ 

 $\bigoplus$ 

Torx bolt (M5×12)

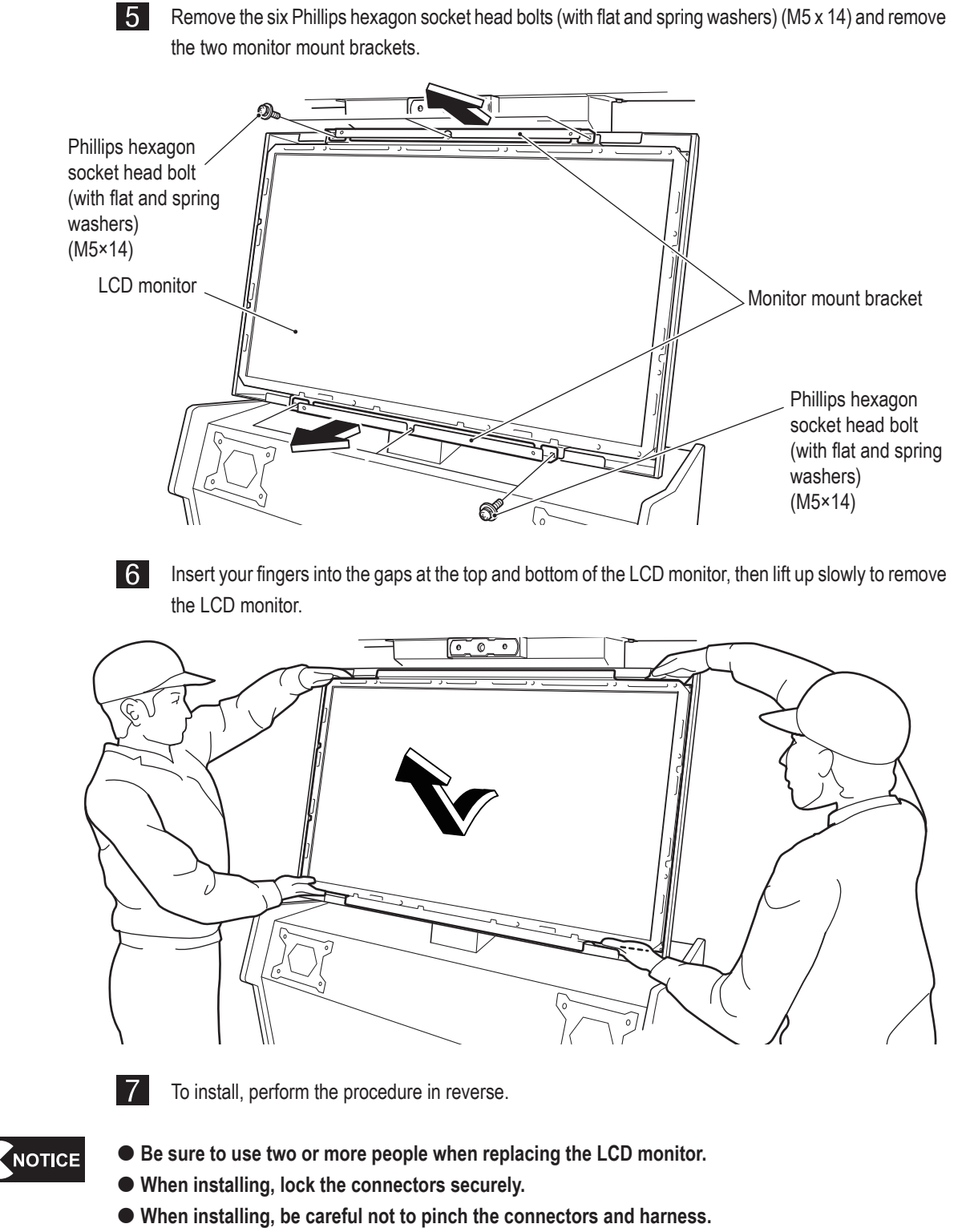

 $\bigoplus$ 

- **When connecting the connectors, check the connector alignments carefully to avoid damaging the electronic circuitry.**
- **After replacement, be sure to confirm that it operates correctly and check the settings. (See "7-8-5 MONITOR TEST" on page 43.)**

 **If there is no picture on the LCD monitor, press the power switch on the back side of the LCD monitor and check if the green lamp lights up. (See step .)**

◈

 $\bigcirc$ 

**99**

**Test Mode Test Mode**

**Troubleshooting**

Troubleshooting

#### **8B-3-4 Handlebar Assembly**

**(1) Replacing the View Change Button**

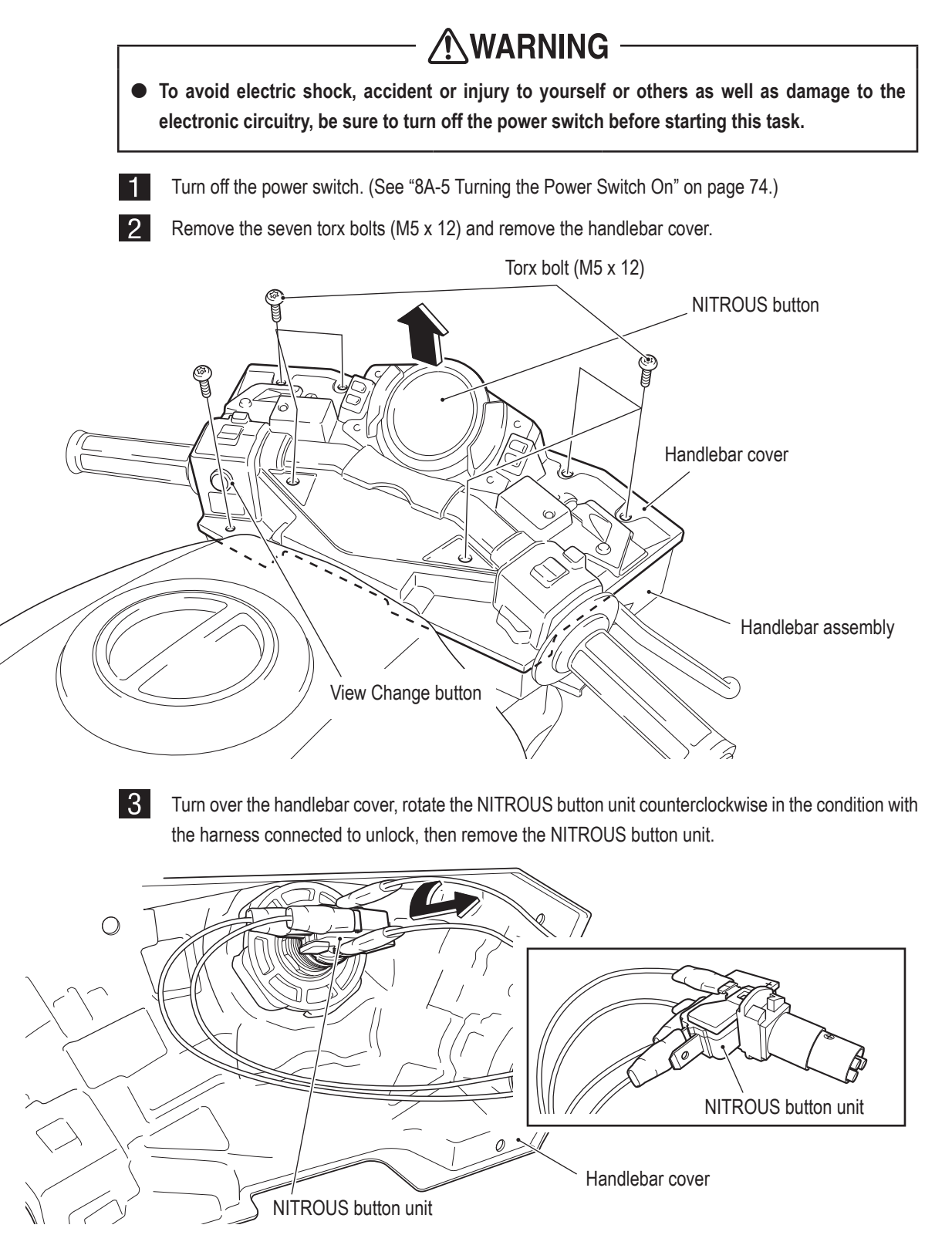

◈

 $\bigcirc$ 

 $\vert$  4 Disconnect the View Change button connector, remove the two hexagon socket head countersunk bolts (M5 x 12) and remove the switch bracket.

 $\vert 5 \vert$ Remove the nut and rubber washer, remove the View Change button from the switch bracket, and replace it.

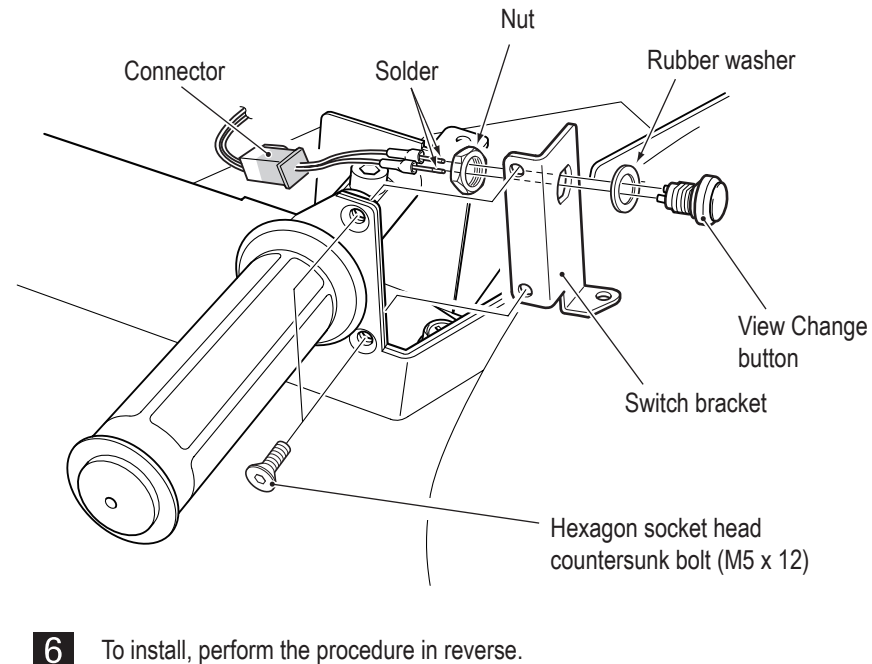

 $\bigoplus$ 

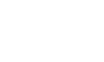

To install, perform the procedure in reverse.

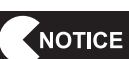

 $\bigoplus$ 

 **When installing, lock the connectors securely.**

- **When installing, be careful not to pinch the connectors and harness.**
- **When connecting the connectors, check the connector alignments carefully to avoid damaging the electronic circuitry.**
- **After replacement, be sure to confirm that it operates correctly and check the settings. (See "7-8-4 (3) SWITCH TEST" on page 39.)**

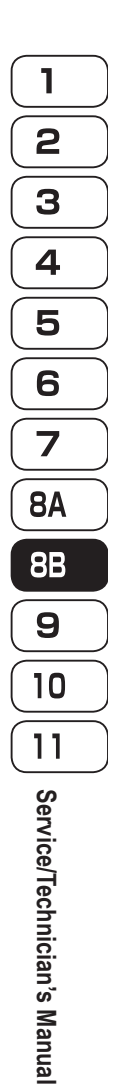

 $\bigcirc$ 

**(2) Replacing the Accelerator Potentiometer**

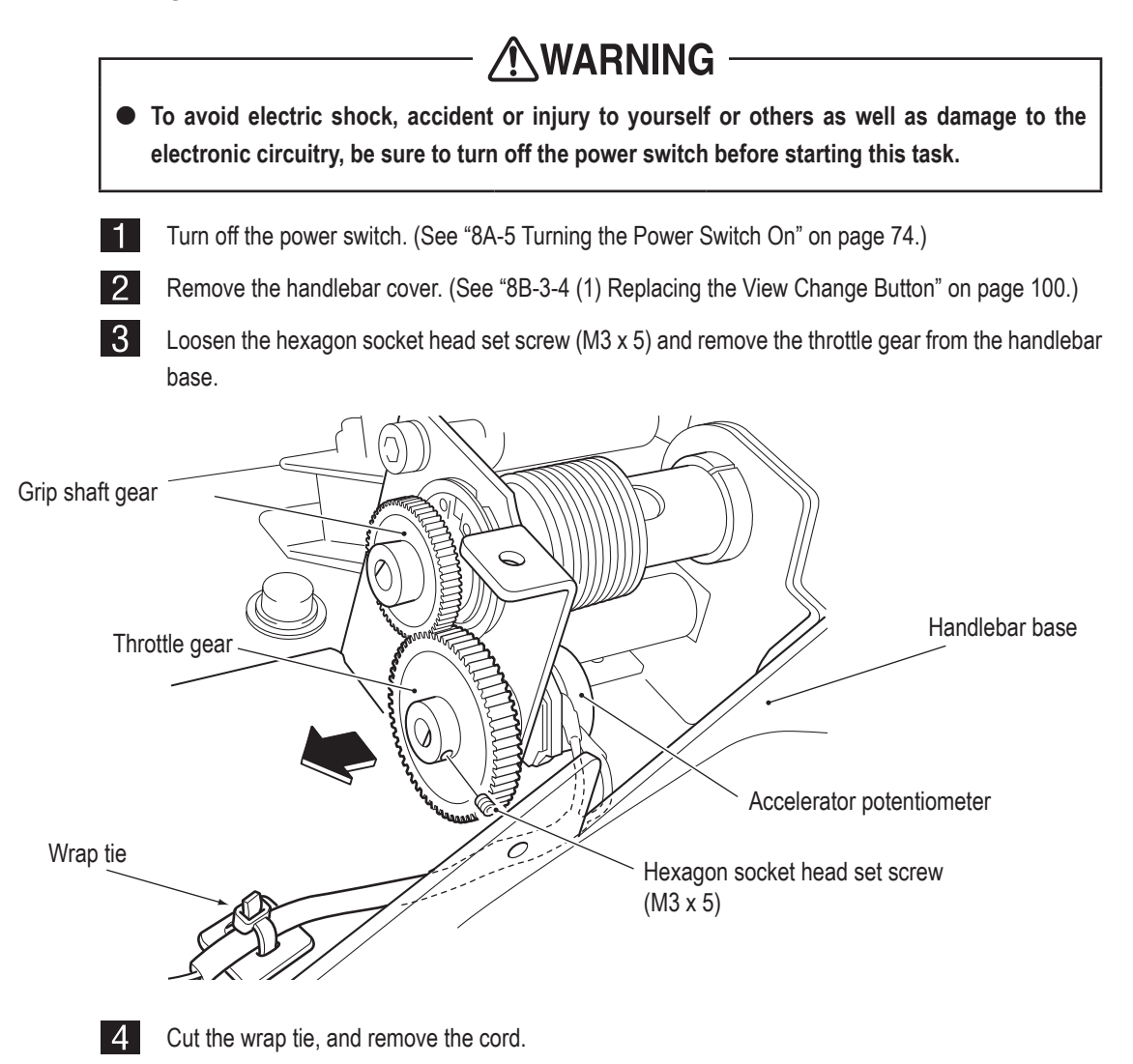

# **102**

 $\bigoplus$ 

**15 I** Disconnect the connector, remove the flat washer, spring washer and hexagon nut fixing the potentiometer, and remove the potentiometer from the handlebar base.

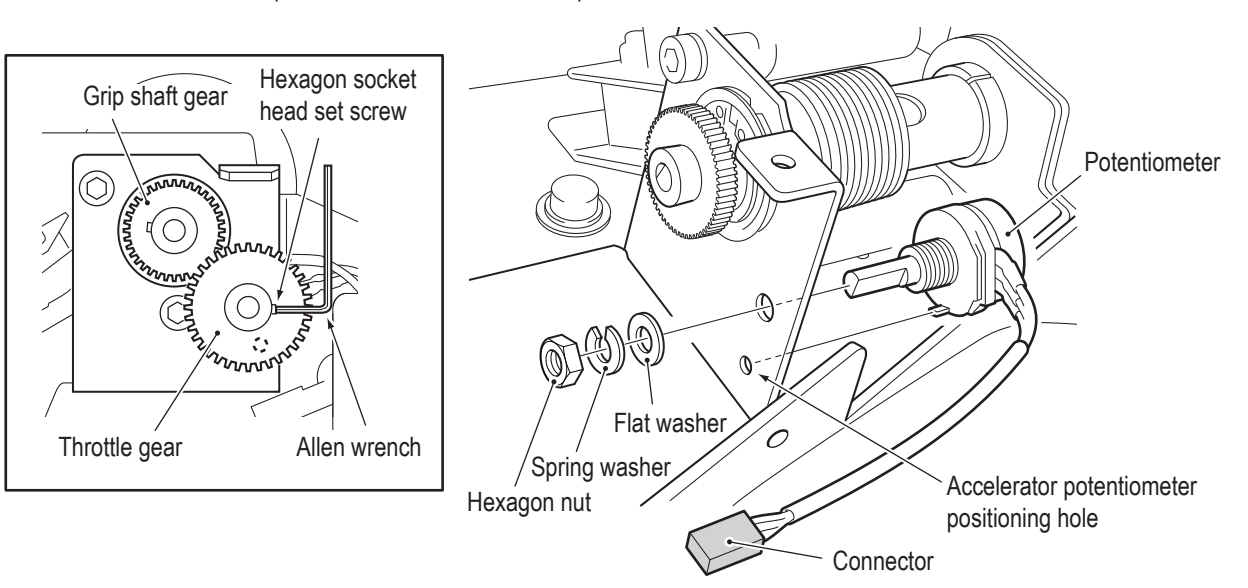

 $\bigoplus$ 

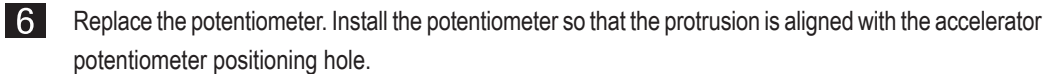

<u>17</u>

To install, perform the procedure in reverse.

When installing the throttle gear, engage it with the grip shaft gear so that the hexagon socket head set screw is positioned as shown in the figure above when the accelerator is returned to the unrotated position.

When installing the potentiometer, align the flat surface of the potentiometer shaft with the position of the hexagon socket head set screw.

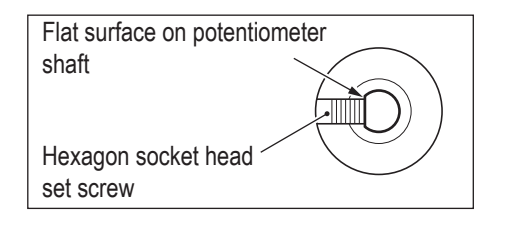

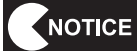

 **When installing, lock the connectors securely.**

- **When installing, be careful not to pinch the connectors and harness.**
- **When connecting the connectors, check the connector alignments carefully to avoid damaging the electronic circuitry.**
- **After replacement, be sure to initialize the potentiometer. (See "7-8-4 (2) I/F INITIALIZE" on page 38.)**

◈

# **103**

◈

**Test Mode**

**Test Mode** 

**Troubleshooting**

Troubleshooting

 $\bigoplus$ 

**8B. Service**

#### **- Must be performed by a technician -**

**(3) Replacing the Brake Switch**

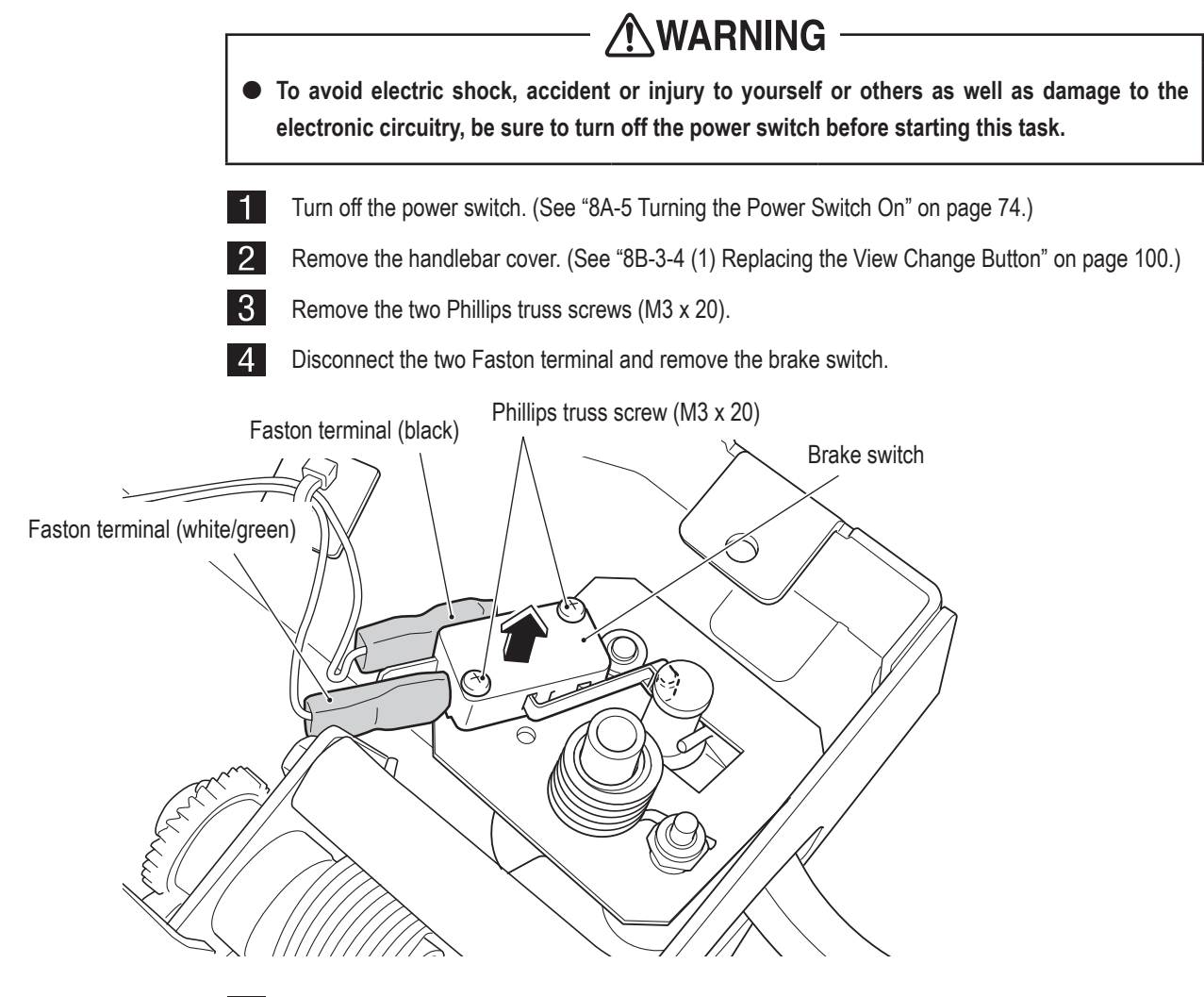

**5** To install, perform the procedure in reverse.

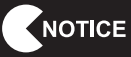

- **When connecting the Faston terminals, check the Faston terminal harness colors carefully to avoid damaging the electronic circuitry.**
- **When installing, lock the Faston terminals securely.**
- **When installing, be careful not to pinch the connectors and harness.**
- **After replacement, be sure to confirm that it operates correctly and check the settings. (See "7-8-4 (3) SWITCH TEST" on page 39.)**

 $\bigcirc$ 

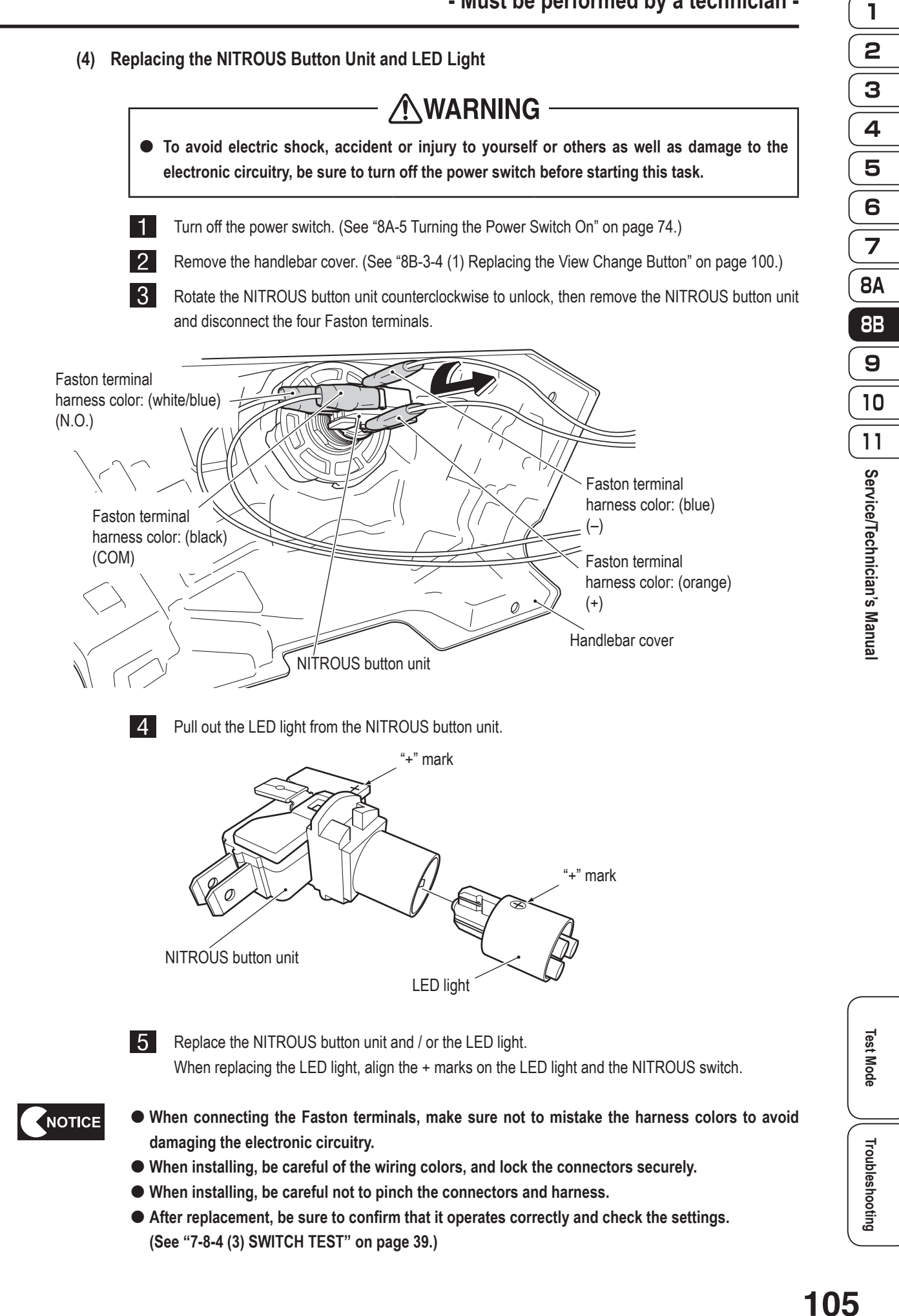

 $\bigoplus$ 

◈

### **8B-3-5 Ride Assembly**

| 1 |  $|2|$ 

**(1) Replacing the Muffler End LED**

**AWARNING To avoid electric shock, accident or injury to yourself or others as well as damage to the electronic circuitry, be sure to turn off the power switch before starting this task.**

Turn off the power switch. (See "8A-5 Turning the Power Switch On" on page 74.)

Remove the two button head bolts (M4 x 10) and two flat washers (M4), then remove the end cover.

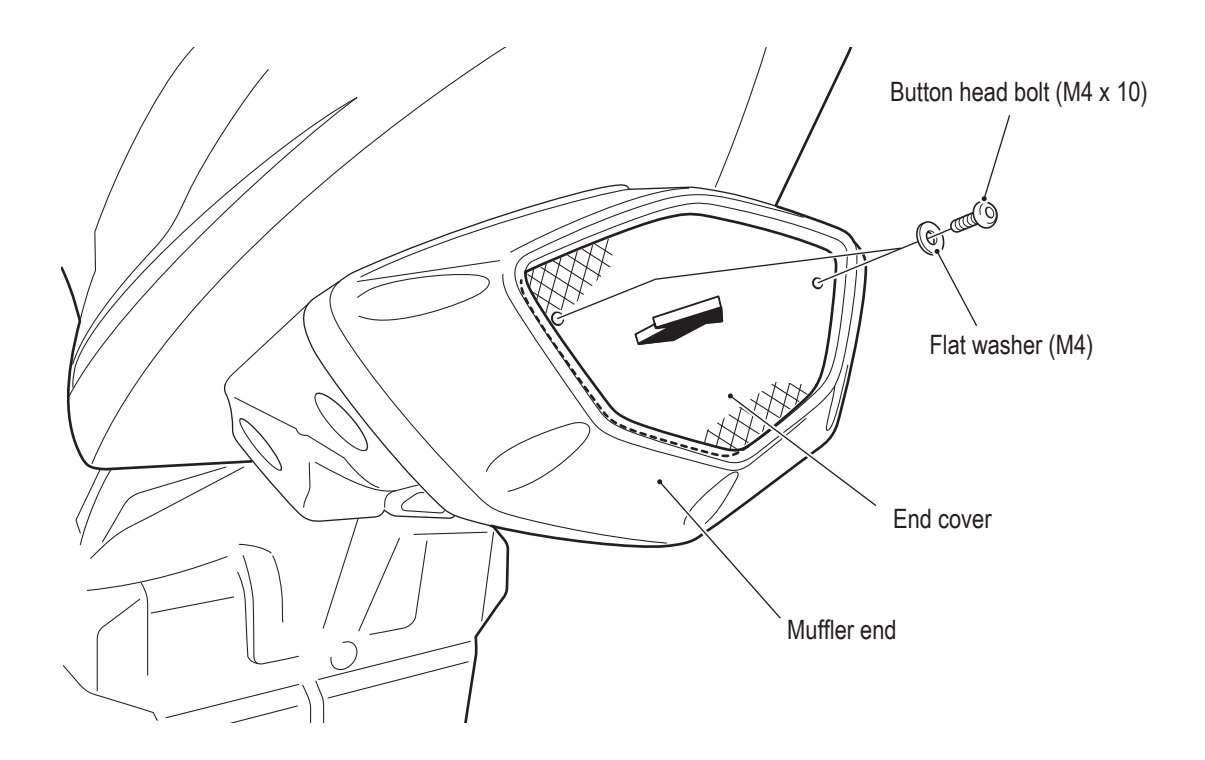

# **106**

◈
**8** Remove the four torx bolts (M5 x 25), shift the muffler end, disconnect the connector, and remove the muffler end.

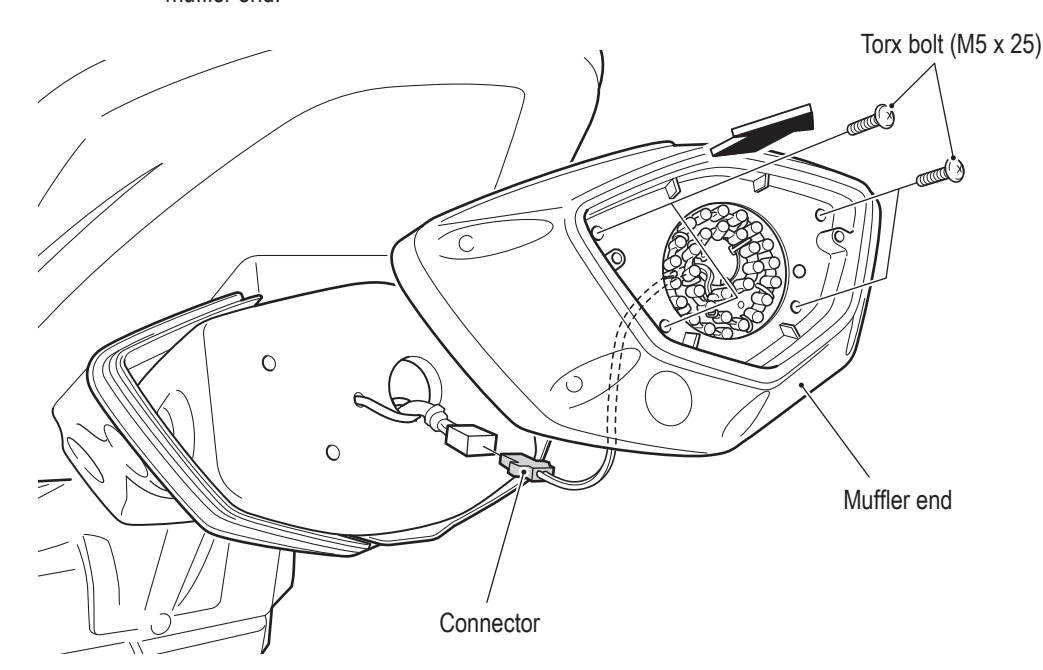

◈

 $|4|$ Remove the two Phillips truss screws (M4 x 10) and two spacers (M4 x 5), and remove and replace the muffler end LED.

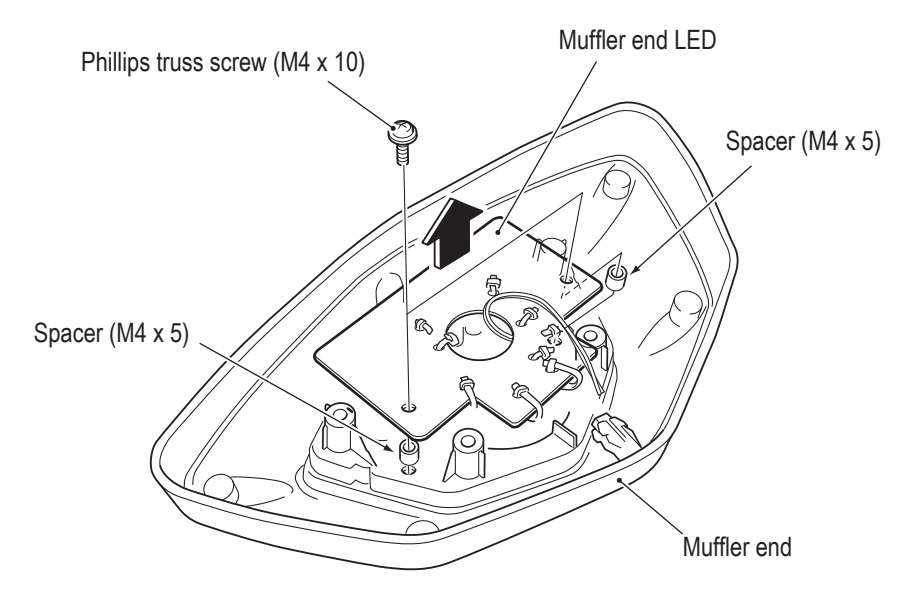

**5** 

To install, perform the procedure in reverse.

NOTICE

- **When connecting the connectors, check the connector alignments carefully to avoid damaging the electronic circuitry.**
- **When installing, lock the connectors securely.**
- **When installing, be careful not to pinch the connectors and harness.**
- **When installing, make sure that the flat surface of the end cover is facing outward.**
- **After replacement, be sure to confirm that it operates correctly and check the settings. (See "7-8-4 (4) LAMP TEST" on page 41.)**

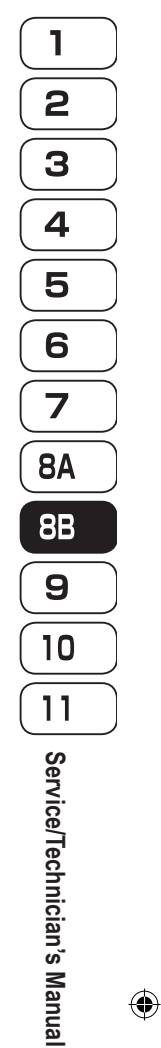

 $\bigcirc$ 

**Test Mode**

**Test Mode** 

**Troubleshooting**

**Troubleshooting** 

**107**

**8B. Service**

 **- Must be performed by a technician -**

**(2) Replacing the Tail Lamp LED**

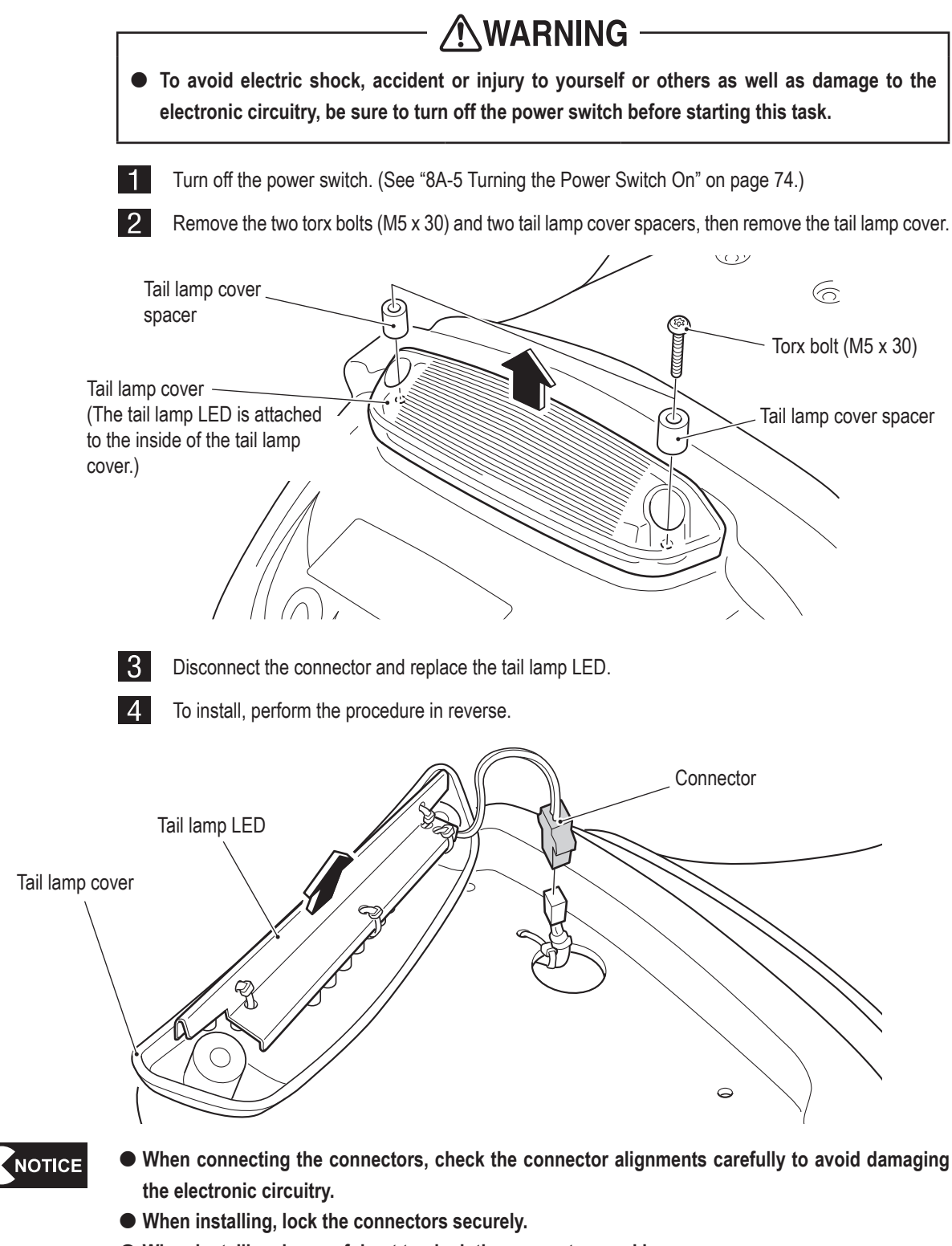

 $\bigoplus$ 

- **When installing, be careful not to pinch the connectors and harness.**
- **After replacement, be sure to confirm that it operates correctly and check the settings. (See "7-8-4 (4) LAMP TEST" on page 41.)**

### **108**

 $\bigcirc$ 

◈

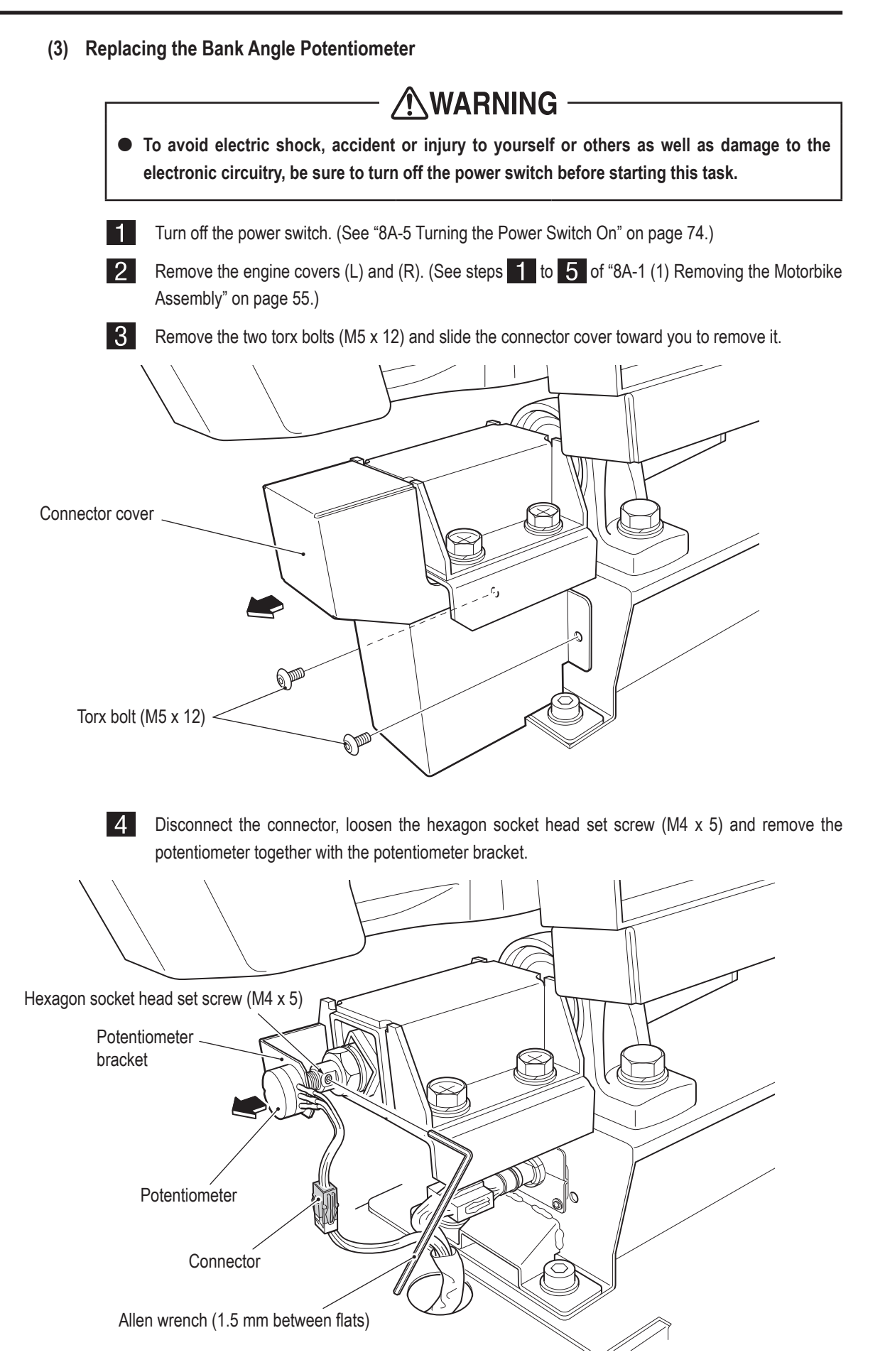

◈

**109**

**Test Mode**

**Test Mode** 

**Troubleshooting**

**Troubleshooting** 

**Service/Technician's** Service/Technician's Manual

 $\bigcirc$ 

 $\mathbf{I}$ 

2

3

 $\overline{\mathbf{4}}$ 

5

6

 $\overline{z}$ 

**8A** 

**8B** 

9

10

 $11$ 

**5** Remove the flat washer, spring washer and potentiometer nut, and remove the potentiometer from the potentiometer bracket.

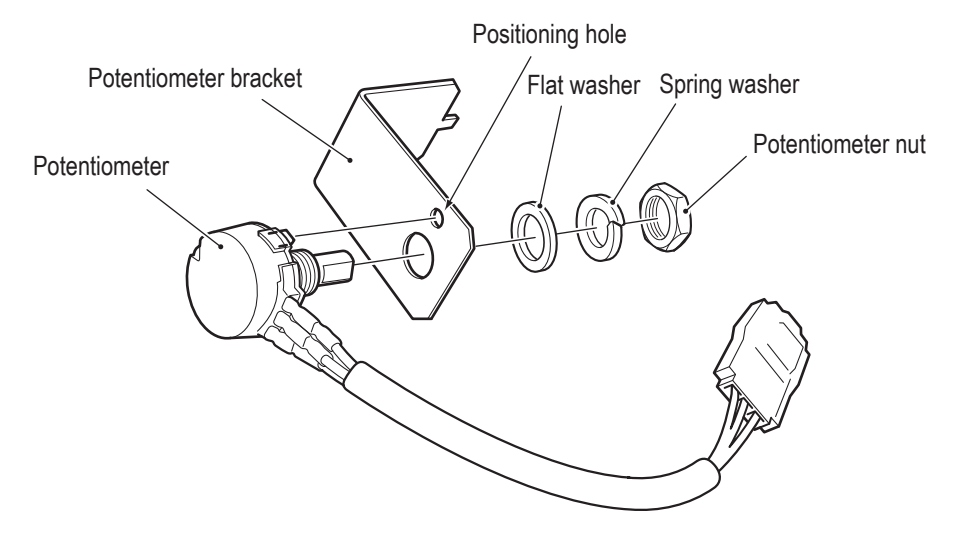

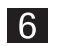

Replace the potentiometer.

Install the potentiometer so that the protrusion is aligned with the potentiometer positioning hole. When installing the potentiometer, align the flat surface of the potentiometer shaft with the position of the hexagon socket head set screw.

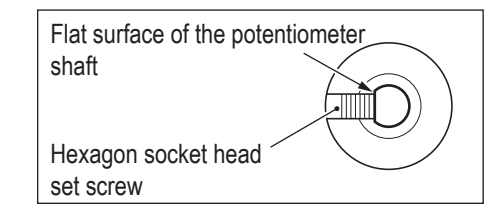

### NOTICE

 $\bigcirc$ 

 **When connecting the connectors, check the connector alignments carefully to avoid damaging the electronic circuitry.**

- **When installing, lock the connectors securely.**
- **When installing, be careful not to pinch the connectors and harness.**
- **After replacement, be sure to initialize the potentiometer. (See "7-8-4 (2) I/F INITIALIZE" on page 38.)**

◈

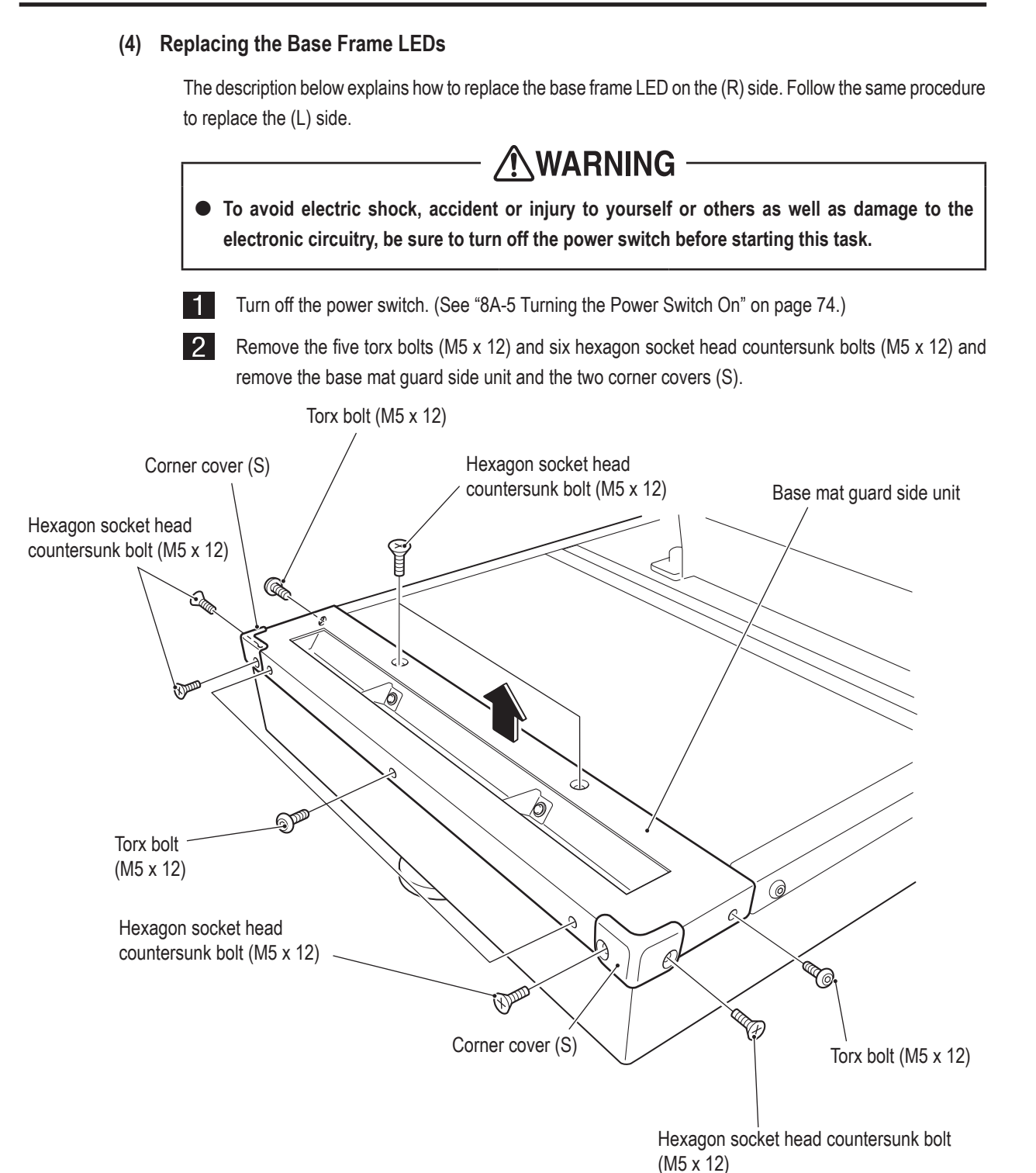

2 3 4 5 6  $\overline{7}$ **8A 8B** 9 10  $11$ Service/Technician's Manual **Service/Technician's**

1

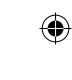

**Troubleshooting**

**Troubleshooting** 

**111**

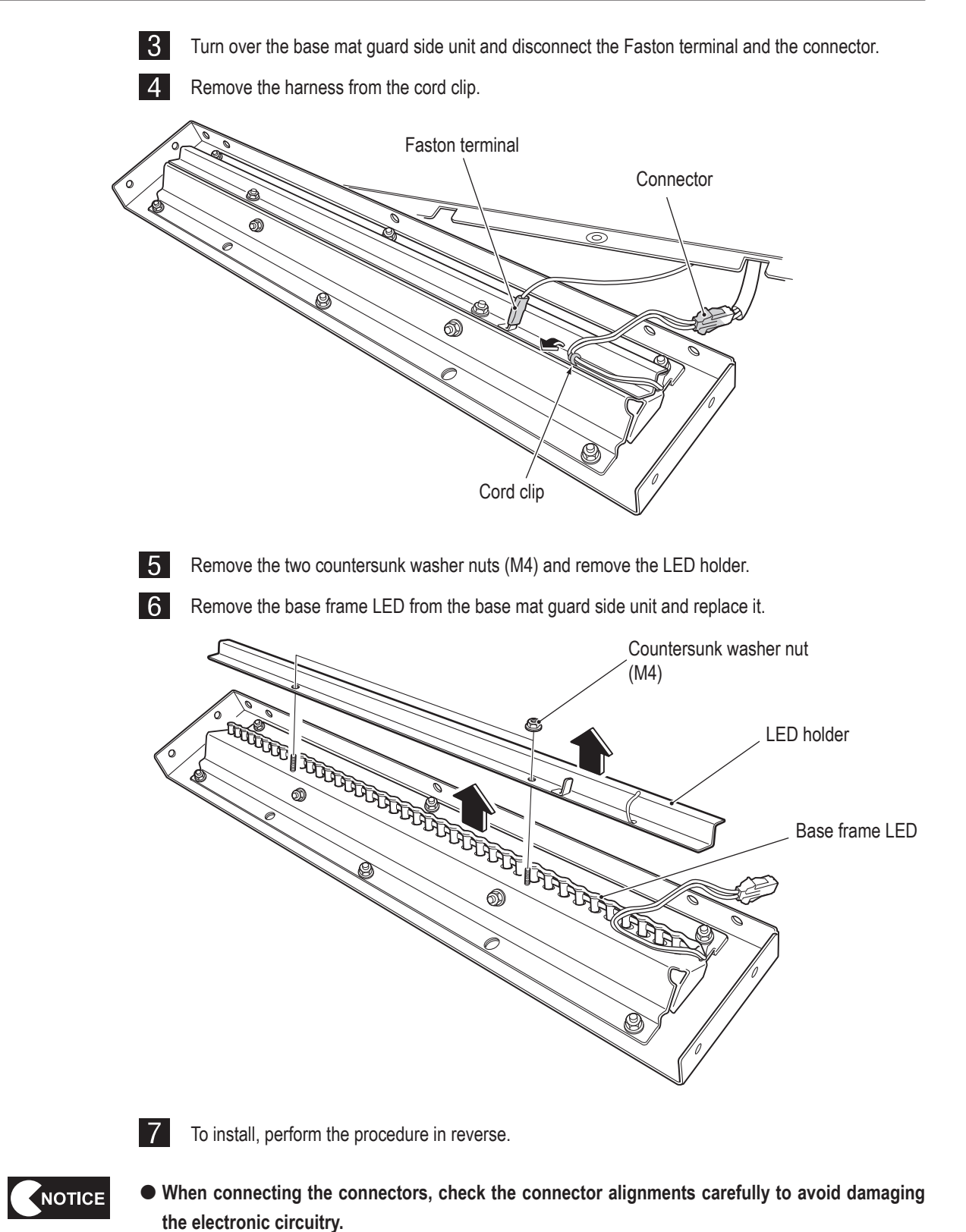

- **When installing, be careful not to pinch the cable, and lock the connectors securely.**
- **After replacement, be sure to confirm that it operates correctly and check the settings. (See "7-8-4 (4) LAMP TEST" on page 41.)**

## **112**

 $\bigoplus$ 

# **9. Disposal**

### AWARNING

 $\bigoplus$ 

- **When disposing of the machine, follow the applicable regulations for collection, transportation and disposal.**
- **When delegating the collection, transportation and disposal of the machine, be sure to delegate each operation to specialists in each field.**

 $\bigoplus$ 

## **10-1 Front Cabinet Assembly**

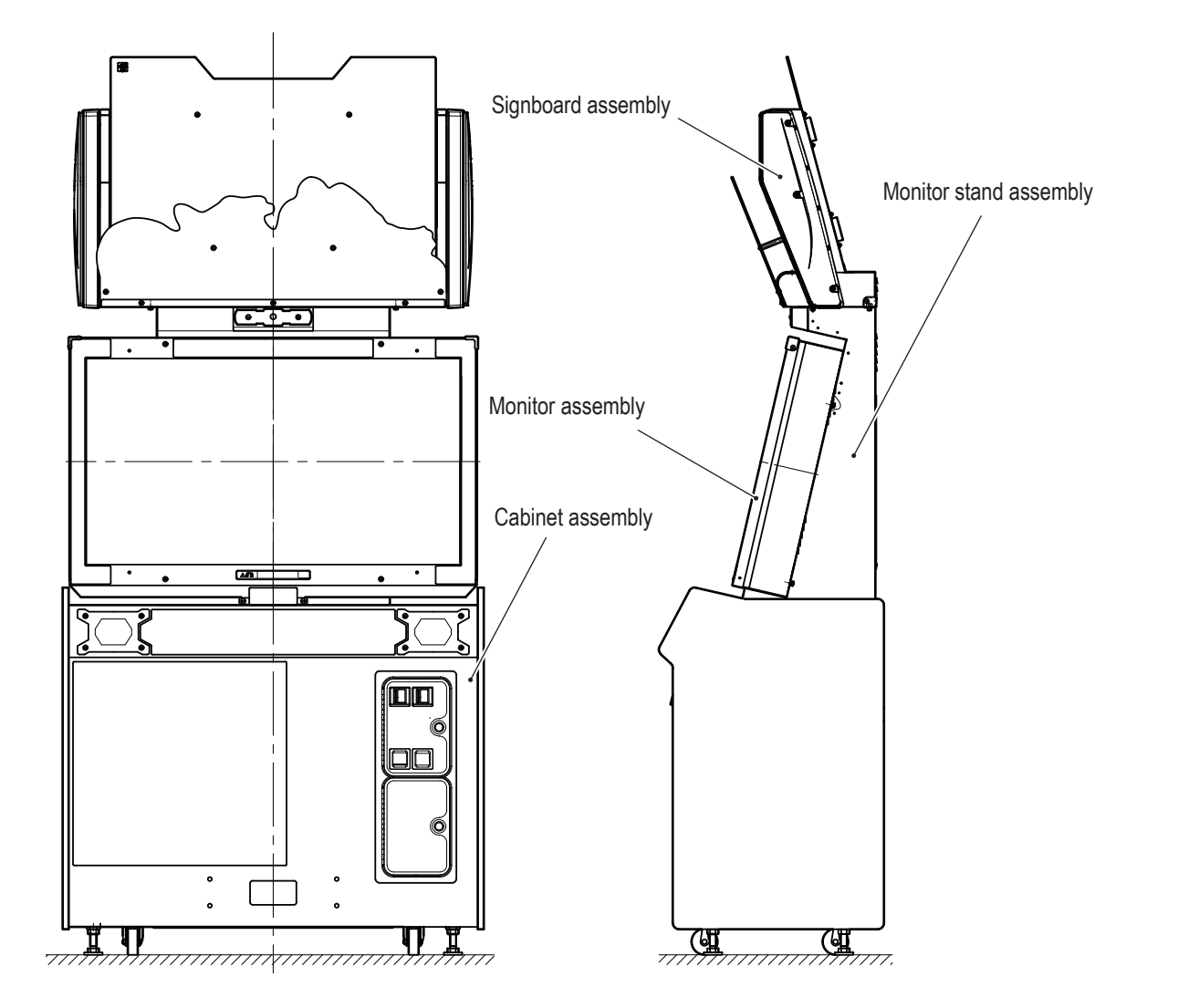

 $\bigoplus$ 

**114**

 $\bigoplus$ 

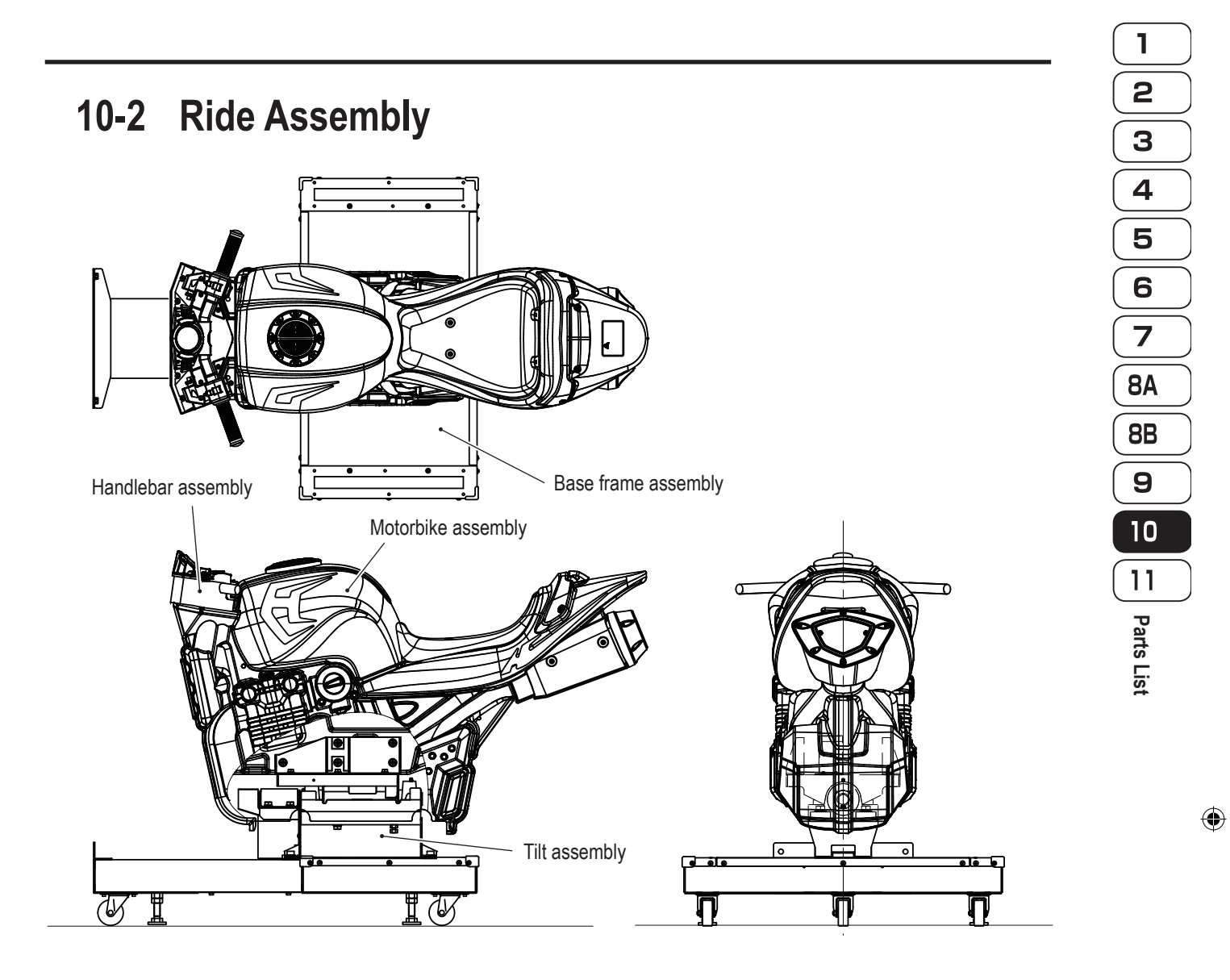

 $\bigoplus$ 

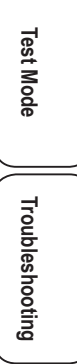

**115**

## **10-3 Cabinet Assembly**

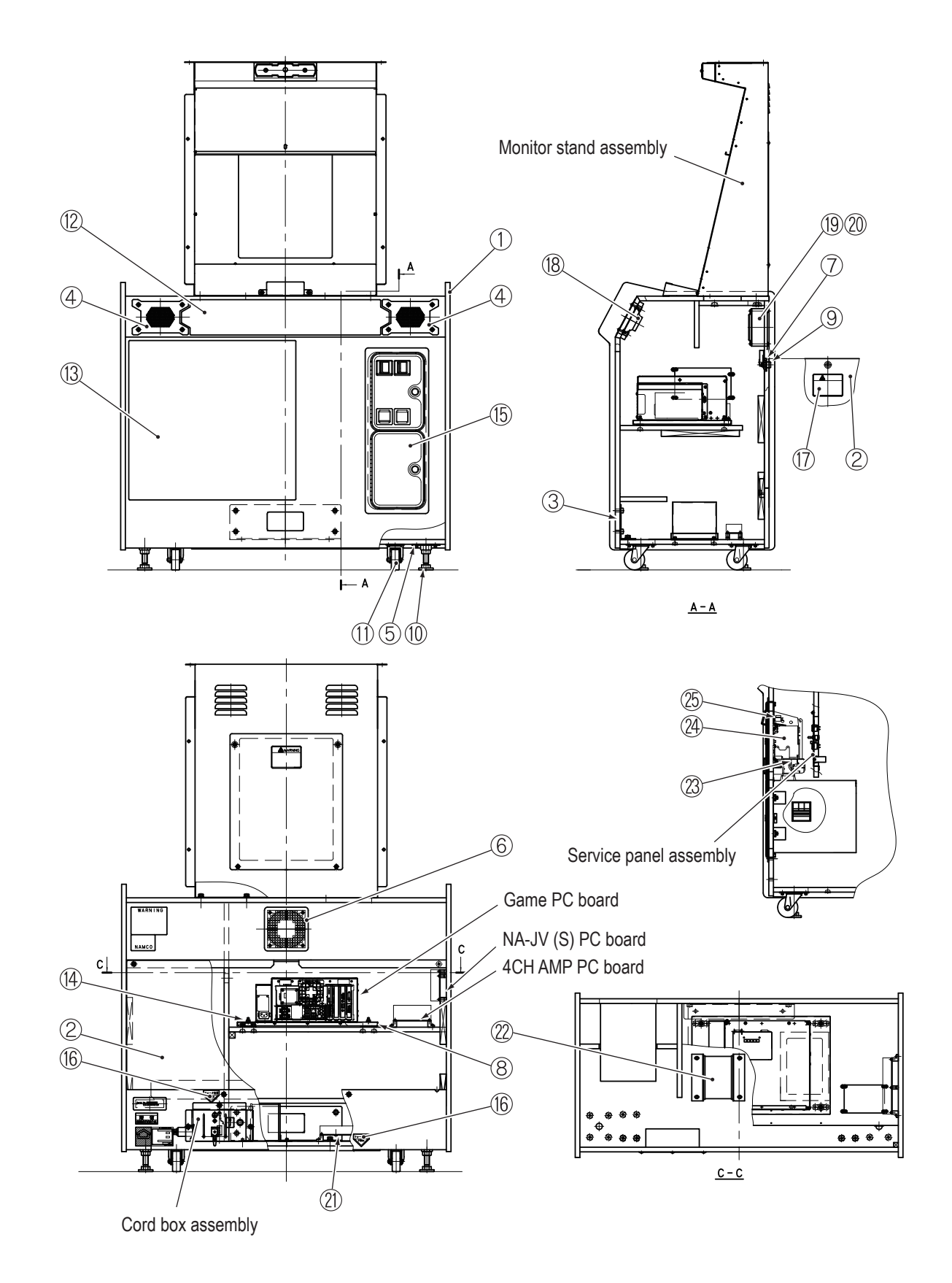

**116**

 $\bigoplus$ 

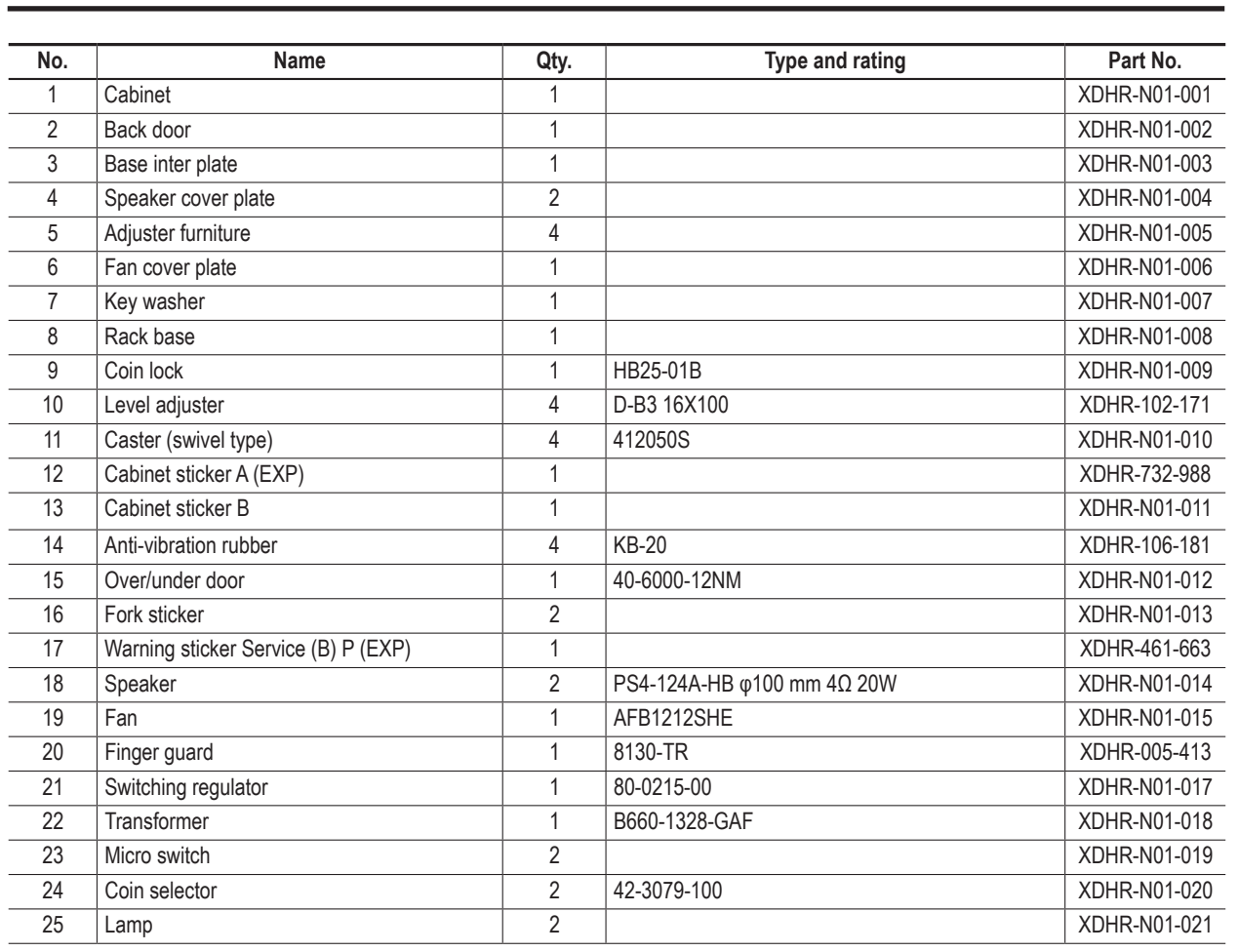

 $\bigcirc \hspace{-3.5 pt}\bigcirc$ 

 $\bigoplus$ 

 $\mathbf{L}$ 

**Test Mode Troubleshooting Test Mode** Troubleshooting

# 

 $=$  $\frac{1}{1}$ 

## **10-4 Cord Box Assembly**

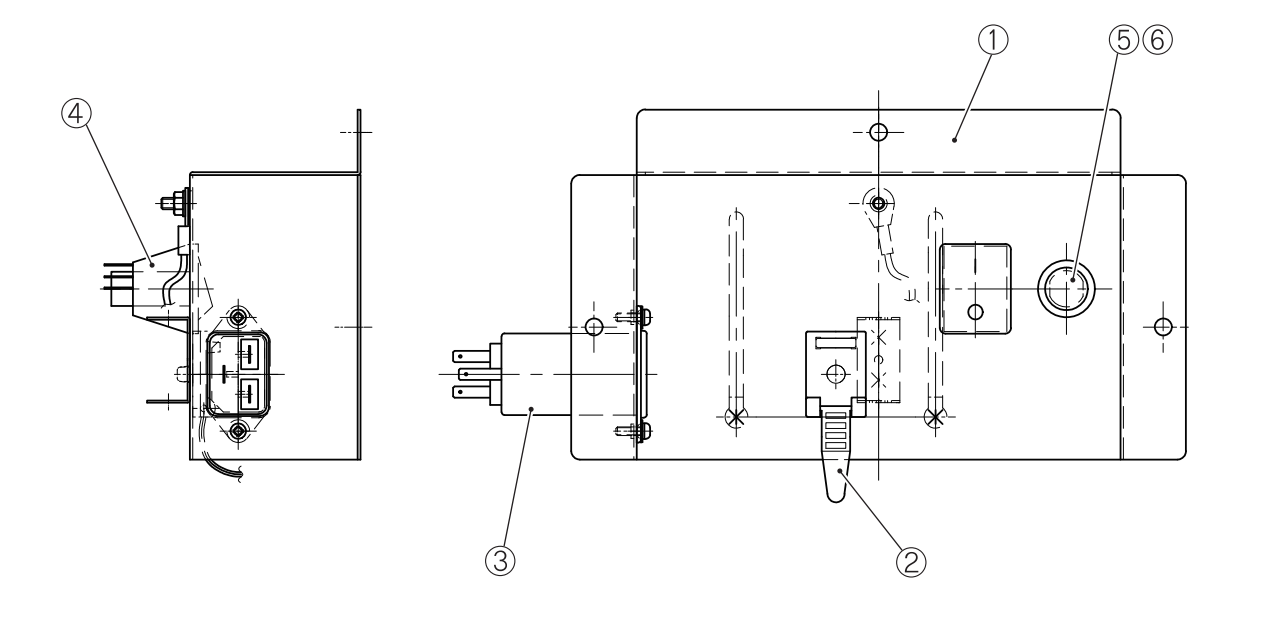

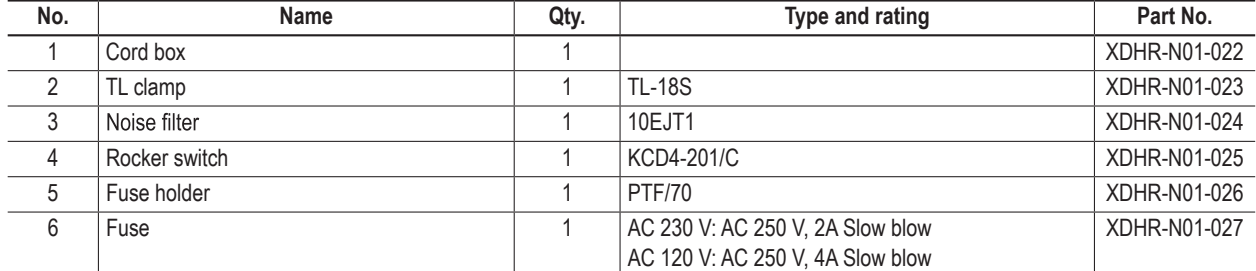

## **118**

 $\bigcirc$ 

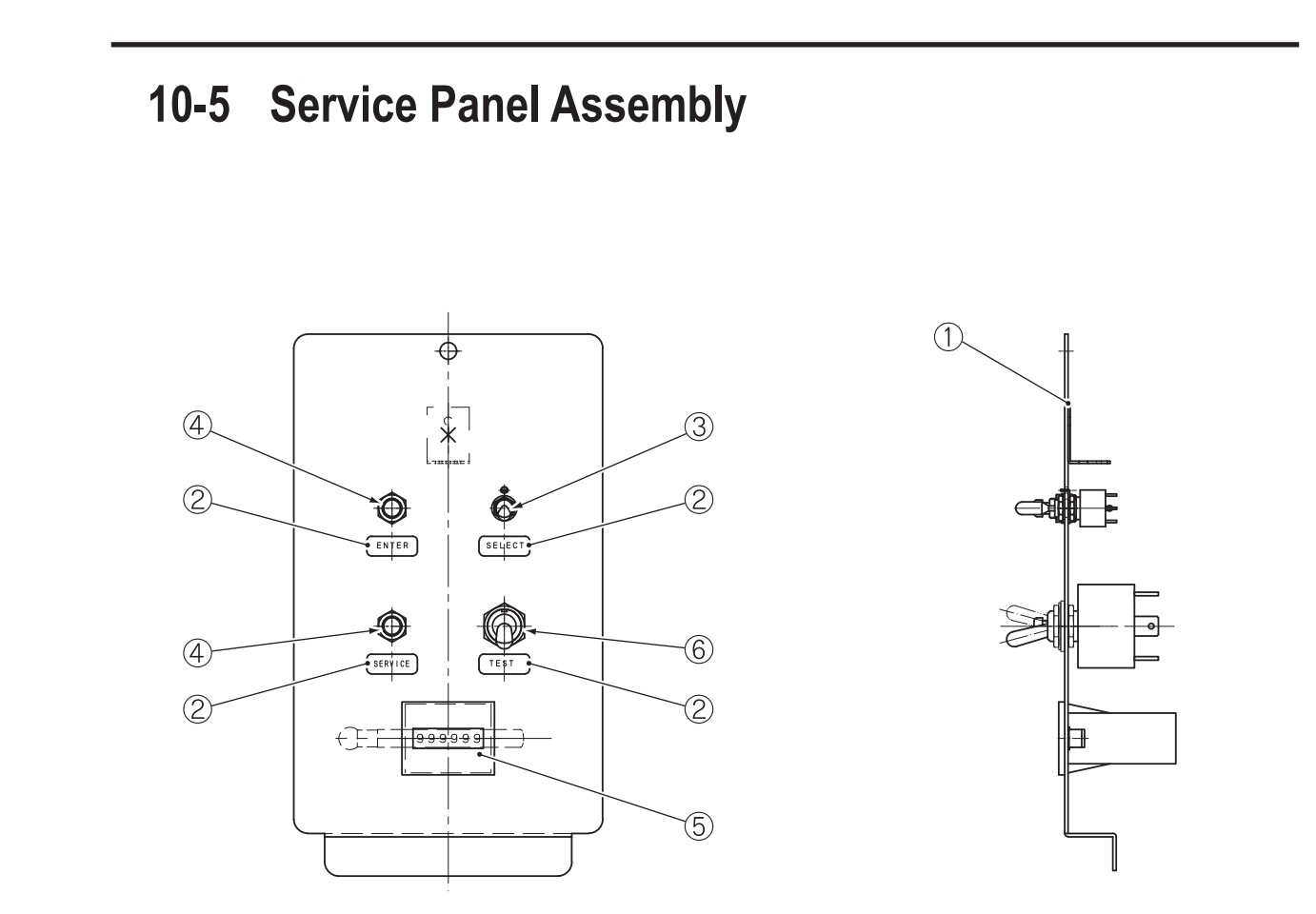

 $\bigoplus$ 

 $\bigoplus$ 

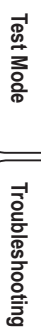

**Troubleshooting** 

**No. Name Qty. Type and rating Part No.** 1 Service panel XDHR-N01-028 2 Service panel sticker 1 1 1 XDHR-N01-029 3 Toggle switch 1 MTS-123 XDHR-N01-030 4 Push button 2 PBS-10B XDHR-N01-031 5 Coin counter 1 FX-06PD52 XDHR-N01-032 6 Toggle switch 1 KN3(B)-2-202AAP XDHR-N01-033

**119**

## **10-6 Monitor Stand Assembly**

 $\bigoplus$ 

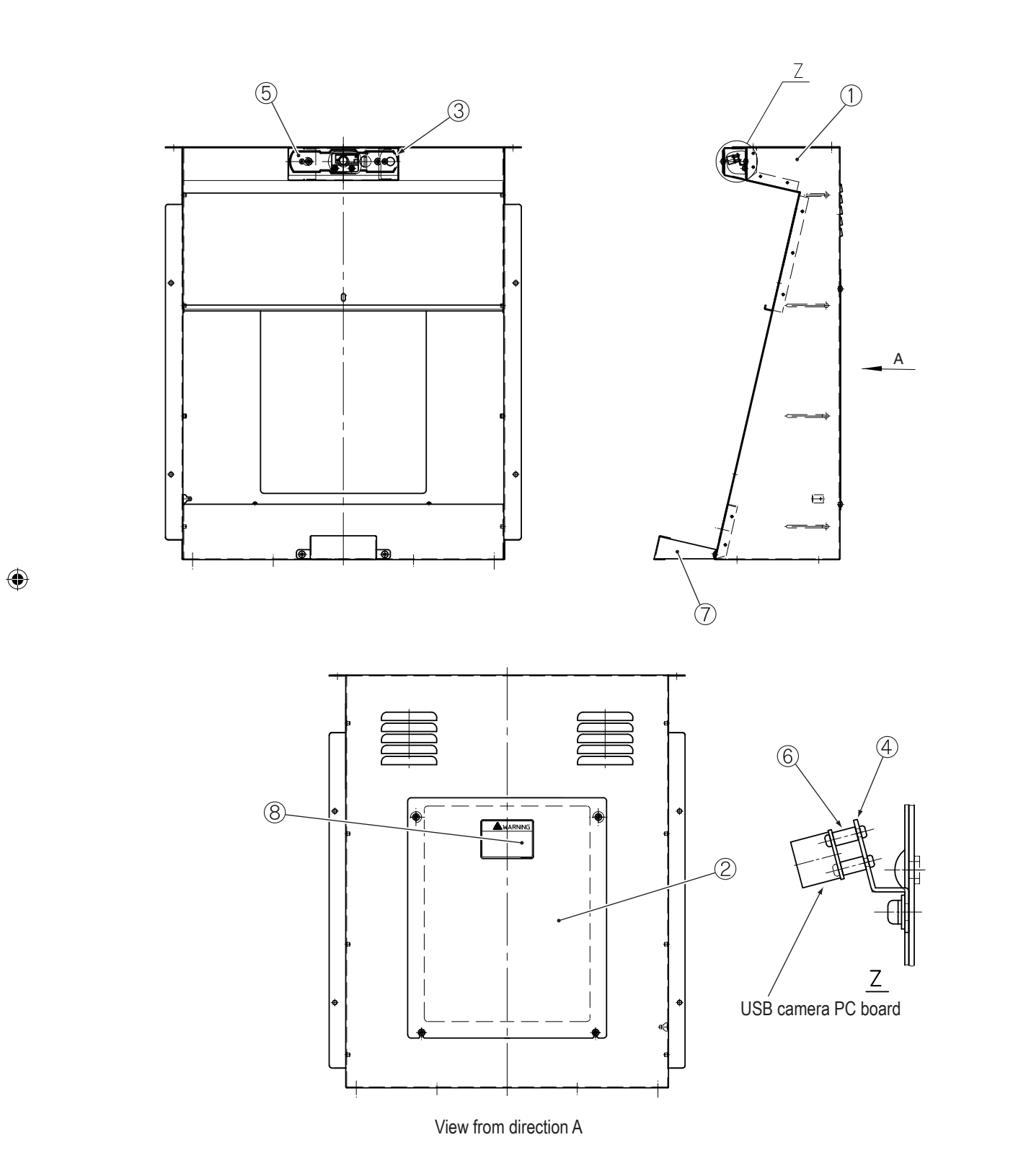

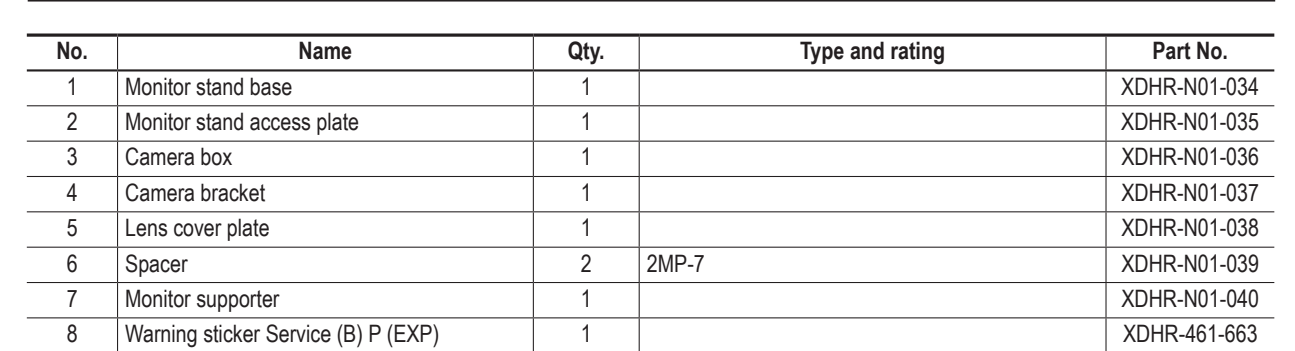

 $\bigcirc \hspace{-3.5 pt}\bigcirc$ 

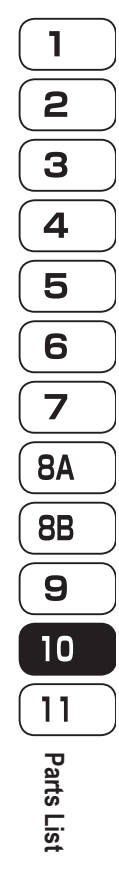

 $\bigoplus$ 

 $\mathbf{L}$ 

**Test Mode Troubleshooting Test Mode** Troubleshooting

 $\Box$ 

## **10-7 Monitor Assembly**

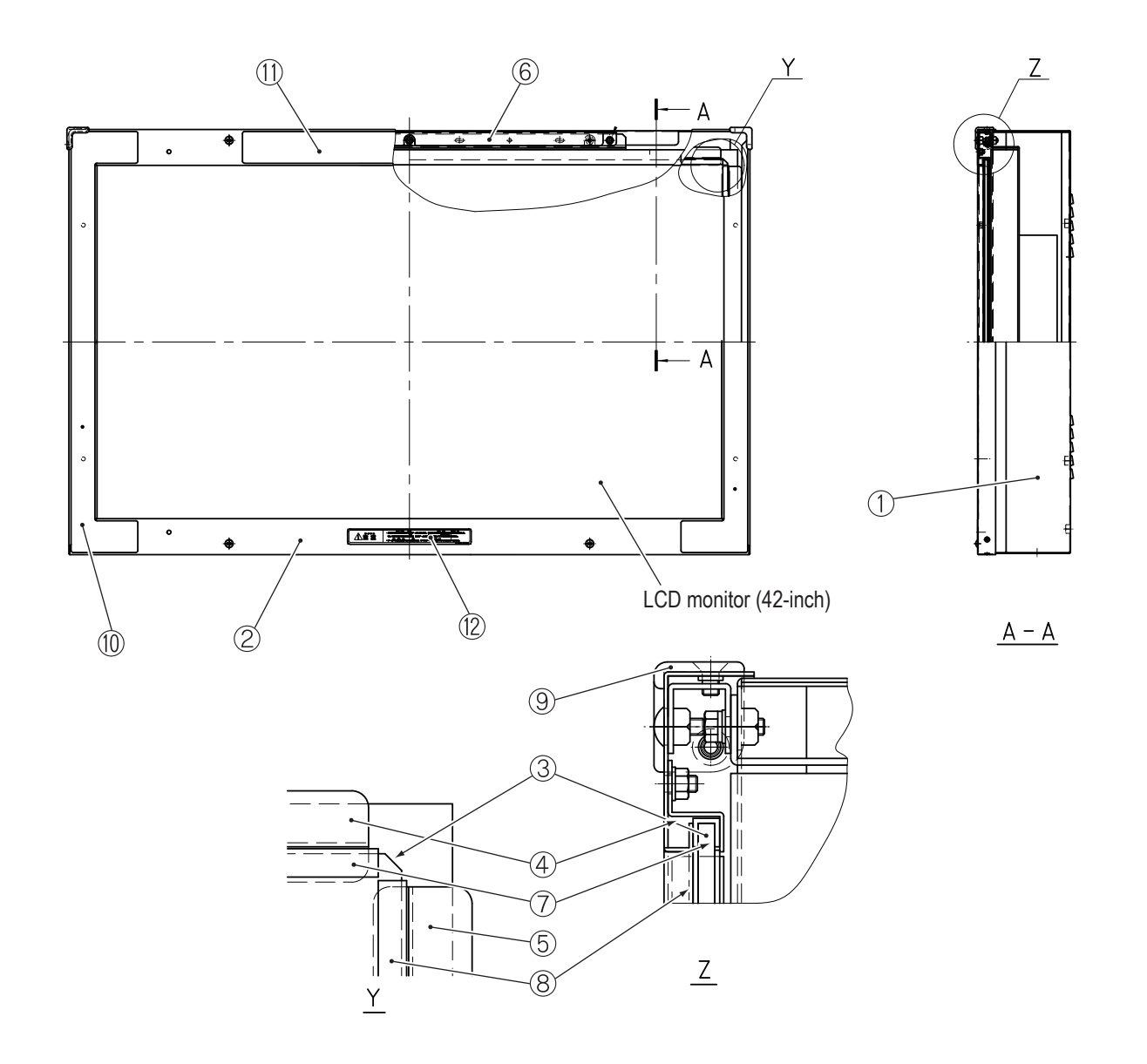

 $\bigoplus$ 

 $\bigcirc$ 

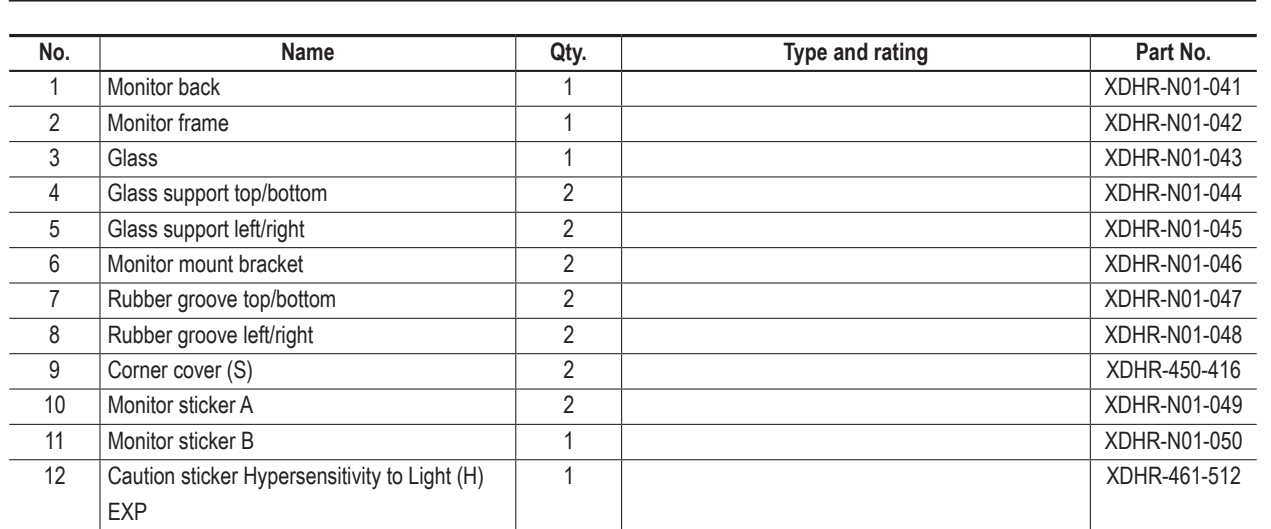

 $\bigcirc \hspace{-3.5 pt}\bigcirc$ 

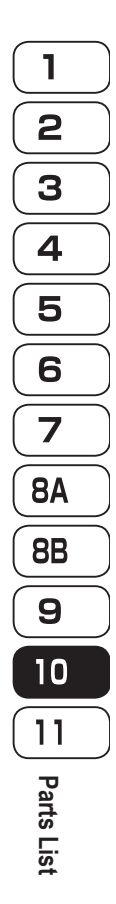

 $\bigoplus$ 

 $\mathbf{L}$ 

**Test Mode Troubleshooting Test Mode** Troubleshooting

## **123**

 $\|$ 

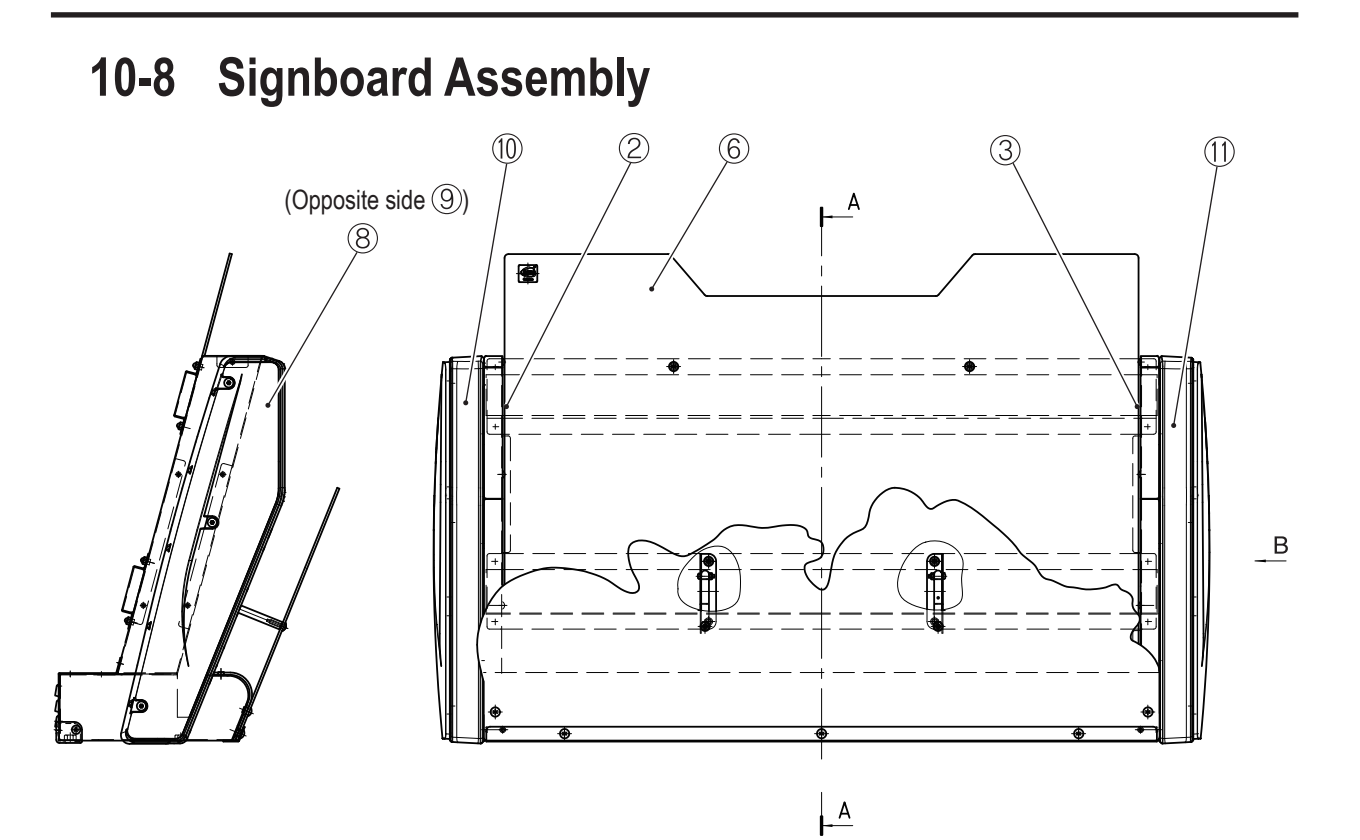

 $\bigoplus$ 

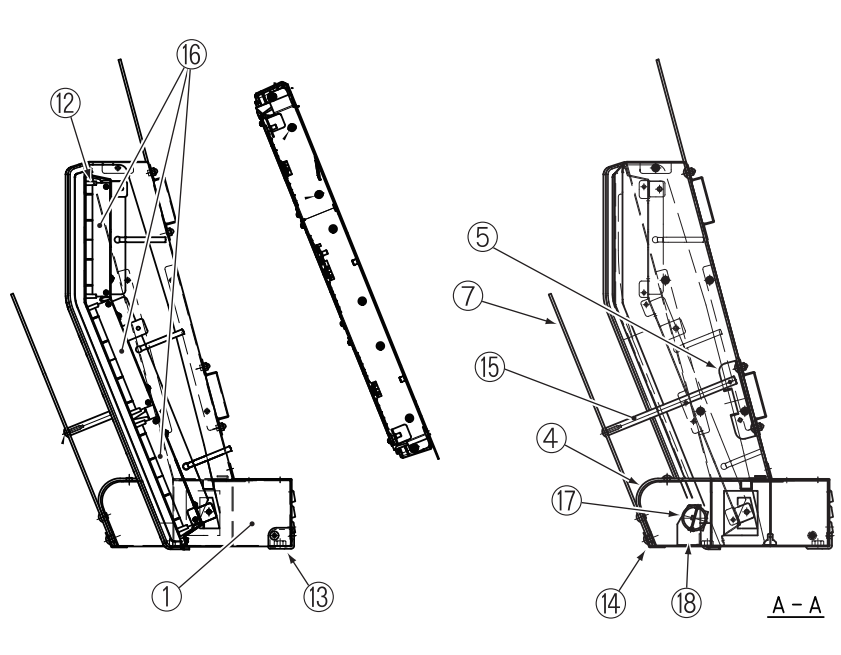

View from direction B

### **124**

 $\bigoplus$ 

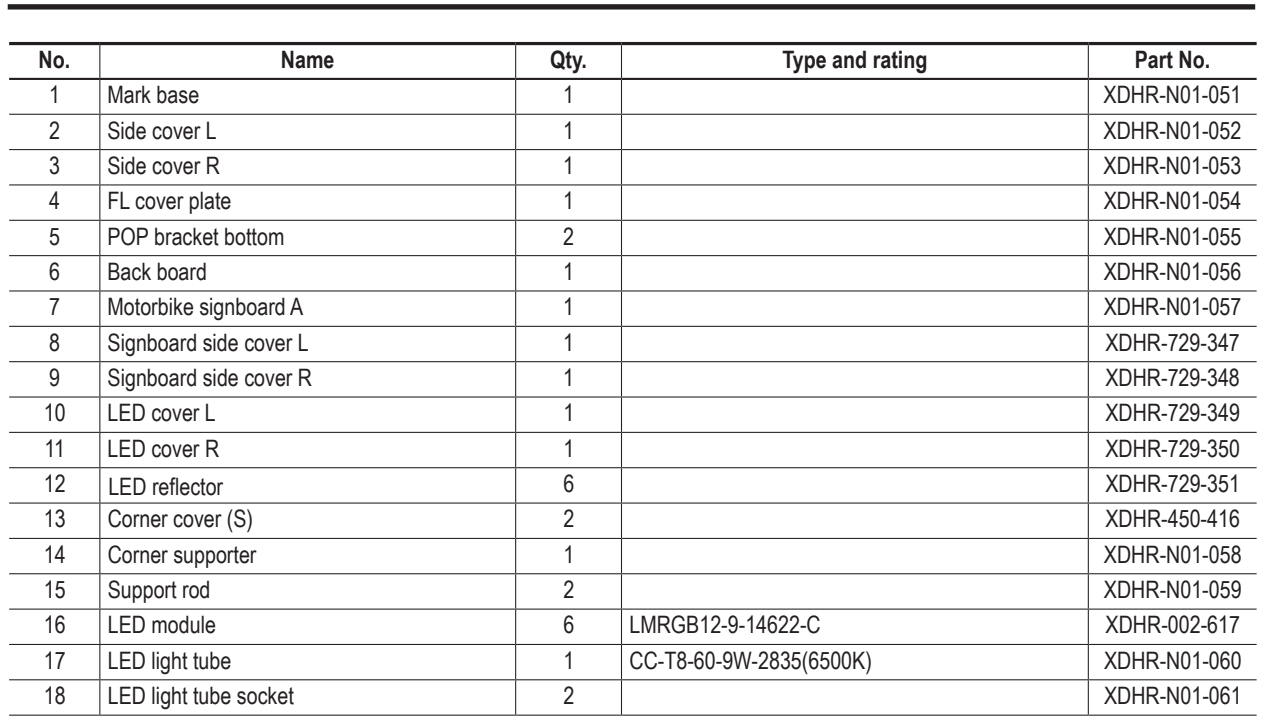

 $\bigcirc \hspace{-3.5 pt}\bigcirc$ 

 $\begin{array}{c|c|c|c} \hline \textbf{1} & \textbf{2} & \textbf{3} \\ \hline \textbf{5} & \textbf{4} & \textbf{5} \\ \hline \end{array}$  $\overline{\overline{z}}$  $\overline{BA}$  $\overline{8B}$  $\boxed{0}$ **Parts List**

 $\bigoplus$ 

 $\mathbf{L}$ 

**Test Mode Troubleshooting Test Mode** Troubleshooting

**125**

 $\Box$ 

## **10-9 Base Frame Assembly**

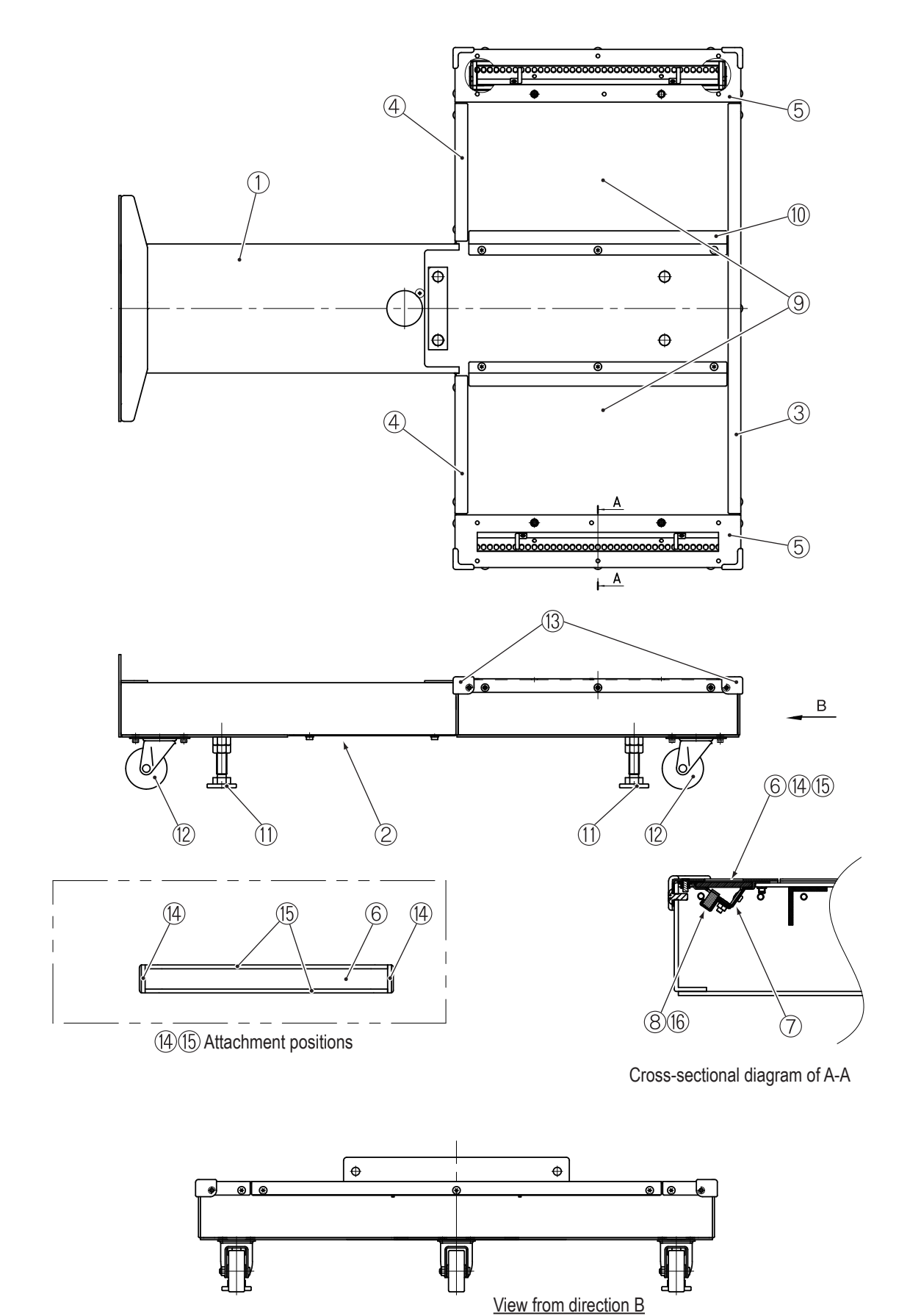

**126**

 $\bigoplus$ 

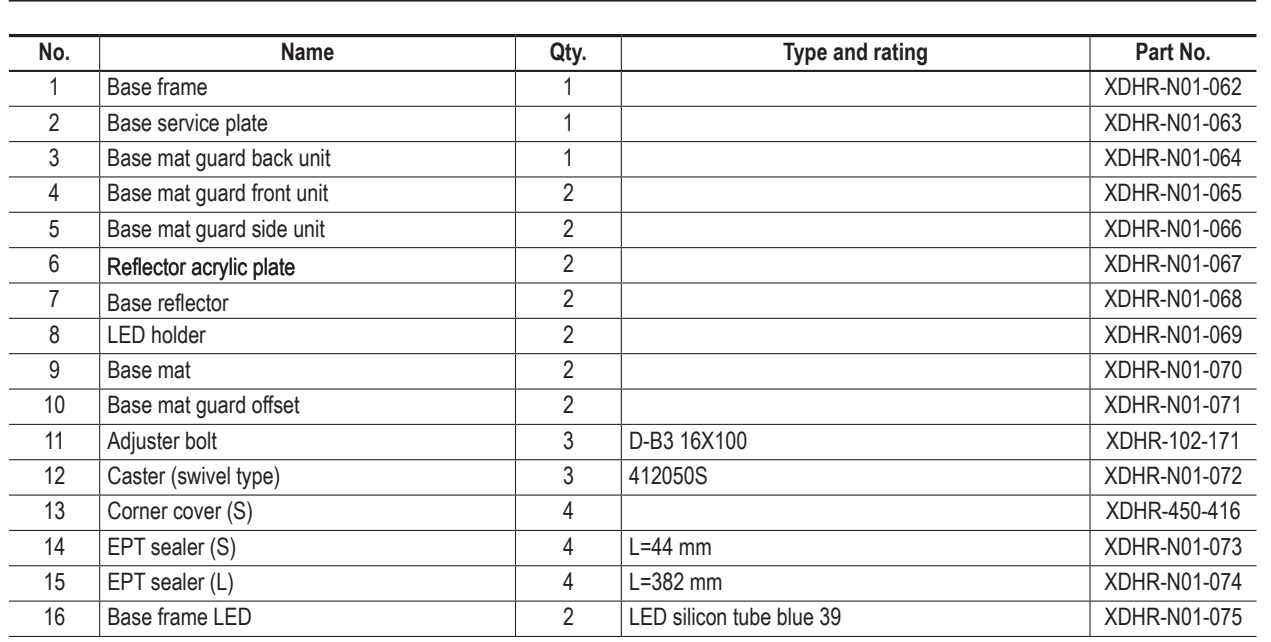

 $\bigcirc \hspace{-3.5 pt}\bigcirc$ 

 $\bigoplus$ 

 $\mathbf{L}$ 

**Test Mode Troubleshooting Test Mode** Troubleshooting

**127**

 $\Box$ 

### **10-10 Tilt Assembly**

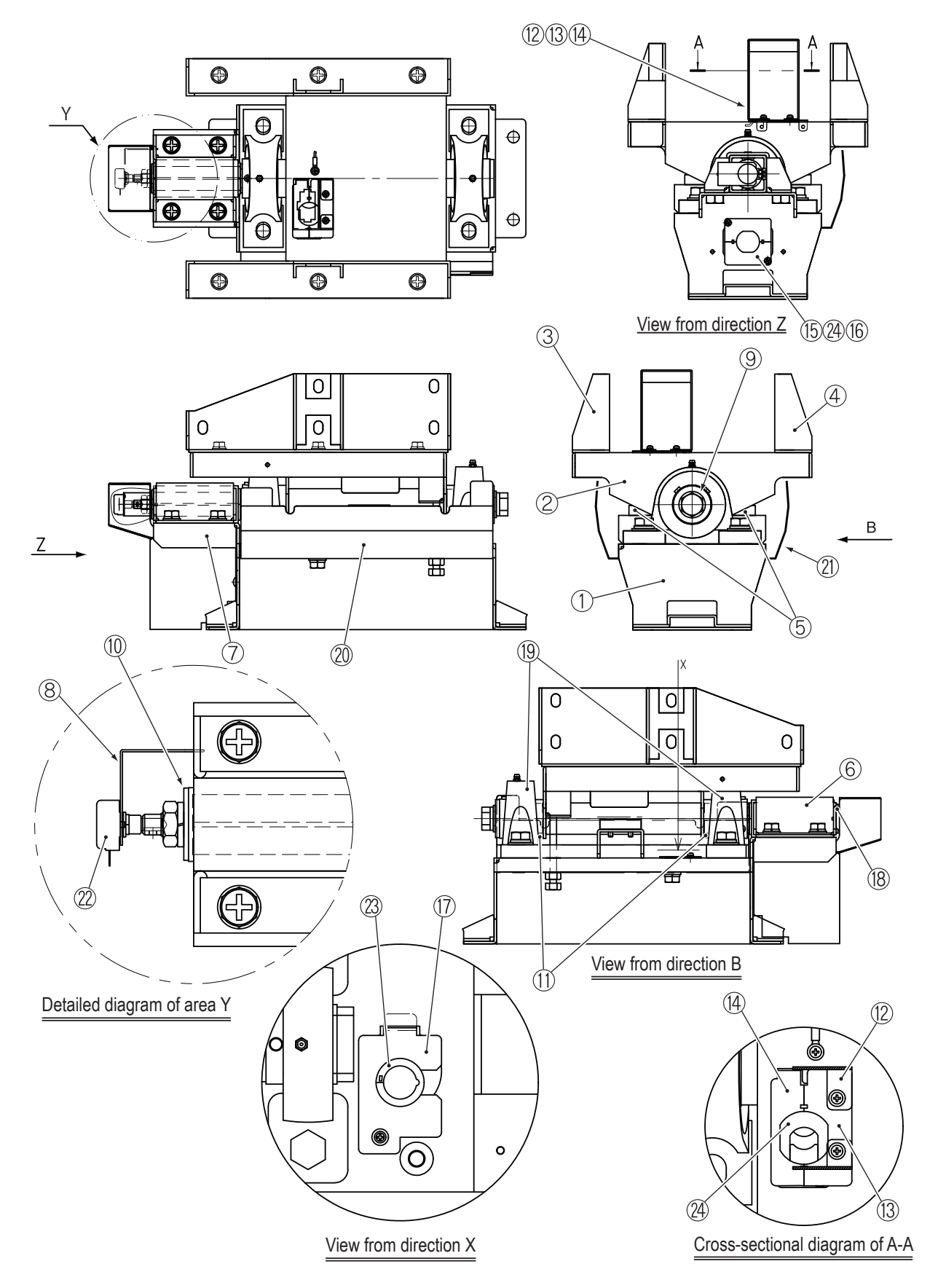

**128**

 $\bigoplus$ 

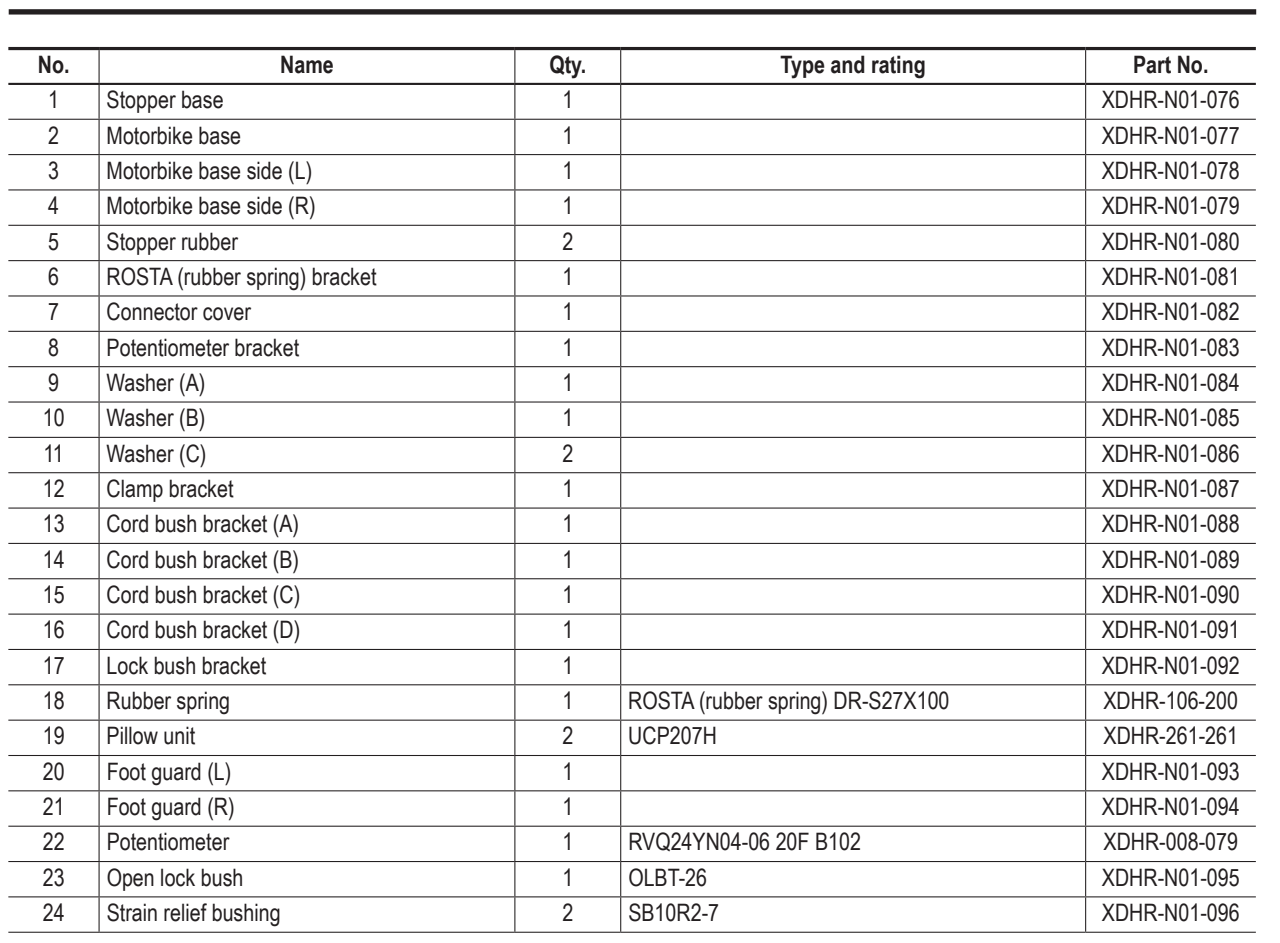

 $\bigcirc \hspace{-3.5 pt}\bigcirc$ 

 $\begin{array}{c|c|c|c} \hline \textbf{1} & \textbf{2} & \textbf{3} \\ \hline \textbf{5} & \textbf{4} & \textbf{5} \\ \hline \end{array}$  $\overline{\overline{z}}$  $\overline{BA}$  $\overline{8B}$  $\boxed{0}$ **Parts List**

 $\bigoplus$ 

 $\mathbf{L}$ 

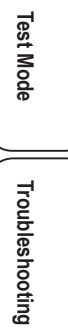

 $\Box$ 

 $\overline{\phantom{a}}$ 

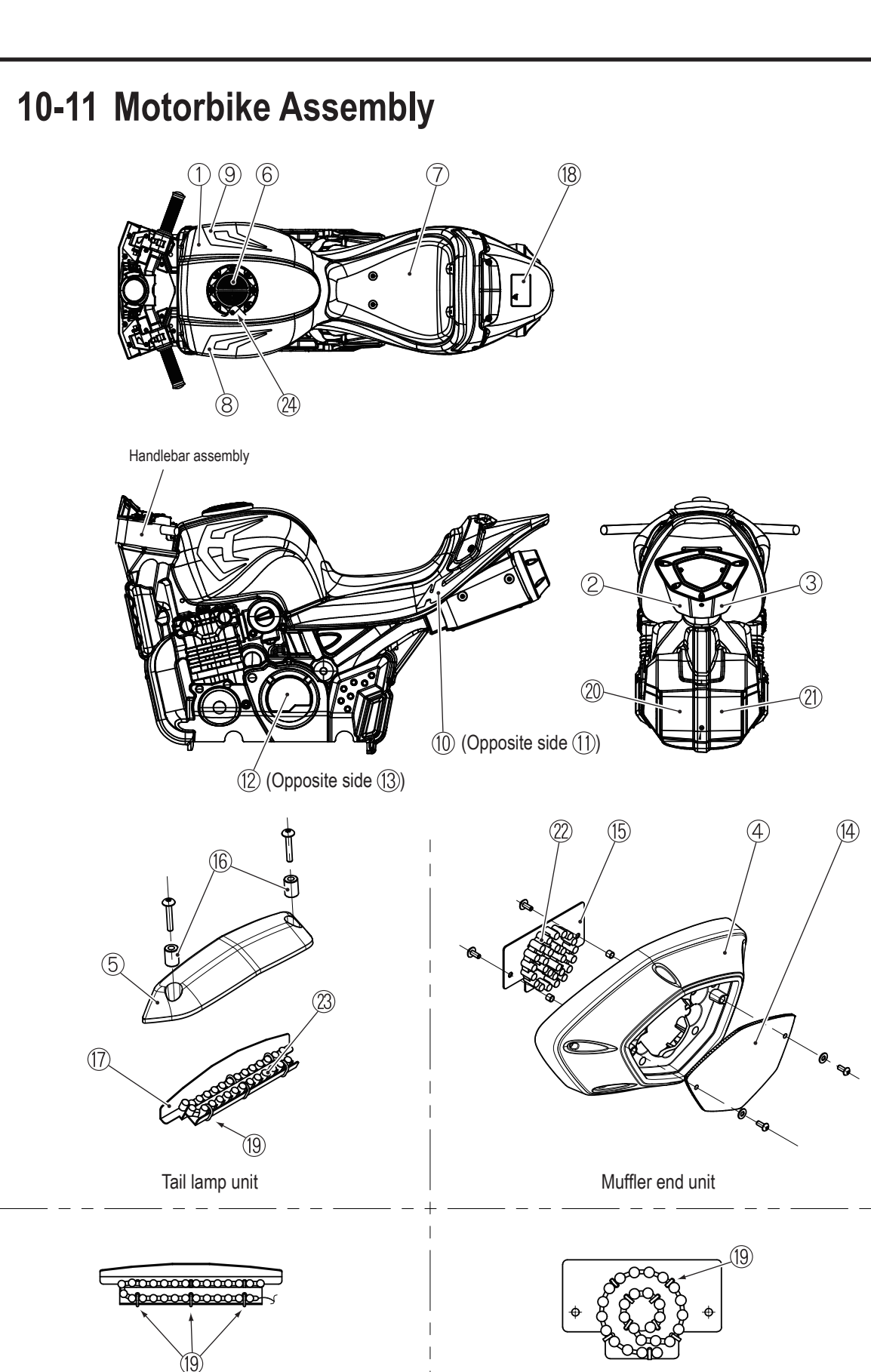

 $\bigoplus$ 

LED attachment position [tail lamp] LED attachment position [muffler bracket]

### **130**

 $\bigcirc \hspace{-3.5 pt} \bigcirc \hspace{-3.5 pt} \bigcirc$ 

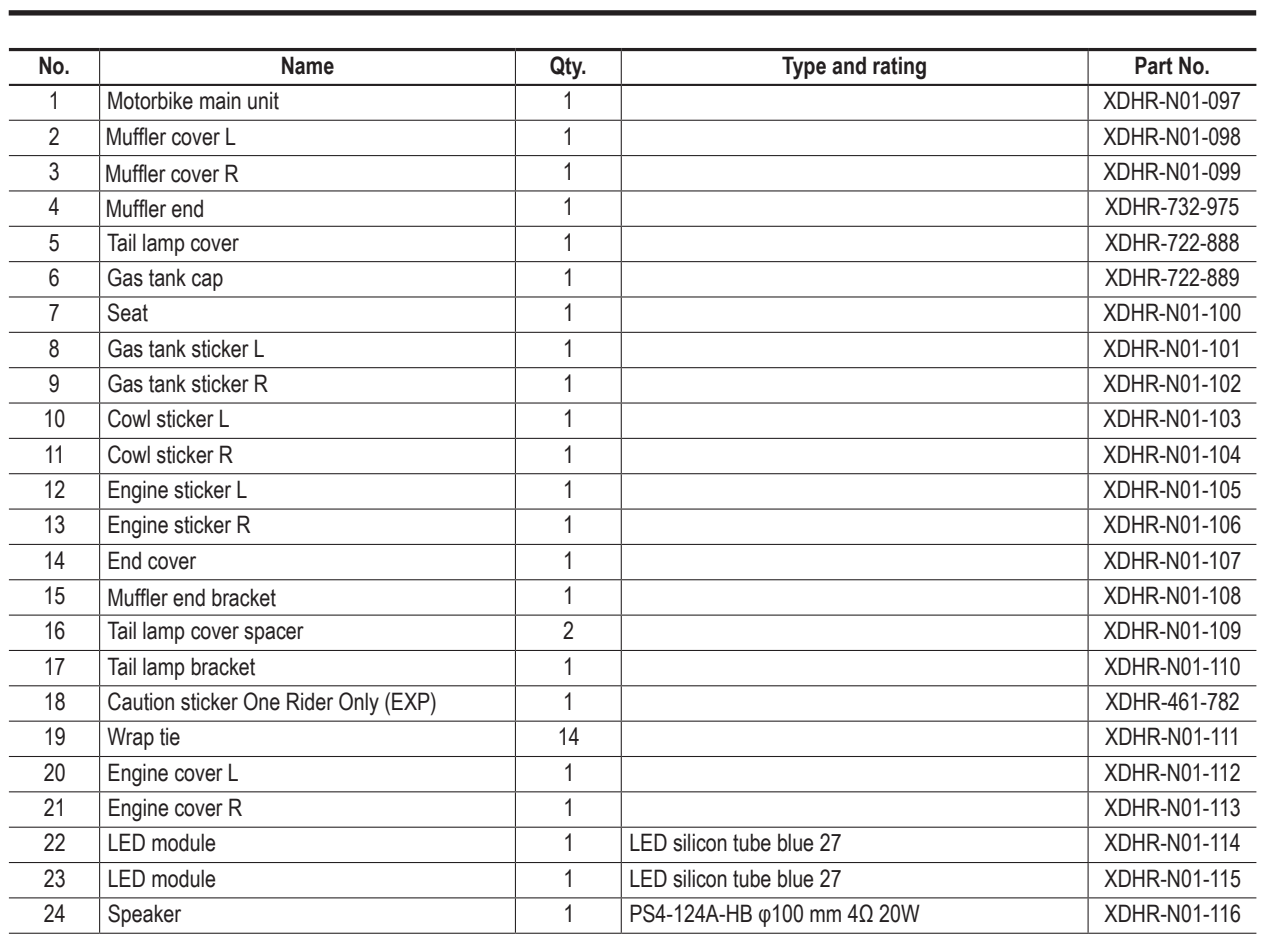

 $\bigcirc \hspace{-3.5 pt}\bigcirc$ 

 $\begin{array}{c|c|c|c} \hline \textbf{1} & \textbf{2} & \textbf{3} \\ \hline \textbf{6} & \textbf{5} & \textbf{6} \end{array}$  $\overline{\overline{z}}$  $\overline{BA}$  $\overline{8B}$  $\boxed{0}$ **Parts List**

 $\bigoplus$ 

 $\mathbf{L}$ 

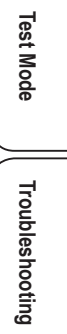

**131**

 $=$  $\frac{1}{1}$ 

## **10-12 Handlebar Assembly**

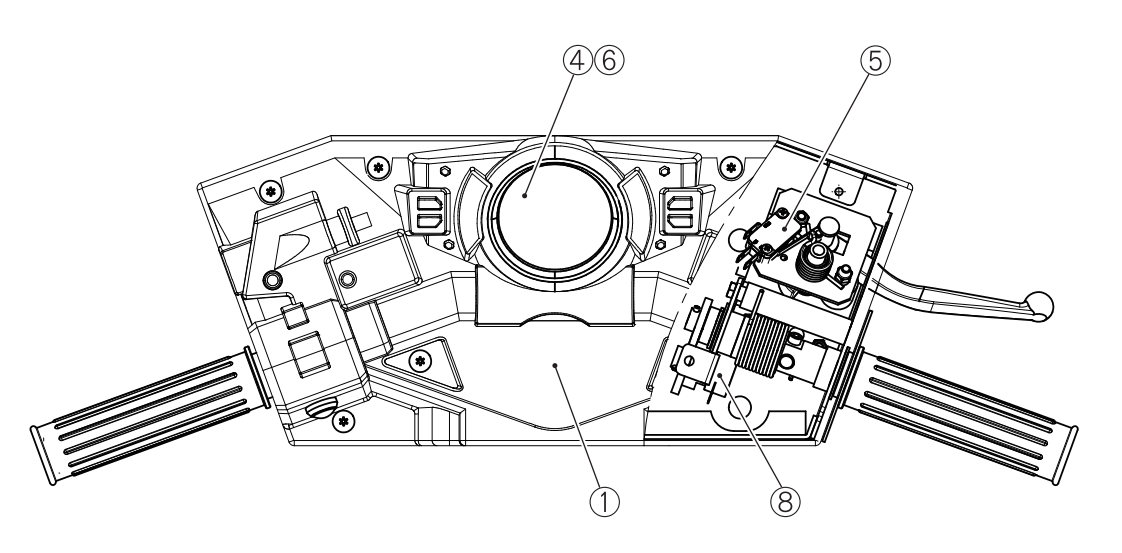

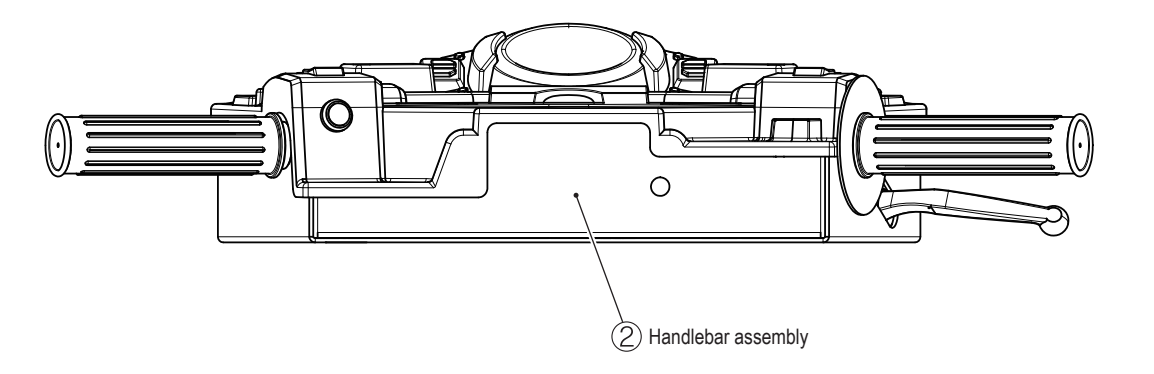

(3) Attachment position)  $\overline{Z}$ 

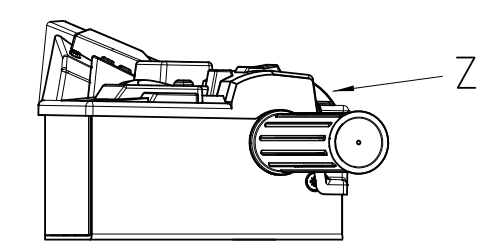

**132**

 $\bigoplus$ 

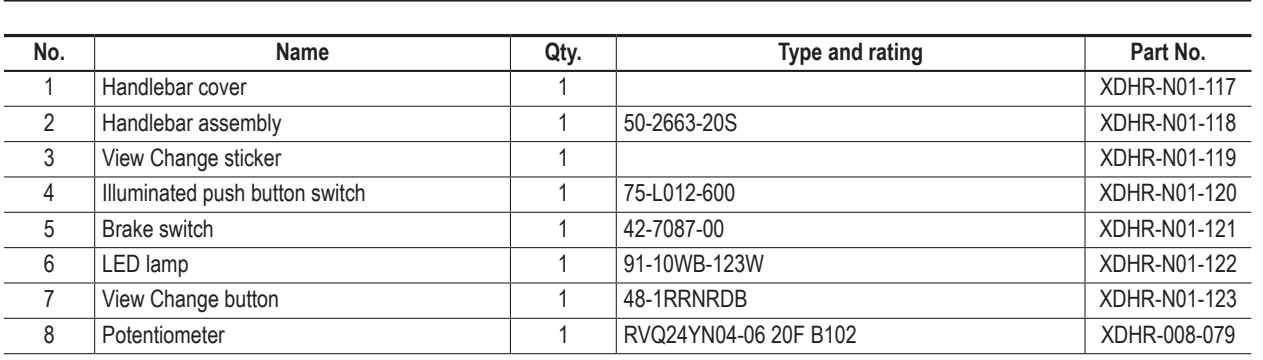

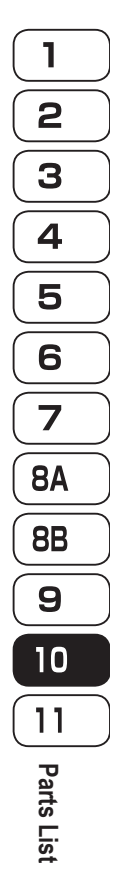

 $\bigoplus$ 

 $\mathbf{L}$ 

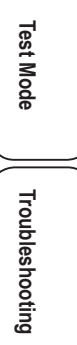

# **133**

 $\Box$ 

 $\begin{array}{c} \hline \end{array}$ 

 $\bigcirc$ 

## **10-13 Other Repair Parts**

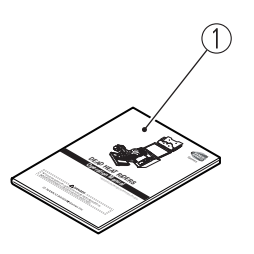

 $\bigoplus$ 

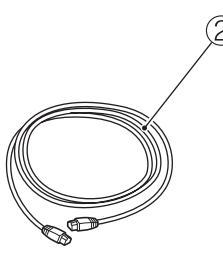

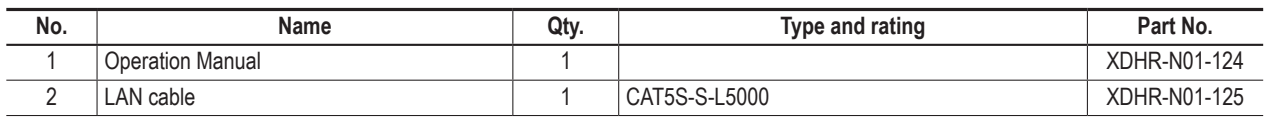

## **134**

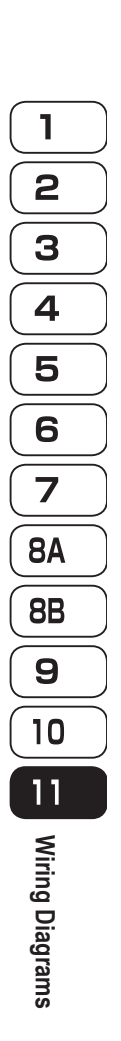

◈

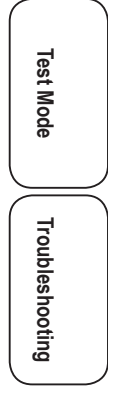

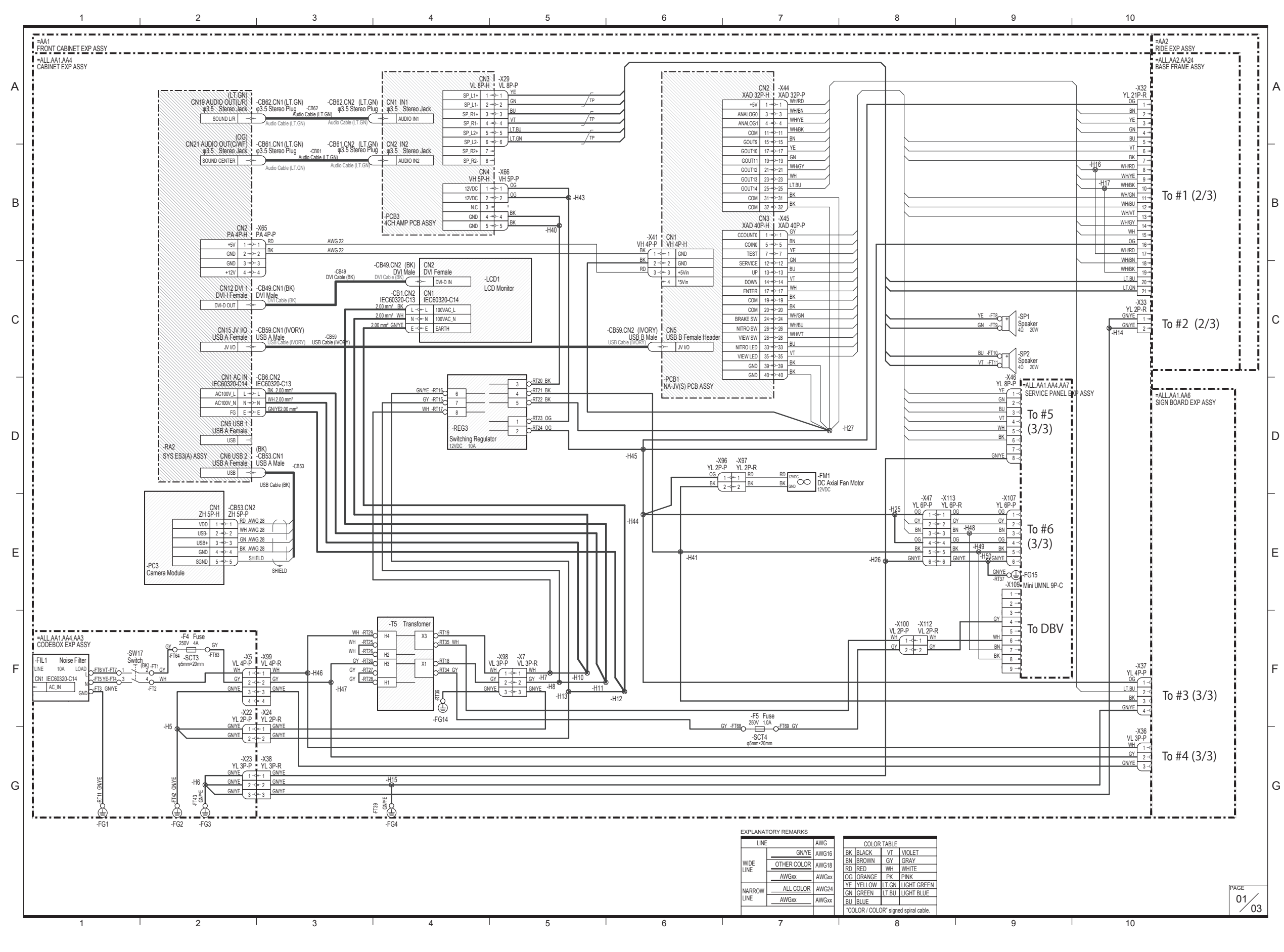

 $\bigoplus$ 

◈

# **11. Wiring Diagrams**

## **11-1 Overall Wiring Diagram (120 V) 1/3**

#### **11. Wiring Diagrams**

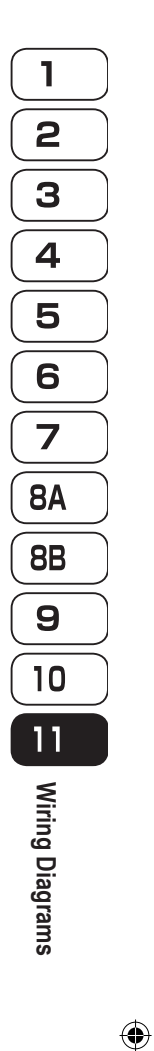

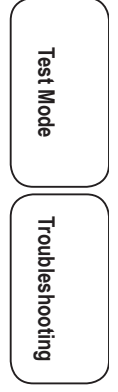

1

 $\bigoplus$ 

1 2 <sub>1</sub> 3 1 4 1 5 1 6 1 7 1 8 1 9 1 10 FRONT CABINET EXP ASSY =ALL.AA1  $R = 1 - 1 - 1$ <br>RIDE EXP ASSY A A  $\sum_{\text{FALL}\text{AA1.AA4}}$ MOTOR BIKE ASSY =ALL.AA2.AA22 TILT ASSY =ALL.AA2.AA23 BASE FRAME ASSY =ALL.AA2.AA24 -X49 -x67 ∎ -x25<br>1P-P <u>=</u> YL 21P-R -X27 -X69 <u>YL 21P-P</u><br>1 <u>OG</u> PL 21P-P ■ YL 21P-P<br>
0G 1 -<= 1 BK(1)<br>
8N 2 -<= 2 BK(2) 1 BK(1)<br>
H (1)<br>
BK(2)<br>
BK(3)<br>
3 → 2 BN<br>
8 BK(3)<br>
3 → 2 BN<br>
8 BK(6)<br>
4 → 2 BN<br>
8 BK(8)<br>
6 → 5 BN<br>
8 BK(8)<br>
9 → 5 BN<br>
8 BK(8)<br>
9 → 5 BN<br>
4 BK(8)<br>
9 → 5 BN<br>
4 BK(8)<br>
4 + 2 H (9 BK(8)<br>
4 + 2 H (9 BK)<br>
8 BK(8)<br>
4 + 2 H (9 BK) -H31 AWG 20 =ALL.AA2.AA22.AA21<br>HANDLE BAR EXP ASSY AWG 20  $2^{18N}$ 1 BK(3)<br>
1 BK(4)<br>
1 BK(5)<br>
1 BK(7)<br>
1 BK(10)<br>
1 BK(11)<br>
1 BK(11)<br>
1 BK(12)<br>
1 BK(12)<br>
1 BK(12) AWG 20 -X16 -X19  $3$   $\frac{YE}{1}$ YE<br>GN 4<br>6 GN 5 3 BK(3)<br>4 BK(4)<br>5 BK(5)<br>6 BK(6) YL 12P-P | YL 12P-R<br><u>0G 1-d= 1 0G</u><br><u>BU 2-d= 2 BU</u> 4 P AWG 20 AWG 20 AWG 20 AWG 22 B <sup>5</sup> BU 2  $\frac{BU}{2}$ AWG 22 6 P VT<br>
3 BK<br>
WH/RD<br>
4 5<br>
WH/GN<br>
7 6<br>
WH/VT<br>
8 WH/VT<br>
11<br>
GN/YE<br>
11<br>
12 AWG 20 -H4 <sup>3</sup> <sup>7</sup> BK BK<br>WH/RD<br>WHYE 7 BK(8)<br>8 BK(8)<br>9 BK(9) 4 BK AV<br>
5 WH/RD<br>
6 WH/BK<br>
7 WH/GN<br>
8 WH/GN AWG 22 AWG 22 AWG 20 8 <u>WH/RD</u> AWG 20 9 <u>WHYE</u> To #1 (1/3) 10 **WH/BK** 10 WH/BK<br>11 WH/BU 12 10 BK(10)<br>11 BK(11)<br>12 BK(12) AWG 20 AWG 20 AWG 20 11 **WH/GN**  $12$  WH/BU 9 WH/BU AWG 20  $13$  WH/VT 113 MHV | 13 MHz | 20 MHz | 20 MHz | 20 MHz | 20 MHz | 20 MHz | 20 MHz | 20 MHz | 20 MHz | 20 MHz | 20 MHz | 20<br>— 11.BU | 14 MHz | 20 MHz | 20 MHz | 20 MHz | 20 MHz | 20 MHz | 20 MHz | 20 MHz | 20 MHz | 20 MHz | 20 MHz | 13 BK(14)<br>14 BK(14)<br>15 BK(15) <sup>13</sup> BK(13) <sup>14</sup> BK(14) <sup>15</sup> BK(15) <sup>16</sup> BK(16) <sup>17</sup> BK(17) <sup>18</sup> BK(18) 19 20 21 21 13 WH/VT<br>
14 LT.BU<br>
15 LT.GN<br>
16 GN/YE<br>
17 GN/YE<br>
18 GN/YE  $10$  WH/VT 14 WH/GY  $\frac{11}{12}$  GN/YE  $\begin{array}{|c|c|} \hline \text{--} & \text{--} & \text{--} \\ \hline \end{array}$ 15  $\frac{WH}{H}$ AWG 20  $16$  0G 17 G-16 BKI15 AWG 20<br>
<u>CAVE 16 G-16 BKI17 AWG 20</u><br>
<u>CAVE 17 G-17 BKI19 AWG 20<br>
CAVE 16 G-16 BKI19 AWG 20<br>
CAVE 18 G-18 BKI19 AWG 20<br>
CAVE 18 A GAVE AWG 20<br>
CAVE 18 A GAVE AWG 20</u> 16 BK(16)<br>
17 BK(17)<br>
18 BK(18)<br>
19 GN/YE<br>
20 GN/YE GNYE<br>GNYE  $17$  WH/RD C 18 WH/BN GNYE<br>GNYE  $-19$  $\frac{20}{21}$  LT.GN -H30 21 21 1111<br>1111<br>11111  $\bigoplus_{\mathbb{R}^{\mathrm{TE}}}$  $-$ FG $\overline{S}$ -X50 YL 3P-P -X28 GN/YE  $\frac{1}{2}$  WH/RD<br> $\frac{1}{3}$  WH/BK WH/RD<br>
WH/BN<br>
WH/BK<br>
3  $\frac{1}{2}$  Potentiometer  $\Box$ -FT28 AWG 22 AWG 22 -FG7 -X68 YL 2P-P To #2 (1/3)<u>GNYE -RI9</u>O<br>FG6-X/U<br>YL 3P-P<br>1 -X/8<br>YL 3P-R<br>1 0G<br>2 BN **D** GNYE **W** H<sub>35</sub>  $\frac{BN}{2}$ -X88<br>YL 3P-P<br>1 <sup>3</sup> -X90 -X51  $X$ A 2P-R LED<br> $\frac{1}{2}$ YL 3P-R<br>1 <u>OG</u> XA 2P-P<br><u>OG</u> LED Module WH/GY  $\frac{1}{2}$   $\frac{1}{2}$ -LED13  $\frac{\text{WHIGY}}{2}$  $2$  WH/GY -X71 -X76 YL 4P-P<br><u>OG</u> <sup>3</sup> GN/YE  $3 - -3$ E  $GNYE + 137$  $\frac{12}{3}$  $\frac{2}{3}$  y<sub>E</sub> -FG11 -X89<br>YL 4P-P<br>1 -x91<br><u>YL 4P-R</u><br>1 <u>OG</u>  $X = \begin{matrix} 1 & -1 & -1 \\ 2 & -1 & 1 \\ 1 & 1 & -1 \\ 2 & -1 & 2 \end{matrix}$  $X$ A 2P-R LED<br> $\frac{1}{2}$ 4 LED Module -LED14  $\frac{\text{WH}}{\text{GNYE}}$  3  $\frac{2}{3}$  GN/YE 4  $\bigoplus_{\mathcal{F} \in \mathbb{R}^n} \mathcal{F}^{\text{Hilb}}$ -FG12 F -X81 -X82<br><u>YL 2P-R<br>1 LT.BU</u><br>2 L<u>T.GN</u> YL 2P-P<br>II.BU  $\frac{L1.$ GN $\sqrt{2}$ G 上 EXPLANATORY REMARKS LINE AWG COLOR TABLE AWG16 GN/YE BN<br>BN<br>GN<br>GN<br>GN<br>BU BLACK BROWN RED ORANGE YELLOW GREEN BLUE VI<br>WH<br>PK VIOLET<br>GRAY<br>WHITE<br>PINK AWG18 WIDE OTHER COLOR LINE AWGxx AWGxx LT.GN LT.BU LIGHT BLUE LIGHT GREEN ALL COLOR AWG24 NARROW LINE AWGxx AWGxx "COLOR / COLOR" signed spiral cable.

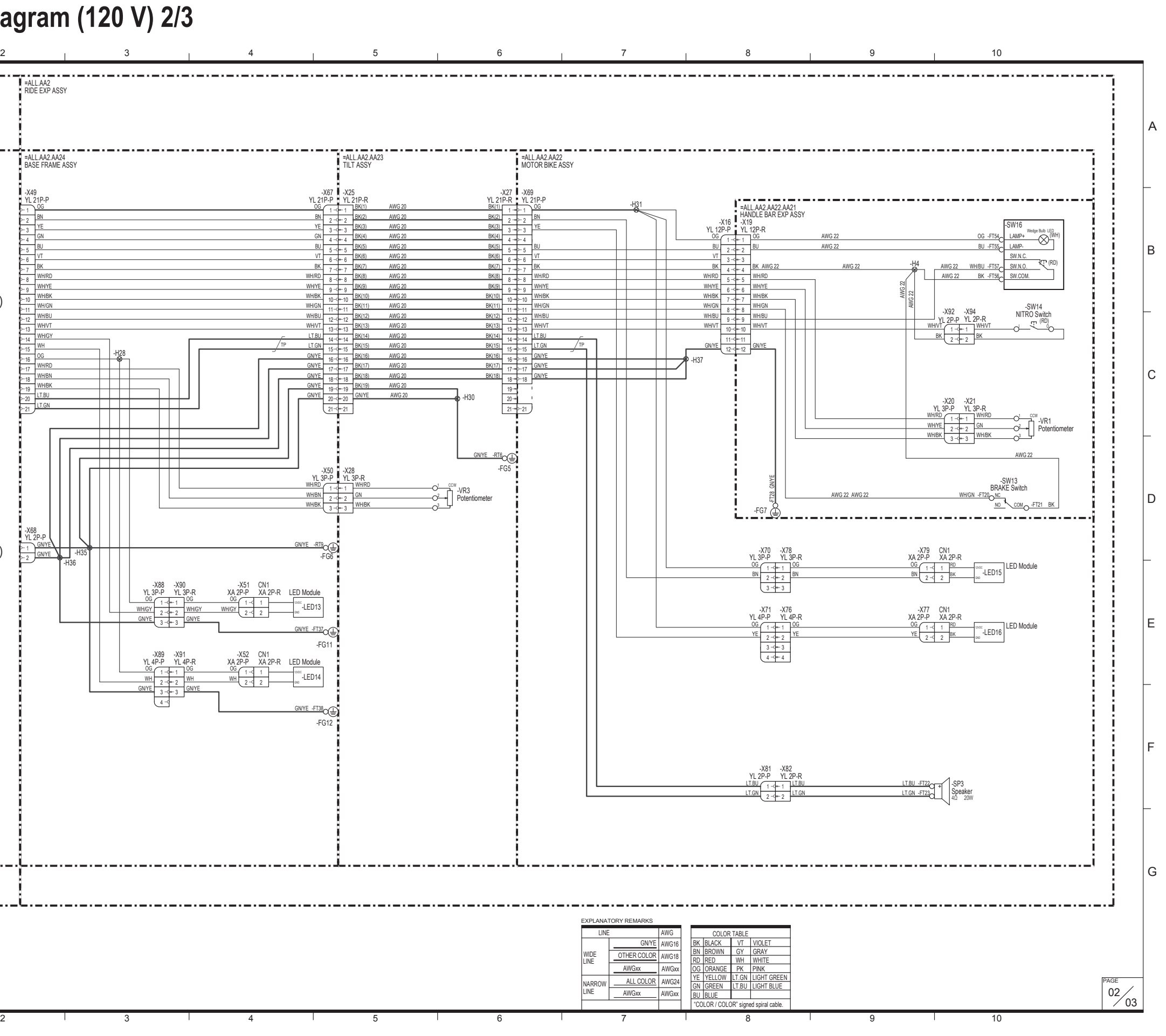

## **11-2 Overall Wiring Diagram (120 V) 2/3**

#### **11. Wiring Diagrams**

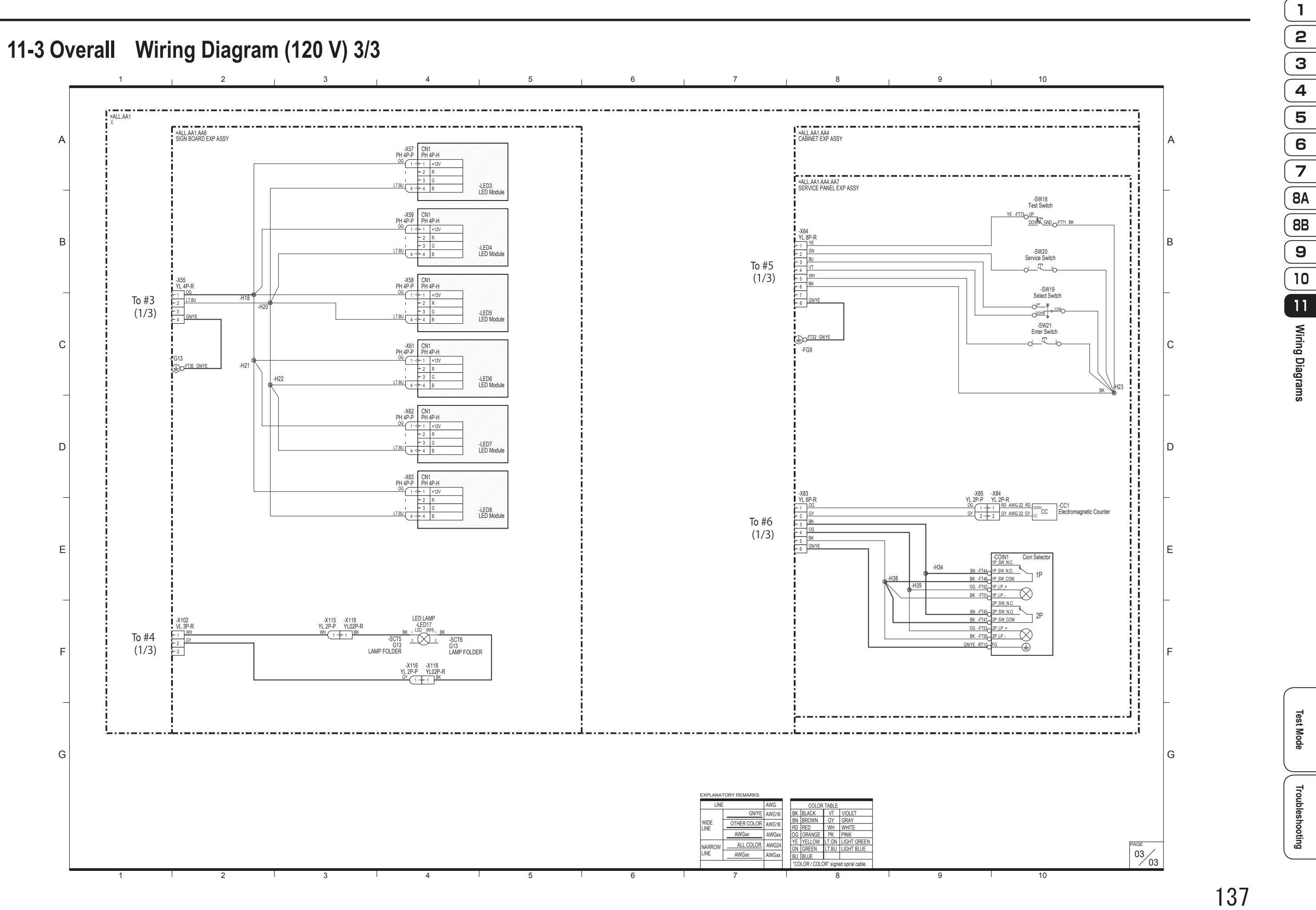

 $\bigoplus$ 

 $\bigoplus$ 

#### **11. Wiring Diagrams**

**Wiring Diagrams**

 $\bigcirc$ 

Wiring Diagrams

 $\mathbf{1}$ 

 $\sqrt{2\left\lfloor \frac{1}{\alpha}\right\rfloor}$   $\left\lfloor \frac{1}{\alpha}\right\rfloor$   $\left\lfloor \frac{1}{\alpha}\right\rfloor$ 

 $\begin{array}{c}\n\hline\n\end{array}\n\qquad\n\begin{array}{c}\n\hline\n8A \\
\hline\n\end{array}\n\qquad\n\begin{array}{c}\n\hline\n\end{array}\n\qquad\n\begin{array}{c}\n\hline\n\end{array}\n\hline\n\end{array}$ 

 $\overline{g}$ 

 $\frac{10}{10}$ 

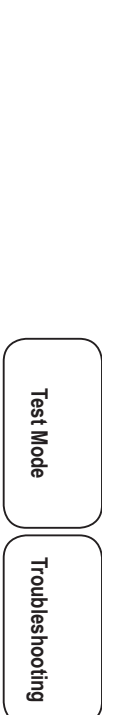

**11-4 Overall Wiring Diagram (230 V) 1/3**

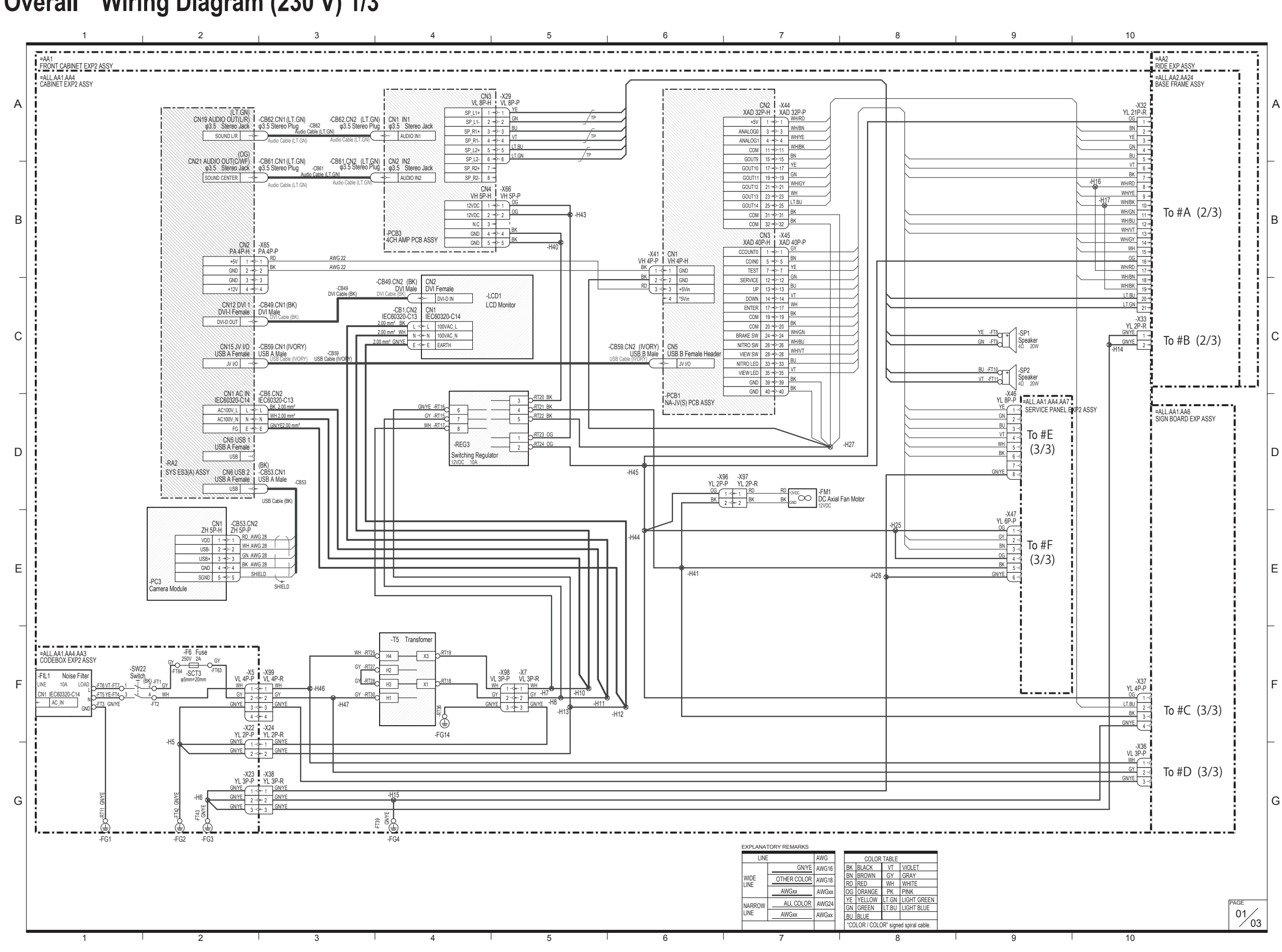

 $\bigcirc \hspace{-3.5 pt} \bigcirc \hspace{-3.5 pt} \bigcirc$ 

#### **11. Wiring Diagrams**

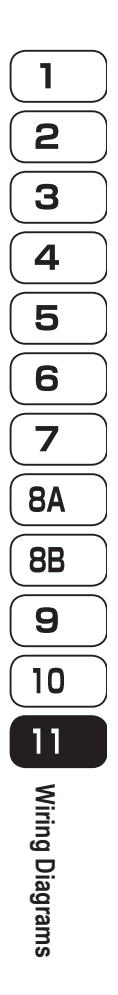

 $\bigcirc$ 

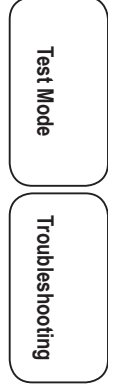

## **11-5 Overall Wiring Diagram (230 V) 2/3**

1

 $\bigoplus$ 

1 2 <sub>1</sub> 3 1 4 1 5 1 6 1 7 1 8 1 9 1 10  $\frac{1}{1}$  =ALL.AA1<br> $\frac{1}{1}$  FRONT CABINET EXP2 ASSY RIDE EXP ASSY =ALL.AA2 A A CABINET EXP2 ASSY =ALL.AA1.AA4 MOTOR BIKE ASSY =ALL.AA2.AA22 TILT ASSY =ALL.AA2.AA23 BASE FRAME ASSY =ALL.AA2.AA24 -X49 -X25 YL 21P-R -X67 YL 21P-P -X27 -X69 YL 21P-P 1 BK(1)<br>
H (1)<br>
BK(2)<br>
BK(3)<br>
3 → 2 BN<br>
8 BK(3)<br>
3 → 2 BN<br>
8 BK(6)<br>
4 → 2 BN<br>
8 BK(8)<br>
6 → 5 BN<br>
8 BK(8)<br>
9 → 5 BN<br>
8 BK(8)<br>
9 → 5 BN<br>
4 BK(8)<br>
9 → 5 BN<br>
4 BK(8)<br>
9 → 5 BN<br>
4 BK(8)<br>
9 → 5 BN<br>
4 BK(8)<br>
9 → 5 BN<br>
4 BK(8)<br> -H31 ™ 1  $\frac{1}{2}$  -  $\frac{1}{2}$  -  $\frac{BN(1)}{2}$ AWG 20 =ALL.AA2.AA22.AA21<br>HANDLE BAR EXP ASSY AWG 20  $2^{18N}$ 1 BK(3)<br>
1 BK(4)<br>
1 BK(5)<br>
1 BK(7)<br>
1 BK(10)<br>
1 BK(11)<br>
1 BK(11)<br>
1 BK(12)<br>
1 BK(12)<br>
1 BK(12) AWG 20 -X16 -X19  $3$   $\frac{1}{2}$ YE<br>GN 4<br>6 GN 5 3 BK(3)<br>4 BK(4)<br>5 BK(5)<br>6 BK(6) PL 12P-P<br>
<u>0G 1-d= 1 0G</u><br>
<u>BU 2-d= 2 BU</u> 4 P AWG 20 AWG 20 AWG 20 AWG 22 B <sup>5</sup> BU 2  $\frac{BU}{2}$ AWG 22 6 P VT<br>
3 BK<br>
WH/RD<br>
4 5<br>
WH/GN<br>
7 6<br>
WH/VT<br>
8 WH/VT<br>
11<br>
GN/YE<br>
11<br>
12 AWG 20 -H4 <sup>3</sup>  $7 - B$ <sup>7</sup> BK  $\frac{BK}{7}$ 4 BK AV<br>
5 WH/RD<br>
6 WH/BK<br>
7 WH/GN<br>
8 WH/GN AWG 22 AWG 22 AWG 20 8 <u>WH/RD</u>  $\frac{WHH/RU}{8}$ 8 BK(8)<br>9 BK(9) AWG 20 9 <u>WHYE</u> <u>WH/YE 9</u><br>10 WH/BK 10<br>11 WH/BU 12 10 **WH/BK** 10 BK(10)<br>11 BK(11)<br>12 BK(12) AWG 20 AWG 20 AWG 20 To #A (1/3) 11 **WH/GN**  $12$  WH/BU 9 WH/BU AWG 20  $13$  WH/VT 113 MHV | 13 MHz | 20 MHz | 20 MHz | 20 MHz | 20 MHz | 20 MHz | 20 MHz | 20 MHz | 20 MHz | 20 MHz | 20 MHz | 20<br>— 11.BU | 14 MHz | 20 MHz | 20 MHz | 20 MHz | 20 MHz | 20 MHz | 20 MHz | 20 MHz | 20 MHz | 20 MHz | 20 MHz | 13 BK(14)<br>14 BK(14)<br>15 BK(15) <sup>13</sup> BK(13) <sup>14</sup> BK(14) <sup>15</sup> BK(15) <sup>16</sup> BK(16) <sup>17</sup> BK(17) <sup>18</sup> BK(18) 19 20 21 21 13 WH/VT<br>14 LT.BU<br>15 LT.GN  $10$  WH/VT 14 WH/GY  $\frac{11}{12}$  GN/YE  $\begin{array}{|c|c|} \hline \text{--} & \text{--} & \text{--} \\ \hline \end{array}$ 15  $\frac{WH}{H}$  $16$  0G <u>16 de 16 BKIN)</u> ANG 20<br>
<u>GNYE 16 de 16 BKIN) ANG 20<br>
GNYE 16 de 18 BKIN) ANG 20<br>
GNYE 16 de 18 BKIN) ANG 20<br>
GNYE 16 de 18 BKIN) ANG 20<br>
CNYE 16 de 19 BKIN ANG 20<br>
AWG 20 AWG 20 AWG 20 AWG 20 AWG 20 AWG 20 AWG 20 AWG 20 </u> 16 BK(16)<br>
17 BK(17)<br>
18 BK(18)<br>
19 GN/YE<br>
20 GN/YE 16 GN/YE GNYE<br>GNYE  $17$  WH/RD C 18 WH/BN  $18$  GN/YE  $-19$ ENVYE<br>CNYE 20  $\frac{20}{21}$  LT.GN -H30 21 21 1111<br>1111<br>11111  $\bigoplus_{\mathbb{R}^{\mathrm{TE}}}$  $-$ FG $\overline{S}$ -X50 -X28 GN/YE VL 3P-P<br>
WH/RD<br>
WH/BK<br>
2<br>
WH/BK  $\frac{1}{2}$  WH/RD<br> $\frac{1}{3}$  WH/BK  $\frac{1}{2}$  Potentiometer  $\Box$ -FT28 AWG 22 AWG 22 -FG7 -X68 YL 2P-P To #B (1/3)GN/YE -RT9 -X70 -X/8<br>YL 3P-R<br>1 0G<br>2 BN **D** GNYE **W** H<sub>35</sub> -FG6 YL 3P-P<br><u>OG</u>  $\frac{BN}{2}$ -X88<br>YL 3P-P<br>1 <sup>3</sup> -X90  $X = \begin{matrix} 1 & -4 \\ 2 & -4 \end{matrix}$ <br>  $X = \begin{matrix} 1 & -4 \\ 1 & 1 \end{matrix}$  $X$ A 2P-R LED<br> $\frac{1}{2}$ YL 3P-R<br>
2 WH/GY<br>
2 WH/GY LED Module -LED13  $\frac{\text{WHIGY}}{2}$ -X71 -X76 YL 4P-P<br><u>OG</u> <sup>3</sup> GN/YE  $3 - -3$ E  $GNYE + 137$  $\frac{12}{3}$  $\frac{2}{3}$  y<sub>E</sub> -FG11 -X89<br>YL 4P-P<br>1 -x91<br><u>YL 4P-R</u><br>1 <u>OG</u> -X52  $X$ A 2P-R LED<br> $\frac{1}{2}$ 4 XA 2P-P<br><u>OG</u> LED Module  $\frac{1}{2}$   $\frac{1}{2}$ -LED14  $\frac{\text{WH}}{\text{GNYE}}$  3  $\frac{2}{3}$  GN/YE 4  $\bigoplus_{\mathcal{F} \in \mathbb{R}^n} \mathcal{F}^{\text{Hilb}}$ -FG12 F -X81<br>PL 2P-P<br><u>LT.GN</u> -X82<br><u>YL 2P-R<br>1 LT.BU</u><br>2 L<u>T.GN</u> G 上 EXPLANATORY REMARKS LINE AWG COLOR TABLE AWG<sub>16</sub> GN/YE BN<br>BN<br>GN<br>GN<br>GN<br>BU BLACK BROWN RED ORANGE YELLOW GREEN BLUE VI<br>WH<br>PK VIOLET<br>GRAY<br>WHITE<br>PINK AWG18 WIDE OTHER COLOR LINE AWGxx AWGxx LT.GN LT.BU LIGHT BLUE LIGHT GREEN ALL COLOR AWG24 NARROW LINE AWGxx AWGxx "COLOR / COLOR" signed spiral cable.

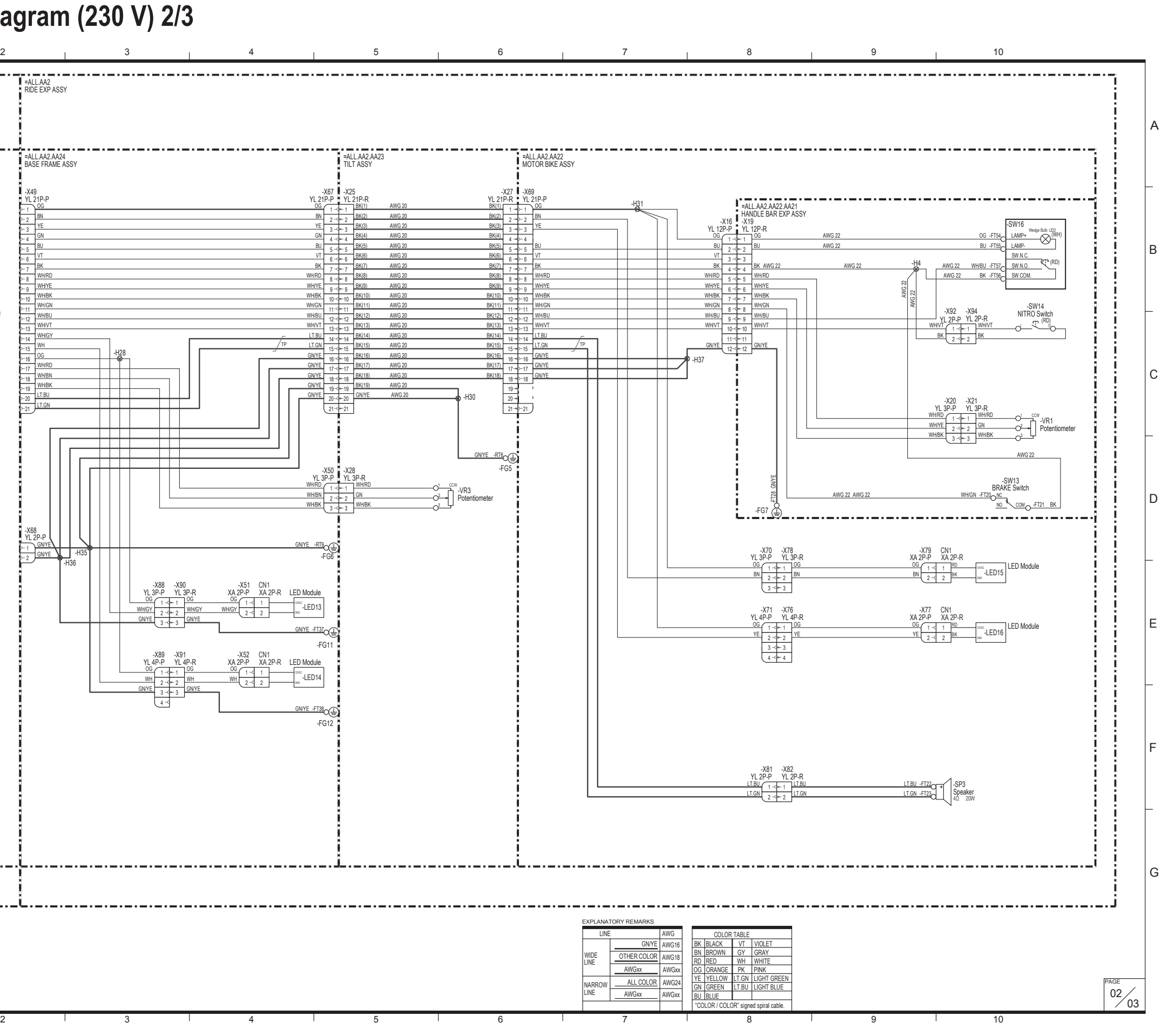

#### **11. Wiring Diagrams**

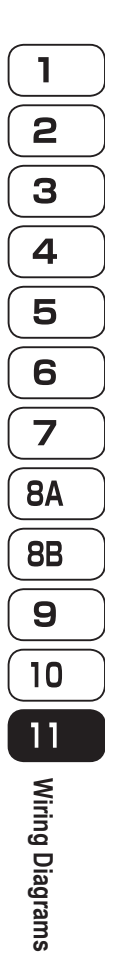

 $\bigoplus$ 

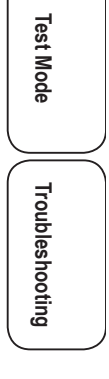

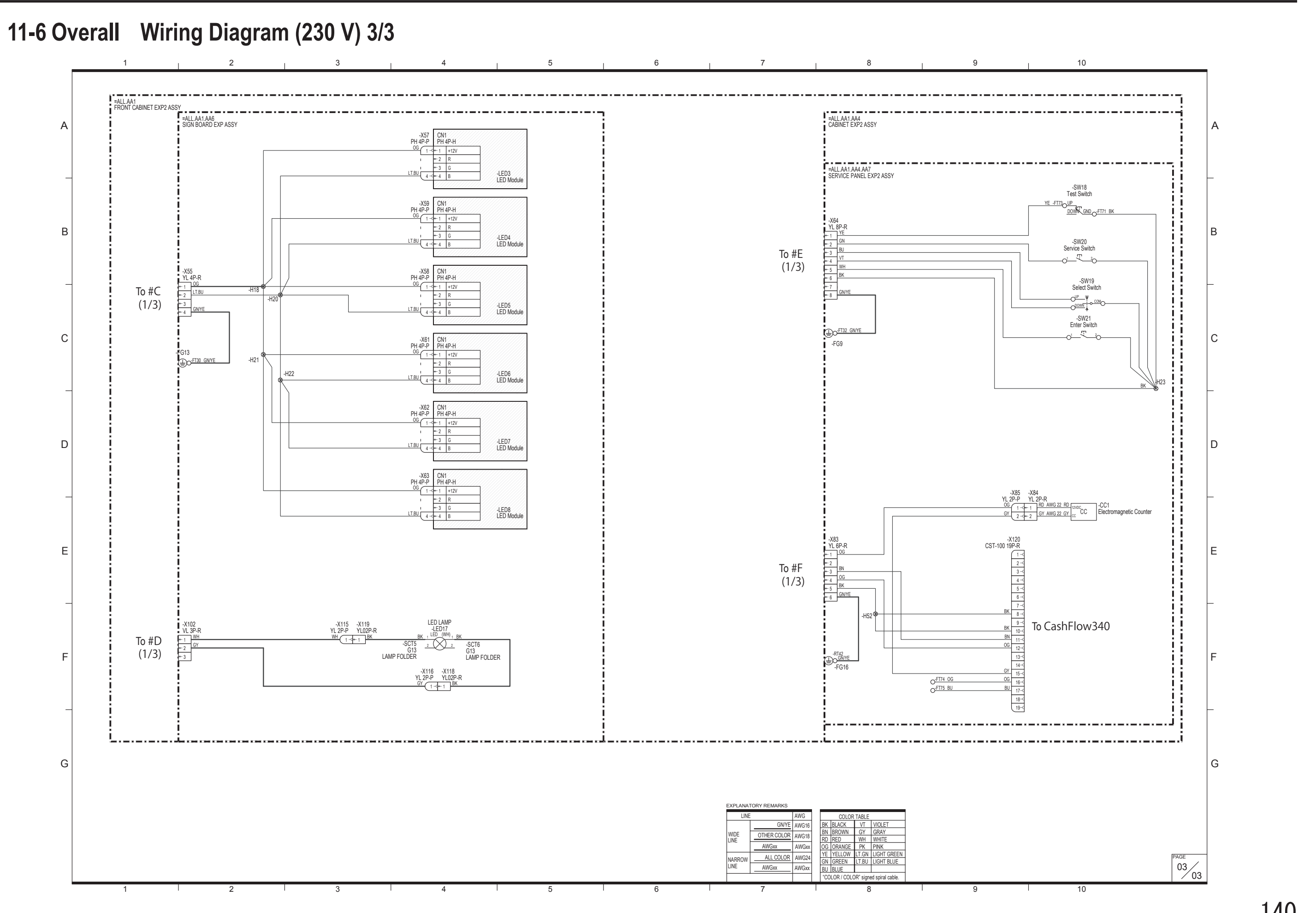

 $\bigoplus$ 

#### **Copyrights and Trademarks**

The software used in this product is protected by copyright laws.

It is prohibited to copy, distribute publicly, or use the software for purposes other than the operation of this product. Infringement of copyright laws may subject persons to criminal penalties.

◈

Parts of the software used in this product are protected by GNU General Public License Version 2, GNU General Public License Version 3, GNU Lesser General Public License Version 2.1 and GCC Runtime Library Exception. Customers are allowed to obtain, modify and redistribute the source codes of those parts of the software.

Notice that these parts of the software comprise only a part of this product, and this does not imply that the source codes of the entire software can be obtained, modified or redistributed.

GNU GENERAL PUBLIC LICENSE

Version 2, June 1991

Copyright (C) 1989, 1991 Free Software Foundation, Inc. 51 Franklin Street, Fifth Floor, Boston, MA 02110-1301, USA

Everyone is permitted to copy and distribute verbatim copies of this license document, but changing it is not allowed.

Preamble

◈

The licenses formost software are designed to take away your freedom to share and change it. By contrast, the GNU General Public License is intended to guarantee your freedom to share and change free software–to make sure You can apply it to your programs, too.

When we speak of free software, we are referring to freedom, not price. Our General Public Licenses are designed to make sure that you have the freedom to distribute copies of free software (and charge for this service if code or can get it if you want it, that you can change the software or use pieces of it in new free programs; and that you know you can do these things.

To protect vour rights, we need to make restrictions that forbid anyone to deny you these rights or to ask you to surrender the rights. These restrictions translate to certain responsibilities for you if you distribute cop

For example, if you distribute copies of such a program, whether gratis or for a fee, you must give the recipients all the rights that you have. You must make sure that they, too, receive or can get the source code. And yo know their right

We protect your rights with two steps: (1) copyright the software, and (2) offer you this license which gives you legal permission to copy, distribute and/or modify the software

Also, for each author's protection and ours, we want to make certain that everyone understands that there is no warranty for this free software. If the software is modified by someone else and passed on, we want its recipi the original, so that any problems introduced by others will not reflect on the original authors' reputations.

Finally, any free program is threatened constantly by software patents. We wish to avoid the danger that redistributors of a free program will individually obtain patent licenses, in effect making the program proprietary. any patent must be licensed for everyone's free use or not licensed at all.

The precise terms and conditions for copying, distribution and modification follow.

TERMS AND CONDITIONS FOR COPYING, DISTRIBUTION AND MODIFICATION

0. This License applies to any program or other work which contains a notice placed by the copyright holder saying it may be distributed under the terms of this General Public License. The "Program", below, refers to any s

Activities other than copying, distribution and modification are not covered by this License; they are outside its scope. The act of running the Program is not restricted, and the output from the Program is covered only if Program (independent of having been made by running the Program). Whether that is true depends on what the Program does.

1. You may copy and distribute verbatim copies of the Program's source code as you receive it, in any medium, provided that you conspicuously and appropriately publish on each copy an appropriate copyright notice and discl

You may charge a fee for the physical act of transferring a copy, and you may at your option offer warranty protection in exchange for a fee.

2. You may modify your copy or copies of the Program or any portion of it, thus forming a work based on the Program, and copy and distribute such modifications or work under the terms of Section 1 above, provided that you

a) You must cause the modified files to carry prominent notices stating that you changed the files and the date of any change

b) You must cause any work that you distribute or publish, that in whole or in part contains or is derived from the Program or any part thereof, to be licensed as a whole at no charge to all third parties under the terms o

print such an announcement, your work based on the Program is not required to print an announcement.)<br>These requirements and the model work as a whole. If identifiable sections of that work are not derived from the Program

Thus, it is not the intent of this section to claim rights or contest your rights to work written entirely by you; rather, the intent is to exercise the right to control the distribution of derivative or collective works b

In addition, mere aggregation of another work not based on the Program with the Program (or with a work based on the Program) on a volume of a storage or distribution medium does not bring the other work under the scope of

3. You may copy and distribute the Program (or a work based on it, under Section 2) in object code or executable form under the terms of Sections 1 and 2 above provided that you also do one of the following:

a) Accompany it with the complete corresponding machine-readable source code, which must be distributed under the terms of Sections 1 and 2 above on a medium customarily used for software interchange; or,<br>under the terms o

in accord with Subsection b above.) m cossociation and the media of the work for making modifications to it. For an executable work, complete source code means all the source code for all modules it contains, plus any associated interface definition files, p used to control compilation and installation of the executable. However, as a special exception, the source code distributed need not include anything that is normally distributed (in either source or binary form) with the

If distribution of executable or object code is made by offering access to copy from a designated place, then offering equivalent access to copy the source code from the same place counts as distribution of the source code compelled to copy the source along with the object code.

4. You may not copy, modify, sublicense, or distribute the Program except as expressly provided under this License. Any attempt otherwise to copy, modify, sublicense redistribute the Program is void, and will automatically

5. You are not required to accept this License, since you have not signed it. However, nothing else grants you permission to modify or distribute the Program or its derivative works. These actions are prohibited by law if

6. Each time you redistribute the Program (or any work based on the Program), the recipient automatically receives a license from the original licensor to copy, distribute or modify the Program subject to these terms and c

7. If, as a consequence of a court judgment or allegation of patent infringement or for any other reason (not limiled to patent issues), conditions are imposed on you (whether by court order a greement or otherwise) that c

If any portion of this section is held invalid or unenforceable under any particular circumstance, the balance of the section is intended to apply and the section as a whole is intended to apply in other circumstances.

It is not the purpose of this section to induce you to infringe any patents or other property right claims or to contest validity of any such claims; this section has the sole purpose of protecting the integrity of the fre

This section is intended to make thoroughly clear what is believed to be a consequence of the rest of this License

8. If the distribution and/or use of the Program is restricted in certain countries either by patents or by copyrighted interfaces, the original copyright holder who places the Program under this License may add an explici

◈

9. The Free Software Foundation may publish revised and/or new versions of the General Public License from time to time. Such new versions will be similar in spirit to the present version, but may differ in detail to addre

Each version is given a distinguishing version number. If the Program specifies a version number of this License which applies to it and "any later version", you have the option of following the terms and conditions either

10. If you wish to incorporate parts of the Program into other free programs whose distribution conditions are different, write to the author to ask for permission. For software wich its copyrighted by the Free Software ha

#### NO WARRANTY

11. BECAUSE THE PROGRAM IS LICENSED FREE OF CHARGE, THERE IS NO WARRANTY FOR THE PROGRAM, TO THE EXTENT PERMITTED BY APPLICABLE LAW. EXCEPT WHEN OTHERWISE STATED IN WRITING THE COPYRIGHT HOLDERS AND/OR OTHER PARTIES PROVIDE THE PROGRAM "AS IS" WITHOUT WARRANTY OF ANY KIND, EITHER EXPRESSED OR IMPLIED, INCLUDING, BUT NOT LIMITED TO, THE IMPLIED WARRANTIES OF MERCHANTABILITY AND FITNESS FOR A PARTICULAR PURPOSE. THE ENTIRE RISK AS TO THE QUALITY AND PERFORMANCE OF THE PROGRAM IS WITH YOU. SHOULD THE PROGRAM PROVE DEFECTIVE, YOU ASSUME THE COST OF ALL NECESSARY SERVICING, REPAIR OR CORRECTION.

12. IN NO EVENT UNLESS REQUIRED BY APPLICABLE LAW OR AGREED TO IN WRITING WILL ANY COPYRIGHT HOLDER, OR ANY OTHER PARTY WHO MAY MODIFY AND/OR REDISTRIBUTE THE PROGRAM AS PERMITTED ABOVE, BE<br>LIABLE TO YOU FOR DAMAGES, INCLU OF THE POSSIBILITY OF SUCH DAMAGES.

END OF TERMS AND CONDITIONS

GNU LESSER GENERAL PUBLIC LICENSE

#### Version 2.1, February 1999

Copyright (C) 1991, 1999 Free Software Foundation, Inc. 51 Franklin Street, Fifth Floor, Boston, MA 02110-1301 USA

Everyone is permitted to copy and distribute verbatim copies of this license document, but changing it is not allowed.

[This is the first released version of the Lesser GPL. It also counts as the successor of the GNU Library Public License, version 2, hence the version number 2.1.]

#### Preamble

◈

The licenses for most software are designed to take away your freedom to share and change it. By contrast, the GNU General Public Licenses are intended to guarantee your freedom to share and change free software-to make su

This license, the Lesser General Public License, applies to some specially designated software packages-typically libraries-of the Free Software Foundation and other authors who decide to use it. You can use it too, but we

When we speak of free software, we are referring to freedom of use, not price. Our General Public Licenses are designed to make sure that you have the freedom to distribute copies of free software (and charge for this serv

To protect your rights, we need to make restrictions that forbid distributors to deny you these rights or to ask you to surrender these rights. These restrictions translate to certain responsibilities for you if you distri

For example, if you distribute copies of the library, whether gratis or for a fee, you must give the recipients all the rights that we gave you. You must make sure that they, too, receive or can get the source code. If you

We protect your rights with a two-step method: (1) we copyright the library, and (2) we offer you this license, which gives you legal permission to copy, distribute and/or modify the library.

To protect each distributor, we want to make it very clear that there is no warranty for the free library. Also, if the library is modified by someone else and passed on, the recipients should know that what they have is n

Finally, software patents pose a constant threat to the existence of any free program. We wish to make sure that a company cannot effectively restrict the users of a free program by obtaining a restrictive license from a p

Most GNU software, including some libraries, is covered by the ordinary GNU General Public License. This license, the GNU Lesser General Public License, applies to certain designated libraries, and is quite different from

When a program is linked with a library, whether statically or using a shared library, the combination of the two is legally speaking a combined work, a derivative of the original library. The ordinary General Public Licen

We call this license the "Lesser" General Public License because it does Less to proted the user's freedom than the ordinary General Public License. It also provides other free software developers Less of an advantage over

For example, on rare occasions, there may be a special need to encourage the widest possible use of a certain library, so that it becomes a de-facto standard. To achieve this, non-free programs must be allowed to use the l

In other cases, permission to use a particular library in non-free programs enables a greater number of people to use a large body of free software. For example, permission to use the GNU C Library in non-free programs ena

Although the Lesser General Public License is Less protective of the users' freedom, it does ensure that the user of a program that is linked with the Library has the freedom and the wherewithal to run that program using a

The precise terms and conditions for copying, distribution and modification follow. Pay close attention to the difference between a "work based on the library" and a "work that uses the library". The former contains code d

TERMS AND CONDITIONS FOR COPYING, DISTRIBUTION AND MODIFICATION

0. This License Agreement applies to any software library or other program which contains a notice placed by the copyright holder or other authorized party saying it may be distributed under the terms of this Lesser Genera

A "library" means a collection of software functions and/or data prepared so as to be conveniently linked with application programs (which use some of those functions and data) to form executables.

The "Library", below, refers to any such software library or work which has been distributed under these terms. A "work based on the Library" means either the Library or any derivative work under copyright law: that is to

"Source code" for a work means the preferred form of the work for making modifications to it. For a library, complete source code means all the source code for all modules it contains, plus any associated interface definit

Activities other than copying, distribution and modification are not covered by this License; they are outside its scope. The act of running a program using the Library is not restricted, and output from such a program is

1. You may copy and distribute verbatim copies of the Library's complete source code as you receive it, in any medium, provided that you conspicuously and appropriately publish on each copy an appropriate copyright notice

You may charge a fee for the physical act of transferring a copy, and you may at your option offer warranty protection in exchange for a fee.

2. You may modify your copy or copies of the Library or any portion of it, thus forming a work based on the Library, and copy and distribute such modifications or work under the terms of Section 1 above, provided that you

a) The modified work must liself be a software library.<br>D) You must cause the instest for a software library comment notices stating that you changed the files and the date of any change.<br>c) You must cause the whole of the

These requirements apply to the modified work as a whole. If identifiable sections of that work are not derived from the Library, and can be reasonably considered independent and separate works in themselves, then this Lic

Thus, it is not the intent of this section to claim rights or contest your rights to work written entirely by you; rather, the intent is to exercise the right to control the distribution of derivative or collective works b

In addition, mere aggregation of another work not based on the Library with the Library (or with a work based on the Library) on a volume of a storage or distribution medium does not bring the other work under the scope of

3. You may opt to apply the terms of the ordinary GNU General Public License instead of this License to a given copy of the Library. To do this, you must alter all the notices that refer to this License, so that they refer

Once this change is made in a given copy, it is irreversible for that copy, so the ordinary GNU General Public License applies to all subsequent copies and derivative works made from that copy.

◈

◈
◈

4. You may copy and distribute the Library (or a portion or derivative of it, under Section 2) in object code or executable form under the terms of Sections 1 and 2 above provided that you accompany it with the complete co

If distribution of object code is made by offering access to copy from a designated place, then offering equivalent access to copy the source code from the same place satisfies the requirement to distribute the source code

When a "work that uses the Library" uses material from a header file that is part of the Library, the object code for the work may be a derivative work of the Library even though the source code is not. Whether this is tru

If such an object file uses only numerical parameters, data structure layouts and accessors, and small macros and small inline functions (ten lines or less in length), then the use of the object file is unrestricted, regar

You must give prominent notice with each copy of the work that the Library is used in it and that the Library and its use are covered by this License. You must supply a copy of this License, If the work during execution di

a) Acompany the work with the complete machine-readable "work that uses the Library", as object code and disploused one for the Library indulfing what work with the complete machine-readable invirsion far and 2 above); and

Otherwise if the work is a derivative of the Library you may distribute the object code for the work under the terms of Section 6. Any executables containing that work also fall under Section 6, whether or not they are lin 6. As an exception to the Sections above, you may also combine or link a "work that uses the Library" with the Library to produce a work containing portions of the Library, and distribute that work under terms of your choi

5. A program that contains no derivative of any portion of the Library, but is designed to work with the Library by being compiled or linked with it, is called a "work that uses the Library". Such a work, in isolation, is However, linking a "work that uses the Library" with the Library creates an executable that is a derivative of the Library (Vita that is a derivative of the Library (Vita that is a derivative of the Library Increase it con

If may hannen that this requirement contradicts the license restrictions of other proprietary libraries that do not normally accompany the operation system. Such a contradiction means you cannot use both them and the Libra 7. You may place library facilities that are a work based on the Library side-by-side in a single library together with other library folder in the library fold that sold chere work inters by this License, and distribute s

a) Accompany the combined library with a copy of the same work based on the Library, uncombined with any other library facilities. This must be distributed under the terms of the Sections above. b) Give prominent notice with the combined library of the fact that part of it is a work based on the Library, and explaining where to find the accompanying uncombined form of the same work.<br>8. You may not opy, modify subf

9. You are not required to accept this License, since you have not signed it. However, nothing else grants you permission to modify or distibute the Library or its derivative works. These actions are prohibited by law if y

10. Fach time you redistribute the Library (or any work based on the Library), the recipient automatically receives a license from the original licensor to copy distribute. link with or modify the Library subject to these any further restrictions on the recipients' exercise of the rights granted herein. You are not responsible for enforcing compliance by third parties with this License.

11. If, as a consequence of a court judgment or allegation of patent infringement or for any other reason (not limited to patent issues), conditions are imposed on you (whether by court order, agreement or otherwise) that they do not excuse you from the conditions of this License. If you cannot distribute so as to satisfy simultaneously your obligations under this License and any other pertinent obligations, then as a consequence you may no

If any portion of this section is held invalid or unenforceable under any particular circumstance, the balance of the section is intended to apply, and the section as a whole is intended to apply in other circumstances.

It is not the purpose of this section to induce you to infringe any patents or other property right claims or to contest validity of any such claims; this section has the sole purpose of protecting the integrity of the fre

This section is intended to make thoroughly clear what is believed to be a consequence of the rest of this License.

This option is useful when you wish to copy part of the code of the Library into a program that is not a library.

copy the source along with the object code

Section 6 states terms for distribution of such executables.

which must be distributed under the terms of Sections 1 and 2 above on a medium customarily used for software interchange.

linked without the Library, or if the work is itself a library. The threshold for this to be true is not precisely defined by law.

the copyright notice for the Library among them, as well as a reference directing the user to the copy of this License. Also, you must do one of these things:

(Executables containing this object code plus portions of the Library will still fall under Section 6.)

modification of the work for the customer's own use and reverse engineering for debugging such modification of the work for the customer's own use and reverse engineering for debugging such modification

12. If the distribution and/or use of the Library is restricted in certain countries either by patents or by copyrighted interfaces, the original copyright holder who places the Library under this License may add an explic

13. The Free Software Foundation may publish revised and/or new versions of the Lesser General Public License from time to time. Such new versions will be similar in spirit to the present version, but may differ in detail

Each version is given a distinguishing version number. If the Library specifies a version number of this License which applies to it and "any later version", you have the option of following the terms and conditions either

14. If you wish to incorporate parts of the Library into other free programs whose distribution conditions are incompatible with these, write to the author to ask for permission. For software which is copyrighted by the Fr

NO WARRANTY

◈

15. BECAUSE THE LIBRARY IS LICENSED FREE OF CHARGE, THERE IS NO WARRANTY FOR THE LIBRARY, TO THE EXTENT PERMITTED BY APPLICABLE LAW. EXCEPT WHEN OTHERWISE STATED IN WRITING THE COPYRIGHT HOLDERS AND/OR OTHER PARTIES PROVIDE THE LIBRARY "AS IS" WITHOUT WARRANTY OF ANY KIND, EITHER EXPRESSED OR IMPLIED, INCLUDING, BUT NOT LIMITED TO, THE IMPLIED WARRANTIES OF MERCHANTABILITY AND FITNESS FOR A PARTICULAR<br>PURPOSE. THE ENTIRE

16. IN NO EVENT UNLESS REQUIRED BY APPLICABLE LAW OR AGREED TO IN WRITING WILL ANY COPYRIGHT HOLDER, OR ANY OTHER PARTY WHO MAY MODIFY AND/OR REDISTRIBUTE THE LIBRARY AS PERMITTED ABOVE, BE LIABLE TO YOU FOR DAMAGES, INCLUDING ANY GENERAL, SPECIAL, INCIDENTAL OR CONSEQUENTIAL DAMAGES ARISING OUT OF THE USE OR INABILITY TO USE THE LIBRARY (INCLUDING BUT NOT LIMITED TO LOSS OF DATA OR DATA<br>BEING RENDERED INACCURATE OR POSSIBILITY OF SUCH DAMAGES

END OF TERMS AND CONDITIONS

GNU GENERAL PUBLIC LICENSE

# Version 3, 29 June 2007

Copyright c 2007 Free Software Foundation, Inc. <http://fsf.org/>

Everyone is permitted to copy and distribute verbatim copies of this license document, but changing it is not allowed.

Preamble

The GNU General Public License is a free, copyleft license for software and other kinds of works.

The licenses for most software and other practical works are designed to take away your freedom to share and change the works. By contrast, the GNU General Public License is intended to guarantee your freedom to share and

When we speak of free software, we are referring to freedom, not price. Our General Public Licenses are designed to make sure that you have the freedom to distribute copies of free software (and charge for them if you wish

To protect your rights, we need to prevent others from denying you these rights or asking you to surrender the rights. Therefore, you have certain responsibilities if you distribute copies of the software, or if you modify

For example, if you distribute copies of such a program, whether gratis or for a fee, you must pass on to the recipients the same freedoms that you received. You must make sure that they, too, receive or can get the source

Developers that use the GNU GPL protect your rights with two steps: (1) assert copyright on the software, and (2) offer you this License giving you legal permission to copy, distribute and/or modify it.

For the developers' and authors' protection, the GPL clearly explains that there is no warranty for this free software. For both users' and authors' sake, the GPL requires that modified versions be marked as changed, so th

◈

◈

Some devices are designed to deny users access to install or run modified versions of the software inside them, although the manufacturer can do so. This is fundamentally incompatible with the aim of protecting users' free

Finally, every program is threatened constantly by software patents. States should not allow patents to restrict development and use of software on general-purpose computers, but in those that do, we wish to avoid the spec

The precise terms and conditions for copying, distribution and modification follow.

TERMS AND CONDITIONS

0. Definitions. "This License" refers to version 3 of the GNU General Public License.

"Copyright" also means copyright-like laws that apply to other kinds of works, such as semiconductor masks.

"The Program" refers to any copyrightable work licensed under this License. Each licensee is addressed as "you". "Licensees" and "recipients" may be individuals or organizations.

"nodify" a work means to copy from or adapt all or part of the work in a fashion requiring copyright permission, other than the making of an exact copy. The resulting work is called a "modified version" of the earlier work

A "covered work" means either the unmodified Program or a work based on the Program.

To "propagate" a work means to do anything with it that, without permission, would make you directly or secondarily liable for infringement under applicable copyright law, except executing it on a computer or modifying a p

To "convey" a work means any kind of propagation that enables other parties to make or receive copies. Mere interaction with a user through a computer network, with no transfer of a copy, is not conveying.

An interactive user interface displays "Appropriate Legal Notices" to the extent that it includes a convenient and prominently visible feature that (1) displays an appropriate copyright notice, and (2) tells the user that

1. Source Code.

The "source code" for a work means the preferred form of the work for making modifications to it. "Object code" means any non-source form of a work.

A "Standard Interface" means an interface that either is an official standard defined by a recognized standards body or in the case of interfaces specified for a patricular programming language, one that is widely used amo

The "System Libraries" of an executable work include anything, other than the work as a whole, that (a) is included in the normal form of packaging a Major Component, but which is not part of that Major Component, and (b)

The "Corresponding Source" for a work in object code form means all the source code needed to generate, install, and (for an executable work) run the object code and to modify the work, including scripts to control those a work.

The Corresponding Source need not include anything that users can regenerate automatically from other parts of the Corresponding Source.

The Corresponding Source for a work in source code form is that same work.

2. Basic Permissions.<br>All rights granted trude this License are granted for the term of copyright on the Program, and are irrevocable provided the stated conditions are met. This License explicitly affirms your unlimited p

You may make, run and propagate covered works that you do not convey, without conditions so long as your license otherwise remains in force. You may convey overed works to others for the sole purpose of having them make mo provide you with facilities for running those works, provided that you comply with the terms of this License in conveying all material for which you do not control copyright. Those thus making or running the covered works

Conveying under any other circumstances is permitted solely under the conditions stated below. Sublicensing is not allowed; section 10 makes it unnecessary.

3. Protecting Users' Legal Rights From Anti-Circumvention Law.<br>No covered work shall be deemed part of an effective technological measure under any applicable law fulfilling obligations under article 11 of the WIPO copyrig measures.

When you convey a covered work, you waive any legal power to forbid circumvention of technological measures to the extent such circumvention is effected by exercising rights under this License with respect to the covered w

4. Conveying Verbatim Copies.

◈

veroaim Copies.<br>vey verbatim copies of the Program's source code as you receive it, in any medium, provided that you conspicuously and appropriately publish on each copy an appropriate copyright notice; keep intact all not non-permissive terms added in accord with section 7 apply to the code; keep intact all notices of the absence of any warranty; and give all recipients a copy of this License along with the Program.

You may charge any price or no price for each copy that you convey, and you may offer support or warranty protection for a fee.

### 5. Conveying Modified Source Versions.

You may convey a work based on the Program, or the modifications to produce it from the Program, in the form of source code under the terms of section 4, provided that you also meet all of these conditions:

a) The work must carry prominent notices stating that it is released under this License and any conditions added under section 7. This requirement modifies the requirement in section 4 to "keep intact all notices".<br>c) You

### 6. Conveying Non-Source Forms.

You may convey a covered work in object code form under the terms of sections 4 and 5, provided that you also convey the machine-readable Corresponding Source under the terms of this License, in one of these ways:

a) Convey the object code in, or embodied in, a physical product (including a physical distribution medium), accompanied by the Corresponding Source fixed on a durable physical medium customarily used for software intercha b) Convey the object code in, or embodied in, a physical product (including a physical distribution medium), accompanied by a written offer, valid for at least three years and valid for as long as you offer spare parts or

6b.<br>d) Convey the object code by offering access from a designated place (gratis or for a charge), and offer equivalent access to the Corresponding Source in the same way through the same place at no further charge. You ne Corresponding Source along with the object code. If the place to copy the object code is a network server, the Corresponding Source may be on a different server (operated by you or a third party) that supports equivalent c

A"UserProduct" is either (1) a "consumer product", which means any tangible personal property which is normally used for personal, family, or household purposes, or (2) anything designed or sold or incorporation into a dwe significant mode of use of the product.

"Installation Information" for a User Product means any methods, procedures, authorization keys, or other information required to install and execute modified versions of a covered work in that User Product from a modified The information must suffice to ensure that the continued functioning of the modified object code is in no case prevented or interfered with solely because modification has been made.

If you convey an object code work under this section in, or with, or specifically for use in, a User Product, and the conveying occurs as part of a transaction in which the right of possession and use of the User Product i

The requirement to provide Installation Information does not include a requirement to continue to provide support service, warranty, or updates for a work that has been modified or installed by the recipient, or for the Us

Corresponding Source conveved, and Installation Information provided, in accord with this section must be in a format that is oublicly documented (and with an implementation available to the public in source code form), an or key for unpacking, reading or copying.

## 7. Additional Terms.

"Additional permissions" are terms that supplement the terms of this License by making exceptions from one or more of its conditions. Additional permissions that are applicable to the entire Program shall be treated as tho

When you convey a copy of a covered work, you may at your option remove any additional permissions from that copy, or from any part of it. (Additional permissions may be written to require their own removal in certain case

◈

Notwithstanding any other provision of this License, for material you add to a covered work, you may (if authorized by the copyright holders of that material) supplement the terms of this License with terms:

a) Disclaiming warranty or limiting liability differently from the terms of sections 15 and 16 of this License; or<br>b) Requining preservation of specified reasonable legal notices to a mate material or in the Appropriate Le

e) Declining to grant rights under trademark law for use of some trade names, trademarks, or service marks; or<br>f) Requiring indemnification of licensors and authors of that material by anyone who conveys the material (or m

hose licensors and authors.<br>All other non-permissive additional terms are considered "further restrictions" within the meaning of section 10. If the Program as you received it, or any part of it, contains a notice stating

If you add terms to a covered work in accord with this section, you must place, in the relevant source files, a statement of the additional terms that apply to those files, or a notice indication where to find the applicab

Additional terms, permissive or non-permissive, may be stated in the form of a separately written license, or stated as exceptions; the above requirements apply either way.

#### 8. Termination.

You may not propagate or modify a covered work except as expressly provided under this License. Any attempt otherwise to propagate or modify it is void, and will automatically terminate your rights under this License (including any patent licenses granted under the third paragraph of section 11).

wever, if you cease all violation of this License, then your license from a particular copyright holder is reinstated (a) provisionally, unless and until the copyright holder explicitly and finally terminates your license, fails to notify you of the violation by some reasonable means prior to 60 days after the ce

Moreover, your license from a particular copyright holder is reinstated permanently if the copyright holder notifies you of the violation by some reasonable means, this is the first time you have received notice of violati copyright holder, and you cure the violation prior to 30 days after your receipt of the notice.

Termination of your rights under this section does not terminate the licenses of parties who have received copies or rights from you under this License. If your rights have been terminated and not permanently reinstated, y material under same same<br>Ital under section 10

9. Acceptance Not Required for Having Copies.

You are not required to accept this License in order to receive or un a copy of the Program. Ancillary propagation of a covered work occurring solely as a consequence of using peer-to-peer transmission to receive a copy li of this License to do so.

# 10. Automatic Licensing of Downstream Recipients.

is constructed to previous contractions in the properties. The properties allocate from the original licensors, to run, modify and propagate that work subject to this License. You are not responsible for enforcing complian

An "entity transaction" is a transaction transferring control of an organization, or subdividingly all assets of one, or subdividing an organization, or merging organizations. If propagation of a covered work results from

You may not impose any further restrictions on the exercise of the rights granted or affirmed under this License. For example, you may not impose a license fee, royalty, or other charge for exercise of rights granted under

11. Patents.

◈

A "contributor" is a copyright holder who authorizes use under this License of the Program or a work on which the Program is based. The work thus licensed is called the contributor's "contributor version".

A contributor's "essential patent claims" are all patent claims owned or controlled by the contributor, whether already acquired or hereafter acquired, that would be infringed by some manner, permitted by this License, of

.<br>Fach contributor grants you a non-exclusive, worldwide, royally-free patent license under the contributor's essential patent claims, to make, use, sell, offer for sale, import and otherwise run, modify and propagate the

In the following three paragraphs, a "patent ligense" is any express agreement or commitment, however denominated, not to enforce a patent (such as an express permission to practice a patent or covenant not to sue for pate patent license to a party means to make such an agreement or commitment not to enforce a patent against the party.

If you convey a covered work, knowingly relying on a patent license, and the Corresponding Source of the work is not available for anyone to copy, free of charge and under the terms of this License, through a publicly avai

lf, pursuant to or in connection with a single transaction or arrangement, you convey, or propagate by procuring conveyance of, a covered work, and grant a patent license to some of the parties receiving the covered work a

A patent license is "discriminatory" if it does not include within the scope of its coverage, prohibits the exercise of, or is conditioned on the non-exercise of one or more of the rights that are specifically granted unde

Nothing in this License shall be construed as excluding or limiting any implied license or other defenses to infringement that may otherwise be available to you under applicable patent law

### 12. No Surrender of Others' Freedom.

lf conditions are imposed on you (whether by court order, agreement or otherwise) that contradict the conditions of this License, they do not excuse you from the conditions of this License. If you cannot convey a covered w

# 13. Use with the GNU Affero General Public License.

Notwithstanding any other provision of this License, you have permission to link or combine any covered work with a work licensed under version 3 of the GNU Affero General Public License into a single combined work, and to

### 14. Revised Versions of this License.

The Free Software Foundation may publish revised and/or new versions of the GNU General Public License from time to time. Such new versions will be similar in spirit to the present version, but may differ in detail to addr

Each version is given a distinguishing version number. If the Program specifies that a certain numbered version of the GNU General Public License "or any later version" applies to it, you have the option of following the t

If the Program specifies that a proxy can decide which future versions of the GNU General Public License can be used, that proxy's public statement of acceptance of a version permanently authorizes you to choose that versi

Later license versions may give you additional or different permissions. However, no additional obligations are imposed on any author or copyright holder as a result of your choosing to follow a later version.

# 15. Disclaimer of Warranty

THERE IS NO WARRANTY FOR THE PROGRAM, TO THE EXTENT PERMITTED BY APPLICABLE LAW. EXCEPT WHEN OTHERWISE STATED IN WRITING THE COPYRIGHT HOLDERS AND/OR OTHER PARTIES PROVIDE THE PROGRAM "AS IS" WITHOUT WARRANTY OF ANY KIND, EITHER EXPRESSED OR IMPLIED, INCLUDING, BUT NOT LIMITED TO, THE IMPLIED WARRANTIES OF MERCHANTABILITY AND FITNESS FOR A PARTICULAR PURPOSE. THE ENTIRE RISK AS TO THE<br>QUALITY AND PERFORMANCE OF

#### 16. Limitation of Liabi

IN NO EVENT UNLESS REQUIRED BY APPLICABLE LAW OR AGREED TO IN WRITING WILL ANY COPYRIGHT HOLDER, OR ANY OTHER PARTY WHO MODIFIES AND/OR CONVEYS THE PROGRAM AS PERMITTED ABOVE, BE LIABLE TO YOU FOR DAMAGES, INCLUDING ANY GENERAL, SPECIAL, INCIDENTAL OR CONSEQUENTIAL DAMAGES ARISING OUT OF THE USE OR INABILITY TO USE THE PROGRAM (INCLUDING BUT NOT LIMITED TO LOSS OF DATA OR DATA BEING<br>RENDERED INACCURATE OR LOSSES POSSIBILITY OF SUCH DAMAGES.

17. Interpretation of Sections 15 and 16.

If the disclaimer of warranty and limitation of liability provided above cannot be given local legal effect according to their terms, reviewing courts shall apply local law that most closely approximates an absolute waiver

END OF TERMS AND CONDITIONS

### GCC RUNTIME LIBRARY EXCEPTION

# Version 3.1, 31 March 2009

Copyright c 2009 Free Software Foundation, Inc. <http://fsf.org/>

Everyone is permitted to copy and distribute verbatim copies of this license document, but changing it is not allowed.

◈

This GCC Runtime Library Exception ("Exception") is an additional permission under section 7 of the GNU General Public License, version 3 ("GPLv3"). It applies to a given file (the "Runtime Library") that bears a notice pl

 $\bigoplus$ 

When you use GCC to compile a program, GCC may combine portions of certain GCC header files and runtime libraries with the compiled program. The purpose of this Exception is to allow compilation of non-GPL (including propr

0. Definition A file is an "Independent Module" if it either requires the Runtime Library for execution after a Compilation Process, or makes use of an interface provided by the Runtime Library, but is not otherwise based on the Runtime

"GCC" means a version of the GNU Compiler Collection, with or without modifications, governed by version 3 (or a specified later version) of the GNU General Public License (GPL) with the option of using any subsequent vers

"GPL-compatible Software" is software whose conditions of propagation, modification and use would permit combination with GCC in accord with the license of GCC.

"Target Code" refers to output from any compiler for a real or virtual target processor architecture, in executable form or suitable for input to an assembler, loader, linker and/or execution phase. Notwithstanding that, T

The "Compilation Process" transforms code entirely represented in non-intermediate languages designed for human-written code, and/or in Java Virtual Machine byte code, into Target Code. Thus, for example, use of source cod

A Compilation Process is "Eligible" if it is done using GCC, alone or with other GPL-compatible software, or if it is done without using any work based on GCC. For example, using non-GPL-compatible Software to optimize any would not qualify as an Eligible Compilation Process.

# 1. Grant of Additional Permission.

You have permission to propagate a work of Target Code formed by combining the Runtime Library with Independent Modules, even if such propagation would otherwise violate the terms of GPLv3, provided that all Target Code wa

2. No Weakening of GCC Copyleft. The availability of this Exception does not imply any general presumption that third-party software is unaffected by the copyleft requirements of the license of GCC.

The rights to the fonts used in the game belong to: The typefaces included herein are developed by DynaComware. © Morisawa Inc. Fonts used in-game are provided by Bitstream Inc. All rights reserved.

PACMAN © 2012 NAMCO BANDAI Games Inc. RIDGERACER 3D © 2011 NAMCO BANDAI Games Inc. SOULCALIBURTM V& © 2012 NAMCO BANDAI Games Inc.

All trademarks and copyrights associated with the manufacturers, vehicles, models, trade names, brands and visual images depicted in this game are the property of their respective owners, and used with such permissions.

Fin.

◈

◈